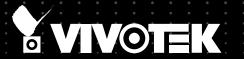

# SD8364E/-M Speed Dome Network Camera User's Vanual

1080P • 30x Zoom • NEMA 4x • IP66 • Extreme Weatherproof

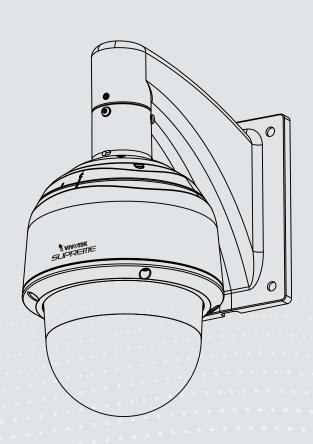

Rev. 1.0

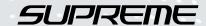

# **Table of Contents**

| Overview                                                            | 4  |
|---------------------------------------------------------------------|----|
| Revision History                                                    | 4  |
| Read Before Use                                                     |    |
| Package Contents                                                    | 5  |
| Symbols and Statements in this Document                             | 5  |
| Physical Description                                                | 6  |
| Installation - for the Configuration w/ Extended Cables             |    |
| Installation - for the Configuration w/o Extended Cables            | 13 |
| Hardware Installation                                               |    |
| Network Deployment                                                  | 21 |
| Software Installation                                               | 24 |
| Ready to Use                                                        | 25 |
| Accessing the Network Camera                                        | 26 |
| Using Web Browsers                                                  | 26 |
| Using RTSP Players                                                  |    |
| Using 3GPP-compatible Mobile Devices                                |    |
| Using VIVOTEK Recording Software                                    |    |
| Main Page                                                           |    |
| Client Settings                                                     |    |
|                                                                     |    |
| Configuration                                                       |    |
| System > General settings                                           |    |
| System > Homepage layout                                            |    |
| System > Logs                                                       |    |
| System > Parameters                                                 |    |
| System > Maintenance                                                |    |
| Media > Image                                                       |    |
| Media > Video                                                       |    |
| Media > Audio                                                       |    |
| Network > General settings                                          |    |
| Network > Streaming protocols                                       |    |
| Network > DDNS  Network > SNMP (Simple Network Management Protocol) |    |
| Security > User Account                                             |    |
| Security > HTTPS (Hypertext Transfer Protocol over SSL)             |    |
| Security > Access List                                              |    |
| PTZ > PTZ settings                                                  |    |
| Event > Event settings                                              |    |
| Applications > Motion detection                                     |    |
| Applications > DI and DO                                            |    |
| Applications > Audio detection                                      |    |
| Applications > VADP (VIVOTEK Application Development Platform)      |    |

| Recording > Recording settings      |     |
|-------------------------------------|-----|
| Local storage > SD card management  | 131 |
| Local storage > Content management  |     |
| Appendix                            | 134 |
| URL Commands for the Network Camera | 134 |
| Technical Specifications            | 218 |
| Technology License Notice           | 219 |
| Electromagnetic Compatibility (EMC) | 220 |

# **Overview**

VIVOTEK SD8364E is part of the SUPREME series product line offering 1080p Full HD resolution with superb image quality. Adopting a 30x optical zoom lens, the SD8364E is able to capture details at top-notch quality. The IP66- and NEMA 4X-rated housing protects the camera body against rain, dust and corrosion within a wide temperature range between -40°C to 55°C. This feature ensures operation under extreme weather conditions and hazardous environments. It is especially suitable for monitoring wide open indoor/outdoor spaces such as airports, highways and parking lots where high-level reliability and precision are always required.

The SD8364E supports high-performance H.264/MPEG-4/MJPEG compression technology and offers extra smooth video quality with resolution up to 30 fps @ 1080p. Boasting WDR Pro technology, the SD8364E can also cope with challenging lighting conditions and generate image quality close to the capabilities of the human eye. With a sophisticated pan/tilt mechanism, the camera provides fast, precise movement with continuous 360-degree pan and 220-degree tilt. Users can also easily control the lens position via a mouse or a joystick to track the object of interest and set up to 128 preset positions for patrolling. With the built-in auto tracking feature, the SD8364E provides instantaneous reaction to suspicious moving objects in wide area locations before operators are aware of activity.

As with all VIVOTEK true day/night cameras, the SD8364E features a removable IR-cut filter, maintaining clear images 24 hours a day. With audio detection, by recognizing increases or decreases in sound volume, an additional layer of intrusion detection is ensured. With other advanced features such as SD/SDHC/SDXC card slot, 802.3at compliant PoE Plus and 60 fps high quality video, the SD8364E is the best choice for the most demanding outdoor surveillance applications.

# **Revision History**

■ Rev. 1.0: Initial release

#### **Read Before Use**

The use of surveillance devices may be prohibited by law in your country. The Network Camera is not only a high-performance web-ready camera but can also be part of a flexible surveillance system. It is the user's responsibility to ensure that the operation of such devices is legal before installing this unit for its intended use.

It is important to first verify that all contents received are complete according to the Package Contents listed below. Take note of the warnings in the Quick Installation Guide before the Network Camera is installed; then carefully read and follow the instructions in the Installation chapter to avoid damage due to faulty assembly and installation. This also ensures the product is used properly as intended.

The Network Camera is a network device and its use should be straightforward for those who have basic networking knowledge. It is designed for various applications including video sharing, general security/ surveillance, etc. The Configuration chapter suggests ways to best utilize the Network Camera and ensure proper operations. For creative and professional developers, the URL Commands of the Network Camera section serves as a helpful reference to customizing existing homepages or integrating with the current web server.

# **Package Contents**

- SD8364E/ -M (-M specifies the camera that comes with a dehumidifier unit)
- Wall Mount Bracket / Screws
- Waterproof Connectors / Terminal Blocks / Ethernet Cable / Ground Wire
- Screws / Alignment Sticker / T25 Stardriver / Seal Ring / Desiccant Bags
- Quick Installation Guide
- Software CD / Warranty Card
- PC/ABS /Smoked Dome Cover / IO Combo Cable (may come with one 1m combo cable or Separately Purchased)

# Symbols and Statements in this Document

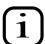

**INFORMATION:** provides important messages or advices that might help prevent inconvenient or problem situations.

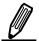

**NOTE**: Notices provide guidance or advices that are related to the functional integrity of the machine.

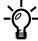

**Tips**: Tips are useful information that helps enhance or facilitae an installation, function, or process.

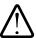

**WARNING:** or **IMPORTANT:**: These statements indicate situations that can be dangerous or hazardous to the machine or you.

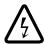

**Electrical Hazard**: This statement appears when high voltage electrical hazards might occur to an operator.

# **Physical Description**

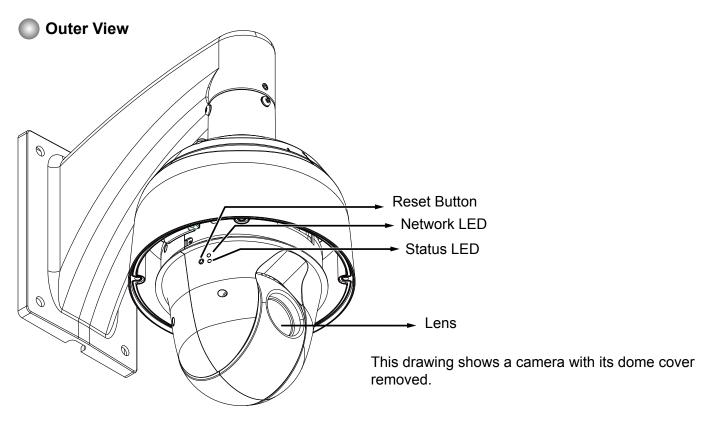

#### Inner View

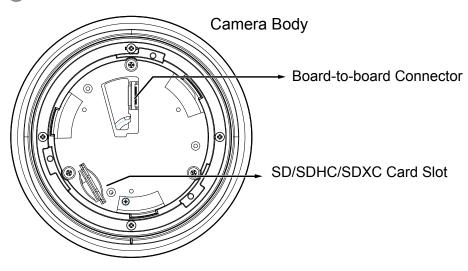

The card slot is accessed by removing the top section using the T25 stardriver.

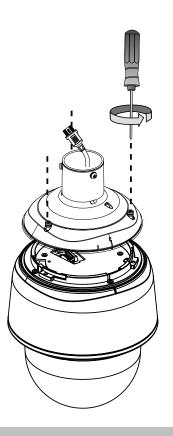

#### Interface Section

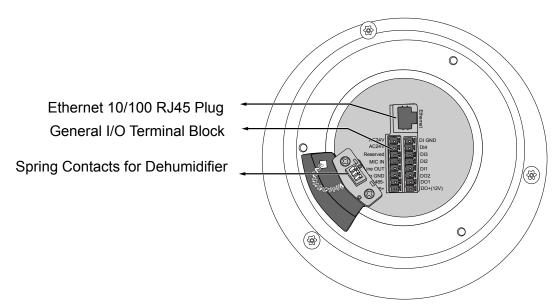

#### **Status LED**

| Item | LED status                                    | Description                 |
|------|-----------------------------------------------|-----------------------------|
| 1    | Steady red                                    | Power on and system booting |
|      | Red LED off                                   | Power off                   |
| 2    | Steady red & Green blinking every 1 sec.      | Network normal (heartbeat)  |
|      | Steady red & Green LED off                    | Network failed              |
| 3    | Red blinking every 0.15 sec. & Green blinking | Upgrading firmware          |
|      | every 1 sec.                                  |                             |
| 4    | Red blinking every 0.15 sec. & Green blinking | Restoring default           |
|      | every 0.15 sec.                               |                             |

#### **Hardware Reset**

The reset button is used to reset the system or to restore the factory default settings. Sometimes resetting the system can return the camera to normal operation. If the system problems remain after reset, restore the factory settings and install again.

<u>Reset</u>: Press and release the recessed reset button with a paper clip or thin object. Wait for the Network Camera to reboot.

<u>Restore</u>: Press and hold the recessed reset button for a while to restore. Note that all settings will be restored to factory default.

#### SD/SDHC/SDXC Card Capacity

This network camera is compliant with **SD/SDHC/SDXC 32GB**, **64GB**, and other preceding standard SD cards.

#### **DI/DO Diagram**

Please refer to the following illustration for the connection method. Please note that the maximum load on the DO pins is 50mA.

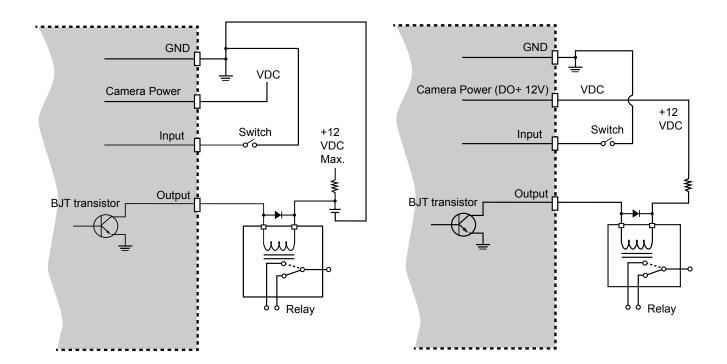

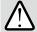

#### **IMPORTANT:**

- 1. The camera can be driven by an Ethernet connection to a PoE Plus switch (30W output). You can connect both the PoE Plus and the 24V power for fail-safe redundancy.
- 2. If the installation requires heating in the winter (<-5°C), you require approximately 60 Watts of power to drive the embedded heater. You can either connect the 24V power lines or a High Power PoE power injector (separately purchased).

# Installation - for the Configuration w/ Extended Cables

#### **Hardware Installation**

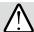

#### **IMPORTANT:**

The SD8364E series comes with or without the extended Ethernet and IO combo cables. Different configurations come with different ordering numbers. Therefore, the installation procedure can differ, and the procedures are separately described as follows.

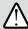

#### **IMPORTANT:**

If your camera comes without the dehumidifier, you should examine whether the color of the silica gel inside the chassis has turned dark. If so, you should replace the desiccant bag.

To replace the desiccant bags:

- 1. Remove the dome cover by loosening 4 T25 anti-tamper screws.
- 2. Replace the desiccant bags by attaching them firmly to the inside of the chassis.
- 3. Re-install the dome cover.

Also note the following:

- 1. Do not install the camera in a raining day.
- 2. It takes approximately 2 days to suppress the moisture level to 30% or lower, either using the desiccant bags or the dehumidifier.
- 3. Condensation may still be observed from on the dome cover within 30 minutes.

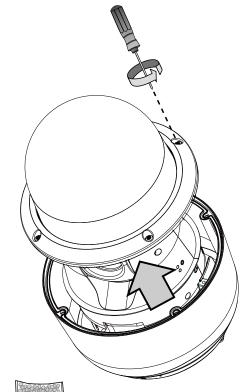

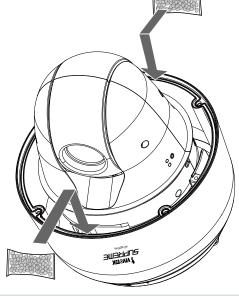

#### **Install the Wall-mount Bracket**

- 1. The camera weighs 3.66kg. Select a rigid mounting location to prevent vibration to the camera. Attach the alignment sticker to the wall.
- 2. Drill 4 pilot holes (10mm in diameter and 4cm deep) into the wall, and then hammer in threaded anchors. Note that you should hammer the anchors with hex nuts on them so that the threaded poles will not be deformed! If preferred, drill another hole for routing cables.
- 3. Secure the wall mount bracket to wall using 4 sets of captive washers and nuts.

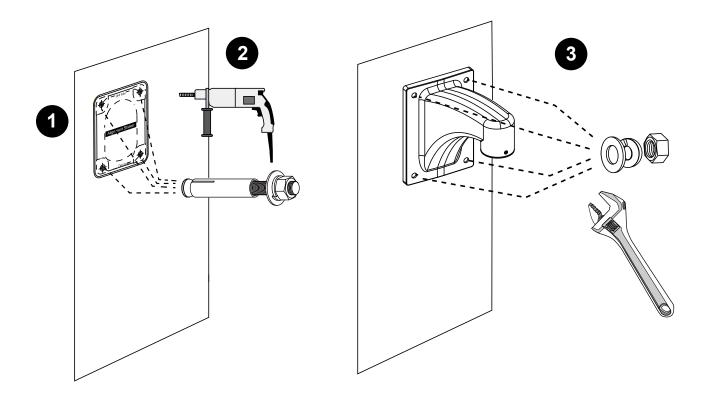

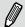

#### NOTE:

- 1. IO wires are user-supplied.
- 2. Avoid touching the circuit boards to prevent damage by electro static discharge.
- 3. Use CAT5e, CAT6 cables only.

### **Cabling Connections & Attach the Top Section**

1. Hold your top section with one hand and pass all cables through the wallmount bracket.

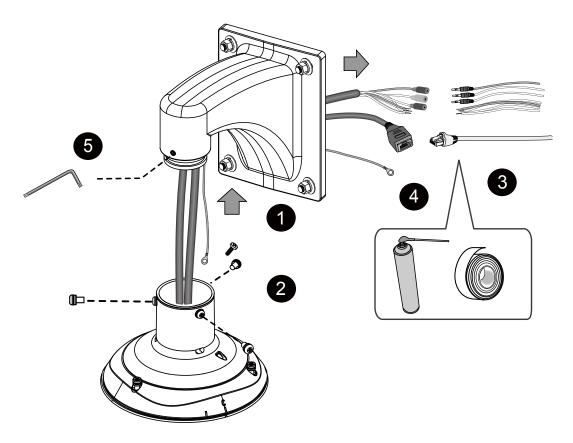

2. Secure the top section to the wall mount bracket.

Note that you should turn and orient the top section so that the C mark is facing a direction 15 degrees off the center line.

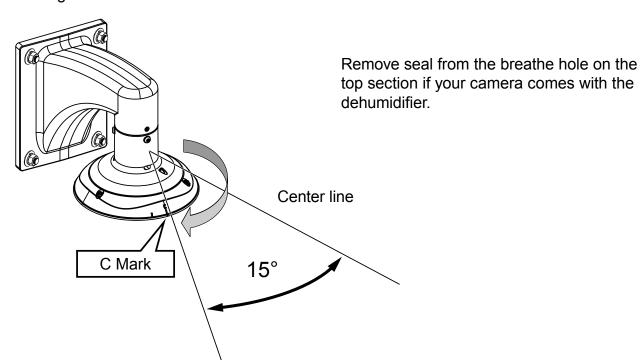

- 3. Connect cables and use sealants and putties to make sure cable joints and the cabling hole are waterproof.
- 4. Secure the included ground wire to the dome cap, pass it through the mount bracket, and connect the other end to a grounded conduit later.
- 5. Use the included hex wrench to secure the top section.

#### **Mounting the Camera**

- 1. Align the camera body with the top section. Align the alignment mark on the camera with that on the interface section. Push the camera up to match the top section.
- 2. Rotate the camera clockwise until its alignment mark is aligned with the "C" mark.
- 3. Use the included T25 stardriver to tighten the 3 anti-tamper screws from the top. Make sure all parts have been securely tightened.

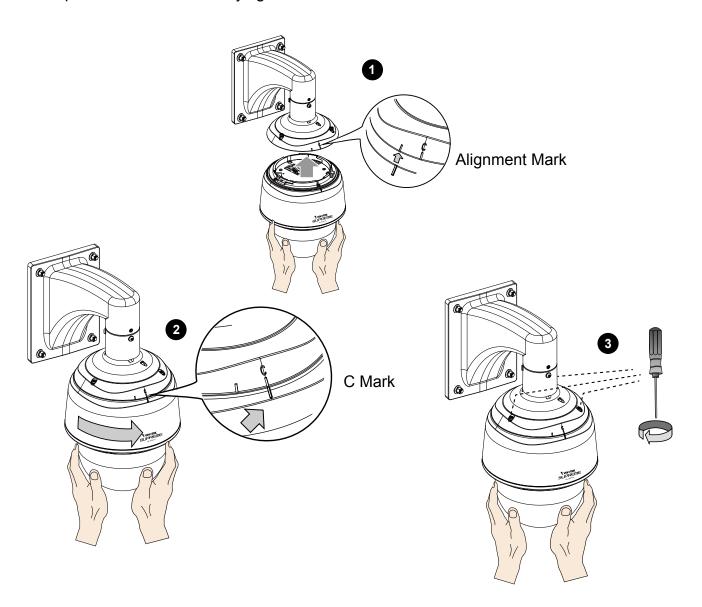

# Installation - for the Configuration w/o Extended Cables

#### **Hardware Installation**

- 1. Connecting RJ45 Ethernet Cable
- RJ45 Cable Dimension (unit: mm)
  Use CAT5e cables only.

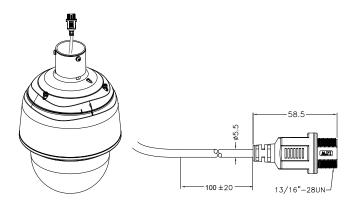

Components of the Waterproof Connector

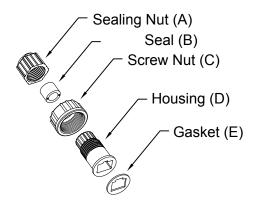

#### Assembling Steps

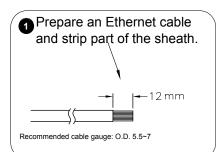

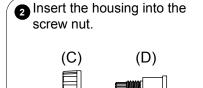

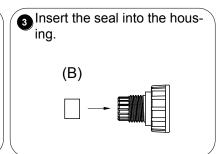

Insert the stripped Ethernet cable through the sealing nut and the housing.

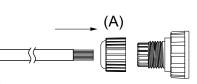

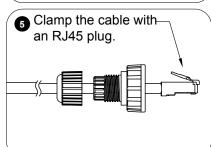

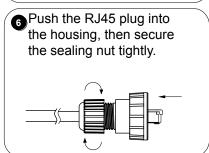

Attach the gasket to the front of the housing.

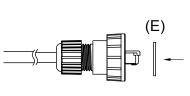

Connect the Ethernet cable to the RJ45 cable and secure the connectors tightly.

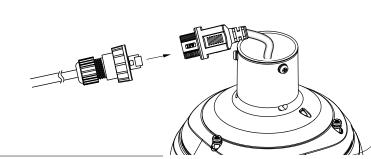

#### 2. Connecting Power and I/O Wires

If you need to connect I/O wires and 24V power, disassemble the top section of the camera. It is highly recommended to complete the following before you can mount the speed dome camera at the installation site:

Skip this section and move to Section 3-3 if you connect the Ethernet cable only.

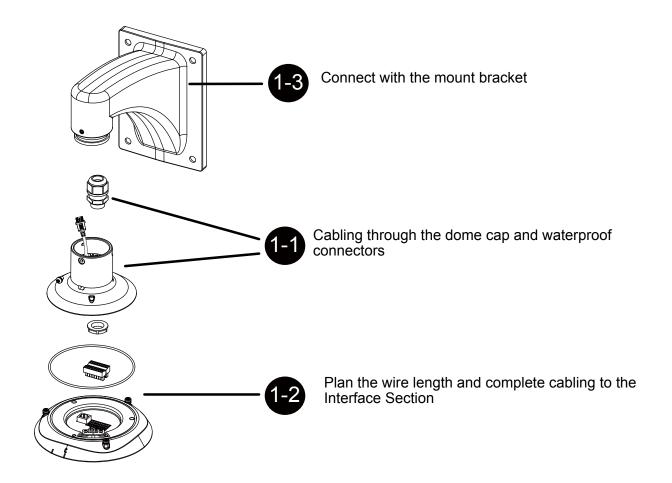

#### 2-1. Cabling through the Waterproof Connectors

#### Components of the Waterproof Connector

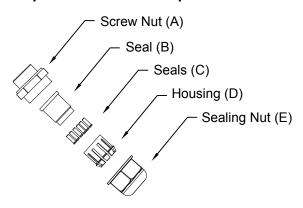

- Wire range: 13~16AWG (1.2~1.8mm)
- · A socket wrench for the M20 hex nut is required.

- 1. Disassemble the components of the waterproof connector into parts (A) ~ (E) as shown above.
- 2. Remove the plastic stopper from the bottom of the dome cap and keep the M20 hex nut for later use.
- 3. Depending on the number of wires, remove seals (C) from the rubber seal (B).
- 4. If you have external devices such as sensors and alarms, feed IO wires through the waterproof connector (E --> D --> B --> A) as the illustrated below. Note that there are 16 holes on the seal (B), and wire range is beteen 1.2 and 1.8mm.
- 5. Push the seal (B) into the housing (D).
- 6. Secure the sealing nut (E) tightly.

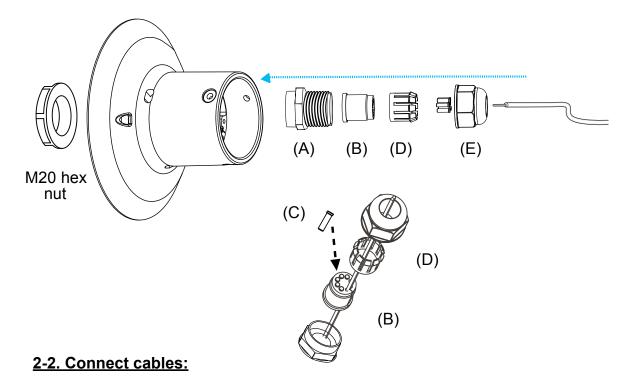

 Use a small-size flat-blade screwdriver to secure IO wires to the included terminal blocks. You may also purchase an IO combo cable from VIVOTEK. Wire range: 13~16AWG Strip length: 6~7mm

Screw: M2

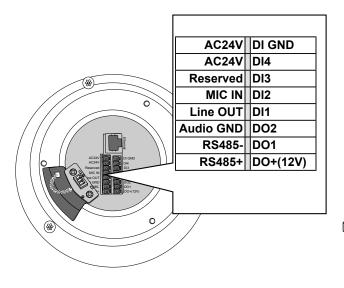

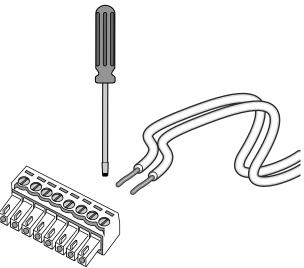

- 2. Feed the Ethernet cable and IO wires through the mounting bracket, the openings on the dome cap, and to the interface section. Attach the rubber seal plug to dome cap for water proofing.
- 3. Secure the included ground wire to the dome cap, pass it through the mount bracket, and connect the other end to a grounded conduit later.
- 4. Remove seal from the breathe hole on the top section if your camera comes with the dehumidifier.

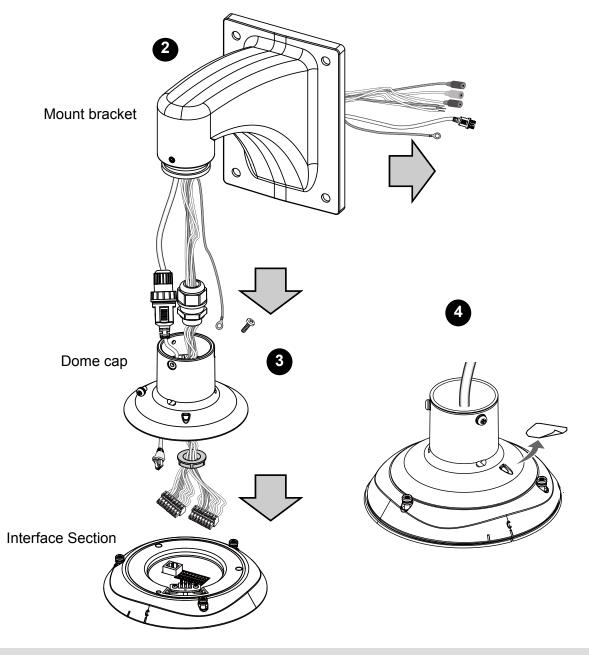

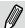

#### NOTE:

- 1. IO wires are user-supplied.
- 2. Avoid touching the circuit boards to prevent damage by electro static discharge.

#### 1-3. Connect with the Mount Bracket

Combine the components of the top section.

- 1. Press the seal ring into the groove on the interface section. Use the black machine screws (M4x8) to attach the interface section to the dome cap. Note that you should orient and align the spring contacts with the dehumidifier unit on the dome cap.
- 2. Secure the dome cap to the mount bracket.
- 3. Use the included hex wrench to secure the connection.

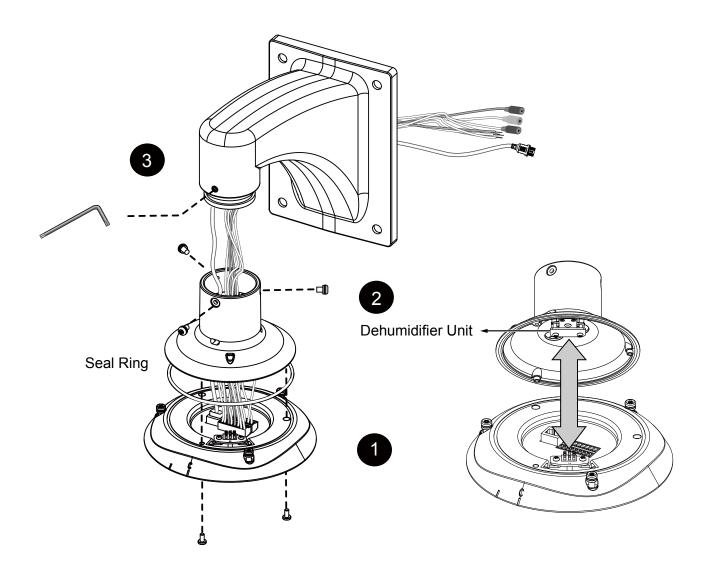

When done, the top section will look like this. You can now carry the camera and the top section to the installation site.

Board-to-board Connector

### 2. Mounting the Network Camera

Shown below are the dimensions of the wall mount bracket and its mounting holes:

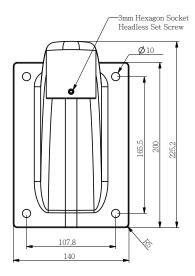

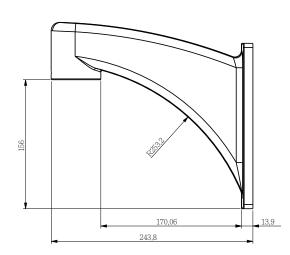

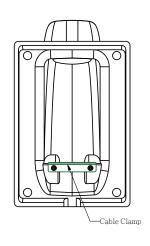

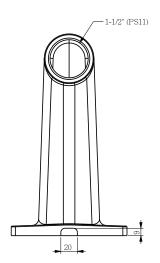

You can find the installation instructions on VIVOTEK's website for other options such as parapet mount: http://www.vivotek.com/web/product/accessories.aspx

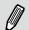

#### NOTE:

Before mounting the camera, install an SD card if you prefer recording to local storage.

#### 1. Mounting with Ethernet Connection Only

- 1. The camera weighs 3.66kg. Select a rigid mounting location to prevent vibration to the camera. Attach the alignment sticker to the wall.
- 2. Drill 4 pilot holes (10mm in diameter and 4cm deep) into the wall, and then hammer in threaded anchors. Note that you should hammer the anchors with hex nuts on them so that the threaded poles will not be deformed! If preferred, drill another hole for routing cables.
- 3. Secure the wall mount bracket to wall using 4 sets of captive washers and nuts.
- 4. Align the camera with the wall mount bracket.
- 5. Tighten 3 included screws using a Phillips screwdriver. Make sure all parts have been securely tightened.

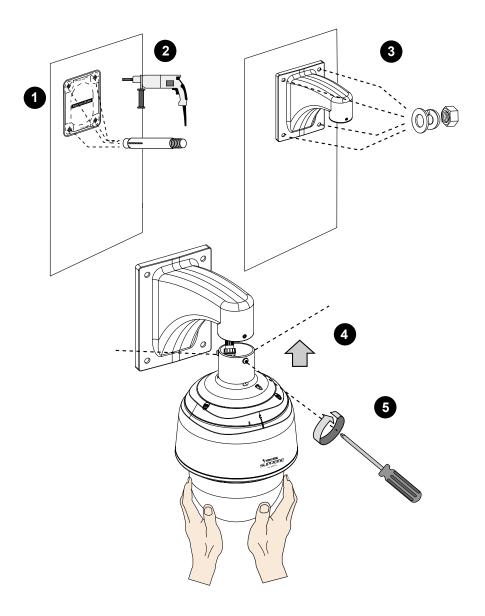

#### 2. Mounting with Ethernet & I/O Wires

- 1. The camera weighs 3.66kg. Select a rigid mounting location to prevent vibration to the camera. Attach the alignment sticker to the wall.
- 2. Drill 4 pilot holes (10mm in diameter and 4cm deep) into the wall, and then hammer in threaded anchors. Note that you should hammer the anchors with hex nuts on them so that the threaded poles will not be deformed! If preferred, drill another hole for routing cables.
- 3. Secure the wall mount bracket to wall using 4 sets of captive washers and nuts.
- 4. Align the camera body with the top section. Align the alignment mark on the camera with that on the interface section. Push the camera up to match the top section.
- 5. Rotate the camera clockwise until its alignment mark is aligned with the "C" mark.
- 6. Use the included T25 stardriver to tighten the 3 anti-tamper screws from the top. Make sure all parts have been securely tightened.

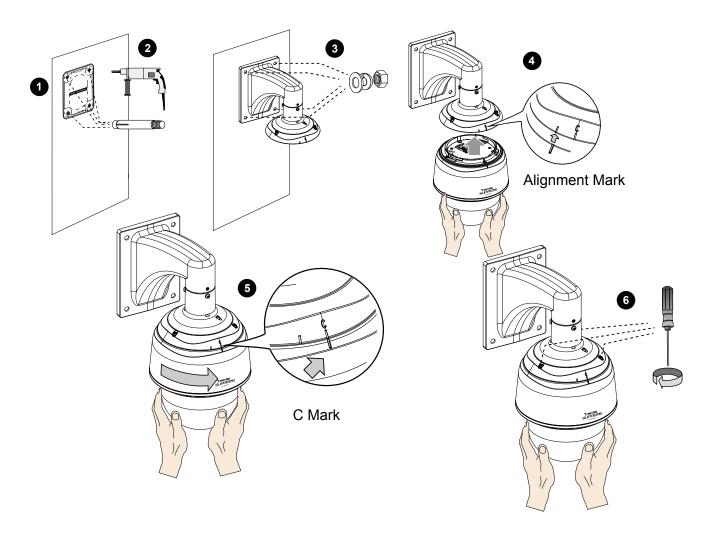

# **Network Deployment**

#### **Setting up the Network Camera over the Internet**

There are several ways to set up the Network Camera over the Internet. The first way is to set up the Network Camera behind a router. The second way is to utilize a static IP. The third way is to use PPPoE.

#### Internet connection via a router

Before setting up the Network Camera over the Internet, make sure you have a router and follow the steps below.

 Connect your Network Camera behind a router, the Internet environment is illustrated below. Regarding how to obtain your IP address, please refer to Software Installation on page 24 for details.

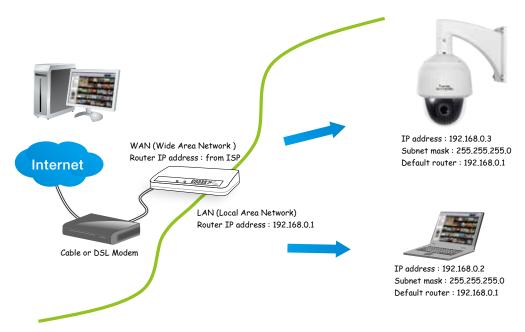

2. In this case, if the Local Area Network (LAN) IP address of your Network Camera is 192.168.0.3, please forward the following ports for the Network Camera on the router.

■ Secondary HTTP port: 8080

■ RTSP port: 554

RTP port for audio: 5558
RTCP port for audio: 5559
RTP port for video: 5556
RTCP port for video: 5557

If you have changed the port numbers on the Network page, please open the ports accordingly on your router. For information on how to forward ports on the router, please refer to your router's user's manual.

3. Find out the public IP address of your router provided by your ISP (Internet Service Provider). Use the public IP and the secondary HTTP port to access the Network Camera from the

Internet. Please refer to Network Type on page 68 for details.

For example, your router and IP settings may look like this:

| Device              | IP Address: internal | IP Address: External Port (Mapped port on the |  |  |
|---------------------|----------------------|-----------------------------------------------|--|--|
|                     | port                 | router)                                       |  |  |
| Public IP of router | 122.146.57.120       |                                               |  |  |
| LAN IP of router    | 192.168.2.1          |                                               |  |  |
| Camera 1            | 192.168.2.10:80      | 122.146.57.120:8000                           |  |  |
| Camera 2            | 192.168.2.11:80      | 122.146.57.120:8001                           |  |  |
|                     |                      |                                               |  |  |

Configure the router, virtual server or firewall, so that the router can forward any data coming into a preconfigured port number to a network camera on the private network, and allow data from the camera to be transmitted to the outside of the network over the same path.

| From                | Forward to      |
|---------------------|-----------------|
| 122.146.57.120:8000 | 192.168.2.10:80 |
| 122.146.57.120:8001 | 192.168.2.11:80 |
|                     |                 |

When properly configured, you can access a camera behind the router using the HTTP request as follows: http://122.146.57.120:8000

If you change the port numbers on the Network configuration page, please open the ports accordingly on your router. For example, you can open a management session with your router to configure access through the router to the camera within your local network. Please consult your network administrator for router configuration if you have troubles with the configuration.

For more information with network configuration options (such as that of streaming ports), please refer to Configuration > Network Settings. VIVOTEK also provides the automatic port forwarding feature as an NAT traversal function with the precondition that your router must support the UPnP port forwarding feature.

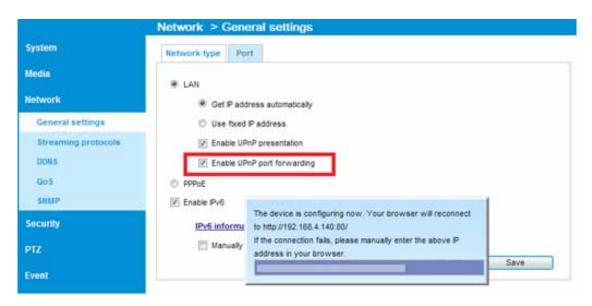

#### Internet connection with static IP

Choose this connection type if you are required to use a static IP for the Network Camera. Please refer to LAN on page 68 for details.

#### **Internet connection via PPPoE (Point-to-Point over Ethernet)**

Choose this connection type if you are connected to the Internet via a DSL Line. Please refer to PPPoE on page 69 for details.

#### **General Connection**

- 1. Connect the Network Camera's Ethernet cable (CAT5e) to a PoE Plus switch. A 30W PoE output port alone can not drive the onboard heater, and hence if using the PoE switch alone, the application does not apply in low-temperature condition. 30W PoE plus can only drive the camera when it is working at a temperature higher than -5°C.
- 2. Connect the power wires to an AC 24V power adaptor (user-supplied). The AC 24V adapter can drive the camera and the onboard heater.

You can connect both power sources for redundancy in power supply.

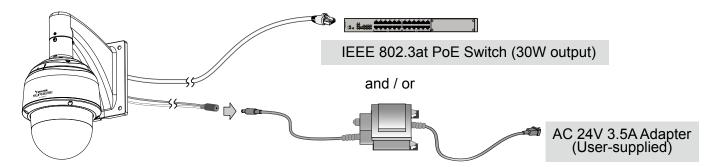

#### Power over Ethernet (High Power PoE)

#### When using a non-PoE switch

Use a High Power PoE power injector (separately purchased) capable of 60W output to connect between the Network Camera and a non-PoE switch. Sufficient power is required for low temperature conditions when the onboard heater is activated.

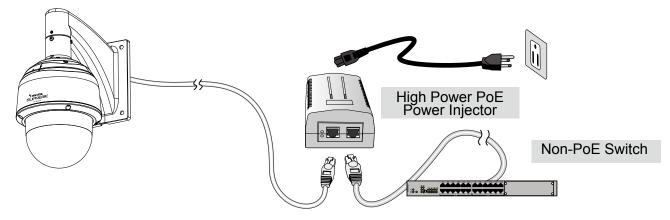

#### **Software Installation**

Installation Wizard 2 (IW2), free-bundled software included on the product CD, helps you set up your Network Camera on the LAN.

- Install IW2 under the Software Utility directory from the software CD.
   Double click the IW2 shortcut on your desktop to launch the program.
- 2. The program will conduct an analysis of your network environment.

  After your network environment is analyzed, please click **Next** to continue the program.

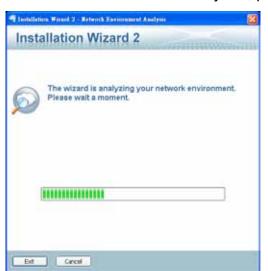

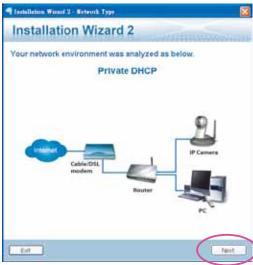

Installation Wizard 2

- 3. The program will search for all VIVOTEK network devices on the same LAN.
- 4. After a brief search, the main installer window will prompt. Double-click on the MAC and model name which matches the product label on your device to connect to the Network Camera via a web browser.

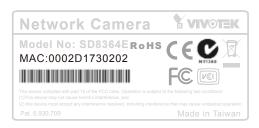

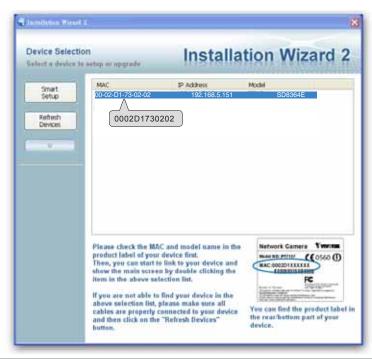

# Ready to Use

- 1. A browser session with the Network Camera should prompt as shown below.
- 2. You should be able to see live video from your camera. You may also install the 32-channel recording software from the software CD in a deployment consisting of multiple cameras. For its installation details, please refer to its related documents.

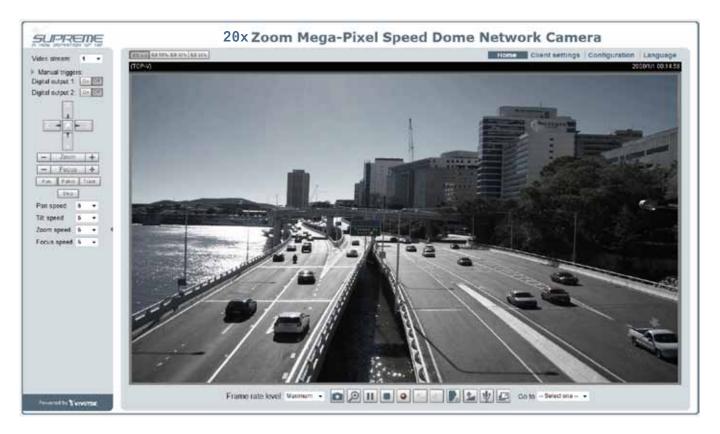

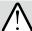

#### **IMPORTANT:**

- Currently the Network Camera utilizes a 32-bit ActiveX plugin. You CAN NOT open a management/view session with the camera using a 64-bit IE browser.
- If you encounter this problem, try execute the lexplore.exe program from C:\Windows\ SysWOW64. A 32-bit version of IE browser will be installed.
- On Windows 7, the 32-bit explorer browser can be accessed from here: C:\Program Files (x86)\Internet Explorer\iexplore.exe
- If you experience compatibility issues between the plug-in control, you may try to uninstall the Camera Stream Controller located in: C:/Program Files (x86)/Camera Stream Controller.

# **Accessing the Network Camera**

This chapter explains how to access the Network Camera through web browsers, RTSP players, 3GPP-compatible mobile devices, and VIVOTEK recording software.

# **Using Web Browsers**

Use Installation Wizard 2 (IW2) to access to the Network Cameras on the LAN. If your network environment is not a LAN, follow these steps to access the Network Camera:

- 1. Launch your web browser (e.g., Microsoft® Internet Explorer or Mozilla Firefox).
- 2. Enter the IP address of the Network Camera in the address field. (A temporary IP will be generated for the camera. Find it in your Network Neighborhood). Press **Enter**.
- 3. Live video will display in your web browser.
- 4. If it is the first time installing the VIVOTEK network camera, an information bar will pop up as shown below. Follow the instructions to install the required plug-in on your computer.

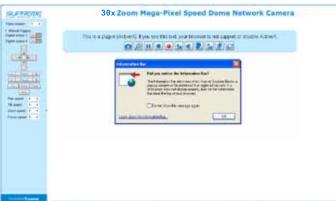

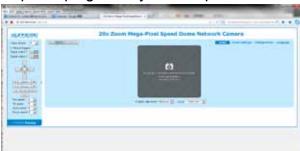

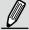

#### NOTE:

For Mozilla **Firefox** or **Netscape** users, your browser will use **Quick Time** to stream live video. If you do not have Quick Time on your computer, please download Quick Time from Apple Inc's website, and then launch your web browser.

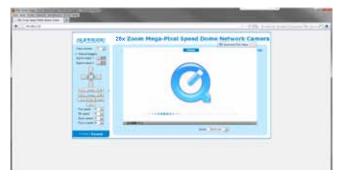

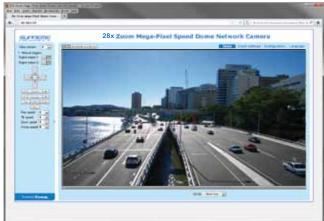

- ▶ By default, the Network Camera is not password-protected. To prevent unauthorized access, it is highly recommended to set a password for the Network Camera.

  For more information about how to enable password protection, please refer to Security on page 86.
- ► If you see a dialog box indicating that your security settings prohibit running ActiveX<sup>®</sup> Controls, please enable the ActiveX<sup>®</sup> Controls for your browser.
- 1. Choose Tools > Internet Options > Security > Custom Level.

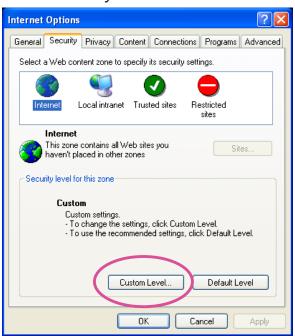

2. Look for Download signed ActiveX® controls; select Enable or Prompt. Click OK.

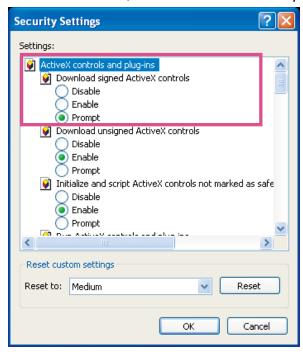

3. Refresh your web browser, then install the ActiveX<sup>®</sup> control. Follow the instructions to complete installation.

# **Using RTSP Players**

To view the H.264/MPEG-4 streaming media using RTSP players, you can use one of the following players that support RTSP streaming.

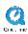

**Quick Time Player** 

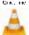

VLC Media Player

- 1. Launch the RTSP player.
- 2. Choose File > Open URL. An URL dialog box will pop up.
- 3. The address format is rtsp://<ip address>:<rtsp port>/<RTSP streaming access name for stream1 or stream2>

As most ISPs and players only allow RTSP streaming through port number 554, please set the RTSP port to 554. For more information, please refer to RTSP Streaming on page 77.

For example:

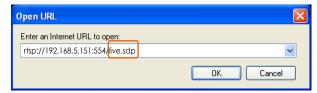

4. The live video will be displayed in your player.

For more information on how to configure the RTSP access name, please refer to RTSP Streaming on page 77 for details.

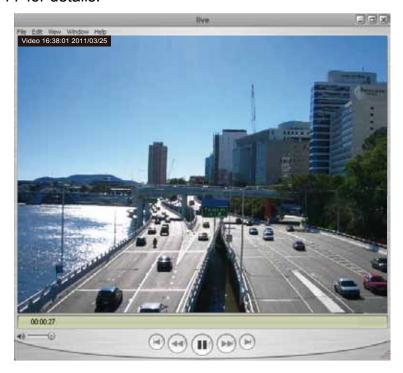

# **Using 3GPP-compatible Mobile Devices**

To view the streaming media through 3GPP-compatible mobile devices, make sure the Network Camera can be accessed over the Internet. For more information on how to set up the Network Camera over the Internet, please refer to Setup the Network Camera over the Internet on page 21.

To utilize this feature, please check the following settings on your Network Camera:

- 1. Because most players on 3GPP mobile phones do not support RTSP authentication, make sure the authentication mode of RTSP streaming is set to disable. For more information, please refer to RTSP Streaming on page 77.
- 2. As the the bandwidth on 3G networks is limited, you will not be able to use a large video size. Please set the video and audio streaming parameters as listed below. For more information, please refer to Stream settings on page 64.

| Video Mode                        | MPEG-4    |
|-----------------------------------|-----------|
| Frame size                        | 176 x 144 |
| Maximum frame rate                | 5 fps     |
| Intra frame period                | 1S        |
| Video quality (Constant bit rate) | 40kbps    |
| Audio type (GSM-AMR)              | 12.2kbps  |

- 3. As most ISPs and players only allow RTSP streaming through port number 554, please set the RTSP port to 554. For more information, please refer to RTSP Streaming on page 77.
- 4. Launch the player on the 3GPP-compatible mobile devices (ex. Real Player).
- 5. Type the following URL commands into the player.
  The address format is rtsp://<public ip address of your camera>:<rtsp port>/<RTSP streaming access name for stream 3>.
  For example:

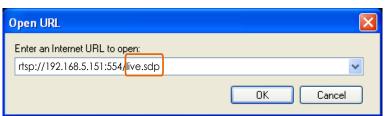

# **Using VIVOTEK Recording Software**

The product software CD also contains recording software, allowing simultaneous monitoring and video recording for multiple Network Cameras. Please install the recording software; then launch the program to add the Network Camera to the Channel list. For detailed information about how to use the recording software, please refer to the user's manual of the software or download it from http://www.vivotek.com.

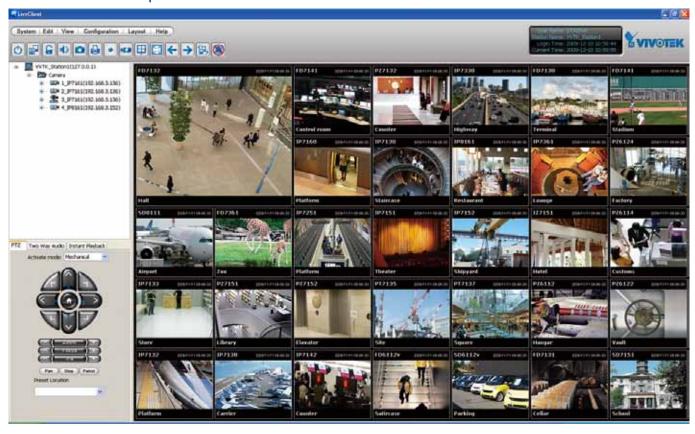

# **Main Page**

This chapter explains the layout of the main page. It is composed of the following sections: VIVOTEK INC. Logo, Host Name, Camera Control Area, Configuration Area, and Live Video Window.

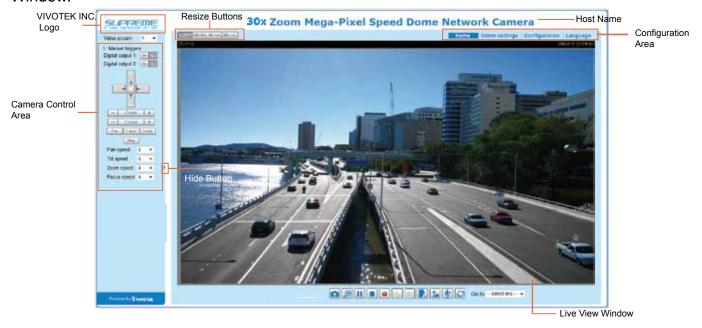

#### **Mouse and Screen Control**

In addition to the use of a joystick, mouse control is also supported by the web session. You can click on any spot on the screen to move camera's field of view to that direction. To pan 360 degrees, you can click and hold down the left mouse button when clicking a PTZ button. The same applies to arrow keys, Zoom, and Focus buttons on the PTZ panel.

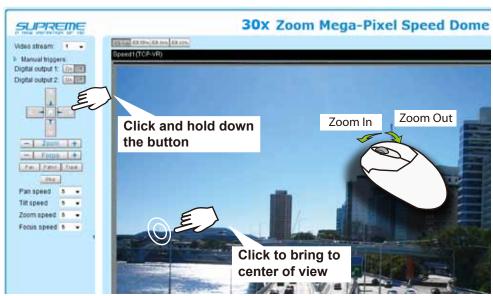

Note that if your screen control malfunctions, it is possible that the CPU of your current view station can not cope with the HD video feeds or that an incompatibility issue occurred with the ActiveX control plugins.

#### **VIVOTEK INC. Logo**

Click this logo to visit the VIVOTEK website.

#### **Host Name**

The host name can be customized to fit your needs. For more information, please refer to System on page 43.

#### **Camera Control Area**

<u>Video Stream</u>: This Network Camera supports multiple streams (stream  $1 \sim 4$ ) simultaneously. You can select either one for live viewing. For more information about multiple streams, please refer to page 63 for detailed information.

<u>Manual triggers</u>: Manual triggers can be turned on/off by users from the main page. The manual triggers can be associated with the Event settings, and, as the result, can be used to perform recording actions, sending notifications, and so on. See Event settings on page 104.

Digital Output: Click to turn the digital output device on or off.

#### **PTZ Control Panel:**

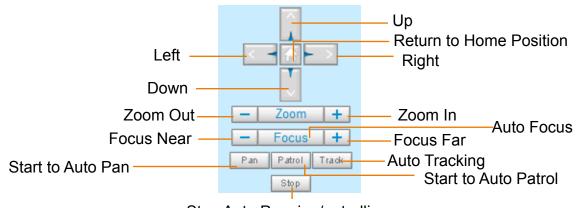

Stop Auto Panning/patrolling

Pan: Click this button to start the auto pan (360° continuous rotation).

Stop: Click this button to stop the Auto Pan, Auto Patrol, and Auto Tracking functions.

<u>Patrol</u>: Once the Administrator has determined the list of preset positions (including the zoom-in action on a particular position), click this button to command the camera to patrol among those positions on the Patrol List. The Network Camera will patrol continuously. For more information, please refer to PTZ control on page 99.

<u>Track</u>: Allows the camera to move along following the moving objects in the current field of view. If you observe an object of your interest, click this button to track the object. Note that this function does not apply in an extremely crowded area, such as a market or sidewalk full of pedestrian activities. Constant shift of tracked objects will decrease the usability of this feature.

Once started, you can use the Stop button to stop the current action. A click on the screen can also stop the tracking action.

Another key concept is that the camera only detect movements within the current field of view.

Please refer to PTZ > Auto tracking on page 102 and further for tracking configuration details.

Pan /Tilt /Zoom /Focus speed: Adjust the speed of Pan/ Tilt/ Zoom/ Focus:

| Pan speed | Tilt speed | Zoom speed | Focus speed |        |
|-----------|------------|------------|-------------|--------|
| -5        | -5         | -5         | -5          | Slower |
| -4        | -4         | -4         | -4          |        |
| -3        | -3         | -3         | -3          |        |
| -2        | -2         | -2         | -2          |        |
| -1        | -1         | -1         | -1          |        |
| 0         | 0          | 0          | 0           |        |
| 1         | 1          | 1          | 1           |        |
| 2         | 2          | 2          | 2           |        |
| 3         | 3          | 3          | 3           | Faster |
| 4         | 4          | 4          | 4           |        |
| 5         | 5          | 5          | 5           |        |

Note that mouse screen control is also supported. You can refer to page 99 for related information.

#### **Configuration Area**

<u>Client Settings</u>: Click this button to access the client setting page. For more information, please refer to Client Settings on page 37.

<u>Configuration</u>: Click this button to access the configuration page of the Network Camera. It is suggested that a password be applied to the Network Camera so that only the administrator can configure the Network Camera. For more information, please refer to Configuration on page 42.

Language: Click this button to choose a language for the user interface. Language options are available in: English, Deutsch, Español, Français, Italiano, 日本語, Português, 簡体中文, and 繁體中文. You can also change a language on the Configuration page; please refer to page 42.

#### **Hide Button**

You can click the hide button to hide the control panel or display the control panel.

#### **Resize Buttons**

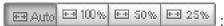

Click the Auto button, the video cell will resize automatically to fit the monitor.

Click 100% is to display the original homepage size.

Click 50% is to resize the homepage to 50% of its original size.

Click 25% is to resize the homepage to 25% of its original size.

#### Go to

If you have preset PTZ positions, these positions will be available in the Go to menu. Please refer to page 99 for more information.

#### **Live Video Window**

■ The following window is displayed when the video mode is set to H.264 / MPEG-4:

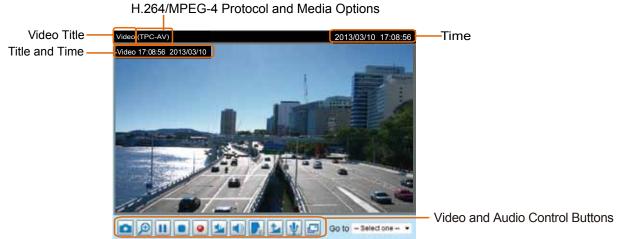

<u>Video Title</u>: The video title can be configured. For more information, please refer to Video settings on page 53.

<u>H.264 / MPEG-4 Protocol and Media Options</u>: The transmission protocol and media options for H.264 / MPEG-4 video streaming. For further configuration, please refer to Client Settings on page 37.

<u>Time</u>: Display the current time. For further configuration, please refer to Media > Image > General settings on page 53.

<u>Title and Time</u>: The video title and time can be stamped on the streaming video. For further configuration, please refer to Media > Image > General settings on page 53. The zoom ratio is also displayed with the title bar.

2.0x Title 2014/03/05 10:39:08

<u>Video and Audio Control Buttons</u>: Depending on the Network Camera model and Network Camera configuration, some buttons may not be available.

|      | Snapshot: Click this button to captu     | ure and save still images.       | . The captured image        | ages will be displayed |
|------|------------------------------------------|----------------------------------|-----------------------------|------------------------|
| in a | in a pop-up window. Right-click the imag | ge and choose <b>Save Pict</b> i | <b>ure As</b> to save it ir | າ JPEG (*.jpg) or BMP  |
| (*.b | (*.bmp) format.                          |                                  |                             |                        |

<u>Digital Zoom</u>: Click and uncheck "Disable digital zoom" to enable the zoom operation. The navigation screen indicates the part of the image being magnified. To control the zoom level, drag the slider bar. To move to a different area you want to magnify, drag the navigation screen.

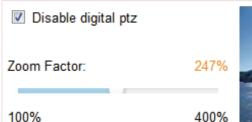

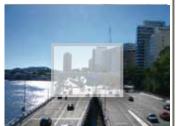

Pause: Pause the transmission of the streaming media. The button becomes the Resume button after clicking the Pause button.

Stop: Stop the transmission of the streaming media. Click the Resume button to continue transmission.

Start MP4 Recording: Click this button to record video clips in MP4 file format to your computer. Press the Stop MP4 Recording button to end recording. When you exit the web browser, video recording stops accordingly. To specify the storage destination and file name, please refer to MP4 Saving Options on page 38 for details.

Volume: When the Mute function is not activated, move the slider bar to adjust the volume on the local computer.

Mute: Turn off the volume on the local computer. The button becomes the Audio On button after clicking the Mute button.

Talk: Click this button to talk to people around the Network Camera. Audio will project from the external speaker connected to the Network Camera. Click this button again to end talking transmission.

Mic Volume: When the Mute function is not activated, move the slider bar to adjust the microphone volume on the local computer.

Mute: Turn off the Mic volume on the local computer. The button becomes the Mic On button after clicking the Mute button.

Full Screen: Click this button to switch to full screen mode. Press the "Esc" key to switch back to normal mode.

■ The following window is displayed when the video mode is set to MJPEG:

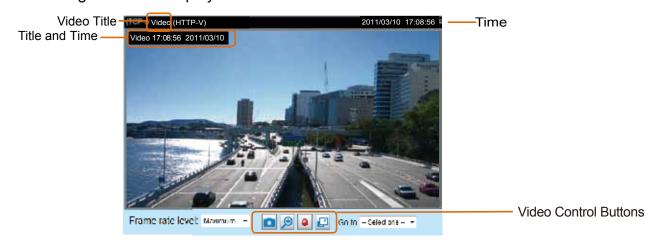

<u>Video Title</u>: The video title can be configured. For more information, please refer to Media > Image on page 53.

<u>Time</u>: Display the current time. For more information, please refer to Media > Image on page 53.

<u>Title and Time</u>: Video title and time can be stamped on the streaming video. For more information, please refer to Media > Image on page 53.

<u>Video and Audio Control Buttons</u>: Depending on the Network Camera model and Network Camera configuration, some buttons may not be available.

Snapshot: Click this button to capture and save still images. The captured images will be displayed in a pop-up window. Right-click the image and choose **Save Picture As** to save it in JPEG (\*.jpg) or BMP (\*.bmp) format.

<u>Digital Zoom</u>: Click and uncheck "Disable digital zoom" to enable the zoom operation. The navigation screen indicates the part of the image being magnified. To control the zoom level, drag the slider bar. To move to a different area you want to magnify, drag the navigation screen.

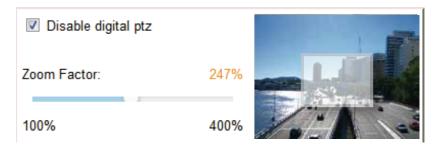

Start MP4 Recording: Click this button to record video clips in MP4 file format to your computer. Press the Stop MP4 Recording button to end recording. When you exit the web browser, video recording stops accordingly. To specify the storage destination and file name, please refer to MP4 Saving Options on page 38 for details.

Full Screen: Click this button to switch to full screen mode. Press the "Esc" key to switch back to normal mode.

# **Client Settings**

This chapter explains how to select the stream transmission mode and saving options on the local computer. When completed with the settings on this page, click **Save** on the page bottom to enable the settings.

# H.264/MPEG-4 Media Options

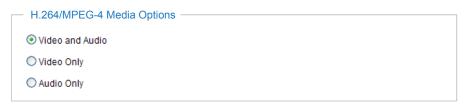

Select to stream video or audio data or both. This is enabled only when the video mode is set to H.264 or MPEG-4.

# **H.264/MPEG-4 Protocol Options**

| H.264/MPEG-4 Protocol Options |
|-------------------------------|
| O UDP Unicast                 |
| O UDP Multicast               |
| ⊙ TCP                         |
| ОНТТР                         |
|                               |

Depending on your network environment, there are four transmission modes of H.264 or MPEG-4 streaming:

<u>UDP unicast</u>: This protocol allows for more real-time audio and video streams. However, network packets may be lost due to network burst traffic and images may be broken. Activate UDP connection when occasions require time-sensitive responses and the video quality is less important. Note that each unicast client connecting to the server takes up additional bandwidth and the Network Camera allows up to ten simultaneous accesses.

<u>UDP multicast</u>: This protocol allows multicast-enabled routers to forward network packets to all clients requesting streaming media. This helps reduce the network transmission load of the Network Camera while serving multiple clients at the same time. Note that to utilize this feature, the Network Camera must be configured to enable multicast streaming at the same time. For more information, please refer to RTSP Streaming on page 78.

<u>TCP</u>: This protocol guarantees the complete delivery of streaming data and thus provides better video quality. The downside of this protocol is that its real-time effect is not as good as that of the UDP protocol.

<u>HTTP</u>: This protocol allows the same quality as TCP protocol without needing to open specific ports for streaming under some network environments. Users inside a firewall can utilize this protocol to allow streaming data through.

# **MP4 Saving Options**

| Г | MP4 saving opt    | ions ————                |        |
|---|-------------------|--------------------------|--------|
|   | Folder:           | D:\Record3               | Browse |
|   | File name prefix: | CLIP                     |        |
|   | Add date and      | time suffix to file name |        |

Users can record live video as they are watching it by clicking the button - Start MP4 Recording - on the main page. Here, you can specify the storage destination and file name.

<u>Folder</u>: Specify a storage destination for the recorded video files.

<u>File name prefix</u>: Enter the text that will be appended to the front of the video file name.

Add date and time suffix to the file name: Select this option to append the date and time to the end of the file name of the recorded videos.

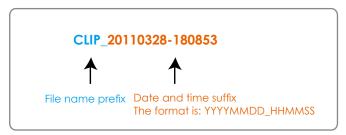

# **Local Streaming Buffer Time**

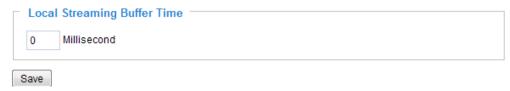

In a busy network, fluctuations in available bandwidth can occur. Video streaming may lag and may not proceed very smoothly. If you enable this option, video streams from the camera will be temporarily stored on the computer's cache memory for a configurable period of time (seconds or milliseconds) before being played on a web session. This will help you see the streaming more smoothly. If you enter 3,000 Millisecond, the streaming will delay for 3 seconds.

# **Joystick Settings**

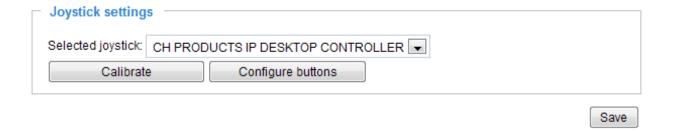

# **Enable Joystick**

Connect to the USB plug of the joystick to a USB port on your management computer. Once a USB joystick is connected, the related joystick configuration will be available on the Client settings window. The joystick should work properly without installing any other driver or software.

Then you can begin to configure the joystick settings of connected devices. Please follow the instructions below to enable joystick settings.

1. Click on the Configure buttons button. If your joystick is working properly, it will be displayed on the drop-down list.

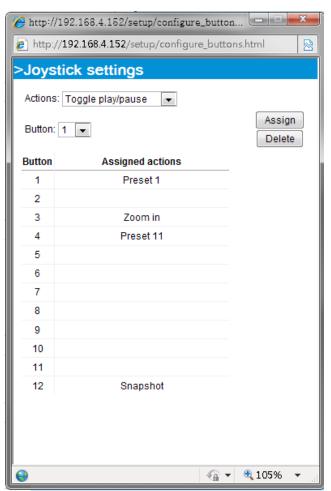

# **Buttons Configuration**

In the Joystick Settings window, you can use the combinations of pull-down menus, Actions and Button number, to assign joystick buttons with different functions. The number of buttons may differ from the joystick you attached.

Please follow the steps below to configure your joystick buttons:

1. Select the number of the button you want to configure from its pull-down list. For example: Assign **Preset 1** (move to preset 1 position) to Button 1.

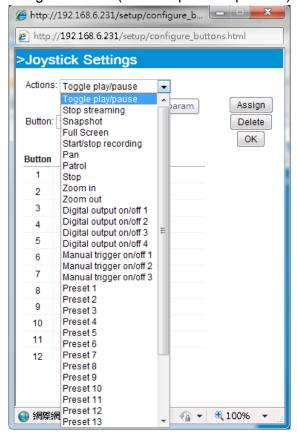

- 2. Select an action from the Actions menu. Click **Assign** to associate the button with an action.
- 3. Your configuration will be automatically saved.
- 4. To disable an assignment, select the number of a button, and then click the Delete button. The associated action will then be cleared.
- 5. Repeat the above process to assign actions to other buttons. When done, simply close the configuration window.

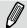

# NOTE:

- If you want to assign Preset actions to your joystick, the PTZ preset locations should be configured in advance.
- If your joystick is not working properly, it may need to be calibrated. Click the Calibrate button to open
  the Game Controllers window located in Microsoft Windows control panel and follow the instructions for
  trouble shooting.

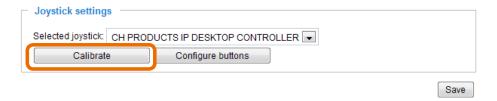

• The joystick will appear in the Game Controllers list in the Windows Control panel. If you want to check out for your devices, go to the following page: **Start** -> **Control Panel** -> **Game Controllers**.

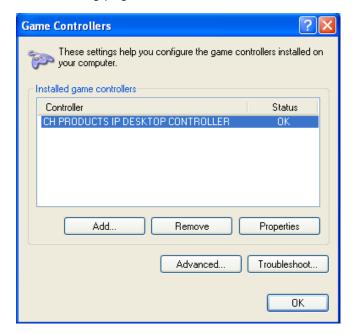

Follow the onscreen instructions to calibrate your joystick.

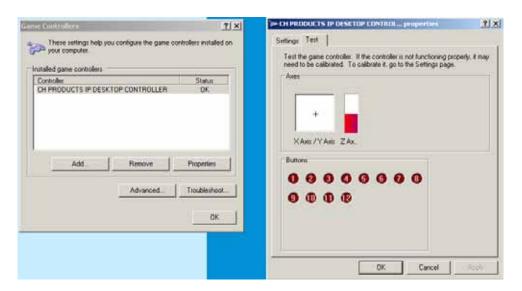

# Configuration

Click **Configuration** on the main page to enter the camera setting pages. Note that only Administrators can access the configuration page. Please refer to page 86 Security > User Account for how to configure access rights for different users.

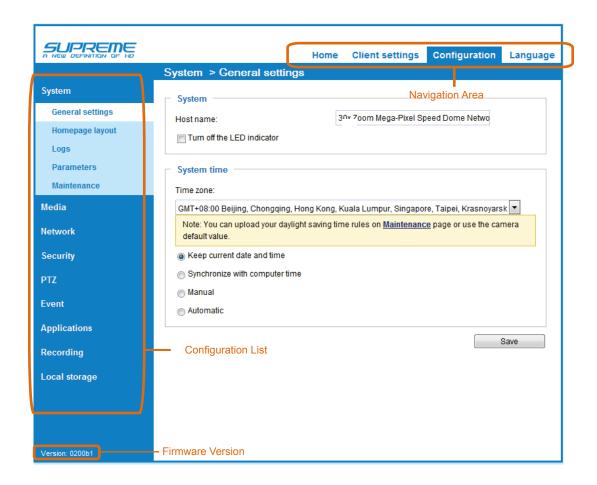

Each function on the configuration list will be explained in the following sections.

Navigation Area provides an instant switch among **Home** page (the monitoring page for live viewing), **Configuration** page, and multi-language selection.

# **System > General settings**

This section explains how to configure the basic settings for the Network Camera, such as the host name and system time. It is composed of the following two columns: System and System Time.

# **System**

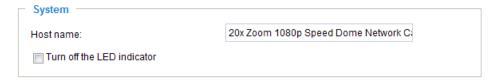

<u>Host name</u>: Enter a desired name for the Network Camera. The text will be displayed at the top of the main page.

# System time

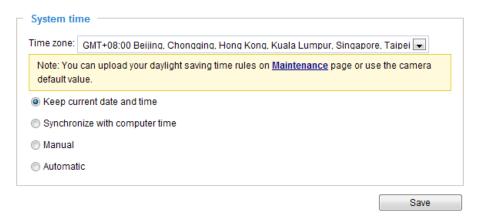

Keep current date and time: Select this option to preserve the current date and time of the Network Camera. The Network Camera's internal real-time clock maintains the date and time even when the power of the system is turned off.

<u>Synchronize with computer time</u>: Select this option to synchronize the date and time of the Network Camera with the local computer. The read-only date and time of the PC is displayed as updated.

<u>Manual</u>: The administrator can enter the date and time manually. Note that the date and time format are [yyyy/mm/dd] and [hh:mm:ss].

<u>Automatic</u>: The Network Time Protocol is a protocol which synchronizes computer clocks by periodically querying an NTP Server.

<u>NTP server</u>: Assign the IP address or domain name of an established time server. Leaving the text box blank connects the Network Camera to the default time servers. The precondition is that your camera must have access to the Internet.

<u>Update interval</u>: Select to update the time using the NTP server on an hourly, daily, weekly, or monthly basis.

<u>Time zone</u>: Select the appropriate time zone from the list. If you want to upload Daylight Savings Time rules, please refer to **System > Maintenance > Import/ Export files** on page 50 for details.

When finished with the settings on this page, click **Save** at the bottom of the page to enable the settings.

# System > Homepage layout

This section explains how to set up your own customized homepage layout.

# **General settings**

This column shows the settings of your hompage layout. You can manually select the background and font colors in Theme Options (the second tab on this page). The settings will be displayed automatically in this Preview field. The following shows the homepage using the default settings:

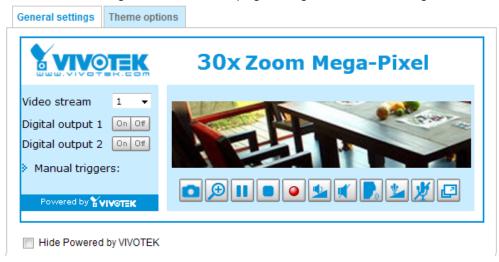

■ Hide Powered by VIVOTEK: If you check this item, such wording will be removed from the homepage.

# Logo graph

Here you can change the logo at the top of your homepage.

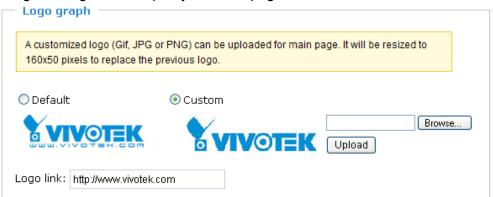

Follow the steps below to upload a new logo:

- 1. Click **Custom** and the Browse field will appear.
- 2. Select a logo from your files.
- 3. Click **Upload** to replace the existing logo with a new one.
- 4. Enter a website link if necessary.
- 5. Click Save to enable the settings.

# Customized button

Deselect the checkbox if you do not need the Manual trigger buttons on the main page.

# **Theme Options**

Here you can change the color of your homepage layout. There are three types of preset patterns for you to choose from. The new layout will simultaneously appear in the **Preview** filed. Click **Save** to enable the settings.

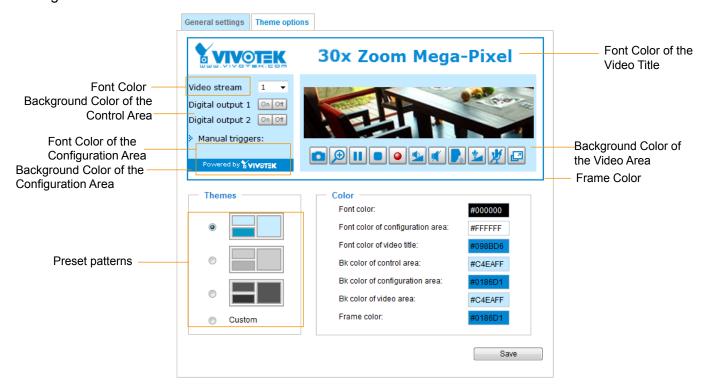

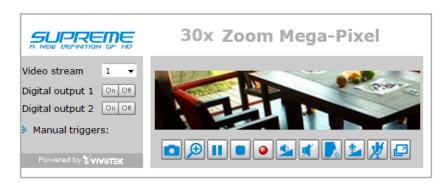

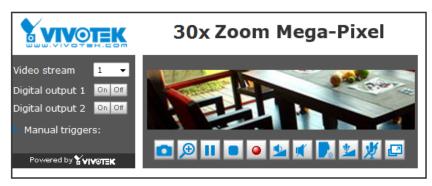

- Follow the steps below to set up the customed homepage:
- 1. Click **Custom** on the left column.
- 2. A double-click on the color selection area (the right hand side column) will bring up a color palette window.

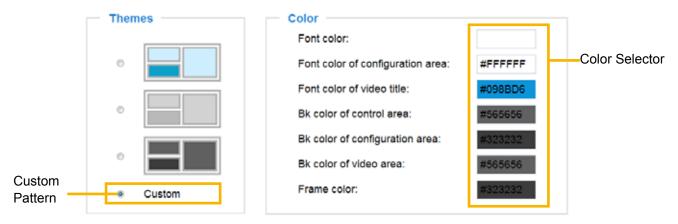

3. The palette window will pop up as shown below.

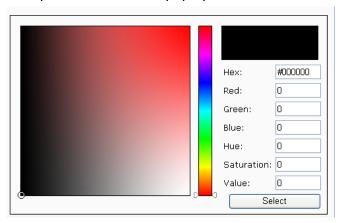

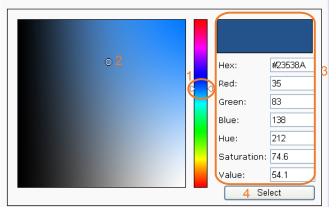

- 4. Drag the slider bar and click on the left square to select a desired color.
- 5. The selected color will be displayed in the corresponding fields and in the **Preview** column.
- 6. Click **Save** to enable the settings.

Below are the options for system integrators or VARs. You can use the checkboxes to replace VIVOTEK's company logo, the embedded website address or the slogan "Powered by VIVOTEK." When done, use the Save button to complete the configuration.

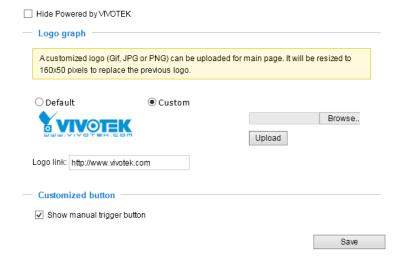

# System > Logs

This section explains how to configure the Network Camera to send the system log to the remote server as backup.

# Log server settings

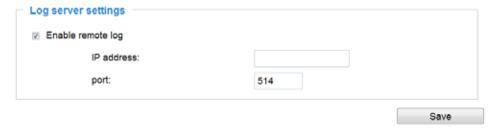

Follow the steps below to set up the remote log:

- 1. Select Enable remote log.
- 2. In the IP address text box, enter the IP address of the remote server.
- 2. In the port text box, enter the port number of the remote server.
- 3. When completed, click **Save** to enable the setting.

You can configure the Network Camera to send the system log file to a remote server as a log backup. Before utilizing this feature, it is suggested that the user install a log-recording tool to receive system log messages from the Network Camera. An example is Kiwi Syslog Daemon. Visit <a href="http://www.kiwisyslog.com/kiwi-syslog-daemon-overview/">http://www.kiwisyslog.com/kiwi-syslog-daemon-overview/</a>.

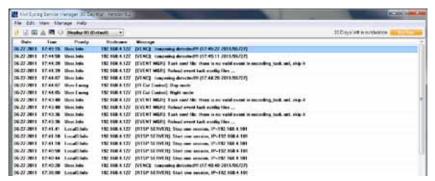

# System log

This column displays the system log in a chronological order. The system log is stored in the Network Camera's buffer area and will be overwritten when the number of events reaches a preset limit.

```
May 11 14:59:53 syslogd 1.5.0: restart.
May 11 14:59:54 [swatchdog]: Ready to watch httpd.
May 11 14:59:54 [EVENT MGR]: Starting eventmgr with support for EcTun
May 11 14:59:54 [EVENT MGR]: Task conf file: there is no valid event in recording_task.xml,
May 11 14:59:54 [EVENT MGR]: Task conf file: there is no valid event in event_task.xml, skip
May 11 14:59:55 [ectun]: receiver value of x-path : "camctrl_c0_pr" from configer failed!
May 11 14:59:55 [ectun]: Get Notify parameter "camctrl_c0_pr" value failed
May 11 14:59:55 [ectun]: receiver value of x-path: "eset_i109_name" from configer failed!
May 11 14:59:55 [ectun]: Get Notify parameter "eset_i109_name" value failed
May 11 14:59:56 [DRM Service]: Starting DRM service.
May 11 15:00:05 [UPnPIGDCP]: Search IGD failed
May 11 15:00:06 [swatchdog]: Ready to watch configer
May 11 15:00:10 [swatchdog]: Ready to watch venc.
May 11 15:00:13 automount[721]: >> mount: mounting /dev/mmcblk0p1 on /mnt/auto/CF
failed: No such device or address
May 11 15:00:13 automount[721]: mount(generic): failed to mount /dev/mmcblk0p1 (type vfat)
on /mnt/auto/CF
```

# **Access log**

Access log displays the access time and IP address of all viewers (including operators and administrators) in a chronological order. The access log is stored in the Network Camera's buffer area and will be overwritten when reaching a certain limit.

```
Mar 9 15:54:25 [RTSP SERVER]: Start one session, IP=192.168.4.116

Mar 9 15:54:38 [RTSP SERVER]: Start one session, IP=192.168.4.116

Mar 9 15:58:16 [RTSP SERVER]: Stop one session, IP=192.168.4.116

Mar 9 15:58:18 [RTSP SERVER]: Start one session, IP=192.168.4.116

Mar 9 16:46:11 [RTSP SERVER]: Stop one session, IP=192.168.4.116

Mar 9 16:49:02 [RTSP SERVER]: Start one session, IP=192.168.4.116
```

# System > Parameters

The View Parameters page lists the entire system's parameters in an alphabetical order. If you need technical assistance, please provide the information listed on this page.

```
Parameters
                                                                   system hostname='30x Zoom Mega-Pixel Speed Dome Network Camera'
system_ledoff='0'
system date='2014/03/17'
system_time='16:22:00'
system datetime='031715252014.06'
system ntp=''
system_timezoneindex='320'
system daylight enable='0'
system daylight dstactualmode='1'
system daylight auto begintime='NONE'
system daylight auto endtime='NONE'
system daylight timezones=',-360,-320,-280,-240,-241,-200,-201,-1
system_updateinterval='0'
system info modelname='SD8364E'
system info extendedmodelname='SD8364E'
system info serialnumber='0002D1282BDA'
system info firmwareversion='SD8364-VVTK-0200b1'
system info language count='9'
system info language_i0='English'
system info language i1='Deutsch'
system info language i2='Español'
system info language i3='Français'
system_info_language_i4='Italiano'
system_info_language_i5='日本語'
system info language i6='Português'
system info language i7='简体中文'
system info language i8='繁體中文'
system info language i9=''
```

# **System > Maintenance**

This chapter explains how to restore the Network Camera to factory default, reboot, upgrade firmware version, etc.

# **General settings > Upgrade firmware**

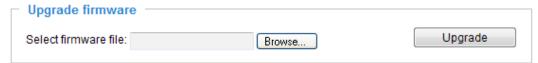

This feature allows you to upgrade the firmware of your Network Camera. It takes a few minutes to complete the process.

Note: Do not power off the Network Camera during the upgrade!

Follow the steps below to upgrade the firmware:

- 1. Download the latest firmware file from the VIVOTEK website. The file is in .pkg file format.
- 2. Click **Browse...** and specify the firmware file.
- 3. Click **Upgrade**. The Network Camera starts to upgrade and will reboot automatically when the upgrade completes.

If the upgrade is successful, you will see "Reboot system now!! This connection will close". After that, refresh the management session with the Network Camera.

The following message is displayed when the upgrade has succeeded.

Reboot system now!! This connection will close.

The following message is displayed when you have selected an incorrect firmware file.

Starting firmware upgrade...
Do not power down the server during the upgrade.
The server will restart automatically after the upgrade is completed.
This will take about 1 - 5 minutes.
Wrong PKG file format
Unpack fail

# **General settings > Reboot**

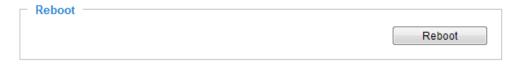

This feature allows you to reboot the Network Camera, which takes about one minute to complete. When completed, the live video page will be displayed in your browser. The following message will be displayed during the reboot process.

The device is rebooting now. Your browser will reconnect to http://192.168.5.151:80/

If the connection fails, please manually enter the above IP address in your browser.

If the connection fails after rebooting, manually enter the IP address of the Network Camera in the address field to resume the connection.

# **General settings > Restore**

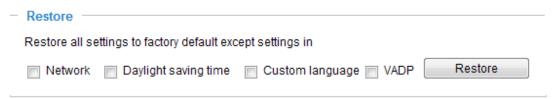

This feature allows you to restore the Network Camera's factory defaults.

<u>Network</u>: Select this option to retain the Network Type settings (please refer to Network Type on page 68).

<u>Daylight Saving Time</u>: Select this option to retain the Daylight Saving Time settings (please refer to Import/Export files below on this page).

<u>Custom Language</u>: Select this option to retain the Custom Language settings.

<u>VADP</u>: Retain the VADP modules (3rd-party software stored on the SD card) and related settings.

If none of the options is selected, all settings will be restored to factory default. The following message is displayed during the restoring process.

The device is rebooting now. Your browser will reconnect to http://192.168.5.151:80/

If the connection fails, please manually enter the above IP address in your browser.

# Import/Export files

This feature allows you to Export / Update daylight saving time rules, custom language file, and configuration file.

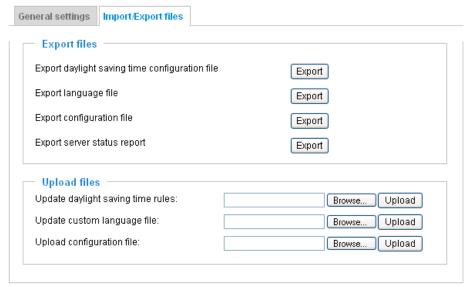

Export daylight saving time configuration file: Click to set the start and end time of DST.

Follow the steps below to export:

- 1. In the Export files column, click **Export** to export the daylight saving time configuration file from the Network Camera.
- 2. A file download dialog will pop up as shown below. Click **Open** to review the XML file or click **Save** to store the file for editing.

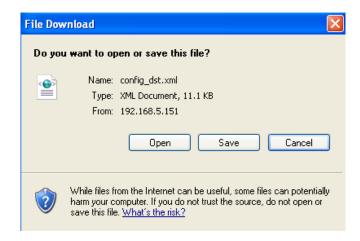

3. Open and edit the file using Microsoft® Notepad and locate your time zone in the strings; set the start and end time of DST. When completed, save the file.

In the example below, DST begins each year at 2:00 a.m. on the second Sunday in March and ends at 2:00 a.m. on the first Sunday in November.

<u>Update daylight saving time rules</u>: Click **Browse...** and specify the XML file to update.

If the incorrect date and time are assigned, you will see the following warning message when uploading the file to the Network Camera.

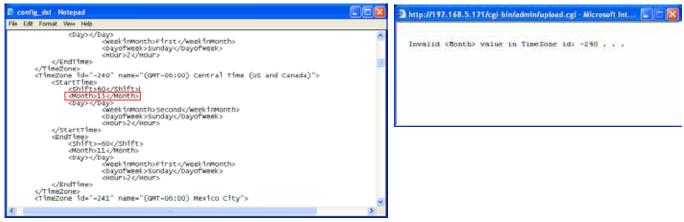

The following message is displayed when attempting to upload an incorrect file format.

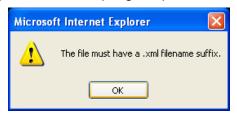

Export language file: Click to export language strings. VIVOTEK provides nine languages: English, Deutsch, Español, Français, Italiano, 日本語, Português, 簡体中文, and 繁體中文.

<u>Update custom language file</u>: Click **Browse...** and specify your own custom language file to upload.

Export configuration file: Click to export all parameters for the device and user-defined scripts.

<u>Update configuration file</u>: Click **Browse...** to update a configuration file. Please note that the model and firmware version of the device should be identical to those specified for the configuration file. If you have set up a fixed IP or other special settings for your device, it is not suggested to update a configuration file.

<u>Export server status report</u>: Click to export the current server status report, such as time, logs, parameters, process status, memory status, file system status, network status, kernel message..., and so on.

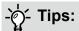

• If a firmware upgrade is accidentally disrupted, say, by a power outage, you still have a last resort method to restore normal operation. See the following for how to bring the camera back to work:

Applicable scenario:

- (1) Power disconnected during firmware upgrade.
- (2) Unknown reason causing abnormal LED status, and a Restore cannot recover normal working condition.

You can use the following methods to activate the camera with its backup firmware:

- (1) Press and hold down the reset button for at least one minute.
- (2) Power on the camera until the Red LED blinks rapidly.
- (3) After boot up, the firmware should return to the previous version before the camera hanged. (The procedure should take 5 to 10 minutes, longer than the normal boot-up process). When tthis process is completed, the LED status should return to normal.

# Media > Image

This section explains how to configure the image settings of the Network Camera. It is composed of the following four columns: General settings, Picture settings, Exposure, and Privacy mask.

# **General settings**

| General settings | Image settings         | Exposure        | Privacy mask   |
|------------------|------------------------|-----------------|----------------|
| - Video Settin   | gs ———                 |                 |                |
| Video title      |                        |                 |                |
| Show time:       | stamp and video tit    | tle in video an | d snapshots:   |
| Position of time | estamp and video t     | itle on image:  | Тор            |
| Timestamp an     | d video title font-siz | te:             | Small -        |
| Color:           |                        |                 | ⊕ B/W  ♠ Color |
| Power line freq  | uency:                 |                 | 50 Hz          |
| Video orientatio | on:                    |                 | Flip Mirror    |
| Day/Night setti  | ngs                    |                 |                |
|                  |                        |                 |                |
|                  |                        |                 | Save           |
|                  |                        |                 |                |

# Video title

<u>Show\_timestamp and video title in videos\_and\_snapshots</u>: Enter a name that will be displayed on the title bar of the live video as the picture shown below.

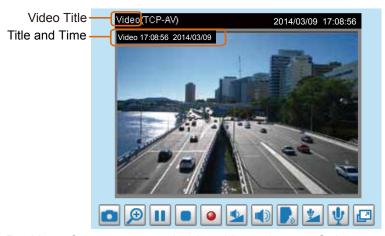

<u>Position of timestamp and video title on image</u>: Select to display time stamp and video title on the top or at the bottom of the video stream.

<u>Timestamp and video title font size</u>: Select the font size for the time stamp and title.

Color: Select to display color or black/white video streams.

<u>Power line frequency</u>: Set the power line frequency consistent with local utility settings to eliminate image flickering associated with fluorescent lights. Note that after the power line frequency is changed, you must disconnect and reconnect the power cord of the Network Camera in order for the new setting to take effect.

<u>Video orientation</u>: Flip - vertically reflect the display of the live video; Mirror - horizontally reflect the display of the live video. Change the settings if the Network Camera is installed in a different orientation (which is rare for a speed dome) to correct the image orientation.

<u>Day/Night settings</u>: This is a hyperlink to the Exposure > Day/Night setting page.

# **Image settings**

On this page, you can tune the White balance and Image adjustment settings.

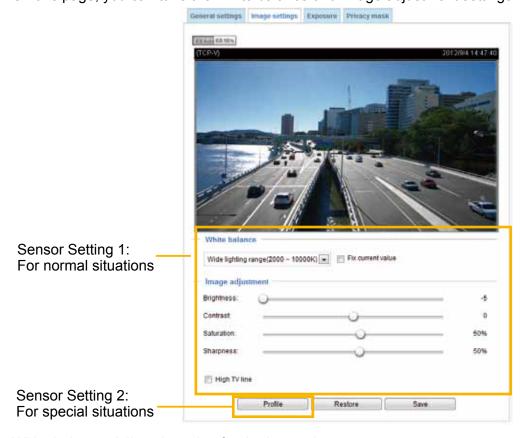

White balance: Adjust the value for the best color temperature.

- Select one of the white balance modes:
- 1. **Outdoor** (system default): Using this mode enables the camera to capture images with natural white balance observable in the morning.
- 2. Fluorescent light: 3,200K base mode, suitable for indoor applications.
- 3. **Wide lighting range**: This mode adapts to light temperatures ranging from 2,000 to 10,000K. This mode especially applies in areas where the camera needs to cover both indoor and outdoor areas.
- 4. **Sodium vapor lamp**: This mode applies to streets and highway lit by sodium vapor lamps.
- <u>Fix current value</u>: This option is available when the Wide lighting range is selected. When selected, the camera will use the current color temperature setting. Note that you should use the Save button below to preserve current configuration. Otherwise, the white balance mode will return to Auto after you leave the configuration page.
- <u>Manual</u>: In the manual mode, you can manually tune the R gain and Blue gain values by dragging the slide bars. Index numbers will be shown on the right hand side while changes in image is immediately displayed.

# Image Adjustment

- Brightness: Adjust the image brightness level, which ranges from -5 to +5.
- Contrast: Adjust the image contrast level, which ranges from -5 to +5.
- Saturation: Adjust the image saturation level, which ranges from 0% to 100%.
- Sharpness: Adjust the image sharpness level, which ranges from 0% to 100%.
- High TV line: This enhances the clarity of imaging details with high acutance. While the image quality is improved, noises may also increase at the same time.

### **Enable 3D Noise reduction**

■ Check to enable noise reduction in order to reduce noises and flickers in image. This applies to the onboard 3D Noise Reduction feature. Use the pull-down menu to adjust the reduction strength. Note that applying this function to the video channel will consume system computing power.

3D Noise Reduction is mostly applied in low-light conditions. When enabled in a low-light condition with fast moving objects, trails of after-images may occur. You may then select a lower strength level or disable the function.

# Electronic image stabilizer

Select the checkbox to enable the Electronic image stabilization (EIS) function.

Note that the **Preview** button has been cancelled, all changes made to image settings is directly shown on screen. You can click **Restore** to recall the original settings without incorporating the changes. When completed with the settings on this page, click **Save** to enable the setting. You can also click on **Profile** to adjust all settings above in a pop-up window for special lighting conditions during a specific period of time in a day.

# Activated period Enable and apply this profile to Day mode Night mode Schedule mode

# **Exposure**

On this page, you can set the Exposure level, Max gain, Exposure mode, and IR cut filter related settings. Detailed configurations will be automatically adjusted since the sensor library will automatically adjust the value according to the ambient light.

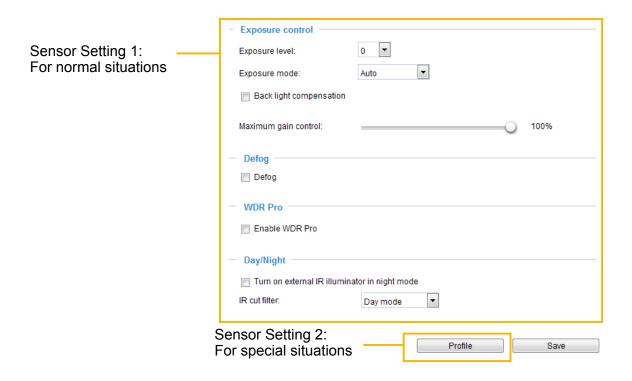

### Exposure control:

■ Exposure level: You can manually set the Exposure level, which ranges from -2.0 to +2.0 (dark to bright). You can also select other values from the Exposure mode menus and select a preferred scenario or manually configure the associated settings. You may prefer a shorter shutter time to better capture moving objects, while a faster shutter reduces light and needs to be compensated by electrical brightness gains.

# ■ Exposure mode:

Select **Auto**, **Shutter Priority**, **Iris Priority**, **Quality Priority**, or **Manual** mode according to your needs. **- Auto:** System default, which automatically adjusts the iris, shutter speed, and gain for an optimmal exposure level.

- **Shutter Priority:** When selected, the **Exposure time** slide bar will appear, allowing you to select an exposure time ranging from 1/10,000, to 1/1 second. Once a fixed value is selected, system firmware will automatically tune the gain and iris settings to match an optimal exposure level.
- Iris Priority: When selected, the Iris adjustment slide bar will appear, allowing you to select an aperture size ranging from F14 to F1.6. Once a fixed value is selected, system firmware will automatically tune the gain and exposure time to match an optimal exposure level. The value is measured in the F-number as the ratio of the focal length to the lens diameter. Iris size is inversely proportional to the F-number; therefore, the smaller the F-number, the greater is the exposure ratio. Smaller F-number (larger exposure ratio, largest size of lens aperture opening) is shown on the right of the slide bar.
- Quality Priority: When selected, the embedded mapping table of aperture size and depth of field will apply when operating with the auto focus mechanism.
- Manual: Select Manual to set a fixed exposure time, iris, and gain. Then, tune the slide bar to set the Exposure time, Iris adjustment, and Gain Control to the best image quality. A shorter exposure time allows less amount of light to enter the sensor; while a higher gain control value generates certain amount of noises.

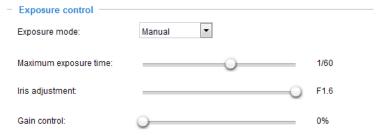

Note the following when the **Manual** mode is selected:

- 1. The **Exposure level** bar will not be available.
- 2. The **IR cut filter** setting will switch to **Day Mode**. If it was previously configured into other modes, the previous setting remains intact.

Manual: (Note that some of the Manual options will be disabled when WDR Pro is enabled!)

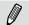

# NOTE:

• When **Iris Priority** is selected for the **Exposure mode**, the tunable aperture size is related to zoom ratio. When using different zoom ratios, the range of aperture sizes can be different. When zoom ratio is 0x, the range of iris sizes is F1.6~F14. When zoom ratio is 20x, the iris size is F3.4. See below for the corresponding maximum iris sizes at different zoom ratios:

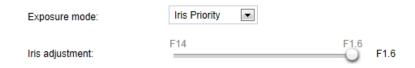

| Zoom  | F no. |       | F no. |       | F no. | Zoom  | F no. |       | F no. |       | F no. | Zoom  | F no. |       | F no. |
|-------|-------|-------|-------|-------|-------|-------|-------|-------|-------|-------|-------|-------|-------|-------|-------|
| ratio |       | ratio |       | ratio |       | ratio |       | ratio |       | ratio |       | ratio |       | ratio |       |
| 1.00  | 1.4   | 1.14  | 1.6   | 1.28  | 1.8   | 1.42  | 1.9   | 1.56  | 2.1   | 1.70  | 2.2   | 1.84  | 2.2   | 1.98  | 2.3   |
| 1.01  | 1.4   | 1.15  | 1.6   | 1.29  | 1.8   | 1.43  | 1.9   | 1.57  | 2.1   | 1.71  | 2.2   | 1.85  | 2.3   | 1.99  | 2.3   |
| 1.02  | 1.4   | 1.16  | 1.6   | 1.30  | 1.8   | 1.44  | 2.0   | 1.58  | 2.1   | 1.72  | 2.2   | 1.86  | 2.3   | 2.00  | 2.3   |
| 1.03  | 1.4   | 1.17  | 1.6   | 1.31  | 1.8   | 1.45  | 2.0   | 1.59  | 2.1   | 1.73  | 2.2   | 1.87  | 2.3   | 2.01  | 2.3   |
| 1.04  | 1.5   | 1.18  | 1.7   | 1.32  | 1.8   | 1.46  | 2.0   | 1.60  | 2.1   | 1.74  | 2.2   | 1.88  | 2.3   | 2.02  | 2.3   |
| 1.05  | 1.5   | 1.19  | 1.7   | 1.33  | 1.8   | 1.47  | 2.0   | 1.61  | 2.1   | 1.75  | 2.2   | 1.89  | 2.3   | 2.03  | 2.4   |
| 1.06  | 1.5   | 1.20  | 1.7   | 1.34  | 1.9   | 1.48  | 2.0   | 1.62  | 2.1   | 1.76  | 2.2   | 1.90  | 2.3   | 2.04  | 2.4   |
| 1.07  | 1.5   | 1.21  | 1.7   | 1.35  | 1.9   | 1.49  | 2.0   | 1.63  | 2.1   | 1.77  | 2.2   | 1.91  | 2.2   | 2.05  | 2.4   |
| 1.08  | 1.5   | 1.22  | 1.7   | 1.36  | 1.9   | 1.50  | 2.0   | 1.64  | 2.1   | 1.78  | 2.2   | 1.92  | 2.3   | 2.06  | 2.4   |
| 1.09  | 1.5   | 1.23  | 1.7   | 1.37  | 1.9   | 1.51  | 2.0   | 1.65  | 2.1   | 1.79  | 2.2   | 1.93  | 2.3   | 2.07  | 2.4   |
| 1.10  | 1.5   | 1.24  | 1.7   | 1.38  | 1.9   | 1.52  | 2.0   | 1.66  | 2.1   | 1.80  | 2.2   | 1.94  | 2.3   | 2.08  | 2.4   |
| 1.11  | 1.6   | 1.25  | 1.8   | 1.39  | 1.9   | 1.53  | 2.0   | 1.67  | 2.1   | 1.81  | 2.2   | 1.95  | 2.3   | 2.09  | 2.4   |
| 1.12  | 1.6   | 1.26  | 1.8   | 1.40  | 1.9   | 1.54  | 2.0   | 1.68  | 2.1   | 1.82  | 2.2   | 1.96  | 2.3   | 2.10  | 2.4   |
| 1.13  | 1.6   | 1.27  | 1.8   | 1.41  | 1.9   | 1.55  | 2.1   | 1.69  | 2.2   | 1.83  | 2.2   | 1.97  | 2.3   | 2.11  | 2.4   |

| Zoom<br>ratio | F no. | Zoom<br>ratio | F no. | Zoom<br>ratio | F no. | Zoom<br>ratio | F no. | Zoom<br>ratio | F no. | Zoom<br>ratio | F no. | Zoom<br>ratio | F no. | Zoom<br>ratio | F no. |
|---------------|-------|---------------|-------|---------------|-------|---------------|-------|---------------|-------|---------------|-------|---------------|-------|---------------|-------|
| 2.12          | 2.3   | 2.26          | 2.5   | 2.40          | 2.5   | 2.54          | 2.6   | 2.68          | 2.6   | 2.82          | 2.6   | 2.96          | 2.7   | 3.36          | 2.8   |
| 2.13          | 2.4   | 2.27          | 2.5   | 2.41          | 2.5   | 2.55          | 2.6   | 2.69          | 2.6   | 2.83          | 2.6   | 2.97          | 2.7   | 3.40          | 2.8   |
| 2.14          | 2.4   | 2.28          | 2.5   | 2.42          | 2.5   | 2.56          | 2.6   | 2.70          | 2.6   | 2.84          | 2.6   | 2.98          | 2.7   | 3.44          | 2.8   |
| 2.15          | 2.4   | 2.29          | 2.5   | 2.43          | 2.5   | 2.57          | 2.6   | 2.71          | 2.6   | 2.85          | 2.7   | 2.99          | 2.7   | 3.49          | 2.8   |
| 2.16          | 2.4   | 2.30          | 2.5   | 2.44          | 2.5   | 2.58          | 2.6   | 2.72          | 2.6   | 2.86          | 2.7   | 3.00          | 2.7   | 3.53          | 2.8   |
| 2.17          | 2.3   | 2.31          | 2.5   | 2.45          | 2.5   | 2.59          | 2.6   | 2.73          | 2.6   | 2.87          | 2.7   | 3.01          | 2.7   | 3.58          | 2.8   |
| 2.18          | 2.4   | 2.32          | 2.5   | 2.46          | 2.5   | 2.60          | 2.6   | 2.74          | 2.6   | 2.88          | 2.7   | 3.05          | 2.7   | 3.62          | 2.8   |
| 2.19          | 2.4   | 2.33          | 2.5   | 2.47          | 2.5   | 2.61          | 2.6   | 2.75          | 2.6   | 2.89          | 2.7   | 3.09          | 2.7   | 3.67          | 2.8   |
| 2.20          | 2.3   | 2.34          | 2.5   | 2.48          | 2.5   | 2.62          | 2.6   | 2.76          | 2.6   | 2.90          | 2.7   | 3.12          | 2.7   | 3.72          | 2.9   |
| 2.21          | 2.4   | 2.35          | 2.5   | 2.49          | 2.5   | 2.63          | 2.6   | 2.77          | 2.6   | 2.91          | 2.7   | 3.16          | 2.7   | 3.76          | 2.9   |
| 2.22          | 2.4   | 2.36          | 2.5   | 2.50          | 2.6   | 2.64          | 2.6   | 2.78          | 2.6   | 2.92          | 2.7   | 3.20          | 2.7   | 3.81          | 2.9   |
| 2.23          | 2.5   | 2.37          | 2.5   | 2.51          | 2.6   | 2.65          | 2.6   | 2.79          | 2.6   | 2.93          | 2.7   | 3.24          | 2.8   | 3.86          | 2.9   |
| 2.24          | 2.5   | 2.38          | 2.5   | 2.52          | 2.6   | 2.66          | 2.6   | 2.80          | 2.6   | 2.94          | 2.7   | 3.28          | 2.8   | 3.92          | 2.9   |
| 2.25          | 2.5   | 2.39          | 2.5   | 2.53          | 2.6   | 2.67          | 2.6   | 2.81          | 2.6   | 2.95          | 2.7   | 3.32          | 2.8   | 3.97          | 2.9   |

| Zoom  | F no. | Zoom  | F no. | Zoom  | F no. | Zoom  | F no. | Zoom  | F no. | Zoom  | F no. | Zoom  | F no. | Zoom  | F no. |
|-------|-------|-------|-------|-------|-------|-------|-------|-------|-------|-------|-------|-------|-------|-------|-------|
| ratio |       | ratio |       | ratio |       | ratio |       | ratio |       | ratio |       | ratio |       | ratio |       |
| 4.02  | 2.9   | 4.89  | 3.1   | 6.05  | 3.2   | 7.59  | 3.3   | 9.64  | 3.5   | 12.28 | 3.5   | 15.66 | 3.4   | 20.76 | 3.4   |
| 4.08  | 2.9   | 4.96  | 3.1   | 6.14  | 3.2   | 7.72  | 3.4   | 9.80  | 3.5   | 12.49 | 3.5   | 15.94 | 3.4   | 21.29 | 3.4   |
| 4.13  | 2.9   | 5.04  | 3.1   | 6.24  | 3.2   | 7.85  | 3.4   | 9.98  | 3.5   | 12.71 | 3.5   | 16.23 | 3.4   | 21.85 | 3.4   |
| 4.19  | 2.9   | 5.11  | 3.1   | 6.34  | 3.2   | 7.98  | 3.4   | 10.15 | 3.5   | 12.93 | 3.5   | 16.53 | 3.4   | 22.47 | 3.4   |
| 4.25  | 3.0   | 5.19  | 3.1   | 6.44  | 3.2   | 8.12  | 3.4   | 10.33 | 3.5   | 13.15 | 3.5   | 16.84 | 3.4   | 23.15 | 3.4   |
| 4.30  | 3.0   | 5.26  | 3.1   | 6.55  | 3.3   | 8.26  | 3.4   | 10.51 | 3.5   | 13.38 | 3.5   | 17.16 | 3.4   | 23.89 | 3.4   |
| 4.36  | 3.0   | 5.34  | 3.1   | 6.65  | 3.3   | 8.40  | 3.4   | 10.69 | 3.5   | 13.61 | 3.5   | 17.49 | 3.4   | 24.72 | 3.5   |
| 4.43  | 3.0   | 5.43  | 3.1   | 6.76  | 3.3   | 8.54  | 3.4   | 10.88 | 3.5   | 13.85 | 3.5   | 17.83 | 3.4   | 25.66 | 3.5   |
| 4.49  | 3.0   | 5.51  | 3.1   | 6.87  | 3.3   | 8.69  | 3.4   | 11.07 | 3.5   | 14.09 | 3.5   | 18.19 | 3.4   | 26.74 | 3.6   |
| 4.55  | 3.0   | 5.59  | 3.1   | 6.99  | 3.3   | 8.84  | 3.4   | 11.26 | 3.5   | 14.34 | 3.5   | 18.56 | 3.4   | 28.00 | 3.7   |
| 4.62  | 3.0   | 5.68  | 3.2   | 7.10  | 3.3   | 8.99  | 3.4   | 11.46 | 3.5   | 14.59 | 3.5   | 18.96 | 3.4   |       |       |
| 4.68  | 3.0   | 5.77  | 3.2   | 7.22  | 3.3   | 9.15  | 3.4   | 11.66 | 3.5   | 14.85 | 3.5   | 19.37 | 3.4   |       |       |
| 4.75  | 3.0   | 5.86  | 3.2   | 7.34  | 3.3   | 9.31  | 3.4   | 11.86 | 3.5   | 15.11 | 3.5   | 19.80 | 3.4   |       |       |
| 4.82  | 3.0   | 5.59  | 3.2   | 7.46  | 3.3   | 9.47  | 3.5   | 12.07 | 3.5   | 15.38 | 3.4   | 20.27 | 3.5   |       |       |

- Back light compensation: This option is only available when the Auto mode is selected for the Exposure setting. This option enables light compensation for images that are too dark to recognize; for example, for the dark side of objects that is posed against bright sunlight. This option is disabled if you enable the WDR function.
- Maximum gain control: Select a maximum value for the electronic gain from the slide bar. The gain value also has its effect on the sensitivity of the IR cut filter. When applying the gain control, IR cut filter setting will change accordingly.
- **Defog**: This function allows you to configure post-image defog, which helps in a misty, raining weather.
- WDR Pro (Wide Dynamic Range): Default is off. When set to Auto, you can select the strength of the WDR function. The Low, Medium, High options correspond to the level of contrast between the overly-lit area and the shaded areas. For example, the High option applies to a high contrast scenario. Note that when the exposure time is set to longer than 1/60 second, the WDR function will be disabled.

# $\Lambda$

# **IMPORTANT:**

- 1. If you have different WDR settings in the normal and Profile settings, live view will also be temporarily disabled.
- 2. When the Electronic image stabilizer is enabled, the live view on the main page will zoom in slightly to a 1.1 ratio.

# **Day/Night Settings**

# ■ Turn on external IR illuminator in night mode

The camera's digital output signal can be connected to external IR lights to turn it on when the camera detects low light conditions and enters the night mode.

### IR cut filter

With a removable IR-cut filter, this Network Camera can automatically remove the filter to let IR light enter the light sensor during low light conditions.

### ■ Auto mode

The Network Camera automatically removes the filter by judging the level of ambient light.

# ■ Day mode

In day mode, the Network Camera switches on the IR cut filter at all times to block infrared light from reaching the sensor so that the colors will not be distorted.

# ■ Night mode

In night mode, the Network Camera switches off the IR cut filter at all times for the sensor to accept infrared light, thus helping to improve low light sensitivity.

### ■ Schedule mode

The Network Camera switches between day mode and night mode based on a specified schedule. Enter the start and end time for day mode. Note that the time format is [hh:mm] and is expressed in 24-hour clock time. By default, the start and end time of day mode are set to 07:00 and 18:00.

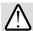

# **IMPORTANT:**

1. Because the exposure settings are also available in the **Profile** setting, incorrect configurations such as a very high exposure level will let the camera consider it is operating in the Day mode even when the ambient light is actually low. The camera will falsely remove the IR cut filter, and thus results in distorted image colors.

Therefore, when the IR cut filter is in the Auto mode, the **Profile** setting is not available.

- 2. When set to the Night mode, the image display automatically changes to Black and White.
- 3. There is no Preview button in the Exposure window. Configuration changes are directly reflected in the live view window.

# Exposure Profile: (Only available when the IR cut filter is not set to the Auto mode)

If you want to configure another sensor and exposure setting for an individual day/night/schedule mode, please click **Profile** to open the Profile of exposure settings page as shown below.

<u>Activated period</u>: Select the mode this profile to apply to: Day mode, Night mode, or Schedule mode. Please manually enter a range of time if you choose Schedule mode. Then check **Save** to take effect.

Please follow the steps below to set up a profile:

- 1. Check Enable and apply this profile to.
- 2. Select the applicable mode: Day mode, Night mode, or Schedule mode. Please manually enter a range of time if you choose Schedule mode.

When a span of time is configured using the Schedule mode, you can configure the Day/Night setting for controlling the behavior of the IR cut filter during that time.

- 3. Configure Exposure control settings in the following columns. Please refer to previous dicussions for detailed information.
- 4. Click **Save** to enable the setting and click **Close** to exit the window.

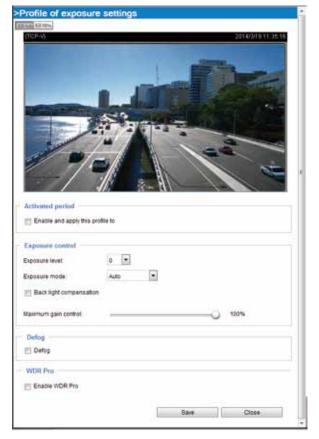

# **Privacy mask**

Click **Privacy Mask** to open the settings page. On this page, you can block out sensitive view areas to address privacy concerns.

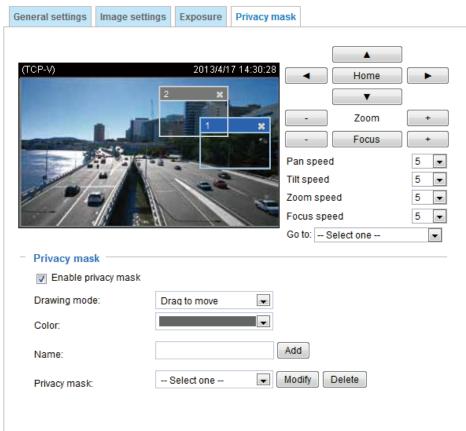

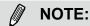

- The navigation buttons here also support the continuous move. You can click and hold down the button to move across the screen until you release the button.
- 2. You can not create privacy masks at angles between +70° and -70°.

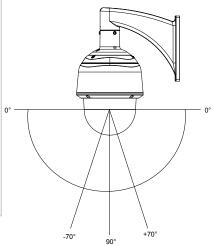

- To set the privacy mask windows, follow the steps below:
- 1. Click on the **Enable privacy mask** checkbox to enable this function.
- 2. Use mouse clicks on the screen to move to a place where you want to create a mask. You can also use the PTZ panel to fine-tune the move to the target area.
- 3. Enter a name for the masking window. Click **Add** to create a new window.
- 4. Click on the **Modify** button and then use the mouse cursor to re-size the masking window, which is recommended to be at least twice the size of the object (height and width) you want to cover. You can select the Drawing mode as "Fixed in center" or "Drag to move."
  - When using the **Fixed in center** mode, you can move to the area of your interest, and then manually change the size and shape of the masking window.
  - When using the **Drag to move** mode, you can move to an area of your interest using the PTZ buttons above, and then click and drag to draw a masking window. The click to move maneuver is not available when you select the Drag to move mode.
- 5. You can also change the color of the mask from the **Color** menu.
- 6. If preferred, move the field of view to other places to create more privacy masks.

You may be prompted by the message when trying to create a privacy mask at angles between +70° and -70°.

祖北

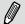

# NOTE:

- The camera supports "3D Privacy Mask." Privacy masks should stay at the same positions regardless of how the camera lens may move.
- When the "Enabled privacy mask" checkbox is deselected, no privacy masks will appear on screen.
- Up to 24 privacy mask windows can be configured over the camera's hemispheric coverage.
- If you want to delete a privacy mask window, select its name from the pull-down menu at the bottom, and then click **Delete** to remove it.

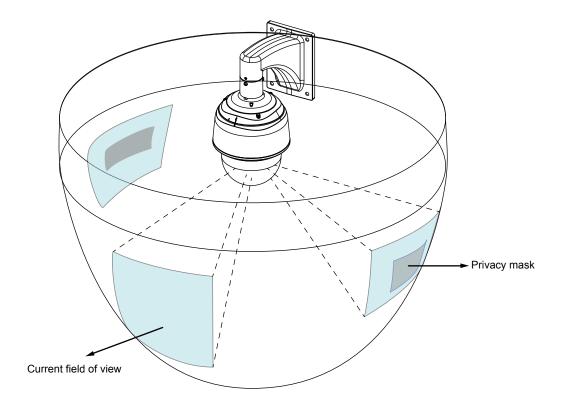

# Media > Video

# **FOV**

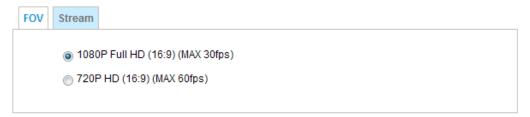

This Network Camera operates with either the Full HD mode or the 720P mode. When in the 720P resolution, the camera can deliver video streams at an exceptional 60fps frame rate.

# **Stream settings**

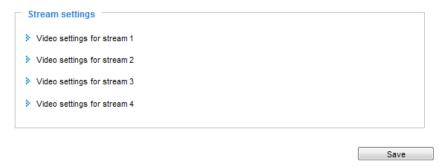

This Network Camera supports multiple streams with frame sizes ranging from 176 x 144 to 1920 x 1080 pixels.

The definition of multiple streams:

- Stream 1: Users can define the Frame sizes, compression format, image quality, etc.
- Stream 2: The default frame size for stream 2 is configured to 1280 x 720.
- Stream 3: The default frame size for Stream 3 is set to the minimized 640 x 360 for viewing on mobile devices.
- Stream 4: The default frame size for stream 4 is configured to 1920 x 1080 in H.264 mode.

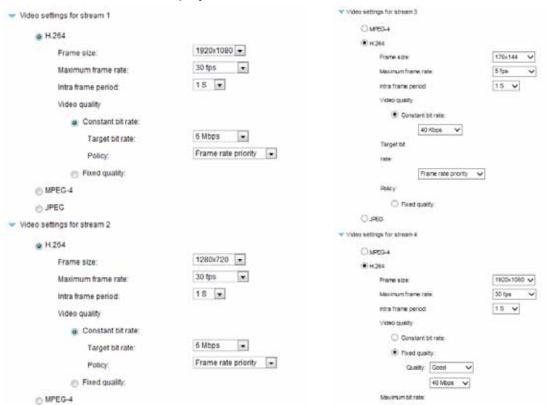

Click the stream item to display the detailed information. .

This Network Camera offers real-time H.264, MPEG-4, and MJPEG compression standards (Multiple Codec) for real-time viewing. If the H.264 / MPEG-4 mode is selected, the video is streamed via RTSP protocol. There are several parameters through which you can adjust the video performance:

CUPEG

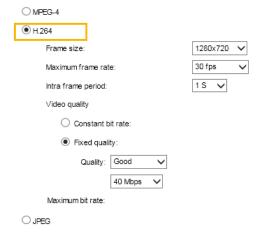

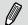

# NOTE:

JPEG

- Video quality and fixed quality refers to the compression rate, so a lower value will produce higher quality.
- ► Converting high-quality video may significantly increase the CPU loading, and you may encounter streaming disconnection or video loss while capturing a complicated scene. In the event of occurance, we suggest you customize a lower video resolution or reduce the frame rate to obtain smooth video.

### ■ Frame size

You can set up different video resolution for different viewing devices. For example, set a smaller frame size and lower bit rate for remote viewing on mobile phones and a larger video size and a higher bit rate for live viewing on web browsers. Note that a larger frame size takes up more bandwidth.

### Maximum frame rate

This limits the maximum refresh frame rate per second. Set the frame rate higher for smoother video quality and for recognizing moving objects in the field of view.

If the power line frequency is set to 50Hz, the frame rates are selectable at 1fps, 2fps, 3fps, 5fps, 8fps, 10fps, 15fps, 20fps, 25fps, 30fps, 40fps, 45fps, and 50fps. If the power line frequency is set to 60Hz, the frame rates are selectable at 1fps, 2fps, 3fps, 5fps, 8fps, 10fps, 15fps, 20fps, 25fps, 30fps, 40fps, 45fps, 50fps, 55fps, and 60fps. You can also select **Customize** and manually enter a value.

# ■ Intra frame period

Determine how often for firmware to plant an I frame. The shorter the duration, the more likely you will get better video quality, but at the cost of higher network bandwidth consumption. Select the intra frame period from the following durations: 1/4 second, 1/2 second, 1 second, 2 seconds, 3 seconds, and 4 seconds. The Intra frame period is not configurable with an SVC stream.

# ■ Video quality

# Constant bit rate:

- Constant bit rate: A complex scene generally produces a larger file size, meaning that higher bandwidth will be needed for data transmission. The bandwidth utilization is configurable to match a selected level, resulting in mutable video quality performance. The bit rates are selectable at the following rates: 20Kbps, 30Kbps, 40Kbps, 50Kbps, 64Kbps, 128Kbps, 256Kbps, 512Kbps, 768Kbps, 1Mbps, 2Mbps, 3Mbps, 4Mbps, 6Mbps, 8Mbps, 10Mbps, 12Mbps, 14Mbps, and 16Mbps. You can also select Customize and manually enter a value.
  - Target bit rate: Select a bit rate from the pull-down menu. The bit rate ranges from 20kbps to a maximum of 16Mbps. The bit rate then becomes the Average or Upper bound bit rate number. The Network Camera will strive to deliver video streams around or within the bit rate limitation you impose.
  - Policy: If Frame Rate Priority is selected, the Network Camera will try to maintain the frame rate per second performance, while image quality will sometimes be compromised. If Image quality priority is selected, the Network Camera may drop some video frames in order to maintain the image quality of individual frames.
- <u>Fixed quality</u>: On the other hand, if **Fixed quality** is selected, all frames are transmitted with the same quality; bandwidth utilization is therefore unpredictable. The video quality can be adjusted to the following settings: Medium, Standard, Good, Detailed, and Excellent. You can also select **Customize** and manually enter a value.
  - Maximum bit rate: With the fixed image quality, you can still impose an upper threshold on the maximum bit rate as a ceiling value. For example, in low light conditions where a Fixed quality setting is applied, video packet sizes can tremendously increase when noises are produced with electrical gain.

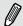

# NOTE:

- ▶ Video quality and fixed quality refers to the **compression rate**, so a lower value will produce higher quality.
- ► Converting high-quality video may significantly increase the CPU loading, and you may encounter streaming disconnection or video loss while capturing a complicated scene. In the event of occurence, we suggest you customize a lower video resolution or reduce the frame rate to obtain smooth video.

# Media > Audio

# **Audio Settings**

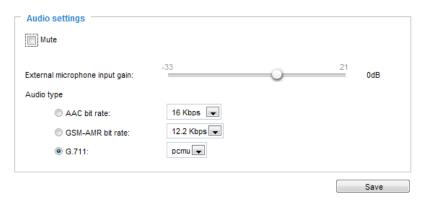

<u>Mute</u>: Select this option to disable audio transmission from the Network Camera to all clients. Note that if muted, no audio data will be transmitted even if audio transmission is enabled on the Client Settings page. In that case, the following message is displayed:

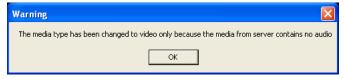

External microphone input gain: Select the gain of the external audio input according to ambient conditions. Adjust the gain from +21 db (most sensitive) or -33db (least sensitive).

Audio type: Select audio codec AAC or GSM-AMR and the bit rate.

- AAC provides good sound quality at the cost of higher bandwidth consumption. The bit rates are selectable from: 16Kbps, 32Kbps, 48Kbps, 64Kbps, 96Kbps, and 128Kbps.
- G.711 also provides good sound quality and requires about 64Kbps. Select pcmu (µ-Law) or pcma (A-Law) mode.
- G.726 is a speech codec standard covering voice transmission at rates of 16, 24, 32, and 40kbit/s.

When completed with the settings on this page, click Save to enable the settings.

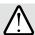

# / IMPORTANT:

The network camera does not come with embedded microphone. An external microphone will be necessary especially if you prefer the Audio Detection feature. By default, the Audio setting is muted, and you need to manually uncheck the **Mute** option.

# **Network > General settings**

This section explains how to configure a wired network connection for the Network Camera.

# **Network Type**

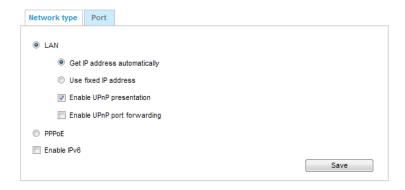

### LAN

Select this option when the Network Camera is deployed on a local area network (LAN) and is intended to be accessed by local computers. The default setting for the Network Type is LAN. Please rememer to click on the **Save** button when you complete the Network setting.

Get IP address automatically: Select this option to obtain an available dynamic IP address assigned by the DHCP server each time the camera is connected to the LAN.

Use fixed IP address: Select this option to manually assign a static IP address to the Network Camera.

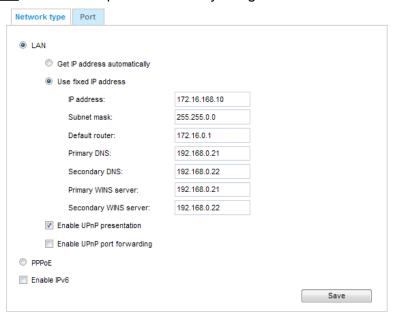

- 1. You can make use of VIVOTEK Installation Wizard 2 on the software CD to easily set up the Network Camera on LAN. Please refer to Software Installation on page 24 for details.
- 2. Enter the Static IP, Subnet mask, Default router, and Primary DNS provided by your ISP or network administrator.

<u>Subnet mask</u>: This is used to determine if the destination is in the same subnet. The default value is "255.255.25.0".

<u>Default router</u>: This is the gateway used to forward frames to destinations in a different subnet. Invalid router setting will disable the transmission to destinations across different subnets.

Primary DNS: The primary domain name server that translates host names into IP addresses.

Secondary DNS: Secondary domain name server that backs up the Primary DNS.

<u>Primary WINS server</u>: The primary WINS server that maintains the database of computer names and IP addresses.

<u>Secondary WINS server</u>: The secondary WINS server that maintains the database of computer names and IP addresses.

<u>Enable UPnP presentation</u>: Select this option to enable UPnP<sup>TM</sup> presentation for your Network Camera so that whenever a Network Camera is presented to the LAN, the shortcuts to connected Network Cameras will be listed in My Network Places. You can click the shortcut to link to the web browser. Currently, UPnP<sup>TM</sup> is supported by Windows XP or later. Note that to utilize this feature, please make sure the UPnP<sup>TM</sup> component is installed on your computer.

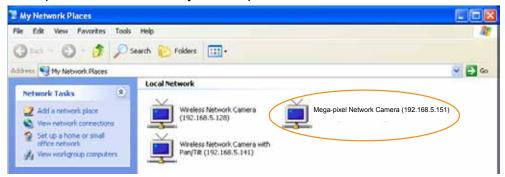

<u>Enable UPnP port forwarding</u>: To access the Network Camera from the Internet, select this option to allow the Network Camera to open ports automatically on the router so that video streams can be sent out from a LAN. To utilize of this feature, make sure that your router supports UPnP<sup>TM</sup> and it is activated.

# PPPoE (Point-to-point over Ethernet)

Select this option to configure your Network Camera to make it accessible from anywhere as long as there is an Internet connection. Note that to utilize this feature, it requires an account provided by your ISP.

Follow the steps below to acquire your Network Camera's public IP address.

- 1. Set up the Network Camera on the LAN.
- 2. Go to Configuration > Event > Event settings > Add server (please refer to Add server on page 112) to add a new email or FTP server.
- 3. Go to Configuration > Event > Event settings > Add media (please refer to Add media on page 104). Select System log so that you will receive the system log in TXT file format which contains the Network Camera's public IP address in your email or on the FTP server.
- 4. Go to Configuration > Network > General settings > Network type. Select PPPoE and enter the user name and password provided by your ISP. Click **Save** to enable the setting.

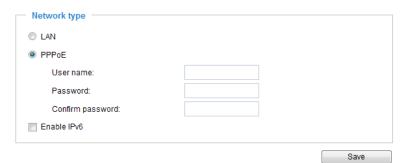

- 5. The Network Camera will reboot.
- 6. Disconnect the power to the Network Camera; remove it from the LAN environment.

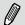

# NOTE:

- ▶ If the default ports are already used by other devices connected to the same router, the Network Camera will select other ports for the Network Camera.
- ► If UPnP™ is not supported by your router, you will see the following message: Error: Router does not support UPnP port forwarding.
- ► Steps to enable the UPnP<sup>TM</sup> user interface on your computer:

  Note that you must log on to the computer as a system administrator to install the UPnP<sup>TM</sup> components.
  - 1. Go to Start, click Control Panel, then click Add or Remove Programs.

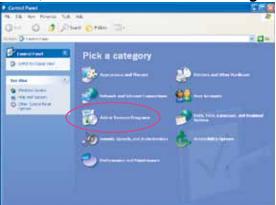

2. In the Add or Remove Programs dialog box, click Add/Remove Windows Components.

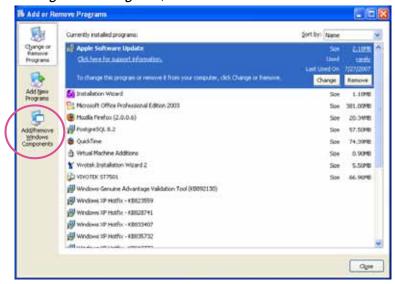

3. In the Windows Components Wizard dialog box, select Networking Services and click Details.

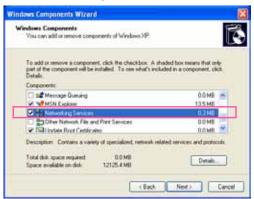

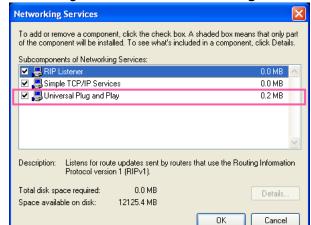

4. In the Networking Services dialog box, select Universal Plug and Play and click OK.

5. Click Next in the following window.

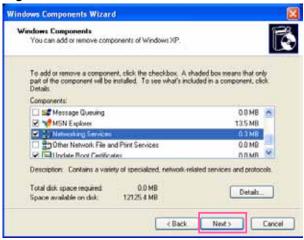

- 6. Click **Finish**.  $UPnP^{TM}$  is enabled.
- ► How does UPnP<sup>TM</sup> work?

  UPnP<sup>TM</sup> networking technology provides automatic IP configuration and dynamic discovery of devices added to a network. Services and capabilities offered by networked devices, such as printing and file sharing, are available among each other without the need for cumbersome network configuration. In the case of Network Cameras, you will see Network Camera shortcuts under My Network Places.
- ▶ Enabling UPnP port forwarding allows the Network Camera to open a secondary HTTP port on the router-not HTTP port-meaning that you have to add the secondary HTTP port number to the Network Camera's public address in order to access the Network Camera from the Internet. For example, when the HTTP port is set to 80 and the secondary HTTP port is set to 8080, refer to the list below for the Network Camera's IP address.

| From the Internet          | In LAN                                               |
|----------------------------|------------------------------------------------------|
| http://203.67.124.123:8080 | http://192.168.4.160 or<br>http://192.168.4.160:8080 |

▶ If the PPPoE settings are incorrectly configured or the Internet access is not working, restore the Network Camera to factory default; please refer to Restore on page 50 for details. After the Network Camera is reset to factory default, it will be accessible on the LAN.

# Enable IPv6

Select this option and click **Save** to enable IPv6 settings.

Please note that this only works if your network environment and hardware equipment support IPv6. The browser should be Microsoft<sup>®</sup> Internet Explorer 6.5, Mozilla Firefox 3.0 or above.

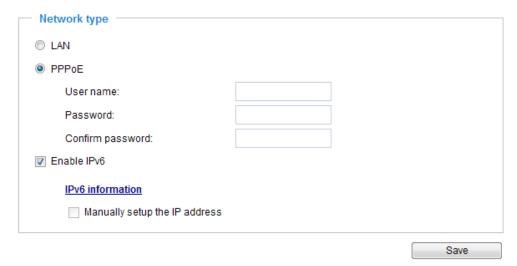

When IPv6 is enabled, by default, the network camera will listen to router advertisements and be assigned with a link-local IPv6 address accordingly.

IPv6 Information: Click this button to obtain the IPv6 information as shown below.

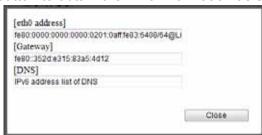

If your IPv6 settings are successful, the IPv6 address list will be listed in the pop-up window. The IPv6 address will be displayed as follows:

# Refers to Ethernet

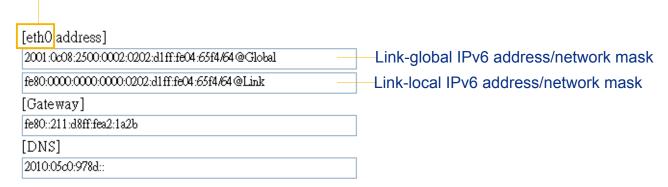

Please follow the steps below to link to an IPv6 address:

- 1. Open your web browser.
- 2. Enter the link-global or link-local IPv6 address in the address bar of your web browser.
- 3. The format should be:

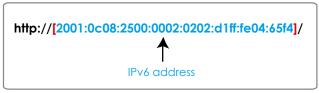

4. Press **Enter** on the keyboard or click **Refresh** button to refresh the webpage. For example:

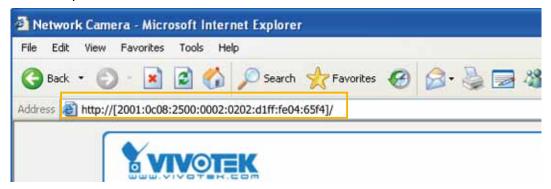

# NOTE:

▶ If you have a Secondary HTTP port (the default value is 8080), you can also link to the webpage in the following address format: (Please refer to **HTTP** streaming on page 76 for detailed information.)

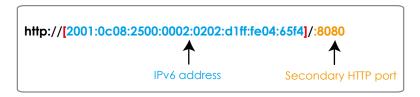

▶ If you choose PPPoE as the Network Type, the [PPP0 address] will be displayed in the IPv6 information column as shown below.

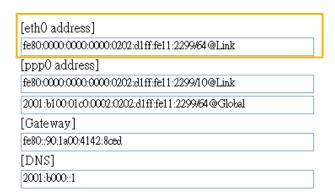

Manually setup the IP address: Select this option to manually set up IPv6 settings if your network environment does not have a DHCPv6 server and router advertisements-enabled routers. If you select this item, the following blanks will be displayed for you to enter the corresponding information:

| ▼ Enable IPv6                       |      |
|-------------------------------------|------|
| IPv6 information                    |      |
| Manually setup the IP address       |      |
| Optional IP address / Prefix length | / 64 |
| Optional default router             |      |
| Optional primary DNS                |      |

#### **Port**

| port —              |      |      |
|---------------------|------|------|
| HTTPS port:         | 443  |      |
| Two way audio port: | 5060 |      |
| FTP port:           | 21   |      |
|                     |      | Save |

<u>HTTPS port</u>: By default, the HTTPS port is set to 443. It can also be assigned to another port number between 1025 and 65535.

Two way audio port: By default, the two way audio port is set to 5060. Also, it can also be assigned to another port number between 1025 and 65535.

The Network Camera supports two way audio communication so that operators can transmit and receive audio simultaneously. By using the Network Camera's built-in or external microphone and an external speaker, you can communicate with people around the Network Camera.

Note that as JPEG only transmits a series of JPEG images to the client, to enable the two-way audio function, make sure the video mode is set to "MPEG-4" on the Media > Video > Stream settings page and the media option is set to "Media > Video > Stream settings" on the Client Settings page. Please refer to Client Settings on page 37 and Stream settings on page 64.

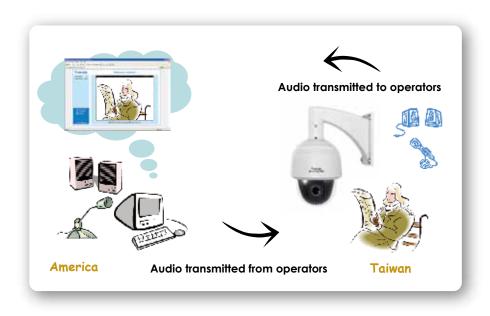

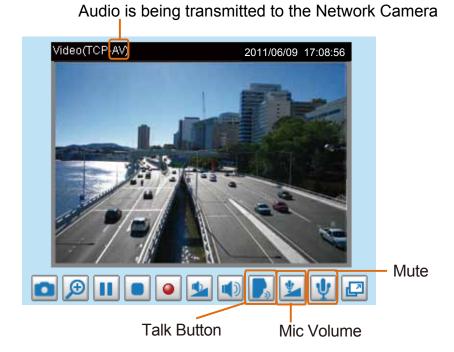

Click location to the Network Camera; click location to the Network Camera; click to adjust the volume of microphone; click to turn off the audio. To stop talking, click again.

<u>FTP port</u>: The FTP server allows the user to save recorded video clips. You can utilize VIVOTEK's Installation Wizard 2 to upgrade the firmware via FTP server. By default, the FTP port is set to 21. It also can be assigned to another port number between 1025 and 65535.

# **Network > Streaming protocols**

## **HTTP streaming**

To utilize HTTP authentication, make sure that your have set a password for the Network Camera first; please refer to Security > User account on page 86 for details.

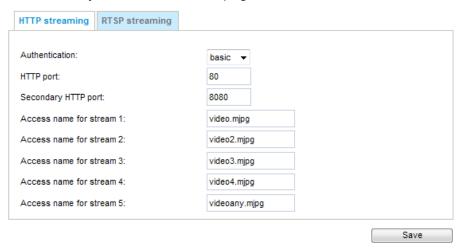

<u>Authentication</u>: Depending on your network security requirements, the Network Camera provides two types of security settings for an HTTP transaction: basic and digest.

If **basic** authentication is selected, the password is sent in plain text format and there can be potential risks of being intercepted. If **digest** authentication is selected, user credentials are encrypted using MD5 algorithm and thus provide better protection against unauthorized accesses.

<u>HTTP port / Secondary HTTP port</u>: By default, the HTTP port is set to 80 and the secondary HTTP port is set to 8080. They can also be assigned to another port number between 1025 and 65535. If the ports are incorrectly assigned, the following warning messages will be displayed:

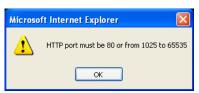

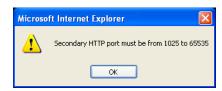

To access the Network Camera on the LAN, both the HTTP port and secondary HTTP port can be used to access the Network Camera. For example, when the HTTP port is set to 80 and the secondary HTTP port is set to 8080, refer to the list below for the Network Camera's IP address.

On the LAN http://192.168.4.160 or http://192.168.4.160:8080

Access name for stream  $1 \sim 5$ : This Network camera supports multiple streams simultaneously. The access name is used to identify different video streams. Users can click **Media > Video > Stream settings** to set up the video quality of linked streams. For more information about how to set up the video quality, please refer to Stream settings on page 63.

When using **Mozilla Firefox** to access the Network Camera and the video mode is set to JPEG, users will receive video comprised of continuous JPEG images. This technology, known as "server push", allows the Network Camera to feed live pictures to Mozilla Firefox.

URL command -- http://<ip address>:<http port>/<access name for stream 1, 2, 3, 4, or 5> For example, when the Access name for stream 2 is set to video2.mjpg:

- 1. Launch the Mozilla Firefox browser.
- 2. Type the above URL command in the address bar. Press **Enter**.
- 3. The JPEG images will be displayed in your web browser.

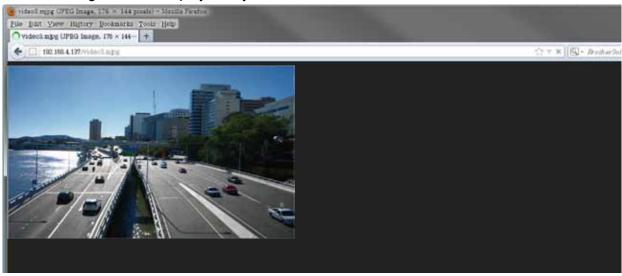

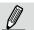

# NOTE:

► Microsoft® Internet Explorer does not support server push technology; therefore, using http://<ip address>:<http port>/<access name for stream 1, 2, 3, 4, or 5> will not work.

# **RTSP Streaming**

To utilize RTSP streaming authentication, make sure that you have set a password for controlling the access to video stream first. Please refer to Security > User account on page 86 for details.

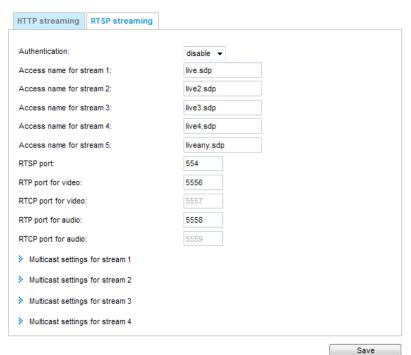

<u>Authentication</u>: Depending on your network security requirements, the Network Camera provides three types of security settings for streaming via RTSP protocol: disable, basic, and digest.

If **basic** authentication is selected, the password is sent in plain text format, but there can be potential risks of it being intercepted. If **digest** authentication is selected, user credentials are encrypted using MD5 algorithm, thus providing better protection against unauthorized access.

The availability of the RTSP streaming for the three authentication modes is listed below:

|         | Quick Time player | VLC |
|---------|-------------------|-----|
| Disable | 0                 | 0   |
| Basic   | 0                 | 0   |
| Digest  | 0                 | X   |

Access name for stream  $1 \sim 5$ : This Network camera supports multiple streams simultaneously. The access name is used to differentiate the streaming source.

If you want to use an RTSP player to access the Network Camera, you have to set the video mode to H.264 / MPEG-4 and use the following RTSP URL command to request transmission of the streaming data.

rtsp://<ip address>:<rtsp port>/<access name for stream 1 to 5>

For example, when the access name for stream 1 is set to live.sdp:

- 1. Launch an RTSP player.
- 2. Choose File > Open URL. A URL dialog box will pop up.
- 3. Type the above URL command in the text box.
- 4. The live video will be displayed in your player as shown below.

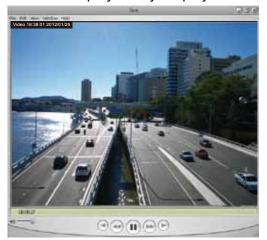

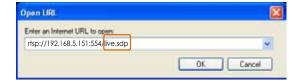

#### RTSP port /RTP port for video, audio/ RTCP port for video, audio

- RTSP (Real-Time Streaming Protocol) controls the delivery of streaming media. By default, the port number is set to 554.
- The RTP (Real-time Transport Protocol) is used to deliver video and audio data to the clients. By default, the RTP port for video is set to 5556 and the RTP port for audio is set to 5558.
- The RTCP (Real-time Transport Control Protocol) allows the Network Camera to transmit the data by monitoring the Internet traffic volume. By default, the RTCP port for video is set to 5557 and the RTCP port for audio is set to 5559.

The ports can be changed to values between 1025 and 65535. The RTP port must be an even number and the RTCP port is the RTP port number plus one, and thus is always an odd number. When the RTP port changes, the RTCP port will change accordingly.

If the RTP ports are incorrectly assigned, the following warning message will be displayed:

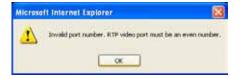

<u>Multicast settings for stream 1, 2, 3, and 4</u>: Click the items to display the detailed configuration information. Select the Always multicast option to enable multicast for video streams.

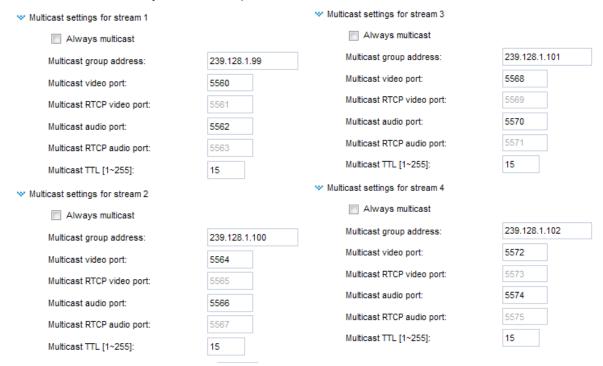

Unicast video transmission delivers a stream through point-to-point transmission; multicast, on the other hand, sends a stream to the multicast group address and allows multiple clients to acquire the stream at the same time by requesting a copy from the multicast group address. Therefore, enabling multicast can effectively save Internet bandwith.

The ports can be changed to values between 1025 and 65535. The multicast RTP port must be an even number and the multicast RTCP port number is the multicast RTP port number plus one, and thus is always odd. When the multicast RTP port changes, the multicast RTCP port will change accordingly.

If the multicast RTP video ports are incorrectly assigned, the following warning message will be displayed:

ald port number. Multicast stream 1 video port must be an even number

OK.

Multicast TTL [1~255]: The multicast TTL (Time To Live) is the value that tells the router the range a packet can be forwarded.

| Initial TTL | Scope                             |
|-------------|-----------------------------------|
| 0           | Restricted to the same host       |
| 1           | Restricted to the same subnetwork |
| 32          | Restricted to the same site       |
| 64          | Restricted to the same region     |
| 128         | Restricted to the same continent  |
| 255         | Unrestricted in scope             |

# Network > DDNS

This section explains how to configure the dynamic domain name service for the Network Camera. DDNS is a service that allows your Network Camera, especially when assigned with a dynamic IP address, to have a fixed host and domain name.

## **Express link**

Express Link is a free service provided by VIVOTEK server, which allows users to register a domain name for a network device. One URL can only be mapped to one MAC address. This service will examine if the host name is valid and automatically open a port on your router. If using DDNS, the user has to manually configure UPnP port forwarding. Express Link is more convenient and easier to set up.

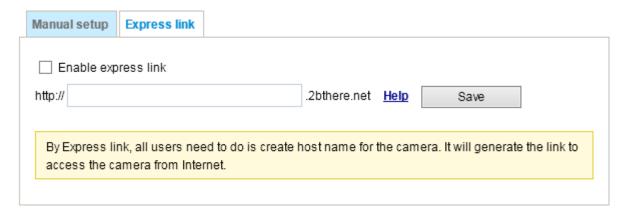

Please follow the steps below to enable Express Link:

- 1. Make sure that your router supports UPnP port forwarding and it is activated.
- 2. Check Enable express link.
- 3. Enter a host name for the network device and click **Save**. If the host name has been used by another device, a warning message will show up. If the host name is valid, it will display a message as shown below.

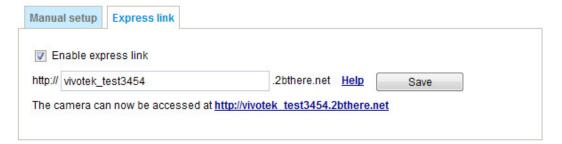

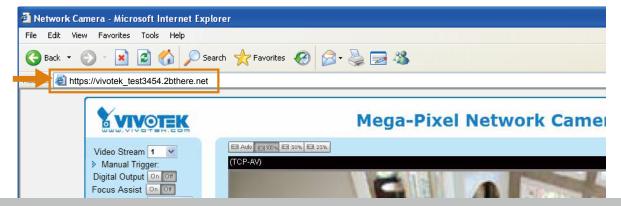

## **Manual setup**

#### DDNS: Dynamic domain name service

| <ul> <li>DDNS: Dynamic domain na</li> </ul> | ame service           |
|---------------------------------------------|-----------------------|
| Enable DDNS:                                |                       |
| Provider:                                   | Dyndns.org(Dynamic) 🕶 |
| Host name:                                  |                       |
| User name:                                  |                       |
| Password:                                   |                       |

Enable DDNS: Select this option to enable the DDNS setting.

<u>Provider</u>: Select a DDNS provider from the provider drop-down list.

VIVOTEK offers **Safe100.net**, a free dynamic domain name service, to VIVOTEK customers. It is recommended that you register **Safe100.net** to access VIVOTEK's Network Cameras from the Internet. Additionally, we offer other DDNS providers, such as Dyndns.org(Dynamic), Dyndns.org(Custom), CustomSafe100, dyn-interfree.it.

Note that before utilizing this function, please apply for a dynamic domain account first.

#### ■ Safe100.net

- 1. In the DDNS column, select **Safe100.net** from the drop-down list. Click **I accept** after reviewing the terms of the Service Agreement.
- 2. In the Register column, fill in the Host name (xxxx.safe100.net), Email, Key, and Confirm Key, and click **Register**. After a host name has been successfully created, a success message will be displayed in the DDNS Registration Result column.

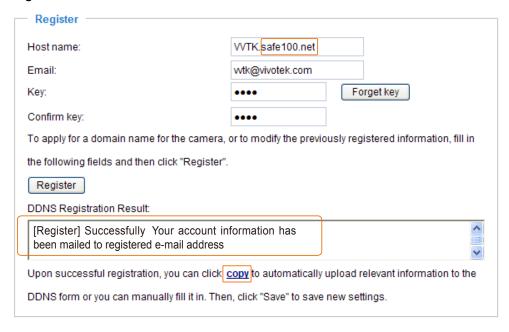

3. Click **Copy** and all the registered information will automatically be uploaded to the corresponding fields in the DDNS column at the top of the page as seen in the picture.

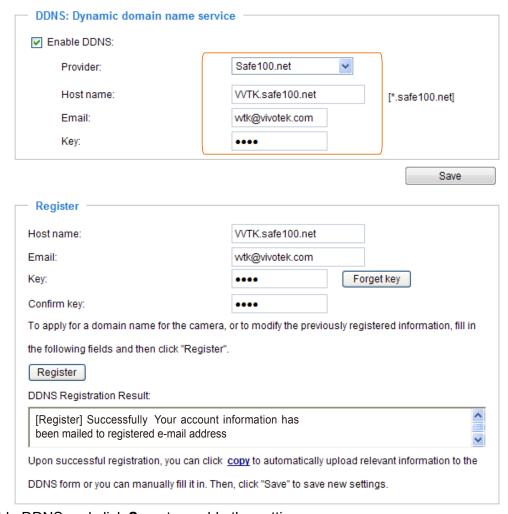

4. Select Enable DDNS and click **Save** to enable the setting.

#### ■ CustomSafe100

VIVOTEK offers documents to establish a CustomSafe100 DDNS server for distributors and system integrators. You can use CustomSafe100 to register a dynamic domain name if your distributor or system integrators offer such services.

- 1. In the DDNS column, select CustomSafe100 from the drop-down list.
- 2. In the Register column, fill in the Host name, Server name, Email, Key, and Confirm Key; then click **Register**. After a host name has been successfully created, you will see a success message in the DDNS Registration Result column. Enter **ns1.safe100.net** as the Server name.
- 3. Click **Copy** and all for the registered information will be uploaded to the corresponding fields in the DDNS column.
- 4. Select Enable DDNS and click **Save** to enable the setting.

<u>Forget key</u>: Click this button if you have forgotten the key to Safe100.net or CustomSafe100. Your account information will be sent to your email address.

Refer to the following links to apply for a dynamic domain account when selecting other DDNS providers:

- Dyndns.org(Dynamic) / Dyndns.org(Custom): visit http://www.dyndns.com/
- dyn-interfree.it: visit http://dyn-interfree.it/

# **Network > QoS (Quality of Service)**

Quality of Service refers to a resource reservation control mechanism, which guarantees a certain quality to different services on the network. Quality of service guarantees are important if the network capacity is insufficient, especially for real-time streaming multimedia applications. Quality can be defined as, for instance, a maintained level of bit rate, low latency, no packet dropping, etc.

The following are the main benefits of a QoS-aware network:

- The ability to prioritize traffic and guarantee a certain level of performance to the data flow.
- The ability to control the amount of bandwidth each application may use, and thus provide higher reliability and stability on the network.

# Requirements for QoS

To utilize QoS in a network environment, the following requirements must be met:

- All network switches and routers in the network must include support for QoS.
- The network video devices used in the network must be QoS-enabled.

#### QoS models

## CoS (the VLAN 802.1p model)

IEEE802.1p defines a QoS model at OSI Layer 2 (Data Link Layer), which is called CoS, Class of Service. It adds a 3-bit value to the VLAN MAC header, which indicates the frame priority level from 0 (lowest) to 7 (highest). The priority is set up via a web console with the network switches, which then use different queuing disciplines to forward the packets.

Below is the setting column for CoS. Enter the **VLAN ID** of your switch  $(0\sim4095)$  and choose the priority for each application  $(0\sim7)$ .

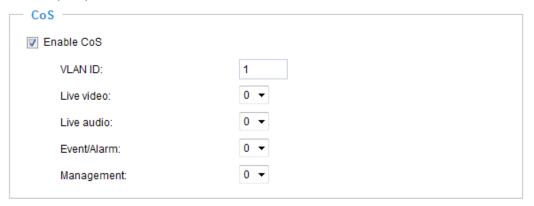

If you assign Video the highest level, the switch will handle video packets first.

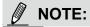

- ► A VLAN Switch (802.1p) is required. Web browsing may fail if the CoS setting is incorrect.
- ► Class of Service technologies do not guarantee a level of service in terms of bandwidth and delivery time; they offer a "best-effort." Users can think of CoS as "coarsely-grained" traffic control and QoS as "finely-grained" traffic control.
- ▶ Although CoS is simple to manage, it lacks scalability and does not offer end-to-end guarantees since it is based on L2 protocol.

## QoS/DSCP (the DiffServ model)

DSCP-ECN defines QoS at Layer 3 (Network Layer). The Differentiated Services (DiffServ) model is based on packet marking and router queuing disciplines. The marking is done by adding a field to the IP header, called the DSCP (Differentiated Services Codepoint). This is a 6-bit field that provides 64 different class IDs. It gives an indication of how a given packet is to be forwarded, known as the Per Hop Behavior (PHB). The PHB describes a particular service level in terms of bandwidth, queueing theory, and dropping (discarding the packet) decisions. Routers at each network node classify packets according to their DSCP value and give them a particular forwarding treatment; for example, how much bandwidth to reserve for it.

Below are the setting options of DSCP (DiffServ Codepoint). Specify the DSCP value for each application (0~63).

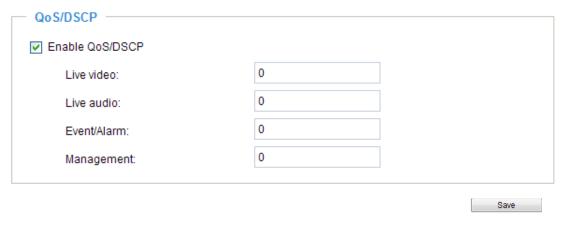

# **Network > SNMP** (Simple Network Management Protocol)

This section explains how to use the SNMP on the network camera. The Simple Network Management Protocol is an application layer protocol that facilitates the exchange of management information between network devices. It helps network administrators to remotely manage network devices and find, solve network problems with ease.

- The SNMP consists of the following three key components:
- 1. Manager: Network-management station (NMS), a server which executes applications that monitor and control managed devices.
- 2. Agent: A network-management software module on a managed device which transfers the status of managed devices to the NMS.
- 3. Managed device: A network node on a managed network. For example: routers, switches, bridges, hubs, computer hosts, printers, IP telephones, network cameras, web server, and database.

Before configuring SNMP settings on the this page, please enable your NMS first.

# **SNMP Configuration**

#### Enable SNMPv1, SNMPv2c

Select this option and enter the names of Read/Write community and Read Only community according to your NMS settings.

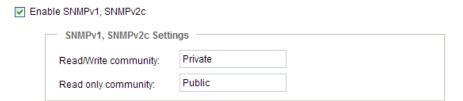

#### Enable SNMPv3

This option contains cryptographic security, a higher security level, which allows you to set the Authentication password and the Encryption password.

- Security name: According to your NMS settings, choose Read/Write or Read Only and enter the community name.
- Authentication type: Select MD5 or SHA as the authentication method.
- Authentication password: Enter the password for authentication (at least 8 characters).
- Encryption password: Enter a password for encryption (at least 8 characters).

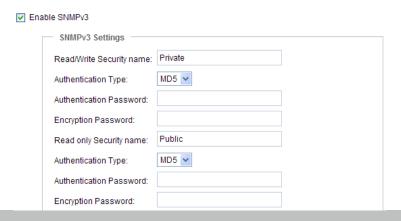

# **Security > User Account**

This section explains how to enable password protection and create multiple accounts.

#### **Root Password**

| Root password                        | Privilege management | Account management |      |
|--------------------------------------|----------------------|--------------------|------|
| Root password:<br>Confirm root passw | ord:                 |                    | Save |

The administrator account name is "root", which is permanent and can not be deleted. If you want to add more accounts in the Manage User column, please apply the password for the "root" account first.

- 1. Type the password identically in both text boxes, then click **Save** to enable password protection.
- 2. A window will prompt for authentication; type the correct user's name and password in their respective fields to access the Network Camera.

# Privilege management

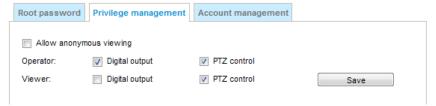

<u>Digital Output & PTZ control</u>: You can modify the manage privileges of operators or viewers. Select or deselect the checkboxes, then click **Save** to enable the settings. If you give Viewers the privilege, Operators will also have the ability to control the Network Camera through the main page. (Please refer to Configuration on page 42).

Allow anonymous viewing: If this checkbox is selected, any client can access the live stream without entering a User ID and Password.

## **Account management**

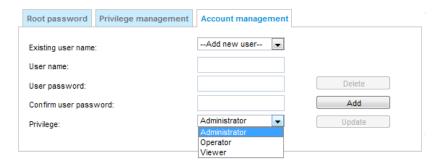

Administrators can add up to 20 user accounts.

- 1. Input the new user's name and password.
- 2. Select the privilege level for the new user account. Click **Add** to enable the setting.

Access rights are sorted by user privilege (Administrator, Operator, and Viewer). Only administrators can access the Configuration page. Although operators cannot access the Configuration page, they can use the URL Commands to get and set the camera parameters. For more information, please refer to URL Commands of the Network Camera at the Appendix of this manual. Viewers access only the main page for live viewing.

Here you also can change a user's access rights or delete user accounts.

- 1. Select an existing account to modify.
- 2. Make necessary changes and click **Update** or **Delete** to enable the setting.

# Security > HTTPS (Hypertext Transfer Protocol over SSL)

This section explains how to enable authentication and encrypted communication over SSL (Secure Socket Layer). It helps protect streaming data transmission over the Internet on higher security level.

#### **Create and Install Certificate Method**

Before using HTTPS for communication with the Network Camera, a **Certificate** must be created first. There are three ways to create and install a certificate:

# **Create self-signed certificate**

- 1. Select this option from a pull-down menu.
- In the first column, select Enable HTTPS secure connection, then select a connection option: "HTTP & HTTPS" or "HTTPS only".
- 3. Click Create certificate to generate a certificate.

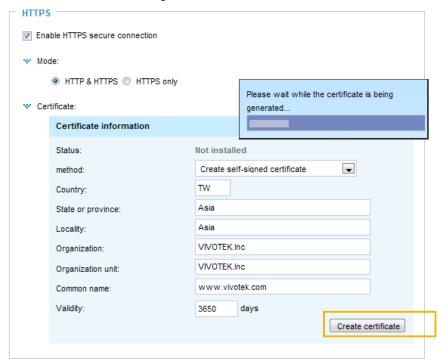

4. The Certificate Information will automatically be displayed as shown below. You can click **Certificate properties** to view detailed information about the certificate.

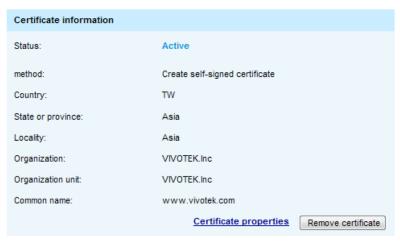

- 5. Click **Save** to preserve your configuration, and your current session with the camera will change to the encrypted connection.
- 6. If your web session does not automatically change to an encrypted HTTPS session, click **Home** to return to the main page. Change the URL address from "<a href="http://">http://</a>" to "<a href="https://">https://</a>" in the address bar and press **Enter** on your keyboard. Some Security Alert dialogs will pop up. Click **OK** or **Yes** to enable HTTPS.

## https://

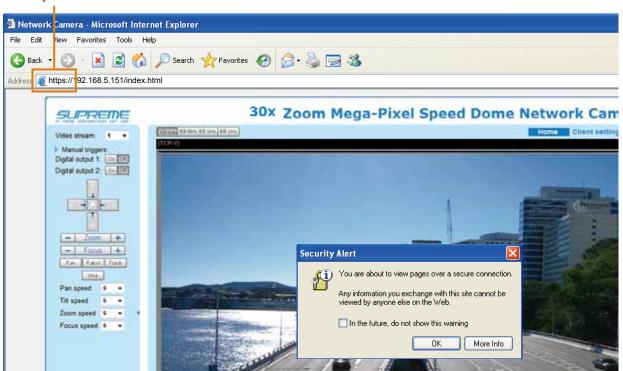

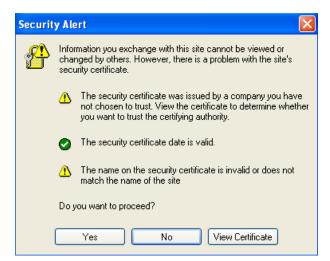

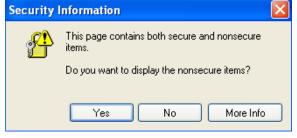

#### Create certificate request and install

- 1. Select the option from the **Method** pull-down menu.
- 2. Click Create certificate to proceed.
- 3. The following information will show up in a pop-up window after clicking **Create**. Then click **Save** to generate the certificate request.

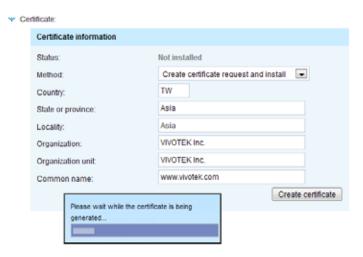

4. The Certificate request window will prompt.

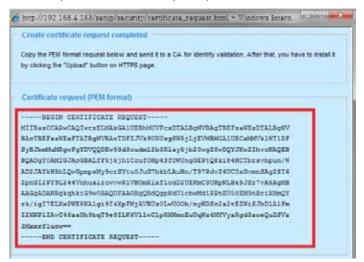

If you see the following Information bar, click **OK** and click on the Information bar at the top of the page to allow pop-ups.

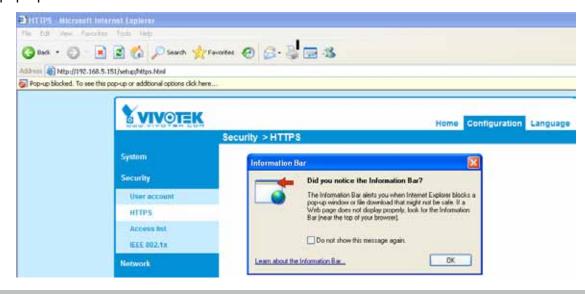

5. Look for a trusted certificate authority, such as Symantec's VeriSign Authentication Services, that issues digital certificates. Sign in and purchase the SSL certification service. Copy the certificate request from your request prompt and paste it in the CA's signing request window. Proceed with the rest of the process as CA's instructions on their webpage.

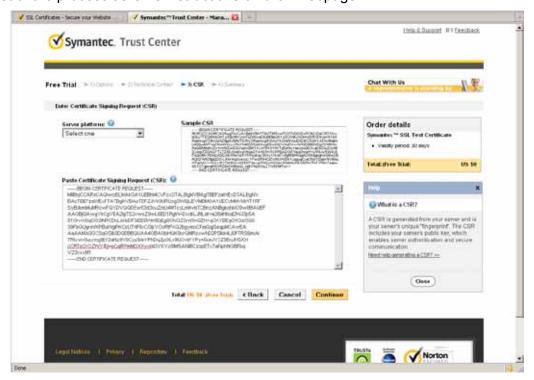

Once completed, your SSL certificate should be delivered to you via an email or other means. Copy the contents of the certificate in the email and paste it in a text/HTML/hex editor/converter, such as IDM Computer Solutions' UltraEdit.

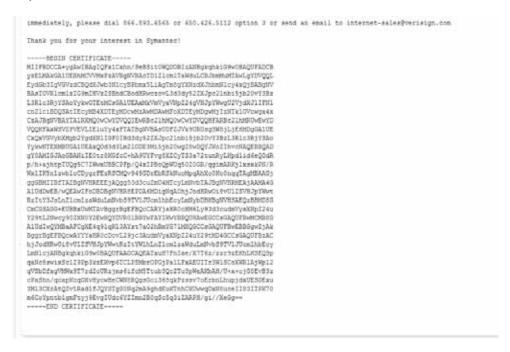

7. Open a new edit, paste the certificate contents, and press ENTER at the end of the contents to add an empty line.

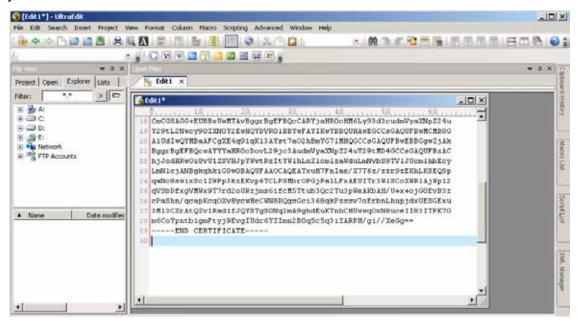

8. Convert file format from DOS to UNIX. Open File menu > Conversions > DOS to Unix.

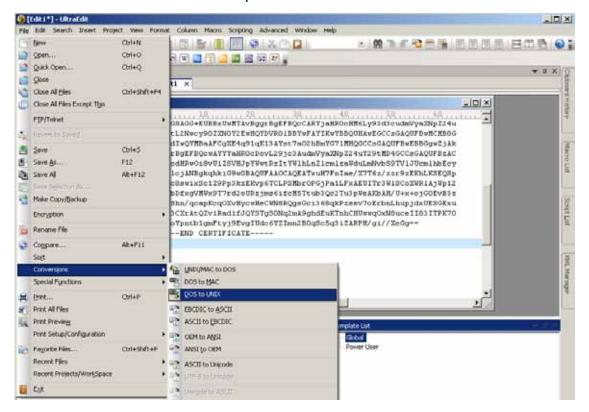

9. Save the edit using the ".crt" extension, using a file name like "CAcert.crt."

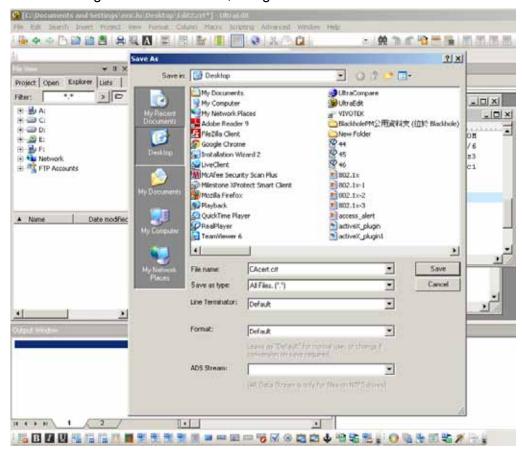

10. Return to the original firmware session, use the **Browse** button to locate the crt certificate file, and click **Upload** to enable the certification.

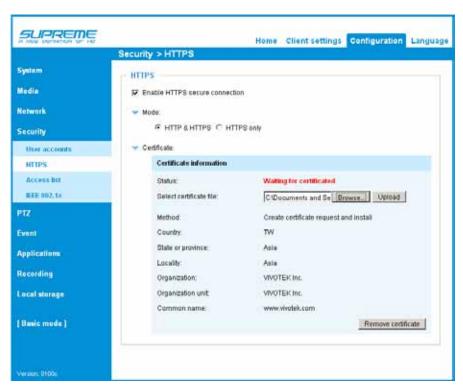

11. When the certifice file is successfully loaded, its status will be stated as **Active**. Note that a certificate must have been created and installed before you can click on the "**Save**" button for the configuration to take effect.

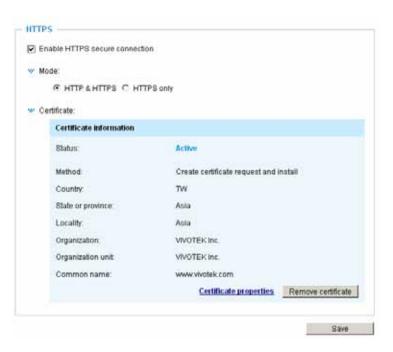

12.To begin an encrypted HTTPS session, click **Home** to return to the main page. Change the URL address from "<a href="http://">https://</a>" to "<a href="https://">https://</a>" in the address bar and press **Enter** on your keyboard. Some Security Alert dialogs will pop up. Click **OK** or **Yes** to enable HTTPS.

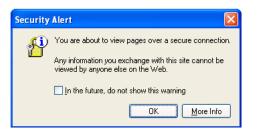

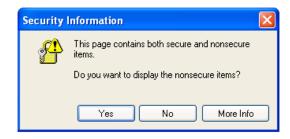

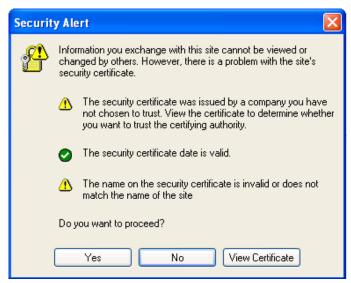

# **Security > Access List**

This section explains how to control access permission by verifying the client PC's IP address.

# **General Settings**

| General settings                        |      |                       |  |
|-----------------------------------------|------|-----------------------|--|
| Maximum number of concurrent streaming: | 10 🔻 | Connection management |  |

Maximum number of concurrent streaming connection(s) limited to: Simultaneous live viewing for 1~10 clients (including all streams). The default value is 10. If you modify the value and click **Save**, all current connections will be disconnected and automatically attempt to re-link (IE Explorer or Quick Time Player).

<u>Connection management</u>: Click this button to display the connection status window showing a list of the current connections. For example:

|     | IP address     | Elapsed time   | UserID      |
|-----|----------------|----------------|-------------|
|     | 192.168.1.147  | 12:20:34       | root        |
| 0   | 61.22.15.3     | 00:10:09       |             |
|     | 192.168.3.25   | 45:00:34       | greg        |
|     |                |                |             |
|     |                |                |             |
|     |                |                |             |
|     |                |                |             |
|     |                |                |             |
|     |                |                |             |
|     |                |                | -           |
| Ref | fresh Add to d | eny list Disco | nnect Close |

- IP address: Current connections to the Network Camera.
- Elapsed time: How long the client has been at the live view webpage (note that only clients currently at the live view window will be listed here).
- User ID: If the administrator has set a password for the webpage, the clients have to enter a user name and password to access the live video. The user name will be displayed in the User ID column. If the administrator allows clients to make a connection without a user name and password, the User ID column will be empty.

There are some situations which allow clients access to the live video without a user name and password:

- 1. The administrator does not set up a root password. For more information about how to set up a root password and manage user accounts, please refer to Security > User account on page 86.
- 2. The administrator has set up a root password, but set **RTSP Authentication** to "disable". For more information about **RTSP Authentication**, please refer to RTSP Streaming on page 77.
- 3. The administrator has set up a root password, but allows anonymous viewing. For more information about **Allow Anonymous Viewing**, please refer to page 86.
- Refresh: Click this button to refresh all current connections.
- Add to deny list: You can select entries from the Connection Status list and add them to the Deny List to deny their access. Please note that those checked connections will only be disconnected temporarily and they will automatically retry a connection (IE Explorer or Quick Time Player). If you want to enable the denied list, please check **Enable access list filtering** and click **Save** in the first column.

■ Disconnect: If you want to break off the current connections, please select them and click this button. Please note that those checked connections will only be disconnected temporarily and they will automatically retry a connection (IE Explore or Quick Time Player).

<u>Enable access list filtering</u>: Check this item and click **Save** if you want to enable the access list filtering function.

#### **Filter**

<u>Filter type</u>: Select **Allow** or **Deny** as the filter type. If you choose **Allow Type**, only those clients whose IP addresses are on the Access List below can access the Network Camera, and exclude the access from those that are not on the list. If you choose **Deny Type**, those clients whose IP addresses are on the Access List below will not be allowed to access the Network Camera, while those that are not on the list can.

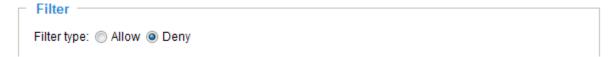

Then you can **Add** a rule to the following Access List. Please note that the IPv6 access list column will not be displayed unless you enable IPv6 on the Network page. For more information about **IPv6 Settings**, please refer to Network > Enable IPv6 on page 72 for detailed information.

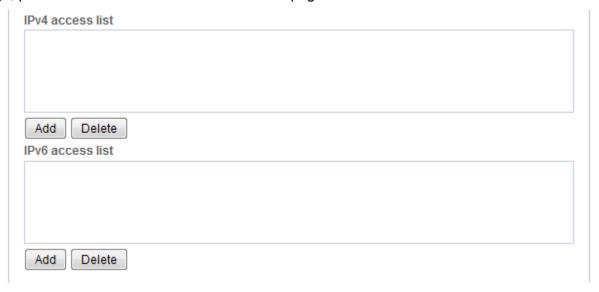

There are three types of rules:

<u>Single</u>: This rule allows the user to add an IP address to the Allowed/Denied list. For example:

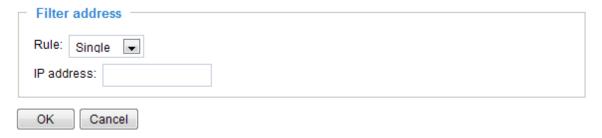

<u>Network</u>: This rule allows the user to assign a network address and corresponding subnet mask to the Allow/Deny List in the CIDR format, e.g. 192.168.xx.xx/24. For example:

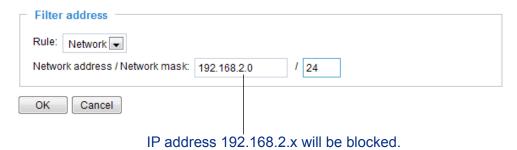

Range: This rule allows the user to assign a range of IP addresses to the Allow/Deny List. Note: This rule is only applicable to IPv4 addresses. For example:

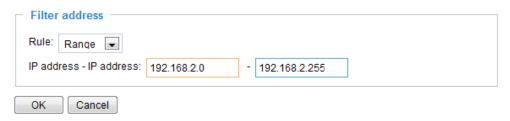

#### **Administrator IP address**

Always allow the IP address to access this device: You can check this item and add the Administrator's IP address in this field to make sure the Administrator can always connect to the device.

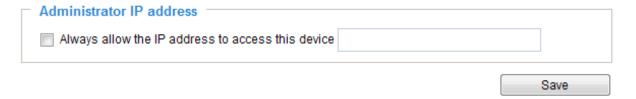

# Security > IEEE 802.1x

Enable this function if your network environment uses IEEE 802.1x, which is a port-based network access control. The network devices, intermediary switch/access point/hub, and RADIUS server must support and have their 802.1x settings enabled.

The 802.1x standard is designed to enhance the security of local area networks, which provides authentication to network devices (clients) attached to a network port (wired or wireless). If all certificates between client and server are verified, a point-to-point connection will be enabled; if authentication fails, access on that port will be prohibited. 802.1x utilizes an existing protocol, the Extensible Authentication Protocol (EAP), to facilitate communication.

■ The components of a protected network with 802.1x authentication:

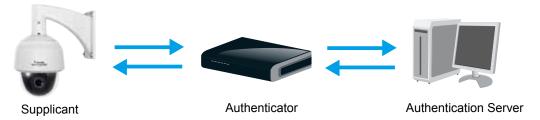

- 1. Supplicant: A client end user (camera), which requests authentication.
- 2. Authenticator (an access point or a switch): A "go between" which restricts unauthorized end users from communicating with the authentication server.
- 3. Authentication server (usually a RADIUS server): Checks the client certificate and decides whether to accept the end user's access request.
- VIVOTEK Network Cameras support two types of EAP methods to perform authentication: **EAP-PEAP** and **EAP-TLS**.

Please follow the steps below to enable 802.1x settings:

- 1. Before connecting the Network Camera to the protected network with 802.1x, please apply a digital certificate from a Certificate Authority (i.e., network administrator of your company) which can be validated by a RADIUS server.
- 2. Connect the Network Camera to a PC or notebook outside of the protected LAN. Open the configuration page of the Network Camera as shown below. Select **EAP-PEAP** or **EAP-TLS** as the EAP method. In the following blanks, enter your ID and password issued by the CA, then upload related certificate(s).

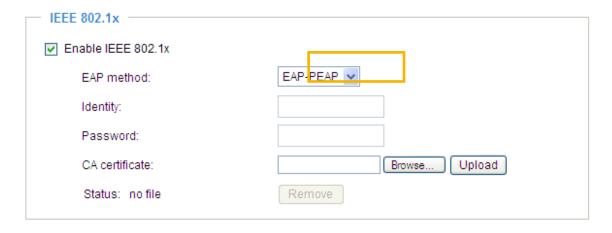

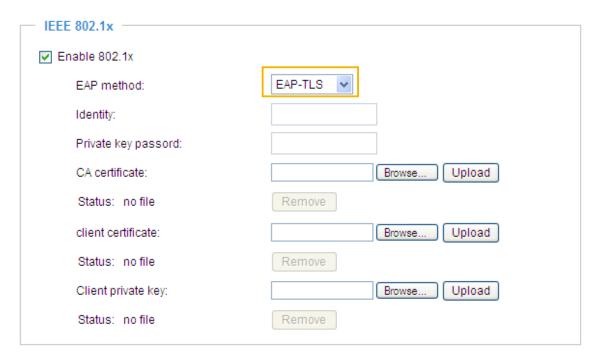

3. When all settings are complete, move the Network Camera to the protected LAN by connecting it to an 802.1x enabled switch. The devices will then start the authentication automatically.

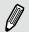

# NOTE:

- ▶ Below is the authentication process for 802.1x:
- 1. The Certificate Authority (CA) provides the required signed certificates to the Network Camera (the supplicant) and the RADIUS Server (the authentication server).
- 2. A Network Camera requests access to the protected LAN using 802.1X via a switch (the authenticator). The client offers its identity and client certificate, which is then forwarded by the switch to the RADIUS Server, which uses an algorithm to authenticate the Network Camera and returns an acceptance or rejection back to the switch.
- 3. The switch also forwards the RADIUS Server's certificate to the Network Camera.
- 4. Assuming all certificates are validated, the switch then changes the Network Camera's state to authorized and is allowed access to the protected network via a pre-configured port.

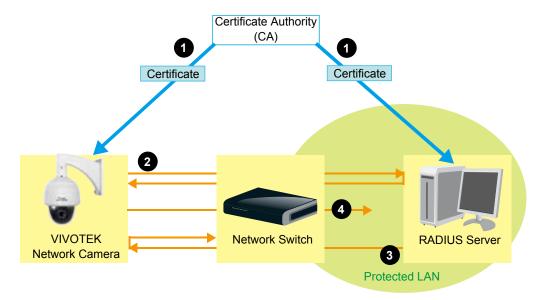

# PTZ > PTZ settings

This section explains how to control the Network Camera's Pan/Tilt/Zoom operation.

The camera comes with built-in PTZ mechanisms.

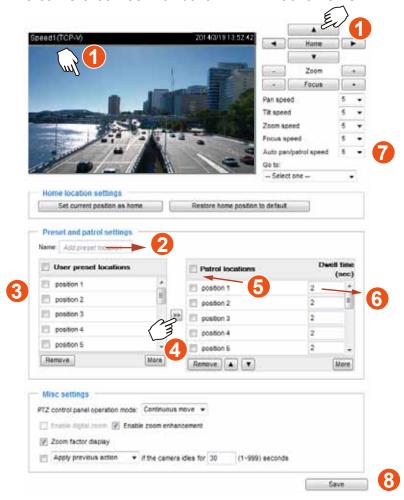

## NOTE:

The navigation buttons here also support the continuous move. You can click and hold down the button to move across the screen until you release the button.

Preset positions and patrol settings

In the PTZ settings page, you can select preset positions for the camera to patrol. A total of 256 preset positions can be configured.

Please follow the steps below to configure preset positions and arrange them in a pan/tilt/zoom tour:

- 1. Adjust the shooting area to the desired position using the keypad on the upper right side of the window. The default **Home** position refers to the center position defaulted in the factory. You might as well select another area of interest as the "Home" position. You should also select the speeds for the actions that occur during the patrol; i.e., pan, tilt, zoom, focus, and the auto pan/patrol.
- 2. Enter a name for a new preset position, which can contain up to forty characters. Click **Add** to enable the settings. The preset positions will be listed on the **User preset locations**. (To add positions you wish, please repeat steps 1~2.)
- 3. Select the preset positions and click on the **Save** button at the bottom of the screen.
- 4. Click on the move button (>>) button to move positions to the Patrol locations window.
- 5. You may select some or all of the imported positions as the stop points during the tour.
- 6. Enter a preferred dwell time before the camera lens moves to the next position.
- 7. Select a **speed** level for the **auto patrol tour**.
- 8. Click on the **Save** button to preserve your configuration.

To remove a preset position from the list, select it and click **Remove**.

You can re-arrange the patrol order of the positions on the list using the 🔼 💌 buttons.

<u>Misc. settings</u>: Use the checkboxes and the pull-down menus for the camera to automatically resume the previous action or return to the home position after the camera has stayed idle for a period of time.

| Misc settings                     |                            |                 |      |
|-----------------------------------|----------------------------|-----------------|------|
| PTZ control panel operation mode: | Continuous move ▼          |                 |      |
| Enable digital zoom 🛭 Enab        | le zoom enhancement        |                 |      |
| Zoom factor display               |                            |                 |      |
| ■ Apply previous action ▼         | if the camera idles for 30 | (1~999) seconds |      |
| Apply previous action             |                            |                 |      |
| Return to home position           |                            |                 |      |
|                                   |                            |                 | Save |

<u>PTZ control panel operation mode:</u> This determines how your mouse and PTZ control panel works on a live view window.

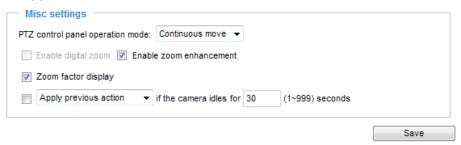

The **Continuous move** allows your screen control action to continue as long as you click and hold down the left mouse button. For example, if you click on the left button on the PTZ control panel, the camera's view should continuously rotate to the left until you release the button. The same applies to arrow keys, Zoom, and Focus buttons on the PTZ panel. If you select **Click to move**, every single mouse click takes effect for once without the ensuing move.

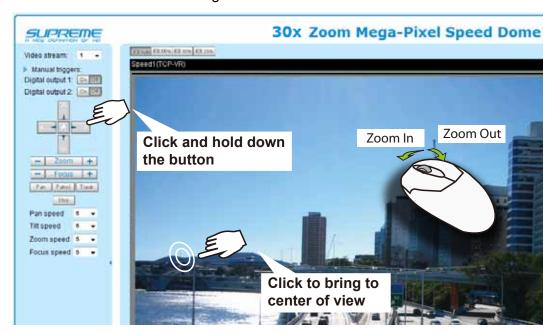

Note that if your screen control malfunctions, it is possible that the CPU of your current view station can not cope with the HD video feeds or that an incompatibility issue occurred with the ActiveX control plugins.

If you select the **Enable digital zoom** checkbox, you will be able to zoom in on an image by up to 360X magnification with the combination of the 30x mechanical zoom and another 12X digital zoom.

The **Enable Zoom enhancement** option takes effect only when a camera is showing a live stream of a smaller frame size, e.g., 640 x 360, than the maximum frame size. This option is enabled by default. This allows a slightly more zoom in ratio than the original mechanical zoom.

The **Zoom factor display:** This option is enabled by default, and zoom ratio is displayed along with the video title on the upper left corner of a view cell.

Apply previous action if the camera idles for \_\_(1~999) seconds: You can assign an action to be taken when the camera sits idle for a configurable period time. For example, you can let camera resume a patrol tour. The resumed patrol will continue from the last preset position. You may also let the camera return to the home position. The idle state does not include the situations when the camera is performing pan or patrol action.

**Return to home position**: When no activities occur after a configurable period of time, let the camera's lens return to the default home position.

#### Positions on the Home page

The **Preset positions** will also be displayed on the home page. Select one from the Go to drop-down list, and the Network Camera will move to the selected position.

Pan button: Click this button to start the 360° horizontal auto pan.

Patrol button: Click this button, then the Network Camera will patrol continuously among the selected positions.

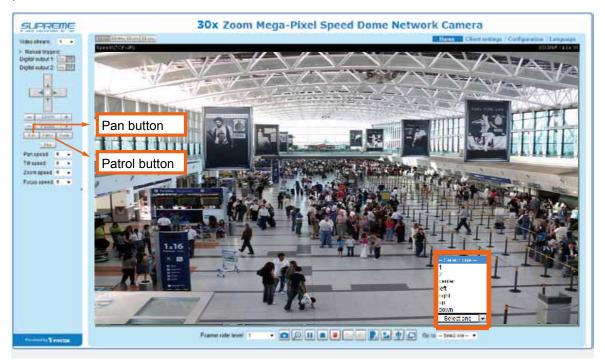

# PTZ > Calibrate

This function re-calibrates the home position to the default center to recover any displacement caused by external forces. Please note that there is no confirm message after using the function, and the calibration immediately takes place. If, after a long use, a user finds it is difficult to move camera's field of view to a specific point, use this function to restore the camera's original coordinates in pan and tilt motions.

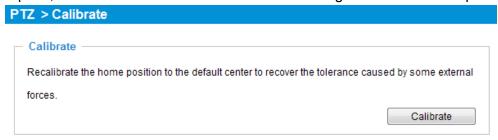

#### **Auto tracking**

In this window, you can modify the minimum object size as the triggering factor while performing the Auto Tracking function. You can move the camera view to an area of your interest, estimate, and define the possible size of objects. For example, you can designate the object size such as that of a human trespasser. The silhouette of the tresspasser must be larger than the whole of the object size square box. The minimum object size is 30x30 pixels within a 320x420 view window.

Use the slide bar to tune the sensitivity of the tracking function.

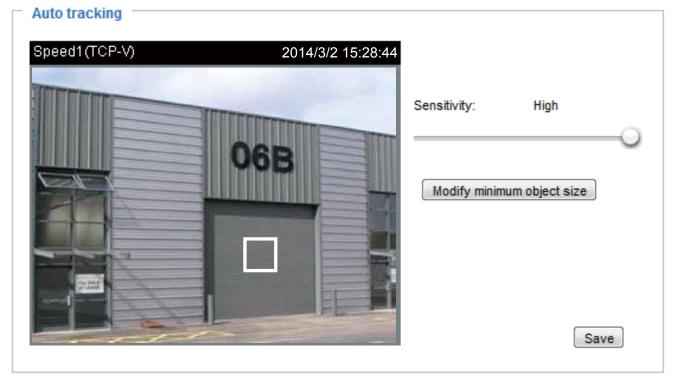

This function stops when the user clicks on any buttons on the PTZ panel, or a mouse click takes place on a view window.

Users can choose to perform other functions, such as pan or patrol, simply by clicking their buttons on the PTZ panel while the camera is performing the auto tracking function.

When Auto Tracking is taking place, a "Tracking" message is displayed on the message bar.

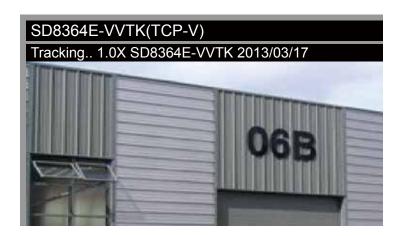

Auto tracking is configured by designating the minimum object size. Moving objects that entered the current region of view will trigger the tracking action.

Auto tracking, if applied, is designed to track an intruder in a place where human traffic is not heavy, such as a warehouse or a load area. Heavy traffic can result in a constant shift of tracked objects, and reduce the effectiveness of the feature.

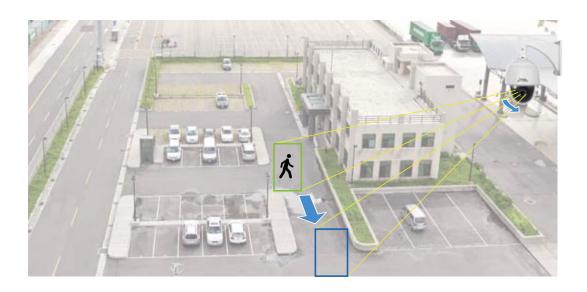

# 0

# NOTE:

- 1. The speed dome can track one object at a time.
- 2. If multiple objects are present in the FOV, the camera tracks the object that is farthest from the camera.
- 3. If a tracked object stays motionless for 10 seconds, camera will abandon it and start tracking another object that is farthest away from the center.
- 4. The zoom-in ratio while tracking is determined by the zoom ratio of the camera lens when the tracking is triggered.
- 5. Manual control (such as using a joystick to pan or tilt or using a click on VAST view cell) always has a higher priority than Auto tracking.
- 6. Objects can easily move away from an FOV when the zoom-in ratio is high. Therefore, it is recommended not to zoom in too much on where the Auto tracking is expected to take place.

# **Event > Event settings**

This section explains how to configure the Network Camera to responds to particular situations (event). A typical application is that when a motion is detected, the Network Camera sends buffered images to an FTP server or e-mail address as notifications. Click on **Help**, there is an illustration shown in the pop-up window explaining that an event can be triggered by many sources, such as motion detection or external digital input devices. When an event is triggered, you can specify what type of action will be performed.

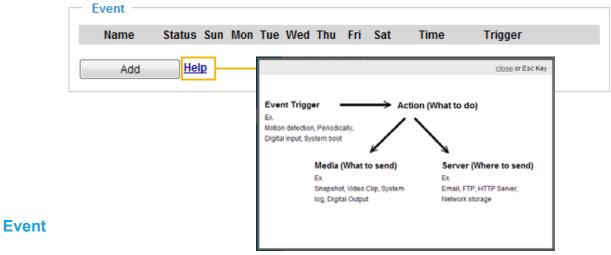

An event is an action initiated by a user-defined trigger source. In the **Event** column, click **Add** to open the event settings window.

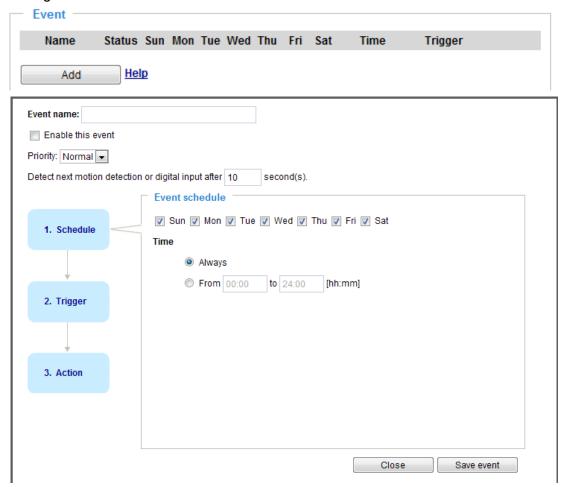

- Event name: Enter a name for the event setting.
- Enable this event: Select this option to enable the event setting.
- Priority: Select the relative importance of this event (High, Normal, or Low). Events with a higher priority setting will be executed first.
- Detect next motion detection or digital input after 

  seconds: Enter the duration in seconds to pause motion detection after a motion is detected.

Follow the steps 1~3 to arrange the three elements -- Schedule, Trigger, and Action to configure an action to take when an event is triggered. You can configure 3 event-triggered conditions.

#### 1. Schedule

Specify the time span for the event-triggering condition. Please select the days of the week and the time in a day (in 24-hr time format) for the recording schedule.

#### 2. Trigger

This is the cause or stimulus which defines when to trigger the Network Camera. The trigger source can be configured to use the Network Camera's built-in motion detection mechanism or external digital input devices.

There are several choices of trigger sources as shown on next page. Select the item to display the detailed configuration options.

#### ■ Video motion detection

This option makes use of the built-in motion detection mechanism as a trigger source. To enable this function, you need to configure a Motion Detection Window first. For more information, please refer to Motion Detection on page 118 for details.

| Video motion detection        |           |      |
|-------------------------------|-----------|------|
| Normal: door                  |           |      |
| Profile: nallway              |           | _    |
| Note: Please configure Motion | detection | irst |

#### ■ Periodically

This option allows the Network Camera to trigger periodically for every other defined minute. Up to 999 minutes are allowed.

| Periodically        |   |         |
|---------------------|---|---------|
| Trigger every other | 1 | minutes |

#### ■ Digital input

This option allows the Network Camera to use an external digital input device or sensor as a trigger source. Depending on your application, there are many choices of digital input devices on the market which helps to detect changes in temperature, vibration, sound, and light, etc.

# ■ System boot

This option triggers the Network Camera when the power to the Network Camera is disconnected and reconnected.

#### ■ Recording notify

This option allows the Network Camera to trigger when the recording disk is full or when recording starts to rewrite older data.

#### ■ Audio detection

A preset threshold can be configured with an external microphone as the trigger to system event. The triggering condition can be an input exceeding or falling below a threshold. Audio detection can take place as a complement to motion detection or as a method to detect activities not covered by the camera's view. Please refer to page 121 **Applications** > **Audio detection** for more details.

| ) | Audio detection                                                     |
|---|---------------------------------------------------------------------|
|   | Normal: Trigger event when detected audio rises above 📦 alarm level |
|   | Profile: Trigger event when detected audio rises above alarm level  |
|   | Note: Please configure Audio detection first                        |

Once you have a preset audio alarm level, you can define the triggering condition either as an audio input rises above or falls below the alarm level.

## ■ Manual triggers

An event can be manually triggered by the manual trigger buttons on the main page.

#### 3 Action

Define the actions to be performed by the Network Camera when a trigger is activated.

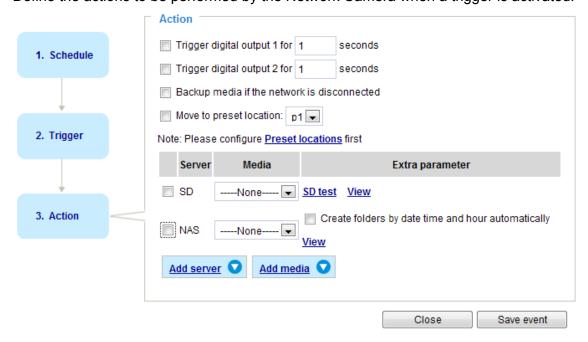

- Trigger digital output for 
  seconds

  Select this option to turn on the external digital output device when a trigger is activated. Specify the length of the trigger interval in the text box.
- Backup media if the network is disconnected Select this option to backup media file on SD card if the network is disconnected. Please note that this function will only be displayed after you set up a networked storage (NAS). For more information about how to set up network storage, please refer to page 128.
- Move to preset location

  Select a preset location you've configured. Note that please configure Preset locations first. For detailed information, please refer to page 100. Another checkbox will appear, Capture media after moving to the location. You can select to record associated snapshot, video clip or system event once the event is triggered and the camera moves to the preset location. See Add Media in the following discussion.

To set an event with recorded video or snapshots, it is necessary to configure the server and media

settings so that the Network Camera will know what action to take (such as which server to send the media files to) when a trigger is activated.

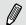

# NOTE:

If you configured a motion detection window as a trigger, the motion detection may become invalid when the camera's field of view moved away from the detection window.

You can let camera return to the motion detection position to detect the coming event by re-configuring your Home position in **PTZ > PTZ settings** (see page 99) or turn the camera to a preset position.

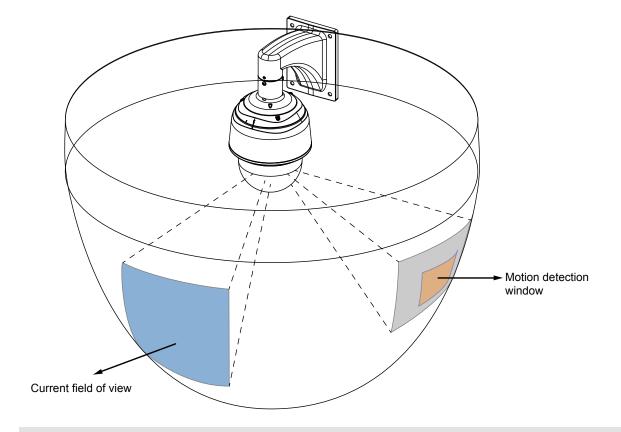

#### **Add server**

Click **Add server** to unfold the server setting window. You can specify where the notification messages are sent when a trigger is activated. A total of 5 server settings can be configured.

There are four choices of server types available: Email, FTP, HTTP, and Network storage. Select the item to display the detailed configuration options. You can configure either one or all of them.

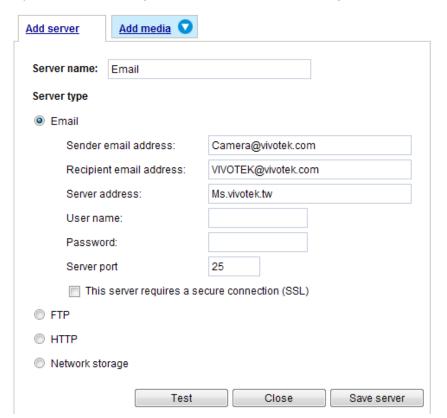

#### Server type - Email

Select to send the media files via email when a trigger is activated.

- Server name: Enter a name for the server setting.
- Sender email address: Enter the email address of the sender.
- Recipient email address: Enter the email address of the recipient.
- Server address: Enter the domain name or IP address of the email server.
- User name: Enter the user name of the email account if necessary.
- Password: Enter the password of the email account if necessary.
- Server port: The default mail server port is set to 25. You can also manually set another port.

If your SMTP server requires a secure connection (SSL), check **This server requires a secure** connection (SSL).

To verify if the email settings are correctly configured, click **Test**. The result will be shown in a pop-up window. If successful, you will also receive an email indicating the result.

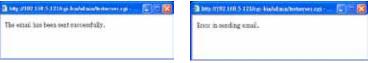

Click **Save server** to enable the settings, then click **Close** to exit the Add server page.

After you set up the first event server, a new item for event server will automatically show up on the Server list. If you wish to add more server options, click **Add server**.

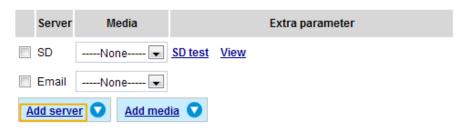

## Server type - FTP

Select to send the media files to an FTP server when a trigger is activated.

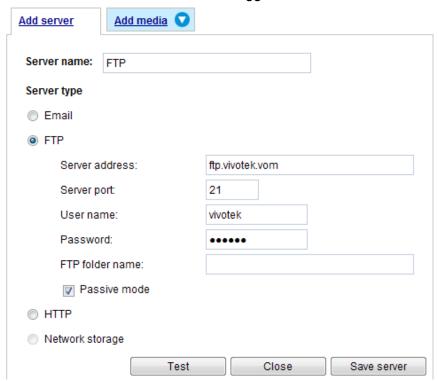

- Server name: Enter a name for the server setting.
- Server address: Enter the domain name or IP address of the FTP server.
- Server port: By default, the FTP server port is set to 21. It can also be assigned to another port number between 1025 and 65535.
- User name: Enter the login name of the FTP account.
- Password: Enter the password of the FTP account.
- FTP folder name

  Enter the folder where the media file will be placed. If the folder name does not exist, the Network

  Camera will create one on the FTP server.

#### ■ Passive mode

Most firewalls do not accept new connections initiated from external requests. If the FTP server supports passive mode, select this option to enable passive mode FTP and allow data transmission to pass through the firewall.

To verify if the FTP settings are correctly configured, click **Test**. The result will be shown in a pop-up window as shown below. If successful, you will also receive a test.txt file on the FTP server.

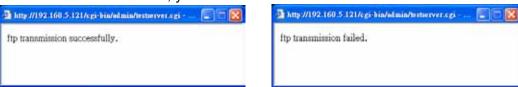

Click **Save server** to enable the settings, then click **Close** to exit the Add server page.

### Server type - HTTP

Select to send the media files to an HTTP server when a trigger is activated.

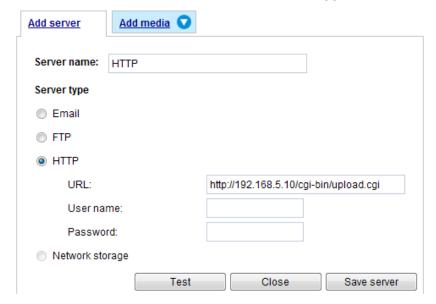

- Server name: Enter a name for the server setting.
- URL: Enter the URL of the HTTP server.
- User name: Enter the user name if necessary.
- Password: Enter the password if necessary.

To verify if the HTTP settings are correctly configured, click **Test**. The result will be shown in a pop-up window as below. If successful, you will receive a test.txt file on the HTTP server.

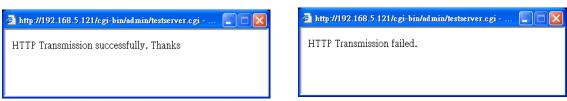

Click **Save server** to enable the settings and click **Close** to exit the Add server page.

### Network storage:

Select to send the media files to a network storage location when a trigger is activated. Please refer to **NAS server** on page 128 for details.

Click Save server to enable the settings, then click Close to exit the Add server page.

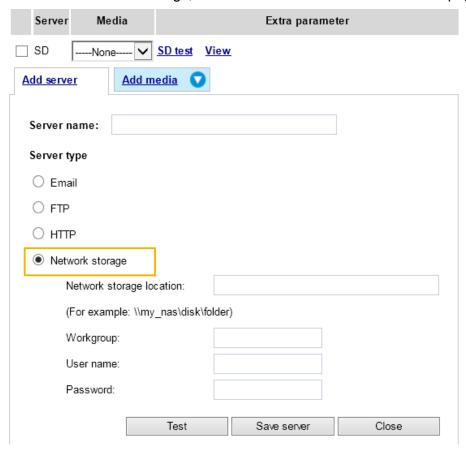

■ SD Test: Click to test your SD card. The system will display a message indicating success or failure. If you want to use your SD card for local storage, please format it before use. Please refer to page 131 for detailed information.

#### Add media

Click **Add media** to open the media setting window. You can specify the type of media that will be sent and preserved when a trigger is activated. A total of 5 media settings can be configured. There are three choices of media types available: Snapshot, Video Clip, and System log. Select the item to display the detailed configuration options. You can configure either one or all of them.

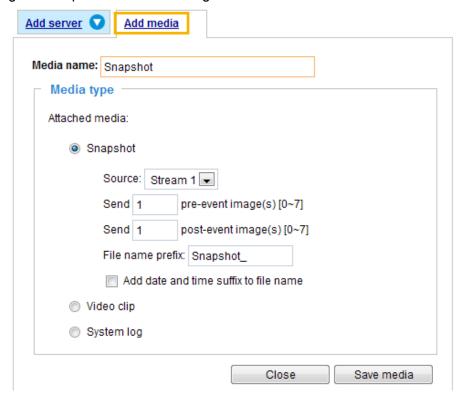

### Media type - Snapshot

Select to send snapshots when a trigger is activated.

- Media name: Enter a name for the media setting.
- Source: Select to take snapshots from stream 1 ~ 4. (The following options are available when the check circle is selected.
- Send ☐ pre-event images

  The Network Camera has a buffer area; it temporarily holds data up to a certain limit. Enter a number to decide how many images to capture before a trigger is activated. Up to 7 images can be generated.
- Send ☐ post-event images Enter a number to decide how many images to capture after a trigger is activated. Up to 7 images can be generated.

For example, if both the Send pre-event images and Send post-event images are set to 7, a total of 15 images are generated after a trigger is activated.

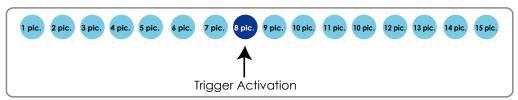

■ File name prefix
Enter the text that will be appended to the front of the file name.

■ Add date and time suffix to the file name Select this option to add a date/time suffix to the file name.

For example:

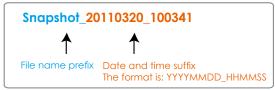

Click **Save media** to enable the settings, then click **Close** to exit the Add media page.

After you set up the first media server, a drop-down menu of existing medias will be available on the Media list. If you wish to add more media options, click **Add media** again.

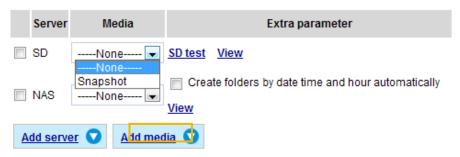

### Media type - Video clip

Select to send video clips when a trigger is activated.

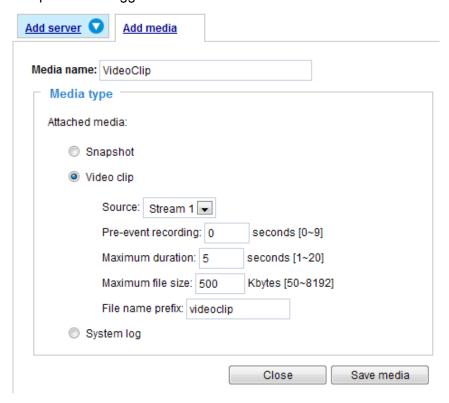

- Media name: Enter a name for the media setting.
- Source: Select the source of video clip.
- Pre-event recording

The Network Camera has a buffer area; it temporarily holds data up to a certain limit. Enter a number to decide the duration of recording before a trigger is activated. Up to 9 seconds can be set.

■ Maximum duration

Specify the maximum recording duration in seconds. Up to 20 seconds can be set. For example, if pre-event recording is set to 5 seconds and the maximum duration is set to 10 seconds, the Network Camera continues to record for another 4 seconds after a trigger is activated.

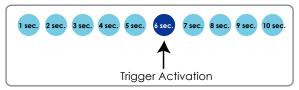

- Maximum file size Specify the maximum file size allowed.
- File name prefix Enter the text that will be appended to the front of the file name. For example:

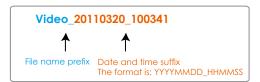

Click **Save media** to enable the settings, then click **Close** to exit the Add media page.

### Media type - System log

Select to send a system log when a trigger is activated.

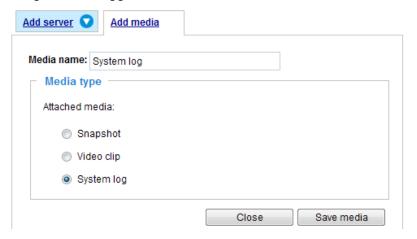

Click Save media to enable the settings, then click Close to exit the Add media page.

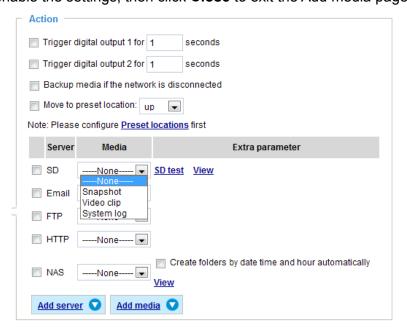

- View: Click this button to open a file list window. This function only apllies when an SD card and networked storage are available.
  - If you click **View** button of SD card, a Local storage page will pop up for you to manage recorded files on SD card. For more information about Local storage, please refer to page 131. If you click **View** button of Network storage, a file directory window will pop up for you to view recorded data on Network storage.
- Create folders by date, time, and hour automatically: If you check this item, the system will automatically create sub-folders named by the date.

The following is an example of a file destination with recorded video clips:

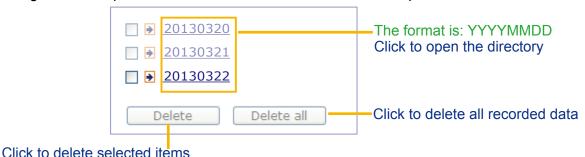

Click 20130320 to open the directory:

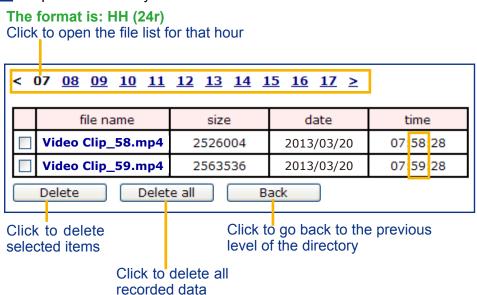

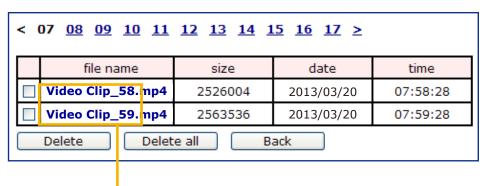

The format is: File name prefix + Minute (mm)
You can set up the file name prefix on Add media page.

Here is an example of the Event setting:

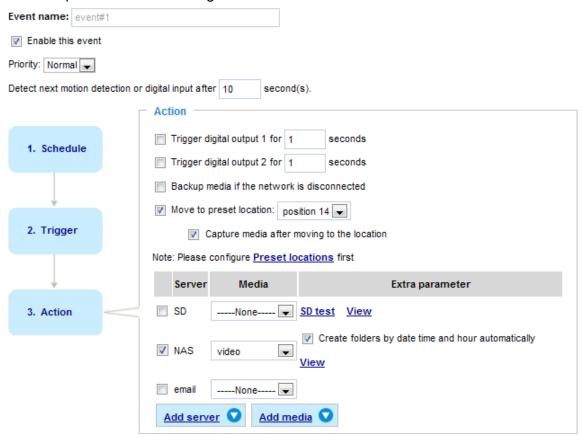

When completed the settings with steps 1~3 to arrange Schedule, Trigger, and Action of an event, click **Save event** to enable the settings and click **Close** to exit the page.

The following is an example of the Event setting page:

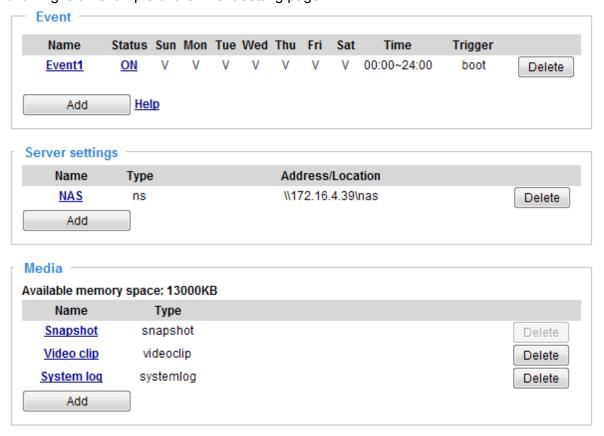

When the Event Status is **ON**, once an event is triggered by motion detection, the Network Camera will automatically send snapshots via e-mails.

If you want to stop the event trigger, you can click **ON** to turn it to **OFF** status or click **Delete** to remove the event setting.

To remove a server setting from the list, select a server name and click **Delete**. Note that you can only delete a server setting when the server setting is currently not applied to an event setting.

To remove a media setting from the list, select a media name and click **Delete**. Note that you can only delete a media setting when the media setting is currently not applied to an event setting.

## **Customized Script**

This function allows you to upload a sample script (.xml file) to the camera, which will save your time on configuring the settings. Please note that there is a limited number of customized scripts you can upload; if the current amount of customized scripts has reached the limit, an alert message will prompt. If you need more information, please contact VIVOTEK technical support.

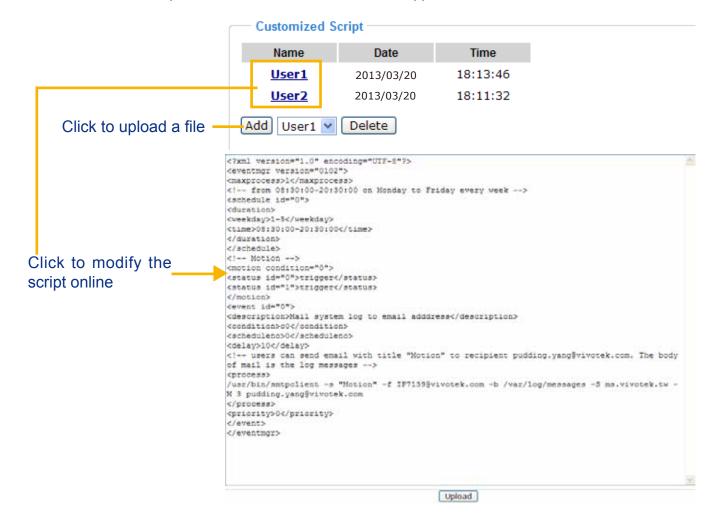

## **Applications > Motion detection**

This section explains how to configure the Network Camera to enable motion detection. A total of three motion detection windows can be configured.

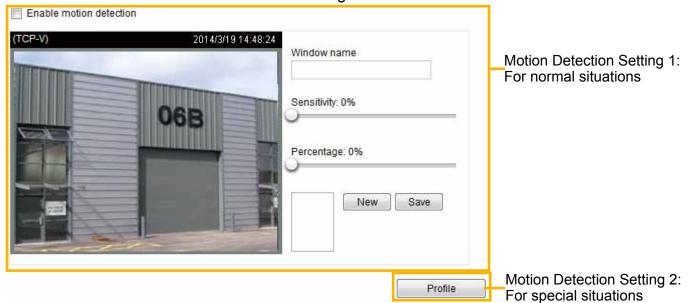

Follow the steps below to enable motion detection:

- 1. Click **New** to add a new motion detection window.
- 2. In the Window Name text box, enter a name for the motion detection window.
  - To move and resize the window, drag and drop your mouse on the window.
  - To delete window, click X on the top right corner of the window.
- 3. Define the sensitivity to moving objects and the space ratio of all alerted pixels by moving the Sensitivity and Percentage slider bar.
- 4. Click **Save** to enable the settings.
- 5. Select **Enable motion detection** to enable this function.

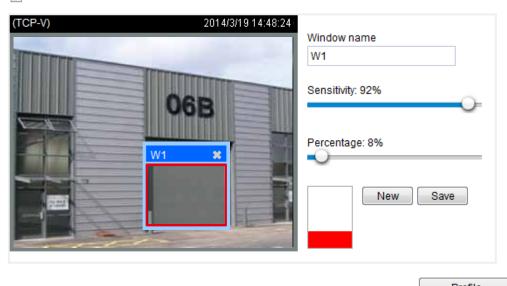

The Percentage Indicator will rise or fall depending on the variation between sequential images. When motions are detected by the Network Camera and are judged to exceed the defined threshold, the red bar rises. Meanwhile, the motion detection window will be outlined in red. Photos or videos can be captured instantly and configured to be sent to a remote server (Email, FTP) by utilizing this feature as a trigger source. For more information on how to set an event, please refer to Event settings on page 104.

A green bar indicates that even though motions have been detected, the event has not been triggered because the image variations still fall under the defined threshold.

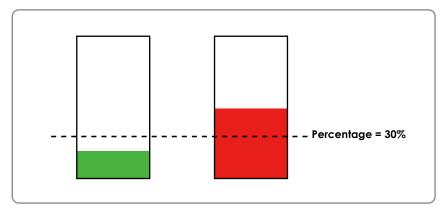

If you want to configure other motion detection settings for day/night/schedule mode, please click **Profile** to open the Motion Detection Profile Settings page as shown below. A total of three motion detection windows can be configured on this page as well.

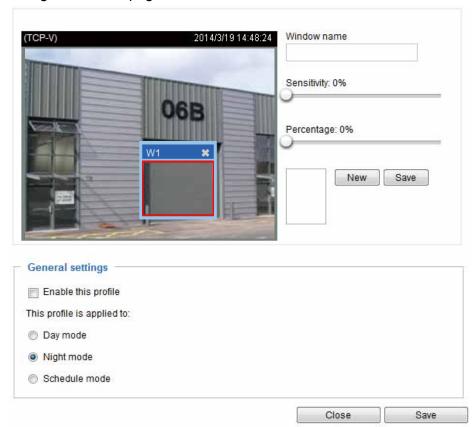

Please follow the steps bellw to set up a profile:

- 1. Create a new motion detection window.
- 2. Check **Enable this profile**.
- 3. Select the applicable mode: Day mode, Night mode, or Schedule mode. Please manually enter a time range if you choose Schedule mode.
- 4. Click **Save** to enable the settings and click **Close** to exit the page.

This motion detection window will also be displayed on the Event settings page. You can go to Event > Event settings > Trigger to configure it as a trigger source. Please refer to page 105 for detailed information.

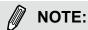

#### ► How does motion detection work?

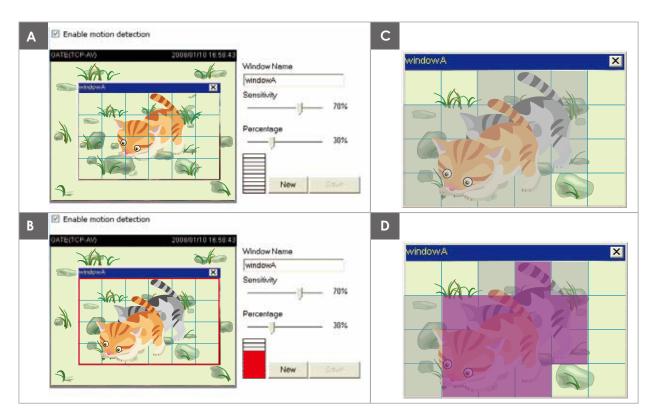

There are two motion detection parameters: Sensitivity and Percentage. In the illustration above, frame A and frame B are two sequential images. Pixel differences between the two frames are detected and highlighted in gray (frame C) and will be compared with the sensitivity setting. Sensitivity is a value that expresses the sensitivity to moving objects. Higher sensitivity settings are expected to detect slight movements while smaller sensitivity settings will neglect them. When the sensitivity is set to 70%, the Network Camera defines the pixels in the purple areas as "alerted pixels" (frame D).

Percentage is a value that expresses the proportion of "alerted pixels" to all pixels in the motion detection window. In this case, 50% of pixels are identified as "alerted pixels". When the percentage is set to 30%, the motions are judged to exceed the defined threshold; therefore, the motion window will be outlined in red.

For applications that require a high level of security management, it is suggested to use higher sensitivity settings and smaller percentage values.

## **Applications > DI and DO**

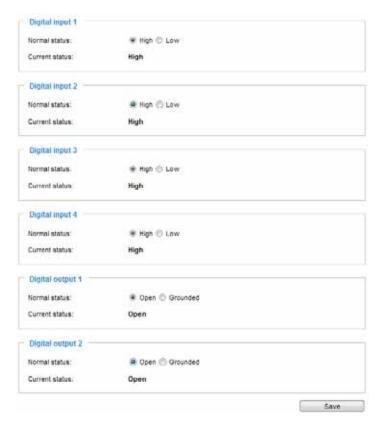

<u>Digital input</u>: Select High or Low to define normal status for the digital input. Connect a digital input from a sensor device to the camera, the Network Camera will report the current signal status. You may then configure the Normal status (non-trigger status) as High or Low.

<u>Digital output</u>: Select High or Low to define normal status for the digital output. Connect an output line to an external device, the Network Camera will report the current signal status. You may then configure the Normal status (non-trigger status) as High or Low.

Set up the event source as DI on **Event > Event settings > Trigger.** Please refer to page 105 for detailed information.

## **Applications > Audio detection**

Audio detection, along with video motion detection, is applicable in the following scenarios:

- 1. Detection of activities not covered by camera view, e.g., a loud input by gun shots or breaking a door/ window.
- 2. A usually noisy environment, such as a factory, suddenly becomes quiet due to a breakdown of machines.
- 3. A PTZ camera can be directed to turn to a preset point by the occurrence of audio events.
- 4. Dark environments where video motion detection may not function well.

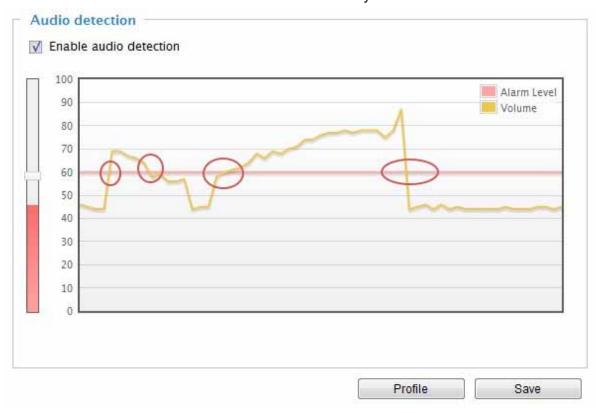

The red circles indicate where the audio alarms can be triggered when breaching or falling below the preset threshold.

How to configure Audio detection:

- 1. Once the Audio detection window is opened, the current sound input will be interactively indicated by a fluctuating yellow wave diagram.
- 2. Use a mouse click to drag the Alarm level tab to a preferred location on the slide bar.
- 3. Select the "Enable audio detection" checkbox and click Save to enable the feature.

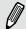

#### NOTE:

- 1. Note that the volume numbers (0~100) on the side of wave diagram does not represent decibel (dB). Sound intensity level has already been mapped to preset values. You can, however, use the realworld inputs at your installation site that are shown on the wave diagram to configure an alarm level.
- 2. To configure this feature, you must not mute the audio in Configuration > Media > Audio. The default of the camera can be muted due to the lack of an internal microphone. An external microphone is provided by users.

You can use the **Profile** window to configure a different Audio detection setting. For example, a place can be noisy in the day time and become very quiet in the night.

- 1. Click on the **Enable this profile** checkbox. Once the Audio detection window is opened, the current sound input will be interactively indicated by a fluctuating yellow wave diagram.
- 2. Use a mouse click to drag the **Alarm level** tab to a preferred location on the slide bar.
- 3. Select the **Day**, **Night**, or **Schedule** mode check circles. You may also manually configure a period of time during which this profile will take effect.
- 4. Click **Save** and then click **Close** to complete your configuration.

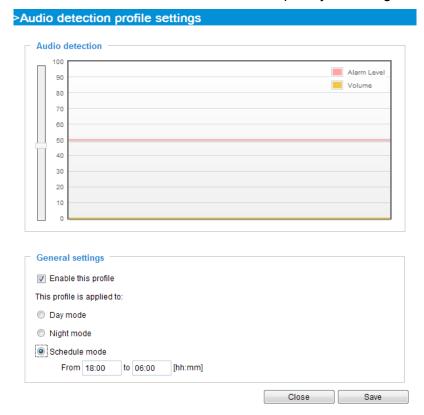

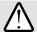

## **IMPORTANT:**

- If the Alarm level and the received volume are set within a range of 20% on the wave diagram, frequent alarms will be triggered. It is recommended to set the Alarm level farther apart from the detected sound level.
- To configure and enable this feature, you must not configure video stream #1 into motion jpeg. If an external microphone input is connected and recording of audio stream is preferred, audio stream is transmitted between camera and viewer/recording station along with stream #1.
- Refer to page 66 for Audio settings, and page 64 for video streaming settings.

## **Applications > VADP (VIVOTEK Application Development Platform)**

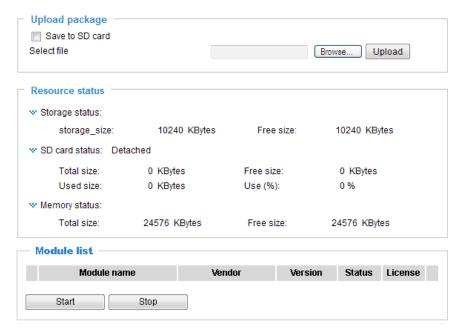

Users can store and execute VIVOTEK's or 3rd-party software modules onto the camera's flash memory or SD card. These software modules can apply in video analysis for intelligent video applications such as license plate recognition, object counting, or as an agent for edge recording, etc.

- Once the software package is successfully uploaded, the module configuration (vadp.xml) information is displayed. When uploading a module, the camera will examine whether the module fits the predefined VADP requirements. Please contact technical support or the vendor of your 3rd-party module for the parameters contained within.
- Users can also run VIVOTEK's VADP packages as a means to access updated functionality instead of replacing the entire firmware.
- Note that for some cameras the flash is too small to hold VADP packages. These cameras
  will have its "Save to SD card" checkbox selected and grayed-out for all time.
- The file system of SD card (FAT32) does not support soft (symbolic) link. It will return failure if your module tries to create soft links on SD card.

To utilize a software module, acquire the software package and click **Browse** and **Upload** buttons. The screen message for a successful upload is shown below:

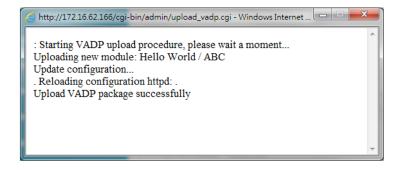

To start a module, select the checkcircle in front, and click the **Start** button.

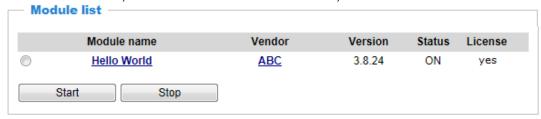

If you should need to remove a module, select the checkcircle in front and then click the **Stop** button. By then the module status will become **OFF**, and the **X** button will appear at the end of the row. Click on the **X** button to remove an existing module.

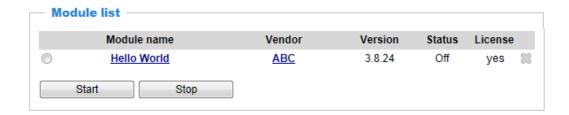

When prompted by a confirm message, Click Yes to proceed.

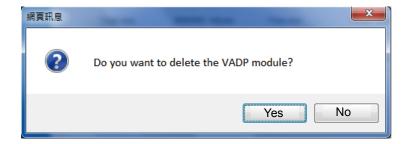

Note that the actual memory consumed while operating the module will be indicated on the **Memory status** field. This helps determine whether a running module has consumed too much of system resources.

## **Recording > Recording settings**

This section explains how to configure the recording settings for the Network Camera.

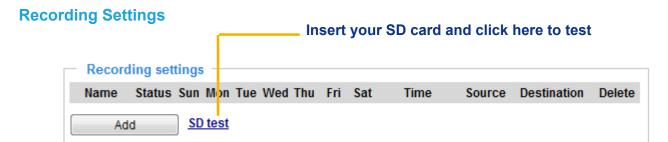

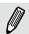

#### NOTE:

▶ Please remember to format your SD card when using it for the first time. Please refer to page 131 for detailed information.

### **Recording Settings**

Click **Add** to open the recording setting window. On this page, you can define the adaptive recording, recording source, recording schedule, and recording capacity. A total of 2 recording settings can be configured.

\*\*Recording name: | Video |

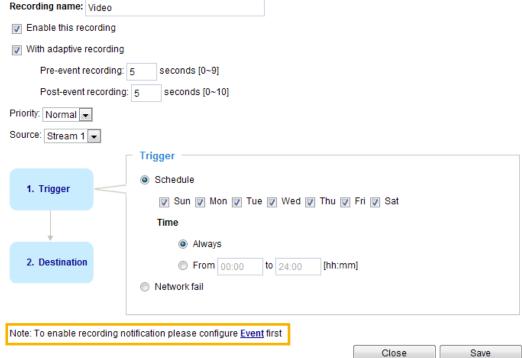

- Recording name: Enter a name for the recording setting.
- Enable this recording: Select this option to enable video recording.
- With adaptive recording:

  Select this option will activate the frame rate control according to alarm trigger. The frame control means that when there is alarm trigger, the frame rate will raise up to the value you've set on Stream setting page. Please refer to page 65 for more information.

If you enable adaptive recording and enable time-shift cache stream on Camera A, only when an event is triggered on Camera A will the server record video streams in the full frame rate; otherwise, it will only request the I frame data during normal monitoring, thus effectively save lots of bandwidth and storage.

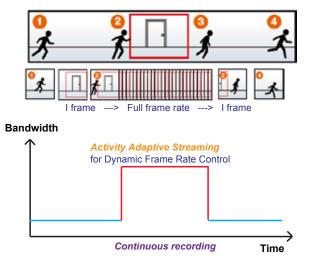

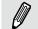

#### NOTE:

- ➤ To enable adaptive recording, please make sure you've set up the trigger source such as Motion Detection, DI Device, or Manual Trigger.
- ► When there is no alarm trigger:
  - JPEG mode: record 1 frame per second.
  - H.264 mode: record I frame only.
  - MPEG-4 mode: record I frame only.
- ▶ When the I frame period is >1s on Video settings page, it should be forced to make the I frame period to 1s when adaptive recording is activated.

The alarm trigger includes: motion detection and DI detection. Please refer to Event settings on page 104.

- Pre-event recording and post-event recording

  The Network Camera has a buffer area; it temporarily holds data for up to a certain limit. Enter a number to decide the duration of recording that will take place before and after a trigger is activated.
- Priority: Select the relative importance of this recording (High, Normal, or Low). Recording with a higher priority setting will be executed first.
- Source: Select a stream as the recording source.

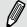

#### NOTE:

To enable recording notification, please configure Event settings first. Please refer to page 104.

Please follow steps 1~2 below to set up the recording:

### 1. Trigger

Select a trigger source.

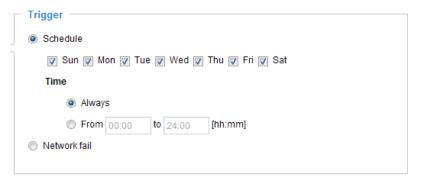

- Schedule: The server will start to record files on the local storage or to a networked storage device (NAS).
- Network fail: Since the time when the network fails, the server will start to record files on the local storage (SD card).

## 2. Destination

You can select the SD card or network attached storage (NAS) for recording video files.

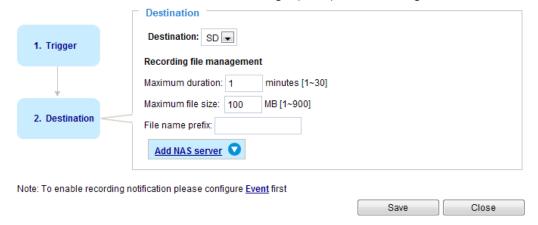

#### **NAS** server

Click **Add NAS server** to open the server setting window and follow the steps below to set up:

1. Fill in the information for your server. For example:

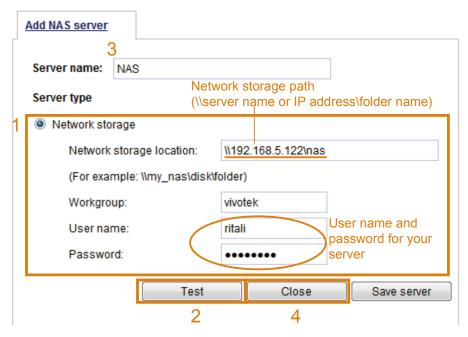

2. Click **Test** to check the setting. The result will be shown in the pop-up window.

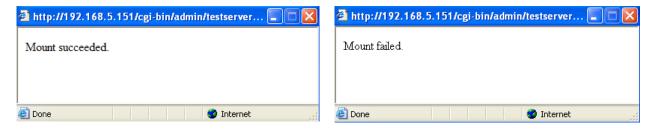

If successful, you will receive a test.txt file on the network storage server.

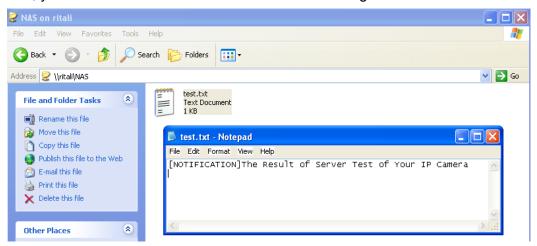

- 3. Enter a server name.
- 4. Click **Save** to complete the settings and click **Close** to exit the page.

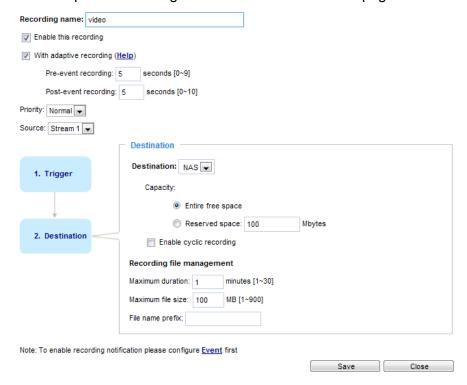

- Capacity: You can select either the entire storage space available or specify a reserved space. The recording size limit must be larger than the reserved space for cyclic recording. The reserved space is used during cyclic recording to prevent malfunctions that might occur during the transaction stage when the video feeds are about to fill up the storage space, and new data is still coming. This value must be larger than 15 MBytes.
- Enable cyclic recording: If you check this item, when the maximum capacity is reached, the oldest files will be overwritten by the latest ones.
- File name prefix: Enter the text that will be appended to the front of the file name.

If you want to enable recording notification, please click **Event** to set up. Please refer to **Event > Event** settings on page 104 for more details.

When completed, select **Enable this recording**. Click **Save** to enable the setting and click **Close** to exit

this page. When the system begins recording, it will send the recorded files to a networked storage or SD card. The new recording name will appear on the recording page as shown below. To remove a recording setting from the list, select it and click **Delete**.

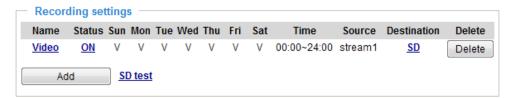

- Video (Name): Click to open the Recording settings page to modify its details.
- ON (Status): Click to manually adjust the Status. (ON: start recording; OFF: stop recording)
- NAS or SD (Destination): Click to open the file list of recordings as shown below. For more information about folder naming rules, please refer to page 95 or page 115 for details.

## Local storage > SD card management

This section explains how to manage the local storage on the Network Camera. Here you can view SD card status, and implement SD card control.

#### SD card status

This column shows the status and reserved space of your SD card. Please remember to format the SD card when using for the first time.

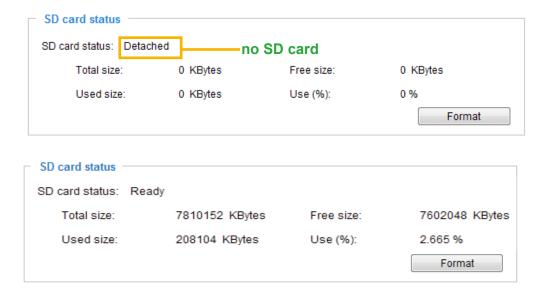

## **SD** card control

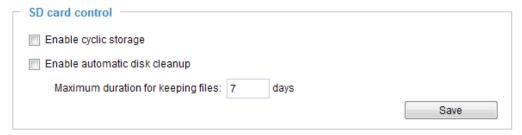

- Enable cyclic storage: Check this item if you want to enable cyclic recording. When the maximum capacity is reached, the oldest files will be overwritten by the latest ones.
- Enable automatic disk cleanup: Check this item and enter the number of days you wish to retain a file. For example, if you enter "7 days", the recorded files will be stored on the SD card for 7 days.

When all settings are completed, click **Save** to enable your settings.

## **Local storage > Content management**

This section explains how to manage the content of recorded videos on the Network Camera. Here you can search and view the records and view the search results.

### **Searching and Viewing the Records**

This column allows the user to set up search criteria for recorded data. If you do not select any criteria and click **Search** button, all recorded data will be listed in the **Search Results** column.

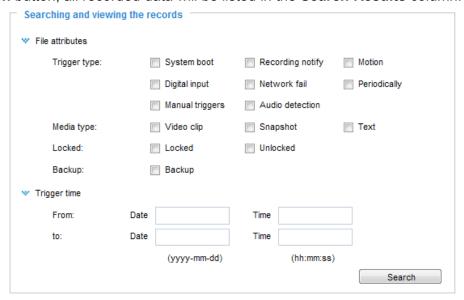

- File attributes: Select one or more items as your search criteria.
- Trigger time: Manually enter the time range you want to search.

Click **Search** and the recorded data that matches the search criteria will be listed in **Search Results** window.

#### **Search Results**

The following is an example of search results. There are four columns: Trigger time, Media type, Trigger type, and Locked. Click — to sort the search results in either direction.

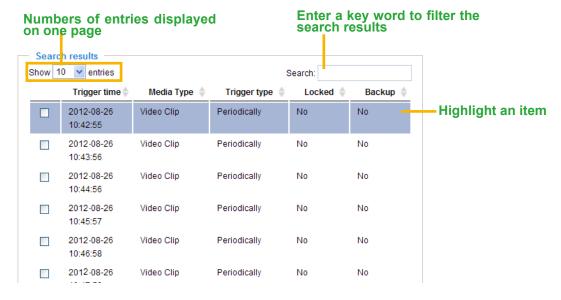

■ View: Click on a search result. The entry will be highlighted in purple as shown above. Click the **View** button and a media window will pop up to play back the selected file.

For example:

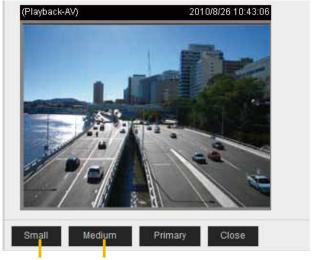

Click to adjust the image size

- Download: Click on a search result to select an entry as shown above. Then click the **Download** button and a file download window will prompt for you to save the file.
- JPEGs to AVI: This function only applies to "JPEG" format files such as snapshots. You can select several snapshots from the list, then click this button. The series of snapshots will be converted into an AVI file.

■ Lock/Unlock: Select the desired search results, then click this button. The selected items will become Locked, which will not be deleted during cyclic recording. You can click again to unlock the selections.

For example:

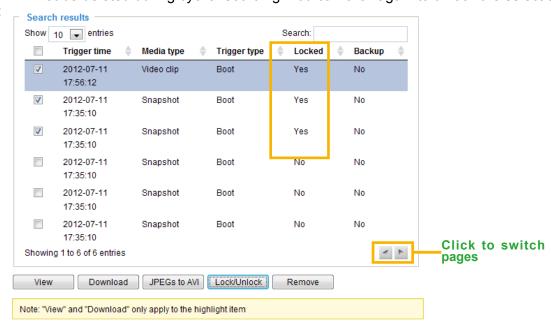

■ Remove: Select the desired search results, then click this button to delete the files.

# **Appendix**

## **URL Commands for the Network Camera**

#### 1. Overview

For some customers who already have their own web site or web control application, the Network Camera/Video Server can be easily integrated through URL syntax. This section specifies the external HTTP-based application programming interface. The HTTP-based camera interface provides the functionality to request a single image, control camera functions (PTZ, output relay etc.), and get and set internal parameter values. The image and CGI-requests are handled by the built-in Web server.

### 2. Style Convention

In URL syntax and in descriptions of CGI parameters, text within angle brackets denotes content that is to be replaced with either a value or a string. When replacing the text string, the angle brackets should also be replaced. An example of this is the description of the name for the server, denoted with <servername> in the URL syntax description below, that is replaced with the string myserver in the URL syntax example further down in the page.

URL syntax is denoted with the word "Syntax:" written in bold face followed by a box with the referenced syntax as shown below. For example, name of the server is written as <servername> and is intended to be replaced with the name of the actual server. This can either be a name, e.g., "mywebcam" or "thecam. adomain.net" or the associated IP number for the server, e.g., 192.168.0.220.

Syntax:

http://<servername>/cgi-bin/viewer/video.jpg

Description of returned data is written with "Return:" in bold face followed by the returned data in a box. All data is returned in HTTP format, i.e., each line is separated with a Carriage Return and Line Feed (CRLF) printed as \r\n.

Return:

HTTP/1.0 <HTTP code> <HTTP text>\r\n

URL syntax examples are written with "**Example:**" in bold face followed by a short description and a light grey box with the example.

**Example:** request a single snapshot image

http://mywebserver/cgi-bin/viewer/video.jpg

## 3. General CGI URL Syntax and Parameters

CGI parameters are written in lower-case and as one word without any underscores or other separators. When the CGI request includes internal camera parameters, these parameters must be written exactly as they are named in the camera or video server. The CGIs are organized in functionally-related directories under the cgi-bin directory. The file extension .cgi is required.

#### Syntax:

http://<servername>/cgi-bin/<subdir>[/<subdir>...]/<cgi>..<ext>
[?<parameter>=<value>[&<parameter>=<value>...]]

Example: Set digital output #1 to active

http://mywebserver/cgi-bin/dido/setdo.cgi?do1=1

# 4. Security Level

| SECURITY LEVEL | SUB-DIRECTORY            | DESCRIPTION                                                |  |  |
|----------------|--------------------------|------------------------------------------------------------|--|--|
| 0              | anonymous                | Unprotected.                                               |  |  |
| 1 [view]       | anonymous, viewer,       | 1. Can view, listen, talk to camera.                       |  |  |
|                | dido, camctrl            | 2. Can control DI/DO, PTZ of the camera.                   |  |  |
| 4 [operator]   | anonymous, viewer,       | Operator access rights can modify most of the camera's     |  |  |
|                | dido, camctrl, operator  | parameters except some privileges and network options.     |  |  |
| 6 [admin]      | anonymous, viewer,       | Administrator access rights can fully control the camera's |  |  |
|                | dido, camctrl, operator, | operations.                                                |  |  |
|                | admin                    |                                                            |  |  |
| 7              | N/A                      | Internal parameters. Unable to be changed by any external  |  |  |
|                |                          | interfaces.                                                |  |  |

## 5. Get Server Parameter Values

Note: The access right depends on the URL directory.

Method: GET/POST

#### Syntax:

http://<servername>/cgi-bin/anonymous/getparam.cgi?[<parameter>]

[&<parameter>...]

http://<servername>/cgi-bin/viewer/getparam.cgi?[<parameter>]

```
[&<parameter>...]

http://<servername>/cgi-bin/operator/getparam.cgi?[<parameter>]
[&<parameter>...]

http://<servername>/cgi-bin/admin/getparam.cgi?[<parameter>]
[&<parameter>...]
```

Where the *<parameter>* should be *<group>*[\_*<name>*] or *<group>*[.*<name>*]. If you do not specify any parameters, all the parameters on the server will be returned. If you specify only *<group>*, the parameters of the related group will be returned.

When querying parameter values, the current parameter values are returned.

A successful control request returns parameter pairs as follows:

#### Return:

HTTP/1.0 200 OK\r\n

Content-Type: text/html\r\n Context-Length: <length>\r\n

 $r\n$ 

<parameter pair>

where <parameter pair> is <parameter>=<value>\r\n

[<parameter pair>]

<length> is the actual length of content.

### **Example:** Request IP address and its response

## Request:

http://192.168.0.123/cgi-bin/admin/getparam.cgi?network\_ipaddress

Response:

HTTP/1.0 200 OK\r\n

Content-Type: text/html\r\n
Context-Length: 33\r\n

 $r\n$ 

network.ipaddress=192.168.0.123\r\n

## 6. Set Server Parameter Values

**Note:** The access right depends on the URL directory.

Method: GET/POST

#### Syntax:

```
http://<servername>/cgi-bin/anonymous/setparam.cgi? <parameter>=<value>
[&<parameter>=<value>...][&update=<value>][&return=<return page>]

http://<servername>/cgi-bin/viewer/setparam.cgi? <parameter>=<value>
[&<parameter>=<value>...][&update=<value>] [&return=<return page>]

http://<servername>/cgi-bin/operator/setparam.cgi? <parameter>=<value>
[&<parameter>=<value>...][&update=<value>] [&return=<return page>]

http://<servername>/cgi-bin/admin/setparam.cgi? <parameter>=<value>
[&<parameter>=<value>...][&update=<value>] [&return=<return page>]

[&<parameter>=<value>...][&update=<value>] [&return=<return page>]
```

| PARAMETER                     | VALUE                     | DESCRIPTION                                                                           |
|-------------------------------|---------------------------|---------------------------------------------------------------------------------------|
| <group>_<name></name></group> | value to assigned         | Assign <i><value></value></i> to the parameter <i><group>_<name></name></group></i> . |
| update                        | <boolean></boolean>       | Set to 1 to update all fields (no need to update parameter in                         |
|                               |                           | each group).                                                                          |
| return                        | <return page=""></return> | Redirect to the page <return page=""> after the parameter is</return>                 |
|                               |                           | assigned. The <return page=""> can be a full URL path or relative</return>            |
|                               |                           | path according to the current path. If you omit this parameter, it                    |
|                               |                           | will redirect to an empty page.                                                       |
|                               |                           |                                                                                       |
|                               |                           | (Note: The return page can be a general HTML file (.htm, .html)                       |
|                               |                           | or a VIVOTEK server script executable (.vspx) file. It cannot be                      |
|                               |                           | a CGI command or have any extra parameters. This parameter                            |
|                               |                           | must be placed at the end of the parameter list                                       |

#### Return:

HTTP/1.0 200 OK\r\n

Content-Type: text/html\r\n Context-Length: <length>\r\n

 $r\n$ 

<parameter pair>

where <parameter pair> is

<parameter>=<value>\r\n

[<parameter pair>]

Only the parameters that you set and are readable will be returned.

**Example:** Set the IP address of server to 192.168.0.123:

Request:

http://myserver/cgi-bin/admin/setparam.cgi?network\_ipaddress=192.168.0.123

Response:

HTTP/1.0 200 OK\r\n

Content-Type: text/html\r\n
Context-Length: 33\r\n

 $r\n$ 

network.ipaddress=192.168.0.123\r\n

# 7. Available parameters on the server

#### Valid values:

| VALID VALUES             | DESCRIPTION                                                                       |
|--------------------------|-----------------------------------------------------------------------------------|
| string[ <n>]</n>         | Text strings shorter than `n' characters. The characters ``,', <,>,& are invalid. |
| string[n~m]              | Text strings longer than `n' characters and shorter than `m' characters. The      |
|                          | characters ",', <,>,& are invalid.                                                |
| password[ <n>]</n>       | The same as string but displays `*' instead.                                      |
| integer                  | Any number between $(-2^{31} - 1)$ and $(2^{31} - 1)$ .                           |
| positive integer         | Any number between 0 and (2 <sup>32</sup> – 1).                                   |
| <m> ~ <n></n></m>        | Any number between 'm' and 'n'.                                                   |
| domain name[ <n>]</n>    | A string limited to a domain name shorter than 'n' characters (eg.                |
|                          | www.ibm.com).                                                                     |
| email address [ <n>]</n> | A string limited to an email address shorter than 'n' characters (eg.             |
|                          | joe@www.ibm.com).                                                                 |
| ip address               | A string limited to an IP address (eg. 192.168.1.1).                              |
| mac address              | A string limited to contain a MAC address without hyphens or colons.              |
| boolean                  | A boolean value of 1 or 0 represents [Yes or No], [True or False], [Enable or     |
|                          | Disable].                                                                         |
| <value1>,</value1>       | Enumeration. Only given values are valid.                                         |
| <value2>,</value2>       |                                                                                   |
| <value3>,</value3>       |                                                                                   |
|                          |                                                                                   |
| blank                    | A blank string.                                                                   |

| everything inside <>                              | A description                                                             |  |  |  |  |
|---------------------------------------------------|---------------------------------------------------------------------------|--|--|--|--|
| integer primary key                               | SQLite data type. A 32-bit signed integer. The value is assigned a unique |  |  |  |  |
|                                                   | integer by the server.                                                    |  |  |  |  |
| text                                              | SQLite data type. The value is a text string, stored using the database   |  |  |  |  |
|                                                   | encoding (UTF-8, UTF-16BE or UTF-16-LE).                                  |  |  |  |  |
| coordinate                                        | x, y coordinate (eg. 0,0)                                                 |  |  |  |  |
| window size window width and height (eg. 800x600) |                                                                           |  |  |  |  |

NOTE: The camera should not be restarted when parameters are changed.

# 7.1 system

Group: system

| NAME     | VALUE                                                                                                    | DEFAULT                                                                         | SECURITY  | DESCRIPTION                                 |
|----------|----------------------------------------------------------------------------------------------------|---------------------------------------------------------------------------------|-----------|---------------------------------------------|
|          |                                                                                                    |                                                                                 | (get/set) |                                             |
| hostname | string[64]                                                                                                    | 30xzoom                                                                         | 1/6       | Host name of server                         |
|          |                                                                                                    | mega-pix                                                                        |           | (Network Camera,                            |
|          |                                                                                                    | elspeeddo                                                                       |           | Wireless Network Camera,                    |
|          |                                                                                                    | menetwor                                                                        |           | Video Server,                               |
|          |                                                                                                    | kcamera                                                                         |           | Wireless Video Server).                     |
|          |                                                                                                    |                                                                                 |           | note: The zoom ratio depend on zoom-module. |
| ledoff   | <boolean></boolean>                                                                                                    | 0                                                                               | 6/6       | Turn on (0) or turn off (1) all led         |
|          |                                                                                                    |                                                                                 |           | indicators.                                 |
| date     | <yyyy d<="" mm="" td=""><td><current< td=""><td>6/6</td><td>Current date of system. Set to</td></current<></td></yyyy> | <current< td=""><td>6/6</td><td>Current date of system. Set to</td></current<>  | 6/6       | Current date of system. Set to              |
|          | D>,                                                                                                    | date>                                                                           |           | 'keep' to keep date unchanged.              |
|          | keep,                                                                                                    |                                                                                 |           | Set to 'auto' to use NTP to                 |
|          | auto                                                                                                    |                                                                                 |           | synchronize date.                           |
| time     | <hh:mm:ss< td=""><td><current< td=""><td>6/6</td><td>Current time of the system. Set</td></current<></td></hh:mm:ss<>  | <current< td=""><td>6/6</td><td>Current time of the system. Set</td></current<> | 6/6       | Current time of the system. Set             |
|          | >,                                                                                                    | time>                                                                           |           | to 'keep' to keep time                      |
|          | keep,                                                                                                    |                                                                                 |           | unchanged. Set to 'auto' to use             |
|          | auto                                                                                                    |                                                                                 |           | NTP to synchronize time.                    |
| datetime | <mmddhhm< td=""><td><blank></blank></td><td>6/6</td><td>Another current time format of</td></mmddhhm<>                 | <blank></blank>                                                                 | 6/6       | Another current time format of              |
|          | mYYYY.ss>                                                                                                    |                                                                                 |           | the system.                                 |
|          |                                                                                                    |                                                                                 |           |                                             |
| ntp      | <domain< td=""><td><blank></blank></td><td>6/6</td><td>NTP server.</td></domain<>                                      | <blank></blank>                                                                 | 6/6       | NTP server.                                 |
|          | name>,                                                                                                    |                                                                                 |           | *Do not use "skip to invoke                 |
|          | <ip< td=""><td></td><td></td><td>default server" for default</td></ip<>                                                |                                                                                 |           | default server" for default                 |

|               | address>,       |     |     | value.                         |
|---------------|-----------------|-----|-----|--------------------------------|
|               | <black></black> |     |     |                                |
| timezoneindex | -489 ~ 529      | 320 | 6/6 | Indicate timezone and area.    |
|               |                 |     | ,   | -480: GMT-12:00 Eniwetok,      |
|               |                 |     |     | Kwajalein                      |
|               |                 |     |     | -440: GMT-11:00 Midway         |
|               |                 |     |     | Island, Samoa                  |
|               |                 |     |     | -400: GMT-10:00 Hawaii         |
|               |                 |     |     | -360: GMT-09:00 Alaska         |
|               |                 |     |     | -320: GMT-08:00 Las Vegas,     |
|               |                 |     |     | San_Francisco,                 |
|               |                 |     |     | Vancouver                      |
|               |                 |     |     | -280: GMT-07:00 Mountain       |
|               |                 |     |     | Time, Denver                   |
|               |                 |     |     | -281: GMT-07:00 Arizona        |
|               |                 |     |     | -240: GMT-06:00 Central        |
|               |                 |     |     | America, Central Time, Mexico  |
|               |                 |     |     | City, Saskatchewan             |
|               |                 |     |     | -200: GMT-05:00 Eastern        |
|               |                 |     |     | Time, New York, Toronto        |
|               |                 |     |     |                                |
|               |                 |     |     | ,                              |
|               |                 |     |     | Lima, Quito, Indiana           |
|               |                 |     |     | -180: GMT-04:30 Caracas        |
|               |                 |     |     | -160: GMT-04:00 Atlantic Time, |
|               |                 |     |     | Canada, La Paz, Santiago       |
|               |                 |     |     | -140: GMT-03:30                |
|               |                 |     |     | Newfoundland                   |
|               |                 |     |     | -120: GMT-03:00 Brasilia,      |
|               |                 |     |     | Buenos Aires,                  |
|               |                 |     |     | Georgetown, Greenland          |
|               |                 |     |     | -80: GMT-02:00 Mid-Atlantic    |
|               |                 |     |     | -40: GMT-01:00 Azores,         |
|               |                 |     |     | Cape_Verde_IS.                 |
|               |                 |     |     | 0: GMT Casablanca, Greenwich   |
|               |                 |     |     | Mean Time: Dublin,             |
|               |                 |     |     | Edinburgh, Lisbon, London      |
|               |                 |     |     | 40: GMT 01:00 Amsterdam,       |
|               |                 |     |     | Berlin, Rome, Stockholm,       |
|               |                 |     |     | Vienna, Madrid, Paris          |
|               |                 |     |     | 41: GMT 01:00 Warsaw,          |

Budapest, Bern 80: GMT 02:00 Athens, Helsinki, Istanbul, Riga 81: GMT 02:00 Cairo 82: GMT 02:00 Lebanon, Minsk 83: GMT 02:00 Israel 120: GMT 03:00 Baghdad, Kuwait, Riyadh, Moscow, St. Petersburg, Nairobi 121: GMT 03:00 Iraq 140: GMT 03:30 Tehran 160: GMT 04:00 Abu Dhabi, Muscat, Baku, Tbilisi, Yerevan 180: GMT 04:30 Kabul 200: GMT 05:00 Ekaterinburg, Islamabad, Karachi, Tashkent 220: GMT 05:30 Calcutta, Chennai, Mumbai, New Delhi 230: GMT 05:45 Kathmandu 240: GMT 06:00 Almaty, Novosibirsk, Astana, Dhaka, Sri Jayawardenepura 260: GMT 06:30 Rangoon 280: GMT 07:00 Bangkok, Hanoi, Jakarta, Krasnoyarsk 320: GMT 08:00 Beijing, Chongging, Hong Kong, Kuala Lumpur, Singapore, Taipei 360: GMT 09:00 Osaka, Sapporo, Tokyo, Seoul, Yakutsk 380: GMT 09:30 Adelaide, Darwin 400: GMT 10:00 Brisbane, Canberra, Melbourne, Sydney, Guam, Vladivostok 440: GMT 11:00 Magadan, Solomon Is., New Caledonia 480: GMT 12:00 Aucklan, Wellington, Fiji, Kamchatka,

|                         | 1                                                                                                    | 1         | •   |                                               |
|-------------------------|----------------------------------------------------------------------------------------------------|-----------|-----|-----------------------------------------------|
|                         |                                                                                                    |           |     | Marshall Is.                                  |
|                         |                                                                                                    |           |     | 520: GMT 13:00 Nuku'Alofa                     |
| daylight_enable         | <boolean></boolean>                                                                                   | 0         | 6/6 | Enable automatic daylight                     |
|                         |                                                                                                    |           |     | saving time in time zone.                     |
| daylight_dstactualmode  | 1~4                                                                                                   | 1         | 6/7 | Check current status of is                    |
|                         |                                                                                                    |           |     | daylight saving time.                         |
|                         |                                                                                                    |           |     | (Used internally)                             |
| daylight_auto_begintime | string[19]                                                                                            | NONE      | 6/7 | Display the current daylight                  |
|                         |                                                                                                    |           |     | saving start time.                            |
| daylight_auto_endtime   | string[19]                                                                                            | NONE      | 6/7 | Display the current daylight                  |
|                         |                                                                                                    |           |     | saving end time.                              |
| daylight_timezones      | string                                                                                                | ,-360,-32 | 6/6 | List time zone index which                    |
|                         |                                                                                                    | 0,        |     | support daylight saving time.                 |
|                         |                                                                                                    | -280,-240 |     |                                               |
|                         |                                                                                                    | ,         |     |                                               |
|                         |                                                                                                    | -241,-200 |     |                                               |
|                         |                                                                                                    | ,         |     |                                               |
|                         |                                                                                                    | -201,-160 |     |                                               |
|                         |                                                                                                    | ,         |     |                                               |
|                         |                                                                                                    | -140,-120 |     |                                               |
|                         |                                                                                                    | ,         |     |                                               |
|                         |                                                                                                    | -80,-40,0 |     |                                               |
|                         |                                                                                                    | ,         |     |                                               |
|                         |                                                                                                    | 40,41,80, |     |                                               |
|                         |                                                                                                    | 81,82,83, |     |                                               |
|                         |                                                                                                    | 120,140,  |     |                                               |
|                         |                                                                                                    | 380,400,  |     |                                               |
|                         |                                                                                                    | 480       |     |                                               |
| updateinterval          | 0,                                                                                                    | 0         | 6/6 | 0 to Disable automatic time                   |
|                         | 3600,                                                                                                 |           |     | adjustment, otherwise, it                     |
|                         | 86400,                                                                                                |           |     | indicates the seconds between                 |
|                         | 604800,                                                                                               |           |     | NTP automatic update                          |
|                         | 2592000                                                                                               |           |     | intervals.                                    |
| restore                 | 0,                                                                                                    | N/A       | 7/6 | Restore the system parameters                 |
|                         | <positive< td=""><td></td><td></td><td>to default values after <value></value></td></positive<>       |           |     | to default values after <value></value>       |
|                         | integer>                                                                                              |           |     | seconds.                                      |
| reset                   | 0,                                                                                                    | N/A       | 7/6 | Restart the server after                      |
|                         | <positive< td=""><td></td><td></td><td><value> seconds if <value> is</value></value></td></positive<> |           |     | <value> seconds if <value> is</value></value> |
|                         | integer>                                                                                              |           |     | non-negative.                                 |
| restoreexceptnet        | 0~                                                                                                    | N/A       | 7/6 | Restore the system parameters                 |
| <u> </u>                |                                                                                                    | 1         | 1   | <u> </u>                                      |

|                   |    |      |      | to default values except                                 |
|-------------------|----|------|------|----------------------------------------------------------|
|                   |    |      |      | (ipaddress, subnet, router,                              |
|                   |    |      |      | dns1, dns2, pppoe).                                      |
|                   |    |      |      | This command can cooperate                               |
|                   |    |      |      | with other "restoreexceptXYZ"                            |
|                   |    |      |      | commands. When cooperating                               |
|                   |    |      |      | with others, the system                                  |
|                   |    |      |      | parameters will be restored to                           |
|                   |    |      |      | the default value except for a                           |
|                   |    |      |      | union of the combined results.                           |
| restoreexceptdst  | 0~ | N/A  | 7/6  | Restore the system parameters                            |
|                   |    |      |      | to default values except all                             |
|                   |    |      |      | daylight saving time settings.                           |
|                   |    |      |      | This command can cooperate                               |
|                   |    |      |      | with other "restoreexceptXYZ"                            |
|                   |    |      |      | commands. When cooperating                               |
|                   |    |      |      | with others, the system                                  |
|                   |    |      |      | parameters will be restored to                           |
|                   |    |      |      | default values except for a                              |
|                   |    |      |      | union of combined results.                               |
| restoreexceptlang | 0~ | N/A  | 7/6  | Restore the system parameters                            |
| restoreexceptions |    | 14/7 | 7,0  | to default values except the                             |
|                   |    |      |      | custom language file the user                            |
|                   |    |      |      | has uploaded.                                            |
|                   |    |      |      | ·                                                        |
|                   |    |      |      | This command can cooperate                               |
|                   |    |      |      | with other "restoreexceptXYZ"                            |
|                   |    |      |      | commands. When cooperating                               |
|                   |    |      |      | with others, the system                                  |
|                   |    |      |      | parameters will be restored to                           |
|                   |    |      |      | the default value except for a                           |
|                   |    |      |      | union of the combined results.                           |
| restoreexceptvadp | 0~ | N/A  | 99/6 | Restore the system parameters                            |
|                   |    |      |      | to default values except the                             |
|                   |    |      |      | vadp parameters and VADP                                 |
|                   |    |      |      | modules that stored in the                               |
|                   |    |      |      | system.                                                  |
|                   |    | 1    |      |                                                          |
|                   |    |      |      | This command can cooperate                               |
|                   |    |      |      | This command can cooperate with other "restoreexceptXYZ" |
|                   |    |      |      |                                                          |
|                   |    |      |      | with other "restoreexceptXYZ"                            |

|  |  | parameters will be restored to |
|--|--|--------------------------------|
|  |  | the default value except for a |
|  |  | union of the combined results. |

# 7.1.1 system.info

Subgroup of **system\_ info** (The fields in this group are unchangeable.)

|                         | 1                                                                                                    | 1                                            | 1         |                                             |
|-------------------------|----------------------------------------------------------------------------------------------------|----------------------------------------------|-----------|---------------------------------------------|
| NAME                    | VALUE                                                                                                    | DEFAULT                                      | SECURITY  | DESCRIPTION                                 |
|                         |                                                                                                    |                                              | (get/set) |                                             |
| modelname               | string[40]                                                                                                    | SD8364E                                      | 0/7       | Internal model name of the                  |
|                         |                                                                                                    |                                              |           | server (eg. IP7139)                         |
| extendedmodelname       | string[40]                                                                                                    | SD8364E                                      | 0/7       | ODM specific model name of                  |
|                         |                                                                                                    |                                              |           | server (eg. DCS-5610). If it is             |
|                         |                                                                                                    |                                              |           | not an ODM model, this field                |
|                         |                                                                                                    |                                              |           | will be equal to "modelname"                |
| serialnumber            | <mac< td=""><td><pre><pre><pre><pre></pre></pre></pre></pre></td><td>0/7</td><td>12 characters MAC address</td></mac<> | <pre><pre><pre><pre></pre></pre></pre></pre> | 0/7       | 12 characters MAC address                   |
|                         | address>                                                                                                    | mac                                          |           | (without hyphens).                          |
|                         |                                                                                                    | address>                                     |           |                                             |
| firmwareversion         | string[40]                                                                                                    | <pre><pre><pre>oduct</pre></pre></pre>       | 0/7       | Firmware version, including                 |
|                         |                                                                                                    | dependent                                    |           | model, company, and version                 |
|                         |                                                                                                    | >                                            |           | number in the format:                       |
|                         |                                                                                                    |                                              |           | <model-brand-version></model-brand-version> |
| language_count          | <integer></integer>                                                                                                    | 9                                            | 0/7       | Number of webpage                           |
|                         |                                                                                                    |                                              |           | languages available on the                  |
|                         |                                                                                                    |                                              |           | server.                                     |
| language_i<0~(count-1)> | string[16]                                                                                                    | <pre><pre><pre><pre></pre></pre></pre></pre> | 0/7       | Available language lists.                   |
|                         |                                                                                                    | dependent                                    |           |                                             |
|                         |                                                                                                    | >                                            |           |                                             |
| customlanguage_maxcoun  | <integer></integer>                                                                                                    | 1                                            | 0/6       | Maximum number of custom                    |
| t                       |                                                                                                    |                                              |           | languages supported on the                  |
|                         |                                                                                                    |                                              |           | server.                                     |
| customlanguage_count    | <integer></integer>                                                                                                    | 0                                            | 0/6       | Number of custom languages                  |
|                         |                                                                                                    |                                              |           | which have been uploaded to                 |
|                         |                                                                                                    |                                              |           | the server.                                 |
| customlanguage_i<0~(ma  | string                                                                                                    | <blank></blank>                              | 0/6       | Custom language name.                       |
| xcount-1)>              |                                                                                                    |                                              |           |                                             |

#### 7.2 status

Group: status

| NAME               | VALUE               | DEFAULT                                      | SECURITY  | DESCRIPTION              |
|--------------------|---------------------|----------------------------------------------|-----------|--------------------------|
|                    |                     |                                              | (get/set) |                          |
| di_i<0~(ndi-1)>    | <boolean></boolean> | 0                                            | 1/7       | 0 => Inactive, normal    |
|                    |                     |                                              |           | 1 => Active, triggered   |
|                    |                     |                                              |           | (capability.ndi > 0)     |
| do_i<0~(ndo-1)>    | <boolean></boolean> | 0                                            | 1/7       | 0 => Inactive, normal    |
|                    |                     |                                              |           | 1 => Active, triggered   |
|                    |                     |                                              |           | (capability.ndo > 0)     |
| daynight           | day, night          | day                                          | 6/7       | Current status of day,   |
|                    |                     |                                              |           | night.                   |
| onlinenum_rtsp     | integer             | 0                                            | 6/7       | Current number of RTSP   |
|                    |                     |                                              |           | connections.             |
| onlinenum_httppush | integer             | 0                                            | 6/7       | Current number of HTTP   |
|                    |                     |                                              |           | push server connections. |
| eth_i0             | <string></string>   | <pre><pre><pre><pre></pre></pre></pre></pre> | 1/7       | Get network information  |
|                    |                     | dependent>                                   |           | from mii-tool.           |
| vi_i<0~(nvi-1)>    | <boolean></boolean> | 0                                            | 1/7       | Virtual input            |
|                    |                     |                                              |           | 0 => Inactive            |
|                    |                     |                                              |           | 1 => Active              |
|                    |                     |                                              |           | (capability.nvi > 0)     |

# 7.3 digital input behavior define

Group:  $di_i<0\sim(ndi-1)>$  (capability.ndi > 0)

| NAME        | VALUE | DEFAULT | SECURITY  | DESCRIPTION               |
|-------------|-------|---------|-----------|---------------------------|
|             |       |         | (get/set) |                           |
| normalstate | high, | high    | 1/1       | Indicates open circuit or |
|             | low   |         |           | closed circuit (inactive  |
|             |       |         |           | status)                   |

## 7.4 digital output behavior define

Group: do\_i<0~(ndo-1)> (capability.ndo > 0)

| NAME        | VALUE | DEFAULT | SECURITY  | DESCRIPTION              |
|-------------|-------|---------|-----------|--------------------------|
|             |       |         | (get/set) |                          |
| normalstate | open, | open    | 1/1       | Indicate open circuit or |

|  | grounded |  | closed  | circuit | (inactive |
|--|----------|--|---------|---------|-----------|
|  |          |  | status) |         |           |

# 7.5 security

Group: security

| NAME                    | VALUE           | DEFAULT         | SECURITY  | DESCRIPTION                |
|-------------------------|-----------------|-----------------|-----------|----------------------------|
|                         |                 |                 | (get/set) |                            |
| privilege_do            | view, operator, | operator        | 1/6       | Indicate which privileges  |
|                         | admin           |                 |           | and above can control      |
|                         |                 |                 |           | digital output             |
|                         |                 |                 |           | (capability.ndo > 0)       |
| privilege_camctrl       | view, operator, | view            | 1/6       | Indicate which privileges  |
|                         | admin           |                 |           | and above can control PTZ  |
|                         |                 |                 |           | (capability.ptzenabled > 0 |
|                         |                 |                 |           | or capability.eptz > 0)    |
| user_i0_name            | string[64]      | root            | 6/7       | User name of root          |
| user_i<1~20>_name       | string[64]      | <black></black> | 6/7       | User name                  |
| user_i0_pass            | password[64]    | <black></black> | 6/6       | Root password              |
| user_i<1~20>_pass       | password[64]    | <black></black> | 7/6       | User password              |
| user_i0_privilege       | view,           | admin           | 6/7       | Root privilege             |
|                         | operator,       |                 |           |                            |
|                         | admin           |                 |           |                            |
| user_i<1~20>_ privilege | view,           | <blank></blank> | 6/6       | User privilege             |
|                         | operator,       |                 |           |                            |
|                         | admin           |                 |           |                            |

## 7.6 network

Group: network

| NAME      | VALUE                                                                                                    | DEFAULT         | SECURITY  | DESCRIPTION                                          |
|-----------|----------------------------------------------------------------------------------------------------|-----------------|-----------|------------------------------------------------------|
|           |                                                                                                    |                 | (get/set) |                                                      |
| preproces | <positive< td=""><td><black></black></td><td>6/6</td><td>An 32-bit integer, each bit can be set separately as</td></positive<> | <black></black> | 6/6       | An 32-bit integer, each bit can be set separately as |
| S         | integer>                                                                                                    |                 |           | follows:                                             |
|           |                                                                                                    |                 |           | Bit 0 => HTTP service;                               |
|           |                                                                                                    |                 |           | Bit 1=> HTTPS service;                               |
|           |                                                                                                    |                 |           | Bit 2=> FTP service;                                 |
|           |                                                                                                    |                 |           | Bit 3 => Two way audio and RTSP Streaming            |
|           |                                                                                                    |                 |           | service;                                             |
|           |                                                                                                    |                 |           |                                                      |

|           |                                                                                                    |                                              |      | To ohon comiles hefers about its mark as the re-    |
|-----------|----------------------------------------------------------------------------------------------------|----------------------------------------------|------|-----------------------------------------------------|
|           |                                                                                                    |                                              |      | To stop service before changing its port settings.  |
|           |                                                                                                    |                                              |      | It's <b>recommended</b> to set this parameter when  |
|           |                                                                                                    |                                              |      | change a service port to the port occupied by       |
|           |                                                                                                    |                                              |      | another service currently. Otherwise, the service   |
|           |                                                                                                    |                                              |      | may fail.                                           |
|           |                                                                                                    |                                              |      | Stopped service will auto-start after changing port |
|           |                                                                                                    |                                              |      | settings.                                           |
|           |                                                                                                    |                                              |      | Ex:                                                 |
|           |                                                                                                    |                                              |      | Change HTTP port from 80 to 5556, and change        |
|           |                                                                                                    |                                              |      | RTP port for video from 5556 to 20480.              |
|           |                                                                                                    |                                              |      | Then, set preprocess=9 to stop both service first.  |
|           |                                                                                                    |                                              |      | "/cgi-bin/admin/setparam.cgi?                       |
|           |                                                                                                    |                                              |      | network_preprocess=9&network_http_port=555          |
|           |                                                                                                    |                                              |      | 6& network_rtp_videoport=20480"                     |
| type      | lan,                                                                                                    | lan                                          | 6/6  | Network connection type.                            |
|           | pppoe                                                                                                    |                                              |      |                                                     |
|           | <pre><pre><pre><pre></pre></pre></pre></pre>                                                                     |                                              |      |                                                     |
|           | dependent>                                                                                                    |                                              |      |                                                     |
| resetip   | <boolean></boolean>                                                                                              | 1                                            | 6/6  | 1 => Get ipaddress, subnet, router, dns1, dns2      |
|           |                                                                                                    |                                              |      | from DHCP server at next reboot.                    |
|           |                                                                                                    |                                              |      | 0 => Use preset ipaddress, subnet, rounter, dns1,   |
|           |                                                                                                    |                                              |      | and dns2.                                           |
| ipaddress | <ip< td=""><td><pre><pre><pre><pre></pre></pre></pre></pre></td><td>6/6</td><td>IP address of server.</td></ip<> | <pre><pre><pre><pre></pre></pre></pre></pre> | 6/6  | IP address of server.                               |
|           | address>                                                                                                    | dependent>                                   |      |                                                     |
| subnet    | <ip< td=""><td><black></black></td><td>6/6</td><td>Subnet mask.</td></ip<>                                       | <black></black>                              | 6/6  | Subnet mask.                                        |
|           | address>                                                                                                    |                                              | ,    |                                                     |
| router    | <ip< td=""><td><black></black></td><td>6/6</td><td>Default gateway.</td></ip<>                                   | <black></black>                              | 6/6  | Default gateway.                                    |
|           | address>                                                                                                    |                                              | 3, 2 | Jacobs gasaway.                                     |
| dns1      | <ip< td=""><td><blank></blank></td><td>6/6</td><td>Primary DNS server.</td></ip<>                                | <blank></blank>                              | 6/6  | Primary DNS server.                                 |
| dist      | address>                                                                                                    | - Dialik/                                    | 0,0  | Timaly DNS Servei.                                  |
| dns2      | <ip< td=""><td><blank></blank></td><td>6/6</td><td>Secondary DNS server.</td></ip<>                              | <blank></blank>                              | 6/6  | Secondary DNS server.                               |
| ulisz     |                                                                                                    | <b>\</b> DIa∏K≯                              | 0/0  | Secondary DNS server.                               |
|           | address>                                                                                                    | ahla al-                                     | C /C | Drive our WING courses                              |
| wins1     | <ip< td=""><td><blank></blank></td><td>6/6</td><td>Primary WINS server.</td></ip<>                               | <blank></blank>                              | 6/6  | Primary WINS server.                                |
|           | address>                                                                                                    |                                              |      |                                                     |
| wins2     | <ip< td=""><td><blank></blank></td><td>6/6</td><td>Secondary WINS server.</td></ip<>                             | <blank></blank>                              | 6/6  | Secondary WINS server.                              |
|           | address>                                                                                                    |                                              |      |                                                     |

7.6.1 802.1x

Subgroup of  $network\_ieee8021x$  (capability.protocol.ieee8021x > 0)

| NAME               | VALUE               | DEFAULT         | SECURITY  | DESCRIPTION                      |
|--------------------|---------------------|-----------------|-----------|----------------------------------|
|                    |                     |                 | (get/set) |                                  |
| enable             | <boolean></boolean> | 0               | 6/6       | Enable/disable IEEE 802.1x       |
| eapmethod          | eap-peap,           | eap-peap        | 6/6       | Selected EAP method              |
|                    | eap-tls             |                 |           |                                  |
| identity_peap      | String[64]          | <black></black> | 6/6       | PEAP identity                    |
| identity_tls       | String[64]          | <black></black> | 6/6       | TLS identity                     |
| password           | String[253]         | <black></black> | 6/6       | Password for TLS                 |
| privatekeypassword | String[253]         | <black></black> | 6/6       | Password for PEAP                |
| ca_exist           | <boolean></boolean> | 0               | 6/6       | CA installed flag                |
| ca_time            | String[20]          | 0               | 6/7       | CA installed time.               |
|                    |                     |                 |           | Represented in EPOCH             |
| ca_size            | String[20]          | 0               | 6/7       | CA file size (in bytes)          |
| certificate_exist  | <boolean></boolean> | 0               | 6/6       | Certificate installed flag (for  |
|                    |                     |                 |           | TLS)                             |
| certificate_time   | String[20]          | 0               | 6/7       | Certificate installed time.      |
|                    |                     |                 |           | Represented in EPOCH             |
| certificate_size   | String[20]          | 0               | 6/7       | Certificate file size (in bytes) |
| privatekey_exist   | <boolean></boolean> | 0               | 6/6       | Private key installed flag (for  |
|                    |                     |                 |           | TLS)                             |
| privatekey_time    | String[20]          | 0               | 6/7       | Private key installed time.      |
|                    |                     |                 |           | Represented in EPOCH             |
| privatekey_size    | String[20]          | 0               | 6/7       | Private key file size (in bytes) |

### 7.6.2 QOS

Subgroup of  $network\_qos\_cos$  (capability.protocol.qos.cos > 0)

| NAME       | VALUE               | DEFAULT | SECURITY  | DESCRIPTION                      |
|------------|---------------------|---------|-----------|----------------------------------|
|            |                     |         | (get/set) |                                  |
| enable     | <boolean></boolean> | 0       | 6/6       | Enable/disable CoS (IEEE 802.1p) |
| vlanid     | 1~4095              | 1       | 6/6       | VLAN ID                          |
| video      | 0~7                 | 0       | 6/6       | Video channel for CoS            |
| audio      | 0~7                 | 0       | 6/6       | Audio channel for CoS            |
|            |                     |         |           | (capability.naudio > 0)          |
| eventalarm | 0~7                 | 0       | 6/6       | Event/alarm channel for CoS      |

| management  | 0~7 | 0 | 6/6 | Management channel for CoS    |
|-------------|-----|---|-----|-------------------------------|
| eventtunnel | 0~7 | 0 | 6/6 | Event/Control channel for CoS |

#### Subgroup of **network\_qos\_dscp** (capability.protocol.qos.dscp > 0)

| NAME        | VALUE               | DEFAULT | SECURITY  | DESCRIPTION                    |
|-------------|---------------------|---------|-----------|--------------------------------|
|             |                     |         | (get/set) |                                |
| enable      | <boolean></boolean> | 0       | 6/6       | Enable/disable DSCP            |
| video       | 0~63                | 0       | 6/6       | Video channel for DSCP         |
| audio       | 0~63                | 0       | 6/6       | Audio channel for DSCP         |
|             |                     |         |           | (capability.naudio > 0)        |
| eventalarm  | 0~63                | 0       | 6/6       | Event/alarm channel for DSCP   |
| management  | 0~63                | 0       | 6/6       | Management channel for DSCP    |
| eventtunnel | 0~63                | 0       | 6/6       | Event/Control channel for DSCP |

#### 7.6.3 IPV6

#### Subgroup of **network\_ipv6** (capability.protocol.ipv6 > 0)

| NAME           | VALUE                | DEFAULT         | SECURITY  | DESCRIPTION                |
|----------------|----------------------|-----------------|-----------|----------------------------|
|                |                      |                 | (get/set) |                            |
| enable         | <boolean></boolean>  | 0               | 6/6       | Enable IPv6.               |
| addonipaddress | <ip address=""></ip> | <blank></blank> | 6/6       | IPv6 IP address.           |
| addonprefixlen | 0~128                | 64              | 6/6       | IPv6 prefix length.        |
| addonrouter    | <ip address=""></ip> | <blank></blank> | 6/6       | IPv6 router address.       |
| addondns       | <ip address=""></ip> | <blank></blank> | 6/6       | IPv6 DNS address.          |
| allowoptional  | <boolean></boolean>  | 0               | 6/6       | Allow manually setup of IP |
|                |                      |                 |           | address setting.           |

#### 7.6.4 FTP

#### Subgroup of **network\_ftp**

| NAME | VALUE          | DEFAULT | SECURITY (get/set) | DESCRIPTION            |
|------|----------------|---------|--------------------|------------------------|
| port | 21, 1025~65535 | 21      | 6/6                | Local ftp server port. |

#### 7.6.5 HTTP

#### Subgroup of **network\_http**

| NAME          | VALUE               | DEFAULT       | SECURITY (get/set) | DESCRIPTION                                                                                                    |
|---------------|---------------------|---------------|--------------------|----------------------------------------------------------------------------------------------------|
| port          | 80, 1025 ~<br>65535 | 80            | 1/6                | HTTP port.                                                                                                    |
| alternateport | 1025~65535          | 8080          | 6/6                | Alternate HTTP port.                                                                                                    |
| authmode      | basic,<br>digest    | basic         | 1/6                | HTTP authentication mode.                                                                                                    |
| s0_accessname | string[32]          | video.mjpg    | 1/6                | HTTP server push access name for stream 1.  (capability.protocol.spush_mjpeg =1 and capability.nmediastream > 0)                                                                                                    |
| s1_accessname | string[32]          | video2.mjpg   | 1/6                | HTTP server push access name for stream 2.  (capability.protocol.spush_mjpeg =1 and capability.nmediastream > 1)                                                                                                    |
| s2_accessname | string[32]          | video3.mjpg   | 1/6                | Http server push access name for stream 3 (capability.protocol.spush_mjpeg =1 and capability.nmediastream > 2)                                                                                                    |
| s3_accessname | string[32]          | video4.mjpg   | 1/6                | Http server push access name for stream 4 (capability.protocol.spush_mjpeg =1 and capability.nmediastream > 3)                                                                                                    |
| s4_accessname | string[32]          | videoany.mjpg | 1/6                | Http server push access name for stream 5 (capability.protocol.spush_mjpeg =1 and capability.nmediastream > 4) For some models, it is used for anystream. (capability.protocol.spush.mjpeg = 1 and capability.nanystream = |

|                  |                     |   |     | 1)       |          |           |
|------------------|---------------------|---|-----|----------|----------|-----------|
| anonymousviewing | <boolean></boolean> | 0 | 1/6 | Enable   | anoymous | streaming |
|                  |                     |   |     | viewing. |          |           |

### 7.6.6 HTTPS port

Subgroup of **network\_https** (capability.protocol.https > 0)

| NAME | VALUE       | DEFAULT | SECURITY  | DESCRIPTION |
|------|-------------|---------|-----------|-------------|
|      |             |         | (get/set) |             |
| port | 443, 1025 ~ | 443     | 1/6       | HTTPS port. |
|      | 65535       |         |           |             |

#### 7.6.7 RTSP

Subgroup of **network\_rtsp** (capability.protocol.rtsp > 0)

| NAME             | VALUE               | DEFAULT   | SECURITY  | DESCRIPTION                  |
|------------------|---------------------|-----------|-----------|------------------------------|
|                  |                     |           | (get/set) |                              |
| port             | 554, 1025 ~         | 554       | 1/6       | RTSP port.                   |
|                  | 65535               |           |           | (capability.protocol.rtsp=1) |
| anonymousviewing | <boolean></boolean> | 0         | 1/6       | Enable anoymous streaming    |
|                  |                     |           |           | viewing.                     |
| authmode         | disable,            | disable   | 1/6       | RTSP authentication mode.    |
|                  | basic,              |           |           | (capability.protocol.rtsp=1) |
|                  | digest              |           |           |                              |
| s0_accessname    | string[32]          | live.sdp  | 1/6       | RTSP access name for         |
|                  |                     |           |           | stream1.                     |
|                  |                     |           |           | (capability.protocol.rtsp=1  |
|                  |                     |           |           | and capability.nmediastream  |
|                  |                     |           |           | > 0)                         |
| s1_accessname    | string[32]          | live2.sdp | 1/6       | RTSP access name for         |
|                  |                     |           |           | stream2.                     |
|                  |                     |           |           | (capability.protocol.rtsp=1  |
|                  |                     |           |           | and capability.nmediastream  |
|                  |                     |           |           | > 1)                         |
| s2_accessname    | string[32]          | live3.sdp | 1/6       | RTSP access name for         |
|                  |                     |           |           | stream3                      |
|                  |                     |           |           | (capability.protocol.rtsp=1  |
|                  |                     |           |           | and capability.nmediastream  |
|                  |                     |           |           | > 2)                         |
| s3_accessname    | string[32]          | live4.sdp | 1/6       | RTSP access name for         |

|               | 1                   |             | I   |                             |
|---------------|---------------------|-------------|-----|-----------------------------|
|               |                     |             |     | stream4                     |
|               |                     |             |     | (capability.protocol.rtsp=1 |
|               |                     |             |     | and capability.nmediastream |
|               |                     |             |     | > 3)                        |
| S4_accessname | string[32]          | liveany.sdp | 1/6 | RTSP access name for        |
|               |                     |             |     | stream5                     |
|               |                     |             |     | (capability.protocol.rtsp=1 |
|               |                     |             |     | and capability.nmediastream |
|               |                     |             |     | > 4)                        |
|               |                     |             |     | For some models, it is used |
|               |                     |             |     | for anystream.              |
|               |                     |             |     | (capability.protocol.rtsp=1 |
|               |                     |             |     | and capability.nanystream = |
|               |                     |             |     | 1)                          |
| s0_audiotrack | <boolean></boolean> | -1          | 6/6 | Enable audio for stream1.   |
| s1_audiotrack | <boolean></boolean> | -1          | 6/6 | Enable audio for stream2.   |
| s2_audiotrack | <boolean></boolean> | -1          | 6/6 | Enable audio for stream3.   |
| s3_audiotrack | <boolean></boolean> | -1          | 6/6 | Enable audio for stream4.   |
| S4_audiotrack | <boolean></boolean> | -1          | 6/6 | Enable audio for stream5.   |
|               |                     |             |     |                             |

## 7.6.7.1 RTSP multicast

Subgroup of  $network\_rtsp\_s < 0 \sim (n-1) > \_multicast$ , n is stream count (capability.protocol.rtp.multicast > 0)

| NAME            | VALUE                | DEFAULT        | SECURITY  | DESCRIPTION                   |
|-----------------|----------------------|----------------|-----------|-------------------------------|
| NAME            | VALUE                | DLIAULI        | SECORITI  | DESCRIPTION                   |
|                 |                      |                | (get/set) |                               |
| alwaysmulticast | <boolean></boolean>  | 0              | 4/4       | Enable always multicast.      |
| ipaddress       | <ip address=""></ip> | For n=         | ), 4/4    | Multicast IP address.         |
|                 |                      | 239.128.1.99   |           |                               |
|                 |                      | For n=1,       |           |                               |
|                 |                      | 239.128.1.100, |           |                               |
|                 |                      | and so on.     |           |                               |
| videoport       | 1025 ~ 65535         | 5560+n*4       | 4/4       | Multicast video port.         |
| audioport       | 1025 ~ 65535         | 5562+n*4       | 4/4       | Multicast audio port.         |
|                 |                      |                |           | (capability.naudio > 0)       |
| ttl             | 1 ~ 255              | 15             | 4/4       | Mutlicast time to live value. |

### **7.6.8 SIP port**

Subgroup of **network\_sip** (capability.protocol.sip> 0)

| NAME | VALUE        | DEFAULT | SECURITY  | DESCRIPTION |
|------|--------------|---------|-----------|-------------|
|      |              |         | (get/set) |             |
| port | 1025 ~ 65535 | 5060    | 1/6       | SIP port.   |

### **7.6.9 RTP port**

Subgroup of network\_rtp

| NAME      | VALUE        | DEFAULT | SECURITY  | DESCRIPTION                         |
|-----------|--------------|---------|-----------|-------------------------------------|
|           |              |         | (get/set) |                                     |
| videoport | 1025 ~ 65535 | 5556    | 6/6       | Video channel port for RTP.         |
|           |              |         |           | (capability.protocol.rtp_unicast=1) |
| audioport | 1025 ~ 65535 | 5558    | 6/6       | Audio channel port for RTP.         |
|           |              |         |           | (capability.protocol.rtp_unicast=1) |

#### 7.6.10 PPPoE

Subgroup of **network\_pppoe** (capability.protocol.pppoe > 0)

| NAME | VALUE        | DEFAULT         | SECURITY  | DESCRIPTION              |
|------|--------------|-----------------|-----------|--------------------------|
|      |              |                 | (get/set) |                          |
| user | string[128]  | <black></black> | 6/6       | PPPoE account user name. |
| pass | password[64] | <blank></blank> | 6/6       | PPPoE account password.  |

### 7.7 IP Filter

Group: ipfilter

| NAME          | VALUE               | DEFAULT         | SECURITY  | DESCRIPTION                   |
|---------------|---------------------|-----------------|-----------|-------------------------------|
|               |                     |                 | (get/set) |                               |
| enable        | <boolean></boolean> | 0               | 6/6       | Enable access list filtering. |
| admin_enable  | <boolean></boolean> | 0               | 6/6       | Enable administrator IP       |
|               |                     |                 |           | address.                      |
| admin_ip      | String[43]          | <black></black> | 6/6       | Administrator IP address.     |
| maxconnection | 0~10                | 10              | 6/6       | Maximum number of             |
|               |                     |                 |           | concurrent streaming          |
|               |                     |                 |           | connection(s).                |
| type          | 0, 1                | 1               | 6/6       | Ipfilter policy :             |

|                 |                                                                  |                 |     | 0 => allow         |
|-----------------|------------------------------------------------------------------|-----------------|-----|--------------------|
|                 |                                                                  |                 |     | 1 => deny          |
| ipv4list_i<0~9> | Single address:                                                  | <black></black> | 6/6 | IPv4 address list. |
|                 | <ip address=""></ip>                                             |                 |     |                    |
|                 | Network address:                                                 |                 |     |                    |
|                 | <ip <="" address="" td=""><td></td><td></td><td></td></ip>       |                 |     |                    |
|                 | network mask>                                                    |                 |     |                    |
|                 | Range                                                            |                 |     |                    |
|                 | address: <start ip<="" td=""><td></td><td></td><td></td></start> |                 |     |                    |
|                 | address - end ip                                                 |                 |     |                    |
|                 | address>                                                         |                 |     |                    |
| ipv6list_i<0~9> | String[43]                                                       | <black></black> | 6/6 | IPv6 address list. |

# 7.8 Video input

Group: videoin

| NAME      | VALUE               | DEFAULT | SECURITY  | DESCRIPTION                                 |
|-----------|---------------------|---------|-----------|---------------------------------------------|
| NAME      | VALUE               | DETAGET |           | DESCRIPTION                                 |
|           |                     |         | (get/set) |                                             |
| cmosfreq  | 50, 60              | 60      | 4/4       | CMOS frequency.                             |
|           |                     |         |           | (capability.videoin.type=2)                 |
| color     | 0, 1                | 1       | 4/4       | 0 =>monochrome                              |
|           |                     |         |           | 1 => color                                  |
| flip      | <boolean></boolean> | 0       | 4/4       | Flip the image.                             |
| mirror    | <boolean></boolean> | 0       | 4/4       | Mirror the image.                           |
| ptzstatus | <integer></integer> | 2       | 1/7       | A 32-bit integer, each bit can be           |
|           |                     |         |           | set separately as follows:                  |
|           |                     |         |           | Bit 0 => Support camera                     |
|           |                     |         |           | control function; O(not support),           |
|           |                     |         |           | 1(support)                                  |
|           |                     |         |           | Bit 1 => <b>Built-in</b> or <b>external</b> |
|           |                     |         |           | camera; 0 (external), 1(built-in)           |
|           |                     |         |           | Bit 2 => Support <b>pan</b>                 |
|           |                     |         |           | operation; 0(not support),                  |
|           |                     |         |           | 1(support)                                  |
|           |                     |         |           | Bit 3 => Support <b>tilt</b>                |
|           |                     |         |           | operation; 0(not support),                  |
|           |                     |         |           | 1(support)                                  |
|           |                     |         |           | Bit 4 => Support <b>zoom</b>                |
|           |                     |         |           | operation; 0(not support),                  |

|                  |                     |                 |     | 1(support)                      |
|------------------|---------------------|-----------------|-----|---------------------------------|
|                  |                     |                 |     | Bit 5 => Support <b>focus</b>   |
|                  |                     |                 |     | operation; 0(not support),      |
|                  |                     |                 |     | 1(support)                      |
| text             | string[64]          | <blank></blank> | 1/4 | Enclose caption.                |
| imprinttimestamp | <boolean></boolean> | 0               | 4/4 | Overlay time stamp on video.    |
| enableblc        | 0~1                 | 0               | 4/4 | Enable backlight compensation   |
|                  |                     |                 |     | (exposurecontrol => auto with   |
|                  |                     |                 |     | IRCut)                          |
| agc              | 1~12                | 12              | 4/4 | Set auto gain control to normal |
|                  | (6db~28db)          |                 |     | level or MAX level.             |

## 7.8.1 Video input setting per channel

Group:  $videoin_c<0\sim(n-1)>$  for n channel products, and m is stream number

| Group: Videom_c<0~(II-1)> |                   |         |         |                                  |
|---------------------------|-------------------|---------|---------|----------------------------------|
| NAME                      | VALUE             | DEFAULT | SECUR   | DESCRIPTION                      |
|                           |                   |         | ITY     |                                  |
|                           |                   |         | (get/se |                                  |
|                           |                   |         | t)      |                                  |
| cmosfreq                  | 50, 60            | 60      | 4/4     | CMOS frequency.                  |
|                           |                   |         |         | (capability.videoin.type=2)      |
| whitebalance              | indoor,           | outdoor | 4/4     | "indoor" – 3200k base mode       |
|                           | outdoor,          |         |         |                                  |
|                           | outdoorauto,      |         |         | "outdoor"- 5800k base mode       |
|                           | rbgain,           |         |         |                                  |
|                           | sodium,           |         |         | "outdoorauto" - auto white       |
|                           | sodiumauto,       |         |         | balance mode specifically for    |
|                           | sodiumoutdooauto, |         |         | outdoors.                        |
|                           | widerange,        |         |         |                                  |
|                           | manual            |         |         | "rbgain"- manual set             |
|                           |                   |         |         | rgain/bgain                      |
|                           |                   |         |         |                                  |
|                           |                   |         |         | <b>"sodium"</b> - sodium vapor   |
|                           |                   |         |         | lamps.                           |
|                           |                   |         |         |                                  |
|                           |                   |         |         | <b>"Sodiumoutdooauto"</b> -Sodiu |
|                           |                   |         |         | m Vapor Lamp Outdoor Auto        |
|                           |                   |         |         |                                  |
|                           |                   |         |         | "Widerange" - Auto Tracing       |

|                      |                     |                 | 1   |                                |
|----------------------|---------------------|-----------------|-----|--------------------------------|
|                      |                     |                 |     | White balance (2000K to        |
|                      |                     |                 |     | 10000K)                        |
|                      |                     |                 |     | "manual" - keep current        |
|                      |                     |                 |     | value                          |
| zoomratiodisplay     | 0, 1                | 1               | 4/4 | 0: Do not display zoom ratio   |
|                      |                     |                 |     | 1: Display zoom ratio          |
| rgain                | 0~100               | 30              | 4/4 | Manual set rgain value of gain |
|                      |                     |                 |     | control setting.               |
| bgain                | 0~100               | 30              | 4/4 | Manual set bgain value of gain |
|                      |                     |                 |     | control setting.               |
| color                | 0, 1                | 1               | 4/4 | 0 =>monochrome                 |
|                      |                     |                 |     | 1 => color                     |
| flip                 | <boolean></boolean> | 0               | 4/4 | Flip the image.                |
| mirror               | <boolean></boolean> | 0               | 4/4 | Mirror the image.              |
| ptzstatus            | <integer></integer> | 2               | 1/7 | A 32-bit integer, each bit can |
|                      |                     |                 |     | be set separately as follows:  |
|                      |                     |                 |     | Bit 0 => Support camera        |
|                      |                     |                 |     | control function; 0(not        |
|                      |                     |                 |     | support), 1(support)           |
|                      |                     |                 |     | Bit 1 => <b>Built-in</b> or    |
|                      |                     |                 |     | <b>external</b> camera; 0      |
|                      |                     |                 |     | (external), 1(built-in)        |
|                      |                     |                 |     | Bit 2 => Support <b>pan</b>    |
|                      |                     |                 |     | operation; 0(not support),     |
|                      |                     |                 |     | 1(support)                     |
|                      |                     |                 |     | Bit 3 => Support <b>tilt</b>   |
|                      |                     |                 |     | operation; 0(not support),     |
|                      |                     |                 |     | 1(support)                     |
|                      |                     |                 |     | Bit 4 => Support <b>zoom</b>   |
|                      |                     |                 |     | operation; 0(not support),     |
|                      |                     |                 |     | 1(support)                     |
|                      |                     |                 |     | Bit 5 => Support <b>focus</b>  |
|                      |                     |                 |     | operation; O(not support),     |
|                      |                     |                 |     | 1(support)                     |
| text                 | string[64]          | <blank></blank> | 1/4 | Enclose caption.               |
| imprinttimestamp     | <boolean></boolean> | 0               | 4/4 | Overlay time stamp on video.   |
| textonvideo_position | top, bottom         | top             | 4/4 | Position of timestamp and      |
|                      |                     |                 |     | video title on image           |
| textonvideo_size     | 15,25,30            | 15              | 4/4 | Timestamp and video title      |
|                      |                     |                 |     | font-size                      |

| options                  | quality, framerate                       | quality                                                                     | 1/4  | Video input option: (1) Full HD (MAX1080P 30fps) (product dependent) (2) Exceptional frame rate |
|--------------------------|------------------------------------------|-----------------------------------------------------------------------------|------|-------------------------------------------------------------------------------------------------|
|                          |                                          |                                                                             |      | ( 720P 60fps)                                                                                   |
| enablepreview            | <boolean></boolean>                      | 0                                                                           | 1/4  | Usage for UI of exposure settings. Preview settings of video profile.                           |
| s0_codectype             | mpeg4, mjpeg,<br>h264                    | h264                                                                        | 1/4  | Video codec type.                                                                               |
| s<1~(m-1)>_codectype     | mpeg4, mjpeg,<br>h264                    | h264                                                                        | 1/4  | Video codec type.                                                                               |
| s<0~(m-1)>_resolution    | Reference capability_videoin_r esolution | s0:1920x1<br>080<br>s1:<br>1280x720,<br>s2:<br>640x360,<br>s3:<br>1920x1080 | 1/4  | Video resolution in pixels.                                                                     |
| s<0~(m-1)>_mpeg4_intrap  | 250, 500, 1000,<br>2000, 3000, 4000      | 1000                                                                        | 4/4  | Intra frame period in milliseconds.                                                             |
| s0_mpeg4_maxvbrbitrate   | 1000~4000000                             | 40000000                                                                    | 4/4  | Mpeg4 max vbr bitrate                                                                           |
| s<0~(m-1)>_mpeg4_priorit | framerate,                               | s0:                                                                         | 4/4  | The policy to apply when the                                                                    |
| ypolicy                  | imagequality                             | framerate                                                                   | 7, 4 | target bit rate is not sufficient                                                               |
| yponey                   | imagequaticy                             | s1:                                                                         |      | to satisfy current encoded                                                                      |
|                          |                                          | framerate                                                                   |      | conditions.                                                                                     |
|                          |                                          | s2:                                                                         |      | "framerate" indicates frame                                                                     |
|                          |                                          | imagequalit                                                                 |      | rate first.                                                                                     |
|                          |                                          | у                                                                           |      | "imagequality" indicates                                                                        |
|                          |                                          | s3:                                                                         |      | image quality first.                                                                            |
|                          |                                          | imagequalit                                                                 |      |                                                                                                 |
|                          |                                          | у                                                                           |      |                                                                                                 |
| s<0~(m-1)>_mpeg4_rateco  | cbr, vbr                                 | s0: cbr                                                                     | 4/4  | cbr, constant bitrate                                                                           |
| ntrolmode                |                                          | s1: cbr                                                                     |      | vbr, fix quality                                                                                |
|                          |                                          | s2: cbr                                                                     |      |                                                                                                 |
|                          |                                          | s3: cbr                                                                     |      |                                                                                                 |
| s<0~(m-1)>_mpeg4_quant   | 1~5                                      | 3                                                                           | 4/4  | Quality of video when                                                                           |
|                          | 99, 100                                  |                                                                             |      | choosing vbr in "ratecontrolmode".                                                              |

|                               |                                                        |             |      | 99 is the customized manual       |
|-------------------------------|--------------------------------------------------------|-------------|------|-----------------------------------|
|                               |                                                        |             |      | input setting.                    |
|                               |                                                        |             |      | 1 = worst quality, 5 = best       |
|                               |                                                        |             |      | quality.                          |
|                               |                                                        |             |      | 100 is percentage mode.           |
| s<0~(m-1)>_mpeg4_qvalue       | 2~31                                                   | 7           | 4/4  | Manual video quality level        |
|                               |                                                        |             | ,, . | input.                            |
|                               |                                                        |             |      | (s<0~(m-1)>_mpeg4_quant           |
|                               |                                                        |             |      | = 99)                             |
| s<0~(m-1)>_mpeg4_qperce       | 1~100                                                  | 50          | 4/4  | Manual video quality level        |
| nt                            | 1 100                                                  | 30          | ', ' | input.                            |
|                               |                                                        |             |      | (s<0~(m-1)>_mpeg4_quant           |
|                               |                                                        |             |      | = 100)                            |
| s<0~(m-1)>_mpeg4_bitrate      | 1000~ 40000000                                         | s0:         | 4/4  | Set bit rate in bps when          |
| S<0/4(III-1)>_IIIpeg4_bitlate |                                                        | 6000000     | 4/4  | choosing cbr in                   |
|                               | <pre><pre><pre><pre>denondents</pre></pre></pre></pre> |             |      | _                                 |
|                               | dependent>                                             | s1:         |      | "ratecontrolmode".                |
|                               |                                                        | 6000000     |      |                                   |
|                               |                                                        | s2: 512000  |      |                                   |
|                               |                                                        | s3:         |      |                                   |
|                               |                                                        | 6000000     | _    | _                                 |
| s<0~(m-1)>_mpeg4_maxfr        | 1~30                                                   | s0: 30      | 1/4  | Set maximum frame rate in         |
| ame                           |                                                        | s1: 30      |      | fps (for MPEG-4).                 |
|                               |                                                        | s2: 15      |      |                                   |
|                               |                                                        | s3: 30      |      |                                   |
| s<0~(m-1)>_h264_intraperi     | 250, 500, 1000,                                        | 1000        | 4/4  | Intra frame period in             |
| od                            | 2000, 3000, 4000                                       |             |      | milliseconds.                     |
| s<0~(m-1)>_h264_maxvbr        | 1000~40000000                                          | 40000000    | 4/4  | H264 max vbr bitrate              |
| bitrate                       |                                                        |             |      |                                   |
| s<0~(m-1)>_h264_              | framerate,                                             | s0:         | 4/4  | The policy to apply when the      |
| prioritypolicy                | imagequality                                           | framerate   |      | target bit rate is not sufficient |
|                               |                                                        | s1:         |      | to satisfy current encoded        |
|                               |                                                        | framerate   |      | conditions.                       |
|                               |                                                        | s2:         |      | "framerate" indicates frame       |
|                               |                                                        | imagequalit |      | rate first.                       |
|                               |                                                        | У           |      | "imagequality" indicates          |
|                               |                                                        | s3:         |      | image quality first.              |
|                               |                                                        | imagequalit |      |                                   |
|                               |                                                        | у           |      |                                   |
| s<0~(m-1)>_h264_ratecont      | cbr, vbr                                               | s0: cbr     | 4/4  | cbr, constant bitrate             |
| rolmode                       |                                                        | s1: cbr     |      | vbr, fix quality                  |
|                               |                                                        |             |      |                                   |

|                           |              | s2: cbr     |      |                                   |
|---------------------------|--------------|-------------|------|-----------------------------------|
|                           |              | s3: cbr     |      |                                   |
| s<0~(m-1)>_h264_quant     | 1~5,         | 3           | 4/4  | Quality of video when             |
|                           | 99, 100      |             |      | choosing vbr in                   |
|                           |              |             |      | "ratecontrolmode".                |
|                           |              |             |      | 99 is the customized manual       |
|                           |              |             |      | input setting.                    |
|                           |              |             |      | 1 = worst quality, 5 = best       |
|                           |              |             |      | quality.                          |
|                           |              |             |      | 100 is percentage mode.           |
| s<0~(m-1)>_h264_qvalue    | 0~51         | 31          | 4/4  | Manual video quality level        |
| , ,                       |              |             | '    | input.                            |
|                           |              |             |      | (s<0~(m-1)>_h264_quant =          |
|                           |              |             |      | 99)                               |
| s<0~(m-1)>_h264_qpercen   | 1~100        | 50          | 4/4  | Manual video quality level        |
| t , = =                   |              |             |      | input.                            |
|                           |              |             |      | (s<0~(m-1)>_h264_quant =          |
|                           |              |             |      | 100)                              |
| s<0~(m-1)>_h264_bitrate   | 1000~4000000 | s0:         | 4/4  | Set bit rate in bps when          |
| , _ , _ , _ , _ ,         |              | 6000000     | '    | choosing cbr in                   |
|                           |              | s1:         |      | "ratecontrolmode".                |
|                           |              | 6000000     |      |                                   |
|                           |              | s2: 512000  |      |                                   |
|                           |              | s3:         |      |                                   |
|                           |              | 6000000     |      |                                   |
| s<0~(m-1)>_h264_maxfra    | 1~30         | s0: 30      | 1/4  | Set maximum frame rate in         |
| me                        |              | s1: 30      |      | fps (for h264).                   |
|                           |              | s2: 15      |      | 175 (101 1120 1)1                 |
|                           |              | s3: 30      |      |                                   |
| s<0~(m-1)>_h264_profile   | 0~2          | 1           | 1/4  | Indicate H264 profiles            |
|                           |              | -           | _, . | 0: baseline                       |
|                           |              |             |      | 1: main profile                   |
|                           |              |             |      | 2: high profile                   |
| s<0~(m-1)>_mjpeg_priority | framerate,   | s0:         | 4/4  | The policy to apply when the      |
| policy                    | imagequality | framerate   | ', ' | target bit rate is not sufficient |
| F                         |              | s1:         |      | to satisfy current encoded        |
|                           |              | framerate   |      | conditions.                       |
|                           |              | s2:         |      | "framerate" indicates frame       |
|                           |              | imagequalit |      | rate first.                       |
|                           |              | у           |      | "imagequality" indicates          |
|                           | 1            | 1 '         |      |                                   |

|                                 |                      | s3:<br>imagequalit<br>y |     | image quality first.               |
|---------------------------------|----------------------|-------------------------|-----|------------------------------------|
| s<0~(m-1)>_mjpeg_maxvb rbitrate | 1000~4000000         | 40000000                | 4/4 | Jpeg max vbr bitrate               |
| s<0~(m-1)>_mjpeg_ratecon        | cbr, vbr             | s0: vbr                 | 4/4 | cbr, constant bitrate              |
| trolmode                        |                      | s1: vbr<br>s2: vbr      |     | vbr, fix quality                   |
|                                 |                      | s3: vbr                 |     |                                    |
| s<0~(m-1)>_mjpeg_quant          | 1~5,                 | 3                       | 4/4 | Quality of JPEG video.             |
|                                 | 99, 100              |                         |     | 99 is the customized manual        |
|                                 |                      |                         |     | input setting.                     |
|                                 |                      |                         |     | 1 = worst quality, 5 = best        |
|                                 |                      |                         |     | quality.                           |
|                                 |                      |                         |     | 100 is percentage mode.            |
| s<0~(m-1)>_mjpeg_qvalue         | 2~97                 | 49                      | 4/4 | Manual video quality level         |
|                                 |                      |                         |     | input.<br>(s<0~(m-1)>_mjpeg_quant  |
|                                 |                      |                         |     | = 99)                              |
| s<0~(m-1)>_mjpeg_qperce         | 1~100                | 50                      | 4/4 | Manual video quality level         |
| nt                              |                      |                         |     | input.                             |
|                                 |                      |                         |     | (s<0~(m-1)>_mjpeg_quant            |
|                                 |                      |                         |     | = 100)                             |
| s<0~(m-1)>_mjpeg_maxfra         | 1~30                 | s0: 30                  | 1/4 | Set maximum frame rate in          |
| me                              |                      | s1: 30                  |     | fps (for JPEG).                    |
|                                 |                      | s2: 15                  |     |                                    |
|                                 |                      | s3: 30                  |     |                                    |
| s<0~(m-1)>_mjpeg_bitrate        | 1000~16000000        | s0:                     | 4/4 | Set bit rate in bps when           |
|                                 |                      | 6000000<br>s1:          |     | choosing cbr in "ratecontrolmode". |
|                                 |                      | 6000000                 |     | ratecontrollilode .                |
|                                 |                      | s2: 512000              |     |                                    |
|                                 |                      | s3:                     |     |                                    |
|                                 |                      | 6000000                 |     |                                    |
| s<0~(m-1)>_forcei               | 1                    | N/A                     | 7/6 | Force I frame.                     |
| daynight                        | auto,schedule,day,ni | auto                    | 4/4 | auto => auto daynight              |
|                                 | ght                  |                         |     | night => ircut filter on           |
|                                 |                      |                         |     | day => ircut filter off            |
|                                 |                      |                         |     | schedule => scheduled ircut        |
|                                 |                      |                         |     | filter                             |

| exposurecontrol   | 0~4             | 0  | 4/4 | Select exposure mode.        |
|-------------------|-----------------|----|-----|------------------------------|
|                   |                 |    |     | 0 => Auto with IRCut         |
|                   |                 |    |     | 1 => Shutter priority        |
|                   |                 |    |     | 2 => Iris priority           |
|                   |                 |    |     | 3 => Manual mode             |
|                   |                 |    |     | 4 => Quality mode            |
| exposurelevel     | 0~12            | 6  | 4/4 | Exposure level               |
| agc               | 1~12            | 12 | 4/4 | Set auto gain control to     |
|                   | (6db~28db)      |    |     | normal level or MAX level.   |
| enableblc         | 0~1             | 0  | 4/4 | Enable backlight             |
|                   |                 |    |     | compensation                 |
|                   |                 |    |     | (exposurecontrol => auto     |
|                   |                 |    |     | with IRCut)                  |
| shutterpriority   | 0~14            | 5  | 4/4 | Exposure time                |
|                   |                 |    |     | (exposurecontrol( => shutter |
|                   |                 |    |     | priority)                    |
| irispriority      | 1~15            | 15 | 4/4 | Iris adjustment              |
|                   | (F14~F1.6)      |    |     | (exposurecontrol => Iris     |
|                   |                 |    |     | priority)                    |
| irismanual        | 1~15            | 15 | 4/4 | Iris adjustment              |
|                   | (F14~F1.6)      |    |     | (exposurecontrol => manual)  |
| shutterspeed      | 0~14            | 5  | 4/4 | Exposure time                |
|                   | (1/1 ~ 1/10000) |    |     | (exposurecontrol => manual)  |
| gain              | 0~15            | 1  | 4/4 | Gain control                 |
|                   | (0db ~ 28db)    |    |     | (exposurecontrol => manual)  |
| defog             | 0, 1            | 0  | 4/4 | Enable / disable defog.      |
| wdr_mode          | 0~2             | 0  | 4/4 | WDR enhanced.                |
|                   |                 |    |     | 0: off                       |
|                   |                 |    |     | 1: on                        |
| wdr_ compensation | 0~2             | 0  | 4/4 | WDR strength                 |
|                   |                 |    |     | 0: low                       |
|                   |                 |    |     | 1: medium                    |
|                   |                 |    |     | 2: high                      |

## 7.8.1.1 Alternative video input profiles per channel

In addition to the primary setting of video input, there can be alternative profile video input setting for each channel which might be for different scene of light (daytime or nighttime).

Group:  $videoin_c0_profile_i<0\sim(m-1)>$  (capability. nvideoinprofile>0)

| NAME            | VALUE                      | DEFAULT | SECURITY (get/set) | DESCRIPTION                                                                                                    |
|-----------------|----------------------------|---------|--------------------|----------------------------------------------------------------------------------------------------|
| enable          | <boolean></boolean>        | 0       | 4/4                | Enable/disable this profile setting                                                                                         |
| policy          | day,<br>night,<br>schedule | night   | 4/4                | The mode which the profile is applied to.                                                                                   |
| begintime       | hh:mm                      | 18:00   | 4/4                | Begin time of schedule mode.                                                                                                |
| endtime         | hh:mm                      | 06:00   | 4/4                | End time of schedule mode.                                                                                                  |
| exposurecontrol | 0~4                        | 0       | 4/4                | Select exposure mode.  0 => Auto with IRCut  1 => Shutter priority  2 => Iris priority  3 => Manual mode  4 => Quality mode |
| exposurelevel   | 0~12                       | 6       | 4/4                | Exposure level                                                                                                    |
| agc             | 1~12<br>(6db~28db)         | 12      | 4/4                | Set auto gain control to normal level or MAX level.                                                                         |
| enableblc       | 0~1                        | 0       | 4/4                | Enable backlight compensation (exposurecontrol => auto with IRCut)                                                          |
| shutterpriority | 0~14                       | 5       | 4/4                | Exposure time (exposurecontrol( => shutter priority)                                                                        |
| irispriority    | 1~15<br>(F14~F1.6)         | 15      | 4/4                | Iris adjustment (exposurecontrol => Iris priority)                                                                          |
| irismanual      | 1~15<br>(F14~F1.6)         | 15      | 4/4                | Iris adjustment (exposurecontrol => manual)                                                                                 |
| shutterspeed    | 0~14<br>(1/1 ~ 1/10000)    | 5       | 4/4                | Exposure time (exposurecontrol => manual)                                                                                   |
| gain            | 0~15<br>(0db ~ 28db)       | 1       | 4/4                | Gain control (exposurecontrol => manual)                                                                                    |
| whitebalance    | indoor,<br>outdoor,        | outdoor | 4/4                | "indoor"- 3200k base mode                                                                                                   |

|                   | outdoorauto,       |      |     | "outdoor"- 5800k base mode            |
|-------------------|--------------------|------|-----|---------------------------------------|
|                   | rbgain,            |      |     |                                       |
|                   | sodium,            |      |     | "outdoorauto" - auto white            |
|                   | sodiumauto,        |      |     | balance mode specifically for         |
|                   | sodiumoutdooauto   |      |     | outdoors.                             |
|                   |                    |      |     | outdoors.                             |
|                   | ,widerange,        |      |     | Nubarin// manual cot                  |
|                   | manual             |      |     | "rbgain"- manual set                  |
|                   |                    |      |     | rgain/bgain                           |
|                   |                    |      |     | <b>"sodium"</b> - sodium vapor lamps. |
|                   |                    |      |     | <b>"Sodiumoutdooauto"</b> -Sodium     |
|                   |                    |      |     | Vapor Lamp Outdoor Auto               |
|                   |                    |      |     |                                       |
|                   |                    |      |     | "Widerange" - Auto Tracing            |
|                   |                    |      |     | White balance (2000K to               |
|                   |                    |      |     | 10000K)                               |
|                   |                    |      |     | "manual" – keep current value         |
| rgain             | 0~100              | 30   | 4/4 | Manual set rgain value of gain        |
|                   |                    |      |     | control setting.                      |
| bgain             | 0~100              | 30   | 4/4 | Manual set bgain value of gain        |
|                   |                    |      |     | control setting.                      |
| defog             | 0, 1               | 0    | 4/4 | Enable / disable defog.               |
| wdr_mode          | 0~2                | 0    | 4/4 | WDR enhanced.                         |
|                   |                    |      |     | 0: off                                |
|                   |                    |      |     | 1: on                                 |
| wdr_ compensation | 0~2                | 0    | 4/4 | WDR strength                          |
|                   |                    |      |     | 0: low                                |
|                   |                    |      |     | 1: medium                             |
|                   |                    |      |     | 2: high                               |
| daynight          | auto,schedule,day, | auto | 4/4 | auto => auto daynight                 |
|                   | night              |      |     | night => ircut filter on              |
|                   |                    |      |     | day => ircut filter off               |
|                   |                    |      |     | schedule => scheduled ircut           |
|                   |                    |      |     | filter                                |
| L                 |                    | ]    | I   |                                       |

#### 7.10 IR cut control

Group: **ircutcontrol** (capability.nvideoinprofile > 0)

| NAME             | VALUE       | DEFAULT | SECURITY  | DESCRIPTION                   |
|------------------|-------------|---------|-----------|-------------------------------|
|                  |             |         | (get/set) |                               |
| updateinterval   | 1~10        | 5       | 6/10      | Update IR cut status interval |
| daymodebegintime | 00:00~23:59 | 07:00   | 6/6       | Day mode begin time           |
| daymodeendtime   | 00:00~23:59 | 18:00   | 6/6       | Day mod end time              |
| sensitivity      | 0~28        | 17      | 6/6       | Sensitivity of IR cut filter  |

### 7.10.1 Alternative IR cut control profiles

Group: ircutcontrol \_profile

| NAME          | VALUE               | DEFAULT | SECURITY  | DESCRIPTION                         |
|---------------|---------------------|---------|-----------|-------------------------------------|
|               |                     |         | (get/set) |                                     |
| profilestatus | <boolean></boolean> | 0       | 6/6       | Enable/disable this profile setting |

Group: ircutcontrol \_profile\_i<0~(m-1)> (capability. nvideoinprofile > 0)

| NAME             | VALUE       | DEFAULT | SECURITY  | DESCRIPTION                  |
|------------------|-------------|---------|-----------|------------------------------|
|                  |             |         | (get/set) |                              |
| mode             | auto,       | night   | 6/6       | Active mode of this profile  |
|                  | schedule,   |         |           |                              |
|                  | day,        |         |           |                              |
|                  | night       |         |           |                              |
| daymodebegintime | 00:00~23:59 | 07:00   | 6/6       | Day mode begin time          |
| daymodeendtime   | 00:00~23:59 | 18:00   | 6/6       | Day mod end time             |
| sensitivity      | 0~28        | 17      | 6/6       | Sensitivity of IR cut filter |

### 7.11 Image setting per channel

Group: image\_c<0~(n-1)> for n channel products

| NAME       | VALUE  | DEFAULT | SECURITY  | DESCRIPTION                 |
|------------|--------|---------|-----------|-----------------------------|
|            |        |         | (get/set) |                             |
| brightness | -5~5   | -5      | 4/4       | Adjust brightness of image  |
|            |        |         |           | according to mode settings. |
| contrast   | -5 ~ 5 | 0       | 4/4       | Adjust contrast of image    |
|            |        |         |           | according to mode settings. |
| dnr_mode   | 0,1    | 1       | 4/4       | Enable/disable noise        |

|                               |                     |       |      | reduction                     |
|-------------------------------|---------------------|-------|------|-------------------------------|
| dnr_strength                  | 1~100               | 50    | 4/4  | Adjust noise reduction value  |
|                               |                     |       |      | of percentage                 |
| eis                           | 0,1                 | 0     | 4/4  | Enable / disable electronic   |
|                               |                     |       |      | image stabilizer              |
| sharpness                     | -3~3,100            | 100   | 4/4  | Adjust sharpness of image     |
|                               |                     |       |      | according to mode settings.   |
| sharpnesspercent              | 0~100               | 50    | 4/4  | Adjust sharpness value of     |
|                               |                     |       |      | percentage when               |
|                               |                     |       |      | sharpness=100                 |
| saturation                    | -5~5,100            | 100   | 4/4  | Adjust saturation of image    |
|                               |                     |       |      | according to mode settings.   |
| saturationpercent             | 0~100               | 50    | 4/4  | Adjust saturation value of    |
|                               |                     |       |      | percentage when saturation    |
|                               |                     |       |      | =100                          |
| hightvline                    | 0,1                 | 0     | 4/4  | High TV line                  |
| gammacurve                    | 0~100               | 0     | 4/4  | Gamma curve                   |
| highsensitivity               | 0,1                 | 1     | 4/4  | High sensitivity              |
| profile_i0_enable             | <boolean></boolean> | 0     | 4/4  | Enable/disable this profile   |
|                               |                     |       |      | setting                       |
| profile_i0_policy             | day,                | night | 4/4  | The mode which the profile is |
|                               | night,              |       |      | applied to.                   |
|                               | schedule            |       |      |                               |
| profile_i0_begintime          | hh:mm               | 18:00 | 4/4  | Begin time of schedule        |
|                               |                     |       |      | mode.                         |
| profile_i0_endtime            | hh:mm               | 06:00 | 4/4  | End time of schedule mode.    |
| profile_i0_brightness         | -5~5                | -5    | 4/4  | Adjust brightness of image    |
|                               |                     |       |      | according to mode settings.   |
| profile_i0_contrast           | -5 ~ <b>5</b>       | 0     | 4/4  | Adjust contrast of image      |
|                               |                     |       |      | according to mode settings.   |
| profile_i0_dnr_mode           | 0,1                 | 1     | 4/4  | Enable/disable noise          |
|                               | ,                   |       |      | reduction                     |
| profile_i0_dnr_strength       | 1~100               | 50    | 4/4  | Adjust noise reduction value  |
|                               |                     |       |      | of percentage                 |
| profile_i0_eis                | 0,1                 | 0     | 4/4  | Enable / disable electronic   |
|                               | ,                   |       | ,    | image stabilizer              |
| profile_i0_sharpness          | -3~3,100            | 100   | 4/4  | Adjust sharpness of image     |
|                               | 2 2,200             |       | ', ' | according to mode settings.   |
| profile_i0_sharpnesspercent   | 0~100               | 50    | 4/4  | Adjust sharpness value of     |
| p. ome_ro_onar pricooper cent | 3 100               | 1 30  | 17 7 | / Agase Sharphess value of    |

|                              |          |     |     | percentage when             |
|------------------------------|----------|-----|-----|-----------------------------|
|                              |          |     |     | sharpness=100               |
| profile_i0_saturation        | -5~5,100 | 100 | 4/4 | Adjust saturation of image  |
|                              |          |     |     | according to mode settings. |
| profile_i0_saturationpercent | 0~100    | 50  | 4/4 | Adjust saturation value of  |
|                              |          |     |     | percentage when saturation  |
|                              |          |     |     | =100                        |
| profile_i0_hightvline        | 0,1      | 0   | 4/4 | High TV line                |
| profile_i0_gammacurve        | 0~100    | 0   | 4/4 | Gamma curve                 |

## 7.12 Image setting for preview

Group:  $imagepreview_c<0\sim(n-1)>$  for n channel products

| NAME              | VALUE    | DEFAULT | SECURITY  | DESCRIPTION                  |
|-------------------|----------|---------|-----------|------------------------------|
|                   |          |         | (get/set) |                              |
| brightness        | -5~5     | -5      | 4/4       | Adjust brightness of image   |
|                   |          |         |           | according to mode settings.  |
| contrast          | -5 ~ 5   | 0       | 4/4       | Adjust contrast of image     |
|                   |          |         |           | according to mode settings.  |
| dnr_mode          | 0,1      | 1       | 4/4       | Enable/Disable noise         |
|                   |          |         |           | reduction                    |
| dnr_strength      | 1~100    | 50      | 4/4       | Adjust noise reduction value |
|                   |          |         |           | of percentage                |
| eis               | 0,1      | 0       | 4/4       | Enable / disable electronic  |
|                   |          |         |           | image stabilizer             |
| sharpness         | -3~3,100 | 0       | 4/4       | Adjust sharpness of image    |
|                   |          |         |           | according to mode settings.  |
| sharpnesspercent  | 0~100    | 50      | 4/4       | Adjust sharpness value of    |
|                   |          |         |           | percentage when              |
|                   |          |         |           | sharpness=100                |
| saturation        | -5~5,100 | 100     | 4/4       | Adjust saturation of image   |
|                   |          |         |           | according to mode settings.  |
| saturationpercent | 0~100    | 50      | 4/4       | Adjust saturation value of   |
|                   |          |         |           | percentage when saturation   |
|                   |          |         |           | =100                         |
| gammacurve        | 0~100    | 0       | 4/4       | Gamma curve                  |
| hightvline        | 0,1      | 0       | 4/4       | High TV line                 |
| highsensitivity   | 0,1      | 1       | 4/4       | High sensitivity             |

Group: imagepreview

| NAME                | VALUE | DEFAULT | SECURITY  | DESCRIPTION                    |
|---------------------|-------|---------|-----------|--------------------------------|
|                     |       |         | (get/set) |                                |
| videoin_restoreatwb | 1~    | 0       | 4/4       | Restore of adjusting white     |
|                     |       |         |           | balance of image according to  |
|                     |       |         |           | mode settings                  |
| videoin_rgain       | 0~100 | 0       | 4/4       | Manual set rgain value of gain |
|                     |       |         |           | control setting.               |
| videoin_bgain       | 0~100 | 0       | 4/4       | Manual set bgain value of gain |
|                     |       |         |           | control setting.               |

## 7.13 Audio detection settings

Group:  $audioin_c<0\sim(n-1)>$  for n channel products (capability.audioin>0)

| NAME                   | VALUE               | DEFAULT | SECURITY  | DESCRIPTION                   |
|------------------------|---------------------|---------|-----------|-------------------------------|
|                        |                     |         | (get/set) |                               |
| alarm_enable           | 0, 1                | 0       | 4/4       | Enable audio detection        |
| alarm_level            | 1~100               | 50      | 4/4       | Audio detection alarm level   |
| profile_i0_enable      | <boolean></boolean> | 0       | 4/4       | Enable/disable this profile   |
|                        |                     |         |           | setting                       |
| profile_i0_policy      | day,                | night   | 4/4       | The mode which the profile is |
|                        | night,              |         |           | applied to.                   |
|                        | schedule            |         |           |                               |
| profile_i0_begintime   | hh:mm               | 18:00   | 4/4       | Begin time of schedule mode.  |
| profile_i0_endtime     | hh:mm               | 06:00   | 4/4       | End time of schedule mode.    |
| profile_i0_alarm_level | 1~100               | 50      | 4/4       | Audio detection alarm level   |

## 7.14 Audio input per channel

Group:  $audioin_c<0\sim(n-1)>$  for n channel products, m is audioin number (capability.audioin>0)

| NAME   | VALUE  | DEFAULT | SECURITY  | DESCRIPTION                  |
|--------|--------|---------|-----------|------------------------------|
|        |        |         | (get/set) |                              |
| source | linein | linein  | 4/4       | micin => use built-in        |
|        |        |         |           | microphone input.            |
|        |        |         |           | linein => use external       |
|        |        |         |           | microphone input.            |
| mute   | 0, 1   | 1       | 1/4       | Enable audio mute.           |
| gain   | 1~100  | 69      | 4/4       | Gain of input.               |
|        |        |         |           | (audioin_c<0~(n-1)>_source = |
|        |        |         |           | linein)                      |

| boostmic                | 1~100       | 69    | 4/4 | Gain of build-in mic. <product< th=""></product<> |
|-------------------------|-------------|-------|-----|---------------------------------------------------|
|                         |             |       |     | dependent>                                        |
| s<0~(m-1)>_codectype    | aac4, g711, | g711  | 4/4 | Set audio codec type for input.                   |
|                         | g726        |       |     |                                                   |
| s<0~(m-1)>_aac4_bitrate | 16000,      | 16000 | 4/4 | Set AAC4 bitrate in bps.                          |
|                         | 32000,      |       |     |                                                   |
|                         | 48000,      |       |     |                                                   |
|                         | 64000,      |       |     |                                                   |
|                         | 96000,      |       |     |                                                   |
|                         | 128000      |       |     |                                                   |
| s<0~(m-1)>_g726_bitrate | 16000,      | 32000 | 4/4 | Set G.726 bitrate in bps.                         |
|                         | 24000,      |       |     |                                                   |
|                         | 32000,      |       |     |                                                   |
|                         | 40000       |       |     |                                                   |
| s<0~(m-1)>_g711_mode    | pcmu,       | pcmu  | 4/4 | Set G.711 mode.                                   |
|                         | pcma        |       |     |                                                   |

## 7.15 Time Shift settings

Group: **timeshift**, c for n channel products, m is stream number (capability.timeshift > 0)

| NAME            | VALUE               | DEFAULT | SECURITY  | DESCRIPTION                     |
|-----------------|---------------------|---------|-----------|---------------------------------|
|                 |                     |         | (get/set) |                                 |
| enable          | <boolean></boolean> | 0       | 4/4       | Enable time shift streaming.    |
| c<0~(n-1)>_s<0~ | <boolean></boolean> | 0       | 4/4       | Enable time shift streaming for |
| (m-1)>_allow    |                     |         |           | specific stream.                |

### 7.16 Motion detection settings

Group: motion\_c<0~(n-1)> for n channel product

| NAME              | VALUE               | DEFAULT         | SECURITY  | DESCRIPTION                |
|-------------------|---------------------|-----------------|-----------|----------------------------|
|                   |                     |                 | (get/set) |                            |
| enable            | <boolean></boolean> | 0               | 4/4       | Enable motion detection.   |
| win_i<0~2>_enable | <boolean></boolean> | 0               | 4/4       | Enable motion window 1~3.  |
| win_i<0~2>_name   | string[14]          | <blank></blank> | 4/4       | Name of motion window 1~3. |
| win_i<0~2>_left   | 0 ~ 320             | 0               | 4/4       | Left coordinate of window  |
|                   |                     |                 |           | position.                  |
| win_i<0~2>_top    | 0 ~ 240             | 0               | 4/4       | Top coordinate of window   |
|                   |                     |                 |           | position.                  |
| win_i<0~2>_width  | 0 ~ 320             | 0               | 4/4       | Width of motion detection  |

|                        |         |   |     | window.                         |
|------------------------|---------|---|-----|---------------------------------|
| win_i<0~2>_height      | 0 ~ 240 | 0 | 4/4 | Height of motion detection      |
|                        |         |   |     | window.                         |
| win_i<0~2>_objsize     | 0 ~ 100 | 0 | 4/4 | Percent of motion detection     |
|                        |         |   |     | window.                         |
| win_i<0~2>_sensitivity | 0 ~ 100 | 0 | 4/4 | Sensitivity of motion detection |
|                        |         |   |     | window.                         |

#### Group: $motion_c<0\sim(n-1)>profile$ for m profile and n channel product (capability.nmotionprofile > 0)

| NAME                          | VALUE               | DEFAULT         | SECURITY  | DESCRIPTION      |
|-------------------------------|---------------------|-----------------|-----------|------------------|
|                               |                     |                 | (get/set) |                  |
| i<0~(m-1)>_enable             | <boolean></boolean> | 0               | 4/4       | Enable profile 1 |
|                               |                     |                 |           | ~ (m-1).         |
| i<0~(m-1)>_policy             | day,                | night           | 4/4       | The mode which   |
|                               | night,              |                 |           | the profile is   |
|                               | schedule            |                 |           | applied to.      |
| i<0~(m-1)>_begintime          | hh:mm               | 18:00           | 4/4       | Begin time of    |
|                               |                     |                 |           | schedule mode.   |
| i<0~(m-1)>_endtime            | hh:mm               | 06:00           | 4/4       | End time of      |
|                               |                     |                 |           | schedule mode.   |
| i<0~(m-1)>_win_i<0~2>_enable  | <boolean></boolean> | 0               | 4/4       | Enable motion    |
|                               |                     |                 |           | window.          |
| i<0~(m-1)>_win_i<0~2>_name    | string[14]          | <blank></blank> | 4/4       | Name of motion   |
|                               |                     |                 |           | window.          |
| i<0~(m-1)>_win_i<0~2>_left    | 0 ~ 320             | 0               | 4/4       | Left coordinate  |
|                               |                     |                 |           | of window        |
|                               |                     |                 |           | position.        |
| i<0~(m-1)>_win_i<0~2>_top     | 0 ~ 240             | 0               | 4/4       | Top coordinate   |
|                               |                     |                 |           | of window        |
|                               |                     |                 |           | position.        |
| i<0~(m-1)>_win_i<0~2>_width   | 0 ~ 320             | 0               | 4/4       | Width of motion  |
|                               |                     |                 |           | detection        |
|                               |                     |                 |           | window.          |
| i<0~(m-1)>_win_i<0~2>_height  | 0 ~ 240             | 0               | 4/4       | Height of motion |
|                               |                     |                 |           | detection        |
|                               |                     |                 |           | window.          |
| i<0~(m-1)>_win_i<0~2>_objsize | 0 ~ 100             | 0               | 4/4       | Percent of       |
|                               |                     |                 |           | motion           |
|                               |                     |                 |           | detection        |

|                                   |         |   |     | window.     |    |
|-----------------------------------|---------|---|-----|-------------|----|
| i<0~(m-1)>_win_i<0~2>_sensitivity | 0 ~ 100 | 0 | 4/4 | Sensitivity | of |
|                                   |         |   |     | motion      |    |
|                                   |         |   |     | detection   |    |
|                                   |         |   |     | window.     |    |

# 7.17 Tempering detection settings

Group:  $tampering_c<0\sim(n-1)>$  for n channel product (capability.tampering >0)

| NAME      | VALUE               | DEFAULT | SECURITY  | DESCRIPTION                                    |
|-----------|---------------------|---------|-----------|------------------------------------------------|
|           |                     |         | (get/set) |                                                |
| enable    | <boolean></boolean> | 0       | 4/4       | Enable or disable tamper detection.            |
| threshold | 0 ~ 255             | 32      | 1/7       | Threshold of tamper detection.                 |
| duration  | 10 ~ 600            | 10      | 4/4       | If tampering value exceeds the 'threshold' for |
|           |                     |         |           | more than 'duration' second(s), then tamper    |
|           |                     |         |           | detection is triggered.                        |

### **7.18 DDNS**

Group: **ddns** (capability.ddns > 0)

| NAME     | VALUE               | DEFAULT   | SECURITY (get/set) | DESCRIPTION                        |
|----------|---------------------|-----------|--------------------|------------------------------------|
| enable   | <boolean></boolean> | 0         | 6/6                | Enable or disable the dynamic DNS. |
|          |                     |           | •                  | Safe100 => safe100.net             |
| provider | CustomSafe100,      | DyndnsDyn | 6/6                |                                    |
|          | DynInterfree,       | amic      |                    | DyndnsDynamic => dyndns.org        |
|          | DyndnsCustom,       |           |                    | (dynamic)                          |
|          | DyndnsDynamic,      |           |                    | DyndnsCustom => dyndns.org         |
|          | Safe100,            |           |                    | (custom)                           |
|          |                     |           |                    | DynInterfree =>dyn-interfree.it    |
|          |                     |           |                    | CustomSafe100 =>                   |
|          |                     |           |                    | Custom server using safe100 method |
|          |                     |           |                    | PeanutHull => PeanutHull           |
|          |                     |           |                    | IODATA => iodata.jp                |
|          |                     |           |                    | DO JP => ddo.jp                    |
|          |                     |           |                    | MYDNS JP => mydns.jp               |
|          |                     |           |                    | Customizeddyndns => Custom         |
|          |                     |           |                    | server using dyndns method         |
|          |                     |           |                    | DP21 => dp-21.net                  |
|          |                     |           |                    | NetHome => NetHome Co.,Ltd         |
|          |                     |           |                    | ADAMA_LAND => non-functional       |

|                                                           |             |                 |     | service provider                                                |
|-----------------------------------------------------------|-------------|-----------------|-----|-----------------------------------------------------------------|
|                                                           |             |                 |     | Address.net => non-functional                                   |
|                                                           |             |                 |     | service provider                                                |
|                                                           |             |                 |     | Luna_VC => cybergate ddns                                       |
|                                                           |             |                 |     | Mars_VC => cybergate ddns                                       |
|                                                           |             |                 |     | Planex_VC => cybergate ddns                                     |
|                                                           |             |                 |     | Sun_VC => cybergate ddns                                        |
|                                                           |             |                 |     | Nexus_Control => nexus control                                  |
|                                                           |             |                 |     | DO_JP_FREE => dp-21.net (free)                                  |
|                                                           |             |                 |     | Epolice => epolice.com.tw                                       |
|                                                           |             |                 |     | PCCW => pccw.com                                                |
|                                                           |             |                 |     | MegaChips => megachips.co.jp                                    |
|                                                           |             |                 |     | Dlink =>D-LINK                                                  |
|                                                           |             |                 |     | DlinkCN => D-LINK CN                                            |
|                                                           |             |                 |     | Logitec => logitec.co.jp                                        |
|                                                           |             |                 |     | GE_Security =>GE Security                                       |
|                                                           |             |                 |     | HUAGAI => huagai.com                                            |
|                                                           |             |                 |     | 3322 => 3322.net                                                |
|                                                           |             |                 |     | ALARM => alarm.com                                              |
|                                                           |             |                 |     | ChangeIP => TOSHIBA                                             |
|                                                           |             |                 |     | NOIP => TOSHIBA                                                 |
|                                                           |             |                 |     | SWISSCOM =>swiss.com                                            |
|                                                           |             |                 |     | CustomizedTZO => Customized                                     |
|                                                           |             |                 |     | server using TZO method                                         |
|                                                           |             |                 |     | <pre><pre><pre><pre>oduct dependent&gt;</pre></pre></pre></pre> |
| <pre><pre><pre>ovider&gt;_ho</pre></pre></pre>            | string[128] | <blank></blank> | 6/6 | Your DDNS hostname.                                             |
| stname                                                    |             |                 |     |                                                                 |
| <pre><pre><pre><pre>ovider&gt;_us</pre></pre></pre></pre> | string[64]  | <blank></blank> | 6/6 | Your user name or email to login to                             |
| ernameemail                                               |             |                 |     | the DDNS service provider                                       |
| <pre><pre><pre>provider&gt;_pa</pre></pre></pre>          | string[64]  | <blank></blank> | 6/6 | Your password or key to login to the                            |
| sswordkey                                                 |             |                 |     | DDNS service provider.                                          |
| <pre><pre><pre><pre>se</pre></pre></pre></pre>            | string[128] | <blank></blank> | 6/6 | The server name for safe100.                                    |
| rvername                                                  |             |                 |     | (This field only exists if the provider is                      |
|                                                           |             |                 |     | customsafe100)                                                  |

## 7.19 Express link

Group: expresslink

| PARAMETER | VALUE               | Default    | SECURITY  | DESCRIPTION                             |
|-----------|---------------------|------------|-----------|-----------------------------------------|
|           |                     |            | (get/set) |                                         |
| enable    | <boolean></boolean> | 0          | 6/6       | Enable or disable express link.         |
| state     | onlycheck,          | badnetwork | 6/6       | Camera will check the status of network |
|           | onlyoffline,        |            |           | environment and express link URL        |
|           | checkonline,        |            |           |                                         |
|           | badnetwork          |            |           |                                         |
| url       | string[63]          | NULL       | 6/6       | The url user define to link to camera   |

### 7.20 UPnP presentation

Group: upnppresentation

| NAME   | VALUE               | DEFAULT | SECURITY  | DESCRIPTION                |
|--------|---------------------|---------|-----------|----------------------------|
|        |                     |         | (get/set) |                            |
| enable | <boolean></boolean> | 1       | 6/6       | Enable or disable the UPnP |
|        |                     |         |           | presentation service.      |

## 7.21 UPnP port forwarding

Group: upnpportforwarding

| NAME          | VALUE               | DEFAULT | SECURITY  | DESCRIPTION                          |
|---------------|---------------------|---------|-----------|--------------------------------------|
|               |                     |         | (get/set) |                                      |
| enable        | <boolean></boolean> | 0       | 6/6       | Enable or disable the UPnP port      |
|               |                     |         |           | forwarding service.                  |
| upnpnatstatus | 0~3                 | 0       | 6/7       | The status of UPnP port forwarding,  |
|               |                     |         |           | used internally.                     |
|               |                     |         |           | 0 = OK, 1 = FAIL, 2 = no IGD router, |
|               |                     |         |           | 3 = no need for port forwarding      |

## 7.22 System log

Group: syslog

| NAME            | VALUE               | DEFAULT | SECURITY  | DESCRIPTION        |
|-----------------|---------------------|---------|-----------|--------------------|
|                 |                     |         | (get/set) |                    |
| enableremotelog | <boolean></boolean> | 0       | 6/6       | Enable remote log. |

| serverip      | <ip address=""></ip> | <black></black> | 6/6 | Log server IP address.         |
|---------------|----------------------|-----------------|-----|--------------------------------|
| serverport    | 514,                 | 514             | 6/6 | Server port used for log.      |
|               | 1025~65535           |                 |     |                                |
| level         | 0~7                  | 6               | 6/6 | Levels used to distinguish the |
|               |                      |                 |     | importance of the              |
|               |                      |                 |     | information:                   |
|               |                      |                 |     | 0: LOG_EMERG                   |
|               |                      |                 |     | 1: LOG_ALERT                   |
|               |                      |                 |     | 2: LOG_CRIT                    |
|               |                      |                 |     | 3: LOG_ERR                     |
|               |                      |                 |     | 4: LOG_WARNING                 |
|               |                      |                 |     | 5: LOG_NOTICE                  |
|               |                      |                 |     | 6: LOG_INFO                    |
|               |                      |                 |     | 7: LOG_DEBUG                   |
| setparamlevel | 0~2                  | 0               | 6/6 | Show log of parameter          |
|               |                      |                 |     | setting.                       |
|               |                      |                 |     | 0: disable                     |
|               |                      |                 |     | 1: Show log of parameter       |
|               |                      |                 |     | setting set from external.     |
|               |                      |                 |     | 2. Show log of parameter       |
|               |                      |                 |     | setting set from external and  |
|               |                      |                 |     | internal.                      |

### 7.23 camera PTZ control

Group:  $camctrl_c<0\sim(n-1)>$  for n channel product (capability.ptzenabled)

| NAME                | VALUE      | DEFAULT         | SECURITY  | DESCRIPTION                      |
|---------------------|------------|-----------------|-----------|----------------------------------|
|                     |            |                 | (get/set) |                                  |
| ccdtype             | string[16] | product         | 6/7       | 67 : SD8364E                     |
|                     |            | dependent       |           |                                  |
| motortype           | string[16] | 0324            | 6/7       | Firmware version of motor driver |
| panspeed            | -5 ~ 5     | 0               | 1/4       | Pan speed                        |
| tiltspeed           | -5 ~ 5     | 0               | 1/4       | Tilt speed                       |
| zoomspeed           | -5 ~ 5     | 0               | 1/4       | Zoom speed                       |
| autospeed           | -5 ~ 5     | 0               | 1/4       | Auto pan speed                   |
| focusspeed          | -5 ~ 5     | 0               | 1/4       | Auto focus speed                 |
| preset_i<0~(npreset | string[40] | <black></black> | 1/4       | Name of the preset location.     |
| -1)>_name           |            |                 |           |                                  |
| preset_i<0~(npreset | 0 ~ 7999   | <black></black> | 1/4       | Pan position at each preset      |
| -1)>_pan            |            |                 |           | location.                        |

| preset_i<0~(npreset | 0 ~ 2445            | <blank></blank> | 1/4 | Tilt position at each preset         |  |
|---------------------|---------------------|-----------------|-----|--------------------------------------|--|
| -1)>_tilt           |                     |                 |     | location.                            |  |
| preset_i<0~(npreset | 0 ~ 16384           | <blank></blank> | 1/4 | Zoom position at each preset         |  |
| -1)>_zoom           |                     |                 |     | location.                            |  |
| preset_i<0~(npreset | 4096 ~ 49152        | <blank></blank> | 1/4 | Focus position at each preset        |  |
| -1)>_focus          |                     |                 |     | location.                            |  |
| preset_i<0~(npreset | 0,1                 | <blank></blank> | 1/4 | Flip side at each preset location.   |  |
| -1)>_fliped         |                     |                 |     |                                      |  |
| patrol_i<0~39>_na   | string[40]          | <black></black> | 1/4 | (For internal device)                |  |
| me                  |                     |                 |     | The name of patrol location          |  |
| patrol_i<0~39>_     | 0 ~ 255             | <black></black> | 1/4 | (For internal device)                |  |
| dwelling            |                     |                 |     | The dwelling time of each patrol     |  |
|                     |                     |                 |     | location                             |  |
| disablemdonptz      | <boolean></boolean> | 1               | 1/4 | Disable motion detection on PTZ      |  |
|                     |                     |                 |     | operation.                           |  |
| defaulthome         | <boolean></boolean> | 1               | 1/4 | This field tells system to use       |  |
|                     |                     |                 |     | default home position or not.        |  |
| axisx               | 0 ~ 7999            | 0               | 1/4 | Custom home pan position.            |  |
| axisy               | 0 ~ 2445            | 0               | 1/4 | Custom home tilt position.           |  |
| axisz               | 0 ~ 16384           | 0               | 1/4 | Custom home zoom position.           |  |
| axisf               | 4096 ~ 49152        | 4096            | 1/4 | Custom home focus position.          |  |
| axisflip            | 0,1                 | 0               | 1/4 | Custom home flip side.               |  |
| returnhome          | 0,1                 | 0               | 1/4 | Enable/disable return home while     |  |
|                     |                     |                 |     | idle.                                |  |
| returnhomeinterval  | 1~999               | 5               | 1/4 | While idle over this time interval,  |  |
|                     |                     |                 |     | idle action will be taken.           |  |
| digitalzoom         | <boolean></boolean> | 0               | 1/4 | Enable/disable digital zoom          |  |
| idleaction_enable   | 0~1                 | 1               | 1/4 | Enable/disable idle action while     |  |
|                     |                     |                 |     | idle                                 |  |
| idleaction_type     | pan,patrol,hom      | prev            | 1/4 | This field tells what kind of action |  |
|                     | e,objtrack,prev     |                 |     | should be taken while idle.          |  |
| idleaction_interval | 1~999               | 5               | 1/4 | While idle over this time interval,  |  |
|                     |                     |                 |     | idle action will be taken.           |  |
| horizontalalignment | <boolean></boolean> | 0               | 1/4 | Once you enable this feature, a      |  |
|                     |                     |                 |     | reference line will be visible when  |  |
|                     |                     |                 |     | the camera tilt is under 0° or over  |  |
|                     |                     |                 |     | 180° to help verify that the         |  |
|                     |                     |                 |     | camera is mounted to a flat          |  |
|                     |                     |                 |     | surface.                             |  |
| L                   | I                   | 1               | 1   |                                      |  |

| osdzoom     | <boolean></boolean> | 0 | 1/4 | Show zoom ratio text on video. |  |
|-------------|---------------------|---|-----|--------------------------------|--|
| zoomenhance | <boolean></boolean> | 0 | 1/4 | Enable / Disable zoom          |  |
|             |                     |   |     | enhancement                    |  |

### **7.25 SNMP**

Group: **snmp** (capability.snmp > 0)

| NAME          | VALUE         | DEFAULT         | SECURITY  | DESCRIPTION                       |
|---------------|---------------|-----------------|-----------|-----------------------------------|
|               |               |                 | (get/set) |                                   |
| v2            | 0~1           | 0               | 6/6       | SNMP v2 enabled. 0 for disable, 1 |
|               |               |                 |           | for enable                        |
| v3            | 0~1           | 0               | 6/6       | SNMP v3 enabled. 0 for disable, 1 |
|               |               |                 |           | for enable                        |
| secnamerw     | string[31]    | Private         | 6/6       | Read/write security name          |
| secnamero     | string[31]    | Public          | 6/6       | Read only security name           |
| authpwrw      | string[8~128] | <blank></blank> | 6/6       | Read/write authentication         |
|               |               |                 |           | password                          |
| authpwro      | string[8~128] | <blank></blank> | 6/6       | Read only authentication password |
| authtyperw    | MD5,SHA       | MD5             | 6/6       | Read/write authentication type    |
| authtypero    | MD5,SHA       | MD5             | 6/6       | Read only authentication type     |
| encryptpwrw   | string[8~128] | <blank></blank> | 6/6       | Read/write passwrd                |
| encryptpwro   | string[8~128] | <blank></blank> | 6/6       | Read only password                |
| encrypttyperw | DES           | DES             | 6/6       | Read/write encryption type        |
| encrypttypero | DES           | DES             | 6/6       | Read only encryption type         |
| rwcommunity   | string[31]    | Private         | 6/6       | Read/write community              |
| rocommunity   | string[31]    | Public          | 6/6       | Read only community               |
| syslocation   | 0~128         | <blank></blank> | 6/6       | System location                   |
| syscontact    | 0~128         | <blank></blank> | 6/6       | System contact                    |

# 7.26 Layout configuration

Group: layout (New version)

| NAME                                                            | VALUE               | DEFAULT            | SECURITY  | DESCRIPTION                       |
|-----------------------------------------------------------------|---------------------|--------------------|-----------|-----------------------------------|
|                                                                 |                     |                    | (get/set) |                                   |
| logo_default                                                    | <boolean></boolean> | 1                  | 1/6       | 0 => Custom logo                  |
|                                                                 |                     |                    |           | 1 => Default logo                 |
| logo_link                                                       | string[128]         | http://ww          | 1/6       | Hyperlink of the logo             |
|                                                                 |                     | <u>w.vivotek.c</u> |           |                                   |
|                                                                 |                     | <u>om</u>          |           |                                   |
| logo_powerbyvvtk_hidden                                         | <boolean></boolean> | 0                  | 1/6       | 0 => display the power by         |
|                                                                 |                     |                    |           | vivotek logo                      |
|                                                                 |                     |                    |           | 1 => hide the power by vivotek    |
|                                                                 |                     |                    |           | logo                              |
| custombutton_manualtrigger_s                                    | <boolean></boolean> | 1                  | 1/6       | Show or hide manual trigger       |
| how                                                             |                     |                    |           | (VI) button in homepage           |
| <pre><pre><pre><pre>oduct dependent&gt;</pre></pre></pre></pre> |                     |                    |           | 0 -> Hidden                       |
|                                                                 |                     |                    |           | 1 -> Visible                      |
| theme_option                                                    | 1~4                 | 1                  | 1/6       | 1~3: One of the default           |
|                                                                 |                     |                    |           | themes.                           |
|                                                                 |                     |                    |           | 4: Custom definition.             |
| theme_color_font                                                | string[7]           | #000000            | 1/6       | Font color                        |
| theme_color_configfont                                          | string[7]           | #ffffff            | 1/6       | Font color of configuration area. |
| theme_color_titlefont                                           | string[7]           | #098bd6            | 1/6       | Font color of video title.        |
| theme_color_controlbackgroun                                    | string[7]           | #c4eaff            | 1/6       | Background color of control       |
| d                                                               |                     |                    |           | area.                             |
| theme_color_configbackground                                    | string[7]           | #0186D1            | 1/6       | Background color of               |
|                                                                 |                     |                    |           | configuration area.               |
| theme_color_videobackground                                     | string[7]           | #c4eaff            | 1/6       | Background color of video area.   |
| theme_color_case                                                | string[7]           | #0186D1            | 1/6       | Frame color                       |

# 7.27 Privacy mask

Group:  $privacymask3d_c<0\sim(n-1)>$  for n channel product

| NAME               | VALUE               | DEFAULT         | SECURITY  | DESCRIPTION                       |
|--------------------|---------------------|-----------------|-----------|-----------------------------------|
|                    |                     |                 | (get/set) |                                   |
| enable             | <boolean></boolean> | 0               | 4/4       | Enable the 3D privacy mask        |
| color              | 0~14                | 0               | 4/4       | Privacy mask color                |
| win_i<0~23>_name   | string[40]          | <black></black> | 4/4       | Name of the privacy mask window.  |
| win_i<0~23>_pan    | 0 ~ 7999            | 0               | 4/4       | Pan position of window position.  |
| win_i<0~23>_tilt   | 0 ~ 2445            | 0               | 4/4       | Tilt position of window position. |
| win_i<0~23>_zoom   | 0 ~ 16384           | 0               | 4/4       | Zoom position of window position. |
| win_i<0~23>_fliped | 0,1                 | 0               | 4/4       | Flip side of window position.     |
| win_i<0~23>_width  | 0 ~ 80              | 0               | 4/4       | Width of privacy mask window.     |
| win_i<0~23>_height | 0 ~ 60              | 0               | 4/4       | Height of privacy mask window.    |

## 7.28 Capability

Group: capability

| NAME            | VALUE                                                                             | DEFAULT | SECURITY  | DESCRIPTION               |
|-----------------|-----------------------------------------------------------------------------------|---------|-----------|---------------------------|
|                 |                                                                                   |         | (get/set) |                           |
| api_httpversion | <string></string>                                                                 | 0300a   | 0/7       | The HTTP API version.     |
| bootuptime      | <positive< td=""><td>150</td><td>0/7</td><td>Server bootup time.</td></positive<> | 150     | 0/7       | Server bootup time.       |
|                 | integer>                                                                          |         |           |                           |
| nir             | 0,                                                                                | 0       | 0/7       | Number of IR interfaces.  |
|                 | <positive< td=""><td></td><td></td><td>(Recommand to use ir for</td></positive<>  |         |           | (Recommand to use ir for  |
|                 | integer>                                                                          |         |           | built-in IR and extir for |
|                 |                                                                                   |         |           | external IR)              |
| npir            | 0,                                                                                | 0       | 0/7       | Number of PIRs.           |
|                 | <positive< td=""><td></td><td></td><td></td></positive<>                          |         |           |                           |
|                 | integer>                                                                          |         |           |                           |
| ndi             | 0,                                                                                | 4       | 0/7       | Number of digital inputs. |
|                 | <positive< td=""><td></td><td></td><td></td></positive<>                          |         |           |                           |
|                 | integer>                                                                          |         |           |                           |

| nvi                                     | 0,                                                                                          | 3  | 0/7  | Number of virtual inputs    |
|-----------------------------------------|---------------------------------------------------------------------------------------------|----|------|-----------------------------|
|                                         | <positive< td=""><td></td><td></td><td>(manual trigger)</td></positive<>                    |    |      | (manual trigger)            |
|                                         | integer>                                                                                    |    |      |                             |
| ndo                                     | 0,                                                                                          | 2  | 0/7  | Number of digital outputs.  |
|                                         | <positive< td=""><td></td><td></td><td></td></positive<>                                    |    |      |                             |
|                                         | integer>                                                                                    |    |      |                             |
| naudioin                                | 0,                                                                                          | 1  | 0/7  | Number of audio inputs.     |
|                                         | <positive< td=""><td></td><td></td><td></td></positive<>                                    |    |      |                             |
|                                         | integer>                                                                                    |    |      |                             |
| naudioout                               | 0,                                                                                          | 1  | 0/7  | Number of audio outputs.    |
|                                         | <positive< td=""><td></td><td></td><td></td></positive<>                                    |    |      |                             |
|                                         | integer>                                                                                    |    |      |                             |
| nvideoin                                | <positive< td=""><td>1</td><td>0/7</td><td>Number of video inputs.</td></positive<>         | 1  | 0/7  | Number of video inputs.     |
|                                         | integer>                                                                                    |    |      |                             |
| nmediastream                            | <positive< td=""><td>4</td><td>0/7</td><td>Number of media stream</td></positive<>          | 4  | 0/7  | Number of media stream      |
|                                         | integer>                                                                                    |    |      | per channels.               |
| nvideosetting                           | <positive< td=""><td>2</td><td>0/7</td><td>Number of video settings</td></positive<>        | 2  | 0/7  | Number of video settings    |
| J                                       | integer>                                                                                    |    | ,    | per channel.                |
| naudiosetting                           | <positive< td=""><td>1</td><td>0/7</td><td>Number of audio settings</td></positive<>        | 1  | 0/7  | Number of audio settings    |
| J T T T T T T T T T T T T T T T T T T T | integer>                                                                                    |    | -,   | per channel.                |
| nuart                                   | 0,                                                                                          | 0  | 0/7  | Number of UART              |
|                                         | <positive< td=""><td></td><td></td><td>interfaces.</td></positive<>                         |    |      | interfaces.                 |
|                                         | integer>                                                                                    |    |      |                             |
| nvideoinprofile                         | <positive< p=""></positive<>                                                                | 1  | 0/7  | Number of video input       |
|                                         | integer>                                                                                    |    | 6,7  | profiles.                   |
| nmotionprofile                          | 0, <positive< td=""><td>1</td><td>0/7</td><td>Number of motion profiles.</td></positive<>   | 1  | 0/7  | Number of motion profiles.  |
| minocionprome                           | integer>                                                                                    | 1  | 3, 7 | Hamber of motion promes.    |
| nmotion                                 | 0, <positive< td=""><td>3</td><td>0/7</td><td>Number of motion window.</td></positive<>     | 3  | 0/7  | Number of motion window.    |
| milotion                                | integer>                                                                                    |    | 0,7  | Number of motion window.    |
| ptzenabled                              | 0, <positive< td=""><td>63</td><td>0/7</td><td>An 32-bit integer, each bit</td></positive<> | 63 | 0/7  | An 32-bit integer, each bit |
| ptzeriabieu                             | integer>                                                                                    | 03 | 0/7  | can be set separately as    |
|                                         | integer >                                                                                   |    |      | follows:                    |
|                                         |                                                                                             |    |      |                             |
|                                         |                                                                                             |    |      | Bit 0 => Support camera     |
|                                         |                                                                                             |    |      | control function;           |
|                                         |                                                                                             |    |      | 0(not support), 1(support)  |
|                                         |                                                                                             |    |      | Bit 1 => Built-in or        |
|                                         |                                                                                             |    |      | external camera;            |
|                                         |                                                                                             |    |      | 0(external), 1(built-in)    |
|                                         |                                                                                             |    |      | Bit 2 => Support pan        |
|                                         |                                                                                             |    |      | operation, 0(not support),  |

|                  |                                                                                        |     |     | 1(support)                   |
|------------------|----------------------------------------------------------------------------------------|-----|-----|------------------------------|
|                  |                                                                                        |     |     | Bit 3 => Support tilt        |
|                  |                                                                                        |     |     | operation; O(not support),   |
|                  |                                                                                        |     |     | 1(support)                   |
|                  |                                                                                        |     |     | Bit 4 => Support zoom        |
|                  |                                                                                        |     |     | operation;                   |
|                  |                                                                                        |     |     |                              |
|                  |                                                                                        |     |     | 0(not support), 1(support)   |
|                  |                                                                                        |     |     | Bit 5 => Support focus       |
|                  |                                                                                        |     |     | operation;                   |
|                  |                                                                                        |     |     | 0(not support), 1(support)   |
|                  |                                                                                        |     |     | Bit 6 => Support iris        |
|                  |                                                                                        |     |     | operation;                   |
|                  |                                                                                        |     |     | 0(not support), 1(support)   |
|                  |                                                                                        |     |     | Bit 7 => External or         |
|                  |                                                                                        |     |     | built-in PT; 0(built-in),    |
|                  |                                                                                        |     |     | 1(external)                  |
|                  |                                                                                        |     |     | Bit 8 => Invalidate bit 1 ~  |
|                  |                                                                                        |     |     | 7;                           |
|                  |                                                                                        |     |     | 0(bit $1 \sim 7$ are valid), |
|                  |                                                                                        |     |     | 1(bit 1 ~ 7 are invalid)     |
|                  |                                                                                        |     |     | Bit 9 => Reserved bit;       |
|                  |                                                                                        |     |     | Invalidate lens_pan,         |
|                  |                                                                                        |     |     | Lens_tilt, lens_zoon,        |
|                  |                                                                                        |     |     | lens_focus, len_iris.        |
|                  |                                                                                        |     |     | O(fields are valid),         |
|                  |                                                                                        |     |     | 1(fields are invalid)        |
| evctrlchannel    | <boolean></boolean>                                                                    | 1   | 0/7 | Indicate whether to          |
|                  |                                                                                        |     |     | support HTTP tunnel for      |
|                  |                                                                                        |     |     | event/control transfer.      |
| joystick         | <boolean></boolean>                                                                    | 1   | 0/7 | Indicate whether to          |
|                  |                                                                                        |     |     | support joystick control.    |
| ptz_panspeedlv   | <positive< td=""><td>127</td><td>0/7</td><td>The maximum speed level</td></positive<>  | 127 | 0/7 | The maximum speed level      |
|                  | integer>                                                                               |     |     | of pan moving.               |
| ptz_tiltspeedlv  | <positive< td=""><td>127</td><td>0/7</td><td>The maximum speed level</td></positive<>  | 127 | 0/7 | The maximum speed level      |
|                  | integer>                                                                               |     |     | of tilt moving.              |
| ptz_zoomspeedlv  | <positive< td=""><td>7</td><td>0/7</td><td>The maximum speed level</td></positive<>    | 7   | 0/7 | The maximum speed level      |
|                  | integer>                                                                               |     |     | of zoom moving               |
| ptz_focusspeedlv | 0, <positive< td=""><td>7</td><td>0/7</td><td>The maximum speed level</td></positive<> | 7   | 0/7 | The maximum speed level      |
|                  | integer>                                                                               |     |     | of focus moving. 3.2-1       |
|                  |                                                                                        | l   |     |                              |

| ptz_minpan                 | <positive< td=""><td>0</td><td>0/7</td><td>The lower limit for pan</td></positive<>                                    | 0      | 0/7  | The lower limit for pan                             |
|----------------------------|----------------------------------------------------------------------------------------------------|--------|------|-----------------------------------------------------|
|                            | integer>                                                                                                    |        |      | position. <sup>3.2-1</sup>                          |
| ptz_maxpan                 | <positive< td=""><td>7999</td><td>0/7</td><td>The upper limit for pan</td></positive<>                                 | 7999   | 0/7  | The upper limit for pan                             |
|                            | integer>                                                                                                    |        |      | position. <sup>3.2-1</sup>                          |
| ptz_minpanangle            | < integer>                                                                                                    | 0      | 0/7  | The lower limit for pan                             |
|                            |                                                                                                    |        |      | angle. <sup>3.2-1</sup>                             |
| ptz_maxpanangle            | < integer>                                                                                                    | 360    | 0/7  | The upper limit for pan                             |
|                            |                                                                                                    |        |      | position. <sup>3.2-1</sup>                          |
| ptz_mintilt                | <positive< td=""><td>0</td><td>0/7</td><td>The lower limit for tilt</td></positive<>                                   | 0      | 0/7  | The lower limit for tilt                            |
|                            | integer>                                                                                                    |        |      | position. <sup>3.2-1</sup>                          |
| ptz_maxtilt                | <positive< td=""><td>2445</td><td>0/7</td><td>The upper limit for tilt</td></positive<>                                | 2445   | 0/7  | The upper limit for tilt                            |
|                            | integer>                                                                                                    |        |      | position. <sup>3.2-1</sup>                          |
| ptz_mintiltangle           | < integer>                                                                                                    | -20    | 0/7  | The lower limit for tilt                            |
| F =                        |                                                                                                    |        | -,   | angle. <sup>3.2-1</sup>                             |
| ptz_maxtiltangle           | < integer>                                                                                                    | 90     | 0/7  | The upper limit for tilt                            |
| ptt_maximumgre             | meagar                                                                                                    |        | 0,7  | angle. 3.2-1                                        |
| ptz_minzoom                | 0, <positive< td=""><td>0</td><td>0/7</td><td>The lower limit for zoom</td></positive<>                                | 0      | 0/7  | The lower limit for zoom                            |
| ptz_mmzoom                 | integer>                                                                                                    | o o    | 0,7  | position. <sup>3.2-1</sup>                          |
| ntz mayzaam                | _                                                                                                    | 16384  | 0/7  |                                                     |
| ptz_maxzoom                | 0, <positive< td=""><td>10304</td><td>0//</td><td>The upper limit for zoom position. <sup>3.2-1</sup></td></positive<> | 10304  | 0//  | The upper limit for zoom position. <sup>3.2-1</sup> |
|                            | integer>                                                                                                    | 4006   | 0.77 |                                                     |
| ptz_minfocus               | 0, <positive< td=""><td>4096</td><td>0/7</td><td>The lower limit for focus</td></positive<>                            | 4096   | 0/7  | The lower limit for focus                           |
|                            | integer>                                                                                                    | 500.40 | 0.77 | position. 3.2-1                                     |
| ptz_maxfocus               | 0, <positive< td=""><td>53248</td><td>0/7</td><td>The upper limit for focus</td></positive<>                           | 53248  | 0/7  | The upper limit for focus                           |
|                            | integer>                                                                                                    |        |      | position. <sup>3.2-1</sup>                          |
| storage_dbenabled          | <boolean></boolean>                                                                                                    | 1      | 0/7  | Media files are indexed in                          |
|                            |                                                                                                    |        |      | database.                                           |
| protocol_https             | < boolean >                                                                                                    | 1      | 0/7  | Indicate whether to                                 |
|                            |                                                                                                    |        |      | support HTTP over SSL.                              |
| protocol_rtsp              | < boolean >                                                                                                    | 1      | 0/7  | Indicate whether to                                 |
|                            |                                                                                                    |        |      | support RTSP.                                       |
| protocol_sip               | <boolean></boolean>                                                                                                    | 1      | 0/7  | Indicate whether to                                 |
|                            |                                                                                                    |        |      | support SIP.                                        |
| protocol_maxconnection     | <positive< td=""><td>10</td><td>0/7</td><td>The maximum allowed</td></positive<>                                       | 10     | 0/7  | The maximum allowed                                 |
|                            | integer>                                                                                                    |        |      | simultaneous connections.                           |
| protocol_maxgenconnection  | <positive< td=""><td>10</td><td>0/7</td><td>The maximum general</td></positive<>                                       | 10     | 0/7  | The maximum general                                 |
|                            | integer>                                                                                                    |        |      | streaming connections .                             |
| protocol_maxmegaconnection | <positive< td=""><td>0</td><td>0/7</td><td>The maximum megapixel</td></positive<>                                      | 0      | 0/7  | The maximum megapixel                               |
| -                          | integer>                                                                                                    |        |      | streaming connections.                              |
| protocol_rtp_multicast_    | <boolean></boolean>                                                                                                    | 1      | 0/7  | Indicate whether to                                 |
|                            | 220.03.11                                                                                                    |        | -,-  |                                                     |

| scalable                |                                                                                                    |                      |     | support scalable multicast. |
|-------------------------|----------------------------------------------------------------------------------------------------|----------------------|-----|-----------------------------|
| protocol_rtp_multicast_ | <boolean></boolean>                                                                                   | 0                    | 0/7 | Indicate whether to         |
| backchannel             |                                                                                                    |                      |     | support backchannel         |
|                         |                                                                                                    |                      |     | multicast.                  |
| protocol_rtp_tcp        | <boolean></boolean>                                                                                   | 1                    | 0/7 | Indicate whether to         |
|                         |                                                                                                    |                      |     | support RTP over TCP.       |
| protocol_rtp_http       | <boolean></boolean>                                                                                   | 1                    | 0/7 | Indicate whether to         |
|                         |                                                                                                    |                      |     | support RTP over HTTP.      |
| protocol_spush_mjpeg    | <boolean></boolean>                                                                                   | 1                    | 0/7 | Indicate whether to         |
|                         |                                                                                                    |                      |     | support server push         |
|                         |                                                                                                    |                      |     | MJPEG.                      |
| protocol_snmp           | <boolean></boolean>                                                                                   | 1                    | 0/7 | Indicate whether to         |
|                         |                                                                                                    |                      |     | support SNMP.               |
| protocol_ipv6           | <boolean></boolean>                                                                                   | 1                    | 0/7 | Indicate whether to         |
|                         |                                                                                                    |                      |     | support IPv6.               |
| videoin_type            | 0, 1, 2                                                                                               | 2                    | 0/7 | 0 => Interlaced CCD         |
|                         |                                                                                                    |                      |     | 1 => Progressive CCD        |
|                         |                                                                                                    |                      |     | 2 => CMOS                   |
| videoin_resolution      | <a list="" of<="" td=""><td>176x144,384x216,</td><td>0/7</td><td>Available resolutions list.</td></a> | 176x144,384x216,     | 0/7 | Available resolutions list. |
|                         | available                                                                                             | 640x360,1280x720,    |     |                             |
|                         | resolution                                                                                            | 1360x768,1600x904,   |     |                             |
|                         | separated                                                                                             | 1920x1080            |     |                             |
|                         | by                                                                                                    |                      |     |                             |
|                         | commas>                                                                                               |                      |     |                             |
|                         | <pre><pre><pre><pre></pre></pre></pre></pre>                                                          |                      |     |                             |
|                         | dependent>                                                                                            |                      |     |                             |
| videoin_maxframerate    | <a list="" of<="" td=""><td>30,30,30,30,30,30,30</td><td>0/7</td><td>Available maximum frame</td></a> | 30,30,30,30,30,30,30 | 0/7 | Available maximum frame     |
|                         | available                                                                                             |                      |     | list.                       |
|                         | maximum                                                                                               |                      |     |                             |
|                         | frame rate                                                                                            |                      |     |                             |
|                         | separated                                                                                             |                      |     |                             |
|                         | by                                                                                                    |                      |     |                             |
|                         | commas>                                                                                               |                      |     |                             |
|                         | <pre><pre><pre><pre></pre></pre></pre></pre>                                                          |                      |     |                             |
|                         | dependent>                                                                                            |                      |     |                             |
| videoin_codec           | mpeg4,                                                                                                | mpeg4,               | 0/7 | Available codec list.       |
|                         | mjpeg,                                                                                                | mjpeg,               |     |                             |
|                         | h264,                                                                                                 | h264,                |     |                             |
|                         |                                                                                                    |                      |     |                             |

| videoin_streamcodec           | 7,7,7,7 | A list of                        | 0/7  | This equals                  |
|-------------------------------|---------|----------------------------------|------|------------------------------|
|                               |         | <positive integer=""></positive> | -,   | "capability_videoin_c0_str   |
|                               |         |                                  |      | eamcodec".                   |
|                               |         |                                  |      | * This is kept for           |
|                               |         |                                  |      | compatibility.               |
|                               |         | A 1: 1 C                         | 0.77 |                              |
| videoin_c <n>_streamcodec</n> | 7,7,7,7 | A list of                        | 0/7  | Represent supported          |
|                               |         | <positive integer=""></positive> |      | codec types of each          |
|                               |         |                                  |      | stream.                      |
|                               |         |                                  |      | This contains a list of      |
|                               |         |                                  |      | positive integers, split by  |
|                               |         |                                  |      | comma. Each one stands       |
|                               |         |                                  |      | for a stream, and the        |
|                               |         |                                  |      | definition is as following:  |
|                               |         |                                  |      | Bit 0: Support MPEG4.        |
|                               |         |                                  |      | Bit 1: Support MJPEG         |
|                               |         |                                  |      | Bit 2: Support H.264         |
|                               |         |                                  |      |                              |
|                               |         |                                  |      | Ex: IP8371E has 1 channel    |
|                               |         |                                  |      | 4 streams, all streams       |
|                               |         |                                  |      |                              |
|                               |         |                                  |      | support MPEG4, MJPEG,        |
|                               |         |                                  |      | and H.264, then this will    |
|                               |         |                                  |      | be "7,7,7,7".                |
|                               |         |                                  |      | Ex: IP7161 has 1 channel     |
|                               |         |                                  |      | 4 streams, all streams       |
|                               |         |                                  |      | support MPEG4, and           |
|                               |         |                                  |      | MJPEG, then this will be     |
|                               |         |                                  |      | "3,3,3,3".                   |
|                               |         |                                  |      |                              |
|                               |         |                                  |      | * The number of integers     |
|                               |         |                                  |      | is equal to                  |
|                               |         |                                  |      | "capability_nmediastream     |
|                               |         |                                  |      | ".                           |
|                               |         |                                  |      | * Only available when        |
|                               |         |                                  |      | [httpversion] >= 0300        |
| videoin_flexiblebitrate       | 1       | 0, 1                             | 0/7  | 1: Support flexible bit rate |
|                               |         | -, <u>-</u>                      |      | control                      |
|                               |         |                                  |      | 0: Non-support flexible bit  |
|                               |         |                                  |      |                              |
|                               |         |                                  |      | rate control.                |
|                               |         |                                  |      | ***                          |
|                               |         |                                  |      | * More detail, see 5.5       |

|                    |                                                                                                    |                  |     | Codec: H264, 5.6 Codec: MPEG4, 5.7 Codec: MJPEG * Only available when [httpversion] >= 0300            |
|--------------------|----------------------------------------------------------------------------------------------------|------------------|-----|----------------------------------------------------------------------------------------------------|
| videoout_codec     | <a <pre="" available="" by="" codec="" commas)="" list="" of="" separated="" the="" types=""><pre><pre><pre>codec types</pre></pre></pre></a> | <black></black>  | 0/7 | Available codec list.                                                                                  |
| audio_aec          | <boolean></boolean>                                                                                                    | 0                | 0/7 | Indicate whether to support acoustic echo cancellation.                                                |
| audio_extmic       | <boolean></boolean>                                                                                                    | 1                | 0/7 | Indicate whether to support external microphone input.                                                 |
| audio_linein       | <boolean></boolean>                                                                                                    | 1                | 0/7 | Indicate whether to support external line input.  (It will be replaced by audio_mic and audio_extmic.) |
| audio_lineout      | <boolean></boolean>                                                                                                    | 1                | 0/7 | Indicate whether to support line output.                                                               |
| audio_headphoneout | <boolean></boolean>                                                                                                    | 0                | 0/7 | Indicate whether to support headphone output.                                                          |
| audioin_codec      | aac4, g711,<br>g726<br><product<br>dependent&gt;</product<br>                                                                                 | aac4, g711, g726 | 0/7 | Available codec list for audio input.                                                                  |
| audioout_codec     | g711<br><product<br>dependent&gt;</product<br>                                                                                                | <blank></blank>  | 0/7 | Available codec list for SIP.                                                                          |
| camctrl_httptunnel | <boolean></boolean>                                                                                                    | 0                | 0/7 | Indicate whether to support httptunnel.                                                                |

| camctrl_httptunnelclient | <boolean></boolean>                                                                                                    | 0   | 0/7 | Indicate whether to support httptunnel client.                                                                                                    |
|--------------------------|----------------------------------------------------------------------------------------------------|-----|-----|----------------------------------------------------------------------------------------------------|
| camctrl_privilege        | <book< td=""><td>1</td><td>0/7</td><td>Indicate whether to support "Manage Privilege" of PTZ control in the Security page.  1: support both /cgi-bin/camctrl/camctrl.c gi and /cgi-bin/viewer/camctrl.cg i  0: support only /cgi-bin/viewer/camctrl.cg i</td></book<> | 1   | 0/7 | Indicate whether to support "Manage Privilege" of PTZ control in the Security page.  1: support both /cgi-bin/camctrl/camctrl.c gi and /cgi-bin/viewer/camctrl.cg i  0: support only /cgi-bin/viewer/camctrl.cg i |
| uart_httptunnel          | <boolean></boolean>                                                                                                    | 0   | 0/7 | Indicate whether to support HTTP tunnel for UART transfer.                                                                                                    |
| transmission_mode        | Tx,<br>Rx,<br>Both                                                                                                    | Tx  | 0/7 | Indicate transmission mode of the machine: TX = server, Rx = receiver box, Both = DVR.                                                                                                    |
| network_wire             | <boolean></boolean>                                                                                                    | 1   | 0/7 | Indicate whether to support Ethernet.                                                                                                    |
| network_wireless         | <boolean></boolean>                                                                                                    | 0   | 0/7 | Indicate whether to support wireless.                                                                                                    |
| derivative_brand         | <book< td=""><td>0</td><td>0/7</td><td>Indicate whether to support the upgrade function for the derivative brand. For example, if the value is true, the VVTK product can be upgraded to VVXX. (TCVV&lt;-&gt;TCXX is excepted)</td></book<>                           | 0   | 0/7 | Indicate whether to support the upgrade function for the derivative brand. For example, if the value is true, the VVTK product can be upgraded to VVXX. (TCVV<->TCXX is excepted)                                 |
| npreset                  | 0, <positive integer=""></positive>                                                                                                    | 256 | 0/7 | Number of preset locations                                                                                                    |
| eptz                     | 0, <positive integer=""></positive>                                                                                                    | 0   | 0/7 | A 32-bit integer, each bit can be set separately as follows:  Bit 0 => stream 1 supports ePTZ or not.                                                                                                    |

|                         |                                                                                    |          |     | Bit 1 => stream 2         |
|-------------------------|------------------------------------------------------------------------------------|----------|-----|---------------------------|
|                         |                                                                                    |          |     | supports ePTZ or not.     |
|                         |                                                                                    |          |     | The rest may be deduced   |
|                         |                                                                                    |          |     | by analogy                |
| nanystream              | 0, <positive< td=""><td>1</td><td>0/7</td><td>number of any media</td></positive<> | 1        | 0/7 | number of any media       |
|                         | integer>                                                                           |          |     | stream per channel        |
| iva                     | <boolean></boolean>                                                                | 0        | 0/7 | Indicate whether to       |
|                         |                                                                                    |          |     | support Intelligent Video |
|                         |                                                                                    |          |     | analysis                  |
| tampering               | <boolean></boolean>                                                                | 0        | 0/7 | Indicate whether to       |
|                         |                                                                                    |          |     | support tampering         |
|                         |                                                                                    |          |     | detection.                |
| test_ac                 | <boolean></boolean>                                                                | 1        | 0/7 | Indicate whether to       |
|                         |                                                                                    |          |     | support test ac key.      |
| version_onvifdaemon     | <string></string>                                                                  | 1.7.1.6  | 0/7 | Indicate ONVIF daemon     |
|                         |                                                                                    |          |     | version                   |
| localstorage_manageable | <boolean></boolean>                                                                | 1        | 0/7 | Indicate whether          |
|                         |                                                                                    |          |     | manageable local storage  |
|                         |                                                                                    |          |     | is supported.             |
| localstorage_seamless   | <boolean></boolean>                                                                | 1        | 0/7 | Indicate whether seamless |
|                         |                                                                                    |          |     | recording is supported.   |
| localstorage_modnum     | 0,                                                                                 | 4        | 0/7 | The maximum MOD           |
|                         | <positive< td=""><td></td><td></td><td>connection numbers.</td></positive<>        |          |     | connection numbers.       |
|                         | integer>                                                                           |          |     |                           |
| localstorage_modversion | <string></string>                                                                  | 1.0.1.17 | 0/7 | Indicate MOD daemon       |
|                         |                                                                                    |          |     | version.                  |
| localstorage_slconnum   | <positive< td=""><td>1</td><td>0/7</td><td>Seamless connection</td></positive<>    | 1        | 0/7 | Seamless connection       |
|                         | integer>                                                                           |          |     | number.                   |
| supportsd               | <boolean></boolean>                                                                | 1        | 0/7 | Indicate whether to       |
|                         |                                                                                    |          |     | support local storage.    |
| remotecamctrl_slave     | <boolean></boolean>                                                                | 1        | 0/7 | Indicate whether to       |
|                         |                                                                                    |          |     | support remote camera     |
|                         |                                                                                    |          |     | control (slave side).     |
| adaptiverecording       | <boolean></boolean>                                                                | 0        | 0/7 | Indicate whether to       |
|                         |                                                                                    |          |     | support adaptive          |
|                         |                                                                                    |          |     | recording.                |
| adaptivestreaming       | <boolean></boolean>                                                                | 0        | 0/7 | Indicate whether to       |
|                         |                                                                                    |          |     | support adaptive          |
|                         |                                                                                    |          |     | streaming.                |

Group: capability\_videoin\_c<n>,

n denotes the channel index, with a range from 0 to one less than the value of "capability\_nvideoin".

\* Only available when the value of [httpversion] is greater than or equal to 0300

| NAME             | VALUE                                  | Default                                                                          | SECURITY<br>(get/set) | DESCRIPTION                                                                                                    |
|------------------|----------------------------------------|----------------------------------------------------------------------------------|-----------------------|----------------------------------------------------------------------------------------------------|
| n mode1          | <positive<br>Integer&gt;</positive<br> | 2                                                                                | 0/7                   | Indicate how many video modes supported by this channel.                                                                                                    |
| maxsize          | <wxh></wxh>                            | 1920×1080                                                                        | 0/7                   | The maximum resolution of all modes in this channel, the unit is pixel.                                                                                                    |
|                  |                                        |                                                                                  |                       | * We call this as "Full Scene".                                                                                                    |
| mode             | <integer></integer>                    | О                                                                                | 0/7                   | Indicate current video mode.                                                                                                    |
| nresolution      | <positive<br>Integer&gt;</positive<br> | 7                                                                                | 0/7                   | How many resolution options (listed in "resolution") in current video mode.                                                                                                    |
| resolution       | A list of <wxh></wxh>                  | 176x144,38<br>4x216,640x3<br>60,1280x72<br>0,1360x768,<br>1600x904,1<br>920x1080 | 0/7                   | Resolution options in current video mode. These options are the possible options for "videoin_c <n>_s<m>_resolution", see 5.1 Resolution. The last one is the maximum resolution in current mode.  * The element number is defined as "nresolution"</m></n>                                                                                                    |
| maxframerat<br>e | A list of <integer></integer>          | 30,30,30,30,<br>30,30,30                                                         | 0/7                   | Indicate frame rate that the video source outputs in current video mode.  One to one mapping to the resolution in "resolution".  * The element number is defined as "nresolution" in this group.  * This parameter may be changed when "videoin_c <n>_cmosfreq"=50 or "videoin_c<n>_modulation"=pal.  Ex: 30 fps is changed to 25 fps, 60 fps is changed to 50 fps, and so on.</n></n> |

| NAME                   | VALUE                                              | Default                  | SECURITY (get/set) | DESCRIPTION                                                                                                    |
|------------------------|----------------------------------------------------|--------------------------|--------------------|----------------------------------------------------------------------------------------------------|
| mpeg4_maxf ramerate    | A list of <integer> and "_"</integer>              | 30,30,30,30,<br>30,30,27 | 0/7                | Maximum fps that the device can encoded one stream with MPEG4 on resolutions in current video mode.  "-" means not support.  * One to one mapping to the resolution in "resolution".  * The element number is defined as "nresolution" in this group.  * This parameter may be changed when "videoin_c <n>_cmosfreq"=50 or "videoin_c<n>_modulation"=pal.  Ex: 30 fps is changed to 25 fps, 60 fps is changed to 50 fps, and so on.  More details, see 5.6 Codec: MPEG4.  * Only available when 'mpeg4' is listed in "capability_videoin_codec".</n></n> |
| mpeg4_max<br>bitrate   | <positive<br>Integer&gt;</positive<br>             | 4000000                  | 0/7                | Maximum bitrates of MPEG4.  The unit is bps.  * Only available when 'mpeg4' is listed in "capability_videoin_codec".  * More details, see 5.6 Codec: MPEG4.                                                                                                    |
| mjpeg_maxfr<br>amerate | A list of <positive integer=""> and "-"</positive> | 30,30,30,30,<br>30,30,30 | 0/7                | Maximum fps that the device can encoded one stream with MJPEG on resolutions in current video mode.  "-" means not support.  * One to one mapping to the resolution in "resolution".  * The element number is defined as "nresolution" in this group.  * This parameter may be changed when "videoin_c <n>_cmosfreq"=50 or "videoin_c<n>_modulation"=pal.  Ex: 30 fps is changed to 25 fps, 60 fps is changed to</n></n>                                                                                                    |

| NAME                  | VALUE                                              | Default                  | SECURITY (get/set) | DESCRIPTION                                                                                                    |
|-----------------------|----------------------------------------------------|--------------------------|--------------------|----------------------------------------------------------------------------------------------------|
|                       |                                                    |                          |                    | 50 fps, and so on.  More details, see 5.7 Codec: MJPEG.  * Only available when 'mjpeg' is listed in  "capability_videoin_codec".                                                                                                    |
| mjpeg_maxb<br>itrate  | <positive<br>Integer&gt;, -</positive<br>          | 4000000                  | 0/7                | Maximum bitrates of MJPEG. The unit is bps. "-" means MJPEG does not support bit rate control.  * Only available when 'mjpeg' is listed in "capability_videoin_codec".  * More details, see 5.7 Codec: MJPEG.                                                                                                    |
| h264_maxfra<br>merate | A list of <positive integer=""> and "_"</positive> | 30,30,30,30,<br>30,30,30 | 0/7                | Maximum fps that the device can encoded one stream with H.264 on resolutions in current video mode.  "-" means not support.  * One to one mapping to the resolution in "resolution".  * The element number is defined as "nresolution" in this group.  * This parameter may be changed when "videoin_c <n>_cmosfreq"=50 or "videoin_c<n>_modulation"=pal.  Ex: 30 fps is changed to 25 fps, 60 fps is changed to 50 fps, and so on.  More details, see 5.5 Codec: H264.  * Only available when 'h264' is listed in "capability_videoin_codec".</n></n> |
| h264_maxbit<br>rate   | <positive<br>Integer&gt;</positive<br>             | 4000000                  | 0/7                | Maximum bitrates of H.264.  The unit is bps.  * Only available when 'h264' is listed in "capability_videoin_codec".  * More details, see 5.5 Codec: H264.                                                                                                    |

Group: capability\_videoin\_c<n>\_mode<m>,

n denotes the channel index, with a range from 0 to one less than the value of "capability\_nvideoin";

m denotes the stream index, with a range from 0 to one less than the value of "capability\_nmediastream".

| NAME           | VALUE       | Default   | SECURITY (get/set) | DESCRIPTION                                                                                                    |
|----------------|-------------|-----------|--------------------|----------------------------------------------------------------------------------------------------|
| effectivepixel | <wxh></wxh> | 1920x1080 | 0/7                | The visible area of full scene in this video mode.  The unit is pixel in source.                                                                                                    |
|                |             |           |                    | * This value must <=  "capability_videoin_c <n>_maxsize"  * If  "effectivepixel"&lt;"capability_videoin_c<n>_max size", then the visible area is located at the center of full scene.</n></n>                     |
| outputsize     | <wxh></wxh> | 1920x1080 | 0/7                | The output size of source, equal to the captured size by device, in this video mode. The unit is pixel.  This value is used as a basic coordinate system for many features, like ePTZ, privacy mask, motion, etc. |
|                |             |           |                    | * Source (most for image sensor) may perform scale or binning, etc on image data, and output data with smaller size. This parameter is designed to represent this.                                                |
| binning        | 0, 1, 3     | 0         | 0/7                | Indicate binning is used or not in this video mode.  0: No binning  1: 2x2 binning  3: 3x3 binning                                                                                                    |
|                |             |           |                    | * Binning is a technology to increase light sensitivity by combining multiple pixels to one.  The drawback is reduced resolution. We design                                                                       |

| NAME         | VALUE                                  | Default                                                                      | SECURITY<br>(get/set) | DESCRIPTION                                                                                                    |
|--------------|----------------------------------------|------------------------------------------------------------------------------|-----------------------|----------------------------------------------------------------------------------------------------|
|              |                                        |                                                                              |                       | this parameter to disclose this information.                                                                                                    |
| nresolution  | <positive<br>Integer&gt;</positive<br> | 7                                                                            | 0/7                   | How many resolution options in this video mode.                                                                                                    |
| resolution   | <wxh></wxh>                            | 176x144,384x<br>216,640x360,<br>1280x720,136<br>0x768,1600x9<br>04,1920x1080 | 0/7                   | Resolution options in this video mode.  The last one is the maximum resolution in this video mode.  * The element number is defined as                                                                                                    |
| maxframerate |                                        | 30,30,30,30,3<br>0,30,30                                                     | 0/7                   | "nresolution" in this group.  Indicates frame rate that the video source outputs in this video mode.  * One to one mapping to the resolution in "resolution".  * The element number is defined as "nresolution" in this group.  * This parameter records the frame rate when "videoin_c <n>_cmosfreq"=60 or "videoin_c<n>_modulation"=ntsc</n></n>           |
| maxfps_mpeg4 |                                        | 30,30,30,30,3<br>0,30,30                                                     | 0/7                   | Maximum fps which the device can encoded with MPEG4 on resolutions in this video mode.  "-" means not support.  * One to one mapping to the resolution in "resolution".  * The element number is defined as "nresolution" in this group.  * This parameter records the frame rate when "videoin_c <n>_cmosfreq"=60 or "videoin_c<n>_modulation"=ntsc</n></n> |

| NAME         | VALUE                               | Default                          | SECURITY<br>(get/set) | DESCRIPTION                                                                                                    |
|--------------|-------------------------------------|----------------------------------|-----------------------|----------------------------------------------------------------------------------------------------|
|              |                                     |                                  |                       | * Only available when 'mpeg4' is listed in "capability_videoin_codec".                                                                                                    |
| maxfps_mjpeg |                                     | 30,30,30,30,3<br>0,30,30         | 0/7                   | Maximum fps which the device can encoded with MJPEG on resolutions in this video mode.  "-" means not support.  * One to one mapping to the resolution in "resolution".  * The element number is defined as "nresolution" in this group.  * This parameter records the frame rate when "videoin_c <n>_cmosfreq"=60 or "videoin_c<n>_modulation"=ntsc  * Only available when 'mjpeg' is listed in "capability_videoin_codec".</n></n> |
| maxfps_h264  |                                     | 30,30,30,30,3                    | 0/7                   | Maximum fps which the device can encoded with H.264 on resolutions in this video mode.  "-" means not support.  * One to one mapping to the resolution in "resolution".  * The element number is defined as "nresolution" in this group.  * This parameter records the frame rate when "videoin_c <n>_cmosfreq"=60 or "videoin_c<n>_modulation"=ntsc  * Only available when 'h264' is listed in "capability_videoin_codec".</n></n>  |
| description  | <string[12<br>8]&gt;</string[12<br> | 720P HD<br>(16:9) (MAX<br>60fps) | 0/7                   | Description about this mode.                                                                                                    |

# 7.29 Customized event script

Group: event\_customtaskfile\_i<0~2>

| PARAMETER | VALUE        | Default         | SECURITY  | DESCRIPTION                          |
|-----------|--------------|-----------------|-----------|--------------------------------------|
|           |              |                 | (get/set) |                                      |
| name      | string[40]   | <black></black> | 6/6       | Custom script identification of this |
|           |              |                 |           | entry.                               |
| date      | string[4~20] | <black></black> | 6/6       | Date of custom script.               |
| time      | string[4~20] | <blank></blank> | 6/6       | Time of custom script.               |

# 7.30 Event setting

Group: **event\_i**<0~2>

| PARAMETER         | VALUE      | Default         | SECURITY  | DESCRIPTION                           |
|-------------------|------------|-----------------|-----------|---------------------------------------|
|                   |            |                 | (get/set) |                                       |
| name              | string[40] | <blank></blank> | 6/6       | Identification of this entry.         |
| enable            | 0, 1       | 0               | 6/6       | Enable or disable this event.         |
| priority          | 0, 1, 2    | 1               | 6/6       | Indicate the priority of this event:  |
|                   |            |                 |           | "0" = low priority                    |
|                   |            |                 |           | "1" = normal priority                 |
|                   |            |                 |           | "2" = high priority                   |
| delay             | 1~999      | 10              | 6/6       | Delay in seconds before detecting the |
|                   |            |                 |           | next event.                           |
| trigger           | boot,      | boot            | 6/6       | Indicate the trigger condition:       |
|                   | di,        |                 |           | "boot" = System boot                  |
|                   | motion,    |                 |           | "di″= Digital input                   |
|                   | seq,       |                 |           | "motion" = Video motion detection     |
|                   | recnotify, |                 |           | "seq" = Periodic condition            |
|                   | volalarm,  |                 |           | "recnotify" = Recording notification. |
|                   | vi         |                 |           | "volalarm" = Audio detection.         |
|                   |            |                 |           | "vi" = Virtual input.                 |
| triggerstatus     | String[40] | trigger         | 6/6       | The status for event trigger          |
| exttriggerstatus  | String[40] | <blank></blank> | 6/6       | The status for event trigger          |
| exttriggerstatus1 | String[40] | <blank></blank> | 6/6       | The status for event trigger          |
| exttriggerstatus2 | String[40] | <blank></blank> | 6/6       | The status for event trigger          |
| exttriggerstatus3 | String[40] | <blank></blank> | 6/6       | The status for event trigger          |

| di        | 0~15                | 1     | 6/6 | Indicate the source id of di trigger.                    |
|-----------|---------------------|-------|-----|----------------------------------------------------------|
|           |                     |       |     | This field is required when trigger                      |
|           |                     |       |     | condition is "di".                                       |
|           |                     |       |     | One bit represents one digital input.                    |
|           |                     |       |     | The LSB indicates DI 0.                                  |
| mdwin     | 0~7                 | 0     | 6/6 | Indicate the source window id of                         |
|           |                     |       |     | motion detection.                                        |
|           |                     |       |     | This field is required when trigger                      |
|           |                     |       |     | condition is "md".                                       |
|           |                     |       |     | One bit represents one window.                           |
|           |                     |       |     | The LSB indicates the 1 <sup>st</sup> window.            |
|           |                     |       |     | For example, to detect the $1^{\rm st}$ and $3^{\rm rd}$ |
|           |                     |       |     | windows, set mdwin as 5.                                 |
| mdwin0    | 0~7                 | 0     | 6/6 | Similar to mdwin. The parameter                          |
|           |                     |       |     | takes effect when profile 1 of motion                    |
|           |                     |       |     | detection is enabled.                                    |
| valevel   | <boolean></boolean> | 0     | 6/6 | Enable/Disable audio detect.                             |
| valevel0  | <boolean></boolean> | 0     | 6/6 | Enable/Disable audio detect profile.                     |
| vi        | 0~7                 | 0     | 6/6 | Indicate the source id of vi trigger.                    |
|           |                     |       |     | This field is required when trigger                      |
|           |                     |       |     | condition is "vi".                                       |
| inter     | 1~999               | 1     | 6/6 | Interval of snapshots in minutes.                        |
|           |                     |       |     | This field is used when trigger                          |
|           |                     |       |     | condition is "seq".                                      |
| weekday   | 0~127               | 127   | 6/6 | Indicate which weekday is scheduled.                     |
|           |                     |       |     | One bit represents one weekday.                          |
|           |                     |       |     | bit0 (LSB) = Saturday                                    |
|           |                     |       |     | bit1 = Friday                                            |
|           |                     |       |     | bit2 = Thursday                                          |
|           |                     |       |     | bit3 = Wednesday                                         |
|           |                     |       |     | bit4 = Tuesday                                           |
|           |                     |       |     | bit5 = Monday                                            |
|           |                     |       |     | bit6 = Sunday                                            |
|           |                     |       |     | For example, to detect events on                         |
|           |                     |       |     | Friday and Sunday, set weekday as                        |
|           |                     |       |     | 66.                                                      |
| begintime | hh:mm               | 00:00 | 6/6 | Begin time of the weekly schedule.                       |

| endtime                                                         | hh:mm               | 24:00           | 6/6 | End time of the weekly schedule.       |
|-----------------------------------------------------------------|---------------------|-----------------|-----|----------------------------------------|
|                                                                 |                     |                 |     | (00:00 ~ 24:00 sets schedule as        |
|                                                                 |                     |                 |     | always on)                             |
| action_do_i<0~(ndo-1)                                           | 0, 1                | 0               | 6/6 | Enable or disable trigger digital      |
| >_enable                                                        |                     |                 |     | output.                                |
| action_do_i<0~(ndo-1)                                           | 1~999               | 1               | 6/6 | Duration of the digital output trigger |
| >_duration                                                      |                     |                 |     | in seconds.                            |
| action_goto_enable                                              | <boolean></boolean> | 0               | 6/6 | Enable/disable ptz goto preset         |
| <pre><pre><pre>oduct dependent&gt;</pre></pre></pre>            |                     |                 |     | position on event triggered.           |
| action_goto_name                                                | string[40]          | <black></black> | 6/6 | Specify the preset name that ptz goto  |
| <pre><pre><pre>oduct dependent&gt;</pre></pre></pre>            |                     |                 |     | on event triggered.                    |
| action_goto_sync                                                | <boolean></boolean> | 0               | 6/6 | Capture media after moving to the      |
| <pre><pre><pre><pre>oduct dependent&gt;</pre></pre></pre></pre> |                     |                 |     | location                               |
| action_cf_enable                                                | <boolean></boolean> | 0               | 6/6 | Enable or disable sending media to     |
|                                                                 |                     |                 |     | SD card.                               |
| action_cf_folder                                                | string[128]         | <blank></blank> | 6/6 | Path to store media.                   |
| action_cf_media                                                 | 0~4, 101            | <blank></blank> | 6/6 | Index of the attached media.           |
| action_cf_datefolder                                            | <boolean></boolean> | 1               | 6/6 | Enable this to create folders by date, |
|                                                                 |                     |                 |     | time, and hour automatically.          |
| action_cf_backup                                                | <boolean></boolean> | 0               | 6/6 | Enable or disable the function that    |
|                                                                 |                     |                 |     | send media to SD card for backup if    |
|                                                                 |                     |                 |     | network is disconnected.               |
| action_server_i<0~4>_e                                          | 0, 1                | 0               | 6/6 | Enable or disable this server action.  |
| nable                                                           |                     |                 |     |                                        |
| action_server_i<0~4>_                                           | 0~4, 101            | <black></black> | 6/6 | Index of the attached media.           |
| media                                                           |                     |                 |     |                                        |
| action_server_i<0~4>_                                           | <boolean></boolean> | 0               | 6/6 | Enable this to create folders by date, |
| datefolder                                                      |                     |                 |     | time, and hour automatically.          |
| action_patrol_enable                                            | <boolean></boolean> | 0               | 6/6 | Enable/disable ptz patrol when event   |
| (only for VS series)                                            |                     |                 |     | triggered.                             |
| <pre><pre><pre><pre>oduct dependent&gt;</pre></pre></pre></pre> |                     |                 |     |                                        |

| action_ patrol _server                               | 0~255 | 0 | 6/6 | Indicate the target servers to which   |
|------------------------------------------------------|-------|---|-----|----------------------------------------|
| (only for VS series)                                 |       |   |     | the snapshots taken during patrol      |
| <pre><pre><pre>oduct dependent&gt;</pre></pre></pre> |       |   |     | dwelling time should be sent.          |
|                                                      |       |   |     | One bit represents one application     |
|                                                      |       |   |     | server (server_i0~i4).                 |
|                                                      |       |   |     | bit0 (LSB) = server_i0.                |
|                                                      |       |   |     | bit1 = server_i1.                      |
|                                                      |       |   |     | bit2 = server_i2.                      |
|                                                      |       |   |     | bit3 = server_i3.                      |
|                                                      |       |   |     | bit4 = server_i4.                      |
|                                                      |       |   |     | For example, enable server_i0,         |
|                                                      |       |   |     | server_i2, and server_i4 as            |
|                                                      |       |   |     | notification servers; the notifyserver |
|                                                      |       |   |     | value is 21.                           |

# 7.31 Server setting for event action

Group: **server\_i**<0~4>

| PARAMETER     | VALUE       | DEFAULT | SECURITY  | DESCRIPTION                            |
|---------------|-------------|---------|-----------|----------------------------------------|
|               |             |         | (get/set) |                                        |
| name          | string[40]  | NULL    | 6/6       | Identification of this entry           |
| type          | email,      | email   | 6/6       | Indicate the server type:              |
|               | ftp,        |         |           | "email" = email server                 |
|               | http,       |         |           | "ftp" = FTP server                     |
|               | ns          |         |           | "http" = HTTP server                   |
|               |             |         |           | "ns" = network storage                 |
| http_url      | string[128] | http:// | 6/6       | URL of the HTTP server to upload.      |
| http_username | string[64]  | NULL    | 6/6       | Username to log in to the server.      |
| http_passwd   | string[64]  | NULL    | 6/6       | Password of the user.                  |
| ftp_address   | string[128] | NULL    | 6/6       | FTP server address.                    |
| ftp_username  | string[64]  | NULL    | 6/6       | Username to log in to the server.      |
| ftp_passwd    | string[64]  | NULL    | 6/6       | Password of the user.                  |
| ftp_port      | 0~65535     | 21      | 6/6       | Port to connect to the server.         |
| ftp_location  | string[128] | NULL    | 6/6       | Location to upload or store the media. |
| ftp_passive   | 0, 1        | 1       | 6/6       | Enable or disable passive mode.        |
|               |             |         |           | 0 = disable passive mode               |
|               |             |         |           | 1 = enable passive mode                |

| email_address        | string[128] | NULL | 6/6 | Email server address.                  |
|----------------------|-------------|------|-----|----------------------------------------|
| email_sslmode        | 0, 1        | 0    | 6/6 | Enable support SSL.                    |
| email_port           | 0~65535     | 25   | 6/6 | Port to connect to the server.         |
| email_username       | string[64]  | NULL | 6/6 | Username to log in to the server.      |
| email_passwd         | string[64]  | NULL | 6/6 | Password of the user.                  |
| email_senderemail    | string[128] | NULL | 6/6 | Email address of the sender.           |
| email_recipientemail | string[128] | NULL | 6/6 | Email address of the recipient.        |
| ns_location          | string[128] | NULL | 6/6 | Location to upload or store the media. |
| ns_username          | string[64]  | NULL | 6/6 | Username to log in to the server.      |
| ns_passwd            | string[64]  | NULL | 6/6 | Password of the user.                  |
| ns_workgroup         | string[64]  | NULL | 6/6 | Workgroup for network storage.         |

# 7.32 Media setting for event action

Group: **media\_i<0~4>** (media\_freespace is used internally.)

| PARAMETER       | VALUE      | DEFAULT       | SECURITY  | DESCRIPTION                          |
|-----------------|------------|---------------|-----------|--------------------------------------|
|                 |            |               | (get/set) |                                      |
| name            | string[40] | NULL          | 6/6       | Identification of this entry         |
| type            | snapshot,  | snapshot      | 6/6       | Media type to send to the server or  |
|                 | systemlog, |               |           | store on the server.                 |
|                 | videoclip, |               |           |                                      |
|                 | recordmsg  |               |           |                                      |
| snapshot_source | 0~3        | 0             | 6/6       | Indicate the source of media         |
|                 |            |               |           | stream.                              |
|                 |            |               |           | 0 means the first stream.            |
|                 |            |               |           | 1 means the second stream and        |
|                 |            |               |           | etc.                                 |
|                 |            |               |           | 2 means the third stream and etc.    |
|                 |            |               |           | 3 means the fourth stream and etc.   |
| snapshot_prefix | string[16] | Snapshot<1~5> | _6/6      | Indicate the prefix of the filename. |
|                 |            |               |           | media_i0=> Snapshot1_                |
|                 |            |               |           | media_i1=> Snapshot2_                |
|                 |            |               |           | media_i2=> Snapshot3_                |
|                 |            |               |           | media_i3=> Snapshot4_                |
|                 |            |               |           | media_i4=> Snapshot5_                |

| snapshot_datesuffix   | 0, 1       | 0               | 6/6 | Add date and time suffix to filename: |
|-----------------------|------------|-----------------|-----|---------------------------------------|
|                       |            |                 |     | 1 = Add date and time suffix.         |
|                       |            |                 |     | 0 = Do not add.                       |
| snapshot_preevent     | 0 ~ 7      | 1               | 6/6 | Indicates the number of pre-event     |
|                       |            |                 |     | images.                               |
| snapshot_postevent    | 0 ~ 7      | 1               | 6/6 | The number of post-event images.      |
| videoclip_source      | 0~3        | 0               | 6/6 | Indicate the source of media          |
|                       |            |                 |     | stream.                               |
|                       |            |                 |     | 0 means the first stream.             |
|                       |            |                 |     | 1 means the second stream and         |
|                       |            |                 |     | etc.                                  |
|                       |            |                 |     | 2 means the third stream and etc.     |
|                       |            |                 |     | 3 means the fourth stream and etc.    |
| videoclip_prefix      | string[16] | VideoClip<1~5>_ | 6/6 | Indicate the prefix of the filename.  |
| videoclip_preevent    | 0 ~ 9      | 0               | 6/6 | Indicates the time for pre-event      |
|                       |            |                 |     | recording in seconds.                 |
| videoclip_maxduration | 1 ~ 20     | 5               | 6/6 | Maximum duration of one video clip    |
|                       |            |                 |     | in seconds.                           |
| videoclip_maxsize     | 50 ~ 8192  | 1000            | 6/6 | Maximum size of one video clip file   |
|                       |            |                 |     | in Kbytes.                            |

# 7.33 Recording

Group: **recording\_i**<0~1>

| PARAMETER | VALUE                    | DEFAULT  | SECURITY<br>(get/set) | DESCRIPTION                                                                                                    |
|-----------|--------------------------|----------|-----------------------|----------------------------------------------------------------------------------------------------|
| name      | string[40]               | NULL     | 6/6                   | Identification of this entry.                                                                                                    |
| trigger   | schedule,<br>networkfail | schedule | 6/6                   | The event trigger type schedule: The event is triggered by schedule networkfail: The event is triggered by the failure of network connection. |
| enable    | 0, 1                     | 0        | 6/6                   | Enable or disable this recording.                                                                                                    |
| priority  | 0, 1, 2                  | 1        | 6/6                   | Indicate the priority of this recording: "0" indicates low priority. "1" indicates normal priority. "2" indicates high priority.              |

| source       | 0~3   | 0     | 6/6 | Indicate the source of media stream.   |
|--------------|-------|-------|-----|----------------------------------------|
|              |       |       |     | 0 means the first stream.              |
|              |       |       |     | 1 means the second stream and so       |
|              |       |       |     | on.                                    |
| limitsize    | 0,1   | 0     | 6/6 | 0: Entire free space mechanism         |
|              |       |       |     | 1: Limit recording size mechanism      |
| cyclic       | 0,1   | 0     | 6/6 | 0: Disable cyclic recording            |
|              |       |       |     | 1: Enable cyclic recording             |
| notify       | 0,1   | 1     | 6/6 | 0: Disable recording notification      |
|              |       |       |     | 1: Enable recording notification       |
| notifyserver | 0~31  | 0     | 6/6 | Indicate which notification server is  |
|              |       |       |     | scheduled.                             |
|              |       |       |     | One bit represents one application     |
|              |       |       |     | server (server_i0~i4).                 |
|              |       |       |     | bit0 (LSB) = server_i0.                |
|              |       |       |     | bit1 = server_i1.                      |
|              |       |       |     | bit2 = server_i2.                      |
|              |       |       |     | bit3 = server_i3.                      |
|              |       |       |     | bit4 = server_i4.                      |
|              |       |       |     | For example, enable server_i0,         |
|              |       |       |     | server_i2, and server_i4 as            |
|              |       |       |     | notification servers; the notifyserver |
|              |       |       |     | value is 21.                           |
| weekday      | 0~127 | 127   | 6/6 | Indicate which weekday is scheduled.   |
|              |       |       |     | One bit represents one weekday.        |
|              |       |       |     | bit0 (LSB) = Saturday                  |
|              |       |       |     | bit1 = Friday                          |
|              |       |       |     | bit2 = Thursday                        |
|              |       |       |     | bit3 = Wednesday                       |
|              |       |       |     | bit4 = Tuesday                         |
|              |       |       |     | bit5 = Monday                          |
|              |       |       |     | bit6 = Sunday                          |
|              |       |       |     | For example, to detect events on       |
|              |       |       |     | Friday and Sunday, set weekday as      |
|              |       |       |     | 66.                                    |
| begintime    | hh:mm | 00:00 | 6/6 | Start time of the weekly schedule.     |
| endtime      | hh:mm | 24:00 | 6/6 | End time of the weekly schedule.       |
|              |       |       |     |                                        |
|              |       |       |     | (00:00~24:00 indicates schedule        |

| prefix             | string[16]       | <blank></blank> | 6/6 | Indicate the prefix of the filename.                                                                                                |
|--------------------|------------------|-----------------|-----|----------------------------------------------------------------------------------------------------|
| cyclesize          | 200~             | 100             | 6/6 | The maximum size for cycle recording in Kbytes when choosing to limit recording size.                                               |
| reserveamount      | 0~               | 100             | 6/6 | The reserved amount in Mbytes when choosing cyclic recording mechanism.                                                             |
| dest               | cf,<br>0,1,2,3,4 | cf              | 6/6 | The destination to store the recorded data.  "cf" means local storage (CF or SD card).  "0" means the index of the network storage. |
| cffolder           | string[128]      | NULL            | 6/6 | Folder name.                                                                                                    |
| adaptive_enable    | 0,1              | 0               | 6/6 | Indicate whether the adaptive recording is enabled                                                                                  |
| adaptive_preevent  | 0~9              | 1               | 6/6 | Indicate when is the adaptive recording started before the event trigger point (seconds)                                            |
| adaptive_postevent | 0~10             | 1               | 6/6 | Indicate when is the adaptive recording stopped after the event trigger point (seconds)                                             |
| maxsize            | 1~2000           | 100             | 6/6 | Unit: Mega bytes.  When this condition is reached, recording file is truncated.                                                     |
| maxduration        | 60~3600          | 60              | 6/6 | Unit: Second  When this condition is reached, recording file is truncated.                                                          |

## **7.34 HTTPS**

Group: **https** (capability.protocol.https > 0)

| NAME   | VALUE               | DEFAULT | SECURITY  | DESCRIPTION                      |
|--------|---------------------|---------|-----------|----------------------------------|
|        |                     |         | (get/set) |                                  |
| enable | <boolean></boolean> | 0       | 6/6       | To enable or disable secure      |
|        |                     |         |           | НТТР.                            |
| policy | <boolean></boolean> | 0       | 6/6       | If the value is 1, it will force |
|        |                     |         |           | HTTP connection redirect to      |
|        |                     |         |           | HTTPS connection                 |
| method | auto,               | auto    | 6/6       | auto => Create self-signed       |

|                     | ı           |              | 1   |                                     |
|---------------------|-------------|--------------|-----|-------------------------------------|
|                     | manual,     |              |     | certificate automatically.          |
|                     | install     |              |     | manual => Create self-signed        |
|                     |             |              |     | certificate manually.               |
|                     |             |              |     | install => Create certificate       |
|                     |             |              |     | request and install.                |
| status              | -3 ~ 1      | 0            | 6/6 | Specify the https status.           |
|                     |             |              |     | -3 = Certificate not installed      |
|                     |             |              |     | -2 = Invalid public key             |
|                     |             |              |     | -1 = Waiting for certificate        |
|                     |             |              |     | 0 = Not installed                   |
|                     |             |              |     | 1 = Active                          |
| countryname         | string[2]   | TW           | 6/6 | Country name in the certificate     |
|                     |             |              |     | information.                        |
| stateorprovincename | string[128] | Asia         | 6/6 | State or province name in the       |
|                     |             |              |     | certificate information.            |
| localityname        | string[128] | Asia         | 6/6 | The locality name in the            |
|                     |             |              |     | certificate information.            |
| organizationname    | string[64]  | VIVOTEK.Inc  | 6/6 | Organization name in the            |
|                     |             |              |     | certificate information.            |
| unit                | string[64]  | VIVOTEK.Inc  | 6/6 | Organizational unit name in the     |
|                     |             |              |     | certificate information.            |
| commonname          | string[64]  | www.vivotek. | 6/6 | Common name in the certificate      |
|                     |             | com          |     | information.                        |
| validdays           | 0 ~ 9999    | 3650         | 6/6 | Valid period for the certification. |
|                     |             |              | 1   |                                     |

# 7.35 Storage management setting

Currently it's for local storage (SD, CF card)

Group:  $disk_i < 0 \sim (n-1) > n$  is the total number of storage devices. (capability.storage.dbenabled > 0)

| PARAMETER           | VALUE                                                                                       | Default | SECURITY  | DESCRIPTION                             |
|---------------------|---------------------------------------------------------------------------------------------|---------|-----------|-----------------------------------------|
|                     |                                                                                             |         | (get/set) |                                         |
| cyclic_enabled      | <boolean></boolean>                                                                         | 0       | 6/6       | Enable cyclic storage method.           |
| autocleanup_enabled | <boolean></boolean>                                                                         | 0       | 6/6       | Enable automatic clean up method.       |
|                     |                                                                                             |         |           | Expired and not locked media files will |
|                     |                                                                                             |         |           | be deleted.                             |
| autocleanup_maxage  | <positive< td=""><td>7</td><td>6/6</td><td>To specify the expired days for</td></positive<> | 7       | 6/6       | To specify the expired days for         |
|                     | integer>                                                                                    |         |           | automatic clean up.                     |

# 7.36 Object tracking setting

Group: sdobjtrack

| PARAMETER               | VALUE  | Default | SECURITY  | DESCRIPTION                      |  |
|-------------------------|--------|---------|-----------|----------------------------------|--|
|                         |        |         | (get/set) |                                  |  |
| objsize_type            | -1~2   | -1      | 1/4       | Type of object size.             |  |
|                         |        |         |           | -1 : customized width and height |  |
|                         |        |         |           | 0 : object size = 30 x 30        |  |
|                         |        |         |           | 1 : object size = 10 x 20        |  |
|                         |        |         |           | 2 : object size = 10 x 10        |  |
| objsize_customized_widt | 10~320 | 30      | 1/4       | The minimum width of tracking    |  |
| h                       |        |         |           | target.                          |  |
| objsize_customized_heig | 10~240 | 30      | 1/4       | The minimum heght of tracking    |  |
| ht                      |        |         |           | target.                          |  |
| sensitivity             | 0~2    | 1       | 1/4       | Tracking sensitivity.            |  |
|                         |        |         |           | 0 : Low                          |  |
|                         |        |         |           | 1 : Medium                       |  |
|                         |        |         |           | 2 : High                         |  |

## 7.37 Seamless recording setting

Group: **seamlessrecording** (capability.localstorage.seamless > 0)

|               |                     |                 | <u> </u>  |                                         |
|---------------|---------------------|-----------------|-----------|-----------------------------------------|
| PARAMETER     | VALUE               | Default         | SECURITY  | DESCRIPTION                             |
|               |                     |                 | (get/set) |                                         |
| diskmode      | seamless,           | seamless        | 1/6       | "seamless" indicates enable seamless    |
|               | manageable          |                 |           | recording.                              |
|               |                     |                 |           | "manageable" indicates disable          |
|               |                     |                 |           | seamless recording.                     |
| maxconnection | 3                   | 3               | 1/6       | Maximum number of connected             |
|               |                     |                 |           | seamless streaming.                     |
| stream        | 0~3                 | 1               | 1/6       | (Internal used, read only)              |
| output        | 0~3                 | 2               | 1/6       | (Internal used, read only)              |
| enable        | <boolean></boolean> | 0               | 1/6       | Indicate whether seamless recording     |
|               |                     |                 |           | is recording to local storage or not at |
|               |                     |                 |           | present.                                |
|               |                     |                 |           | (Read only)                             |
| guid<0~2>_id  | string[127]         | <blank></blank> | 1/6       | The connected seamless streaming        |
|               |                     |                 |           | ID.                                     |
|               |                     |                 |           | (Read only)                             |

| guid<0~2>_number | 0~3 | 0 | 1/6 | Number    | of   | connected   | seamless |
|------------------|-----|---|-----|-----------|------|-------------|----------|
|                  |     |   |     | streaming | with | n guid<0~2> | ·_id.    |
|                  |     |   |     | (Read onl | y)   |             |          |

# 7.38 VIVOTEK Application Development Platform setting

Group: vadp

| NAME                   | VALUE               | DEFAULT         | SECURITY (get/set) | DESCRIPTION                   |
|------------------------|---------------------|-----------------|--------------------|-------------------------------|
| version                | <string></string>   | 1.0.3.3         | 6/7                | Indicate the VADP version.    |
| resource_total_video   | <integer></integer> | 0               | 6/7                | Indicate total video resource |
| resource_total_video   | <integer></integer> |                 | 0/7                | number of the system.         |
| resource_total_audio   | <integer></integer> | 0               | 6/7                | Indicate total audio resource |
| resource_total_addio   | <integer></integer> |                 | 0/7                | number of the system.         |
| recourse total de      | <intogor></intogor> | 0               | 6/7                | Indicate total DO resource    |
| resource_total_do      | <integer></integer> |                 | 0/7                |                               |
|                        | diaha a a a         | 24576           | C /7               | number of the system.         |
| resource_total_memory  | <integer></integer> | 24576           | 6/7                | Indicate total available      |
|                        |                     |                 |                    | memory size for VADP          |
|                        | diaha a a us        | 10240           | C /7               | modules.                      |
| resource_total_storage | <integer></integer> | 10240           | 6/7                | Indicate total size of the    |
|                        |                     |                 |                    | internal storage space for    |
|                        |                     |                 | 6.47               | storing VADP modules.         |
| resource_free_video    | <integer></integer> | 0               | 6/7                | Indicate free video resource  |
|                        |                     |                 |                    | number of the system.         |
| resource_free_audio    | <integer></integer> | 0               | 6/7                | Indicate free audio resource  |
|                        |                     |                 |                    | number of the system.         |
| resource_free_do       | <integer></integer> | 0               | 6/7                | Indicate free DO resource     |
|                        |                     |                 |                    | number of the system.         |
| resource_free_memory   | <integer></integer> | 24576           | 6/7                | Indicate free memory size     |
|                        |                     |                 |                    | for VADP modules.             |
| resource_free_storage  | <integer></integer> | 10240           | 6/7                | Indicate current free storage |
|                        |                     |                 |                    | size for uploading VADP       |
|                        |                     |                 |                    | modules.                      |
| module_number          | <integer></integer> | 0               | 6/7                | Record the total module       |
|                        |                     |                 |                    | number that already stored    |
|                        |                     |                 |                    | in the system.                |
| module_order           | string[40]          | <blank></blank> | 6/6                | The execution order of the    |
|                        |                     |                 |                    | enabled modules.              |
|                        |                     |                 |                    |                               |

|  |  | should be saved to SD card   |
|--|--|------------------------------|
|  |  | when user want to upload it. |
|  |  | If the value is false, save  |
|  |  | module to the internal       |
|  |  | storage space and it will    |
|  |  | occupy storage size.         |

Group:  $vadp_module_i < 0 \sim (n-1) > n = 10$ 

| NAME      | VALUE               | DEFAULT         | SECURITY (get/set) | DESCRIPTION                                                                                               |
|-----------|---------------------|-----------------|--------------------|----------------------------------------------------------------------------------------------------|
| enable    | <boolean></boolean> | 0               | 6/6                | Indicate if the module is enabled or not.  If yes, also add the index of this module to the module_order. |
| name      | string[40]          | <blank></blank> | 6/6                | Module name                                                                                               |
| url       | string[120]         | <black></black> | 6/6                | Define the URL string after the IP address if the module provides it own web page.                        |
| Vendor    | string[40]          | <black></black> | 6/6                | The provider of the module.                                                                               |
| vendorurl | string[120]         | <black></black> | 6/6                | URL of the vendor.                                                                                        |
| version   | string[40]          | <black></black> | 6/6                | Version of the module.                                                                                    |
| license   | string[40]          | <blank></blank> | 6/6                | Indicate the license status of the module.                                                                |
| path      | string[40]          | <blank></blank> | 6/6                | Record the storage path of the module.                                                                    |
| initscr   | string[40]          | <blank></blank> | 6/6                | The script that will handle operation commands from the system.                                           |
| status    | string[40]          | off             | 6/6                | Indicate the running status of the module.                                                                |

### 8. Useful Functions

### 8.1 Drive the Digital Output (capability.ndo > 0)

Note: This request requires Viewer privileges.

Method: GET/POST

### Syntax:

http://<servername>/cgi-bin/dido/setdo.cgi?do1=<state>[&do2=<state>]
[&do3=<state>][&do4=<state>]

Where state is 0 or 1; "0" means inactive or normal state, while "1" means active or triggered state.

| PARAMETER      | VALUE | DESCRIPTION                 |
|----------------|-------|-----------------------------|
| do <num></num> | 0, 1  | 0 – Inactive, normal state  |
|                |       | 1 – Active, triggered state |

**Example:** Drive the digital output 1 to triggered state and redirect to an empty page.

http://myserver/cgi-bin/dido/setdo.cgi?do1=1

## 8.2 Query Status of the Digital Input (capability.ndi > 0)

Note: This request requires Viewer privileges

Method: GET/POST

### Syntax:

http://<servername>/cgi-bin/dido/getdi.cgi?[di0][&di1][&di2][&di3]

If no parameter is specified, all of the digital input statuses will be returned.

### Return:

HTTP/1.0 200 OK\r\n

Content-Type: text/plain\r\n Content-Length: <length>\r\n

\r\n

[di0=<state>]\r\n [di1=<state>]\r\n

 $[di2=<state>]\r\n$ 

 $[di3=<state>]\r\n$ 

where <state> can be 0 or 1.

**Example:** Query the status of digital input 1.

Request:

http://myserver/cgi-bin/dido/getdi.cgi?di1

Response:

HTTP/1.0 200 OK\r\n

Content-Type: text/plain\r\n

Content-Length: 7\r\n

 $\r \$  di1=1 $\r \$ 

### 8.3 Query Status of the Digital Output (capability.ndo > 0)

Note: This request requires Viewer privileges

Method: GET/POST

Syntax:

http://<servername>/cgi-bin/dido/getdo.cgi?[do0][&do1][&do2][&do3]

If no parameter is specified, all the digital output statuses will be returned.

#### Return:

HTTP/1.0 200 OK\r\n

Content-Type: text/plain\r\n Content-Length: <length>\r\n

 $r\n$ 

 $[do0 = < state > ]\r\n$ 

 $[do1 = < state > ]\r\n$ 

 $[do2 = < state > ]\r\n$ 

 $[do3 = < state > ]\r\n$ 

where <state> can be 0 or 1.

**Example:** Query the status of digital output 1.

Request:

http://myserver/cgi-bin/dido/getdo.cgi?do1

Response:

HTTP/1.0 200 OK\r\n

Content-Type: text/plain\r\n

Content-Length: 7\r\n

 $r\n$ 

 $do1=1\r\n$ 

## 8.4 3D Privacy Mask

Note: This request requires admin user privilege

<SD81X1> You can set privacy mask only at zoom 1x. To go back to zoom 1x directly, please send this cgi

command: "/cgi-bin/camctrl/camposition.cgi?setzoom=0"

Method: GET/POST

Syntax:

Fixed in center:

http://<servername>/cgi-bin/admin/setpm3d.cgi?method=<value>&name=<value>&[maskheight=<value>&maskwidth=<value>&return=<return page>]

Drag to move:

http://<servername>/cgi-bin/admin/setpm3d.cgi?method=<value>&name=<value>&[maskheight=<value>&maskwidth=<value>&return=<return page>&maskcx=<value>&maskcy=<value>&videosize=1280x720]

| PARAMETER  | VALUE                     | DESCRIPTION                                                               |  |
|------------|---------------------------|---------------------------------------------------------------------------|--|
| method     | add                       | Add a 3D privacy mask at current location                                 |  |
|            | delete                    | Delete a 3D privacy mask                                                  |  |
|            | edit                      | Edit a 3D privacy mask                                                    |  |
| maskname   | string[40]                | 3D privacy mask name                                                      |  |
| maskheight | integer                   | 3D privacy mask height                                                    |  |
| maskwidth  | integer                   | 3D privacy mask width                                                     |  |
| maskcx     | 0~1280                    | X offset of mask location. (for drag to move)                             |  |
| maskcy     | 0~720                     | Y offset of mask location. (for drag to move)                             |  |
| return     | <return page=""></return> | Redirect to page < return page > after the 3D privacy mask is             |  |
|            |                           | configured. The < <i>return page</i> > can be a full URL path or relative |  |
|            |                           | path according to the current path. If you omit this parameter, it will   |  |
|            |                           | redirect to an empty page.                                                |  |

### 8.5 Capture Single Snapshot

**Note:** This request requires Normal User privileges.

**Method:** GET/POST

#### Syntax:

http://<*servername*>/cgi-bin/viewer/video.jpg?[channel=<value>][&resolution=<value>] [&quality=<value>][&streamid=<value>]

If the user requests a size larger than all stream settings on the server, this request will fail.

| PARAMETER  | VALUE                                 | DEFAULT                                                   | DESCRIPTION                             |
|------------|---------------------------------------|-----------------------------------------------------------|-----------------------------------------|
| channel    | 0~(n-1)                               | 0                                                         | The channel number of the video source. |
| resolution | <available resolution=""></available> | 0                                                         | The resolution of the image.            |
| quality    | 1~5                                   | 3                                                         | The quality of the image.               |
| streamid   | 0~(m-1)                               | <pre><pre><pre><pre>dependent&gt;</pre></pre></pre></pre> | The stream number.                      |

The server will return the most up-to-date snapshot of the selected channel and stream in JPEG format. The size and quality of the image will be set according to the video settings on the server.

### Return:

HTTP/1.0 200 OK\r\n

Content-Type: image/jpeg\r\n

[Content-Length: <image size>\r\n]

<binary JPEG image data>

## 8.6 Account Management

**Note:** This request requires Administrator privileges.

Method: GET/POST

### Syntax:

http://<servername>/cgi-bin/admin/editaccount.cgi?

method=<value>&username=<*name*>[&userpass=<*value*>][&privilege=<*value*>]

[&privilege=<value>][...][&return=<return page>]

| PARAMETER | VALUE                     | DESCRIPTION                                                                |
|-----------|---------------------------|----------------------------------------------------------------------------|
| method    | Add                       | Add an account to the server. When using this method, the                  |
|           |                           | "username" field is necessary. It will use the default value of            |
|           |                           | other fields if not specified.                                             |
|           | Delete                    | Remove an account from the server. When using this method,                 |
|           |                           | the "username" field is necessary, and others are ignored.                 |
|           | edit                      | Modify the account password and privilege. When using this                 |
|           |                           | method, the "username" field is necessary, and other fields are            |
|           |                           | optional. If not specified, it will keep the original settings.            |
| username  | <name></name>             | The name of the user to add, delete, or edit.                              |
| userpass  | <value></value>           | The password of the new user to add or that of the old user to             |
|           |                           | modify. The default value is an empty string.                              |
| Privilege | <value></value>           | The privilege of the user to add or to modify.                             |
|           | viewer                    | Viewer privilege.                                                          |
|           | operator                  | Operator privilege.                                                        |
|           | admin                     | Administrator privilege.                                                   |
| Return    | <return page=""></return> | Redirect to the page < return page > after the parameter is                |
|           |                           | assigned. The <return page=""> can be a full URL path or relative</return> |
|           |                           | path according to the current path. If you omit this parameter, it         |
|           |                           | will redirect to an empty page.                                            |

## 8.7 System Logs

Note: This request require Administrator privileges.

Method: GET/POST

#### Syntax:

http://<servername>/cgi-bin/admin/syslog.cgi

Server will return the most up-to-date system log.

#### Return:

HTTP/1.0 200 OK\r\n

Content-Type: text/plain\r\n

Content-Length: <syslog length>\r\n

 $r\n$ 

<system log information>\r\n

## 8.8 Upgrade Firmware

**Note:** This request requires Administrator privileges.

Method: POST

### Syntax:

http://<servername>/cgi-bin/admin/upgrade.cgi

#### Post data:

fimage=<file name>[&return=<return page>]\r\n

\r\n

<multipart encoded form data>

Server will accept the file named <file name> to upgrade the firmware and return with <return page> if indicated.

### 8.9 Camera Control (capability.ptzenabled)

Note: This request requires Viewer privileges.

**Method:** GET/POST

### Syntax:

http://<servername>/cgi-bin/camctrl/camctrl.cgi?[channel=<value>][&camid=<value>]

[&move=<value>] - Move home, up, down, left, right

[&focus=<value>] - Focus operation

[&iris=<value>] - Iris operation

[&auto=<value>] - Auto pan, patrol

[&zoom=<value>] - Zoom in, out

[&zooming=<value>&zs=<value>] - Zoom without stopping, used for joystick

[&vx=<value>&vy=<value>&vs=<value>] - Shift without stopping, used for joystick

[&x=<value>&y=<value>&videosize=<value>&resolution=<value>&stretch=<value>] - Click on image

(Move the center of image to the coordination (x,y) based on resolution or videosize.)

[ [&speedpan=<value>][&speedtilt=<value>][&speedzoom=<value>][&speedapp=<value>][&speedlink

=<value>] ] - Set speeds

[&return=<return page>]

### Example:

http://myserver/cgi-bin/camctrl/camctrl.cgi?channel=0&camid=1&move=right

http://myserver/cgi-bin/camctrl/camctrl.cgi?channel=0&camid=1&zoom=tele

http://myserver/cgi-bin/camctrl/camctrl.cgi?channel=0&camid=1&x=300&y=200&resolution=704x480&vi

deosize=704x480&strech=1

| PARAMETER | VALUE                               | DESCRIPTION                      |
|-----------|-------------------------------------|----------------------------------|
| channel   | <0~(n-1)>                           | Channel of video source.         |
| camid     | 0, <positive integer=""></positive> | Camera ID.                       |
| move      | home                                | Move to camera to home position. |
|           | up                                  | Move camera up.                  |
|           | down                                | Move camera down.                |
|           | left                                | Move camera left.                |
|           | right                               | Move camera right.               |
| speedpan  | -5 ~ 5                              | Set the pan speed.               |
| speedtilt | -5 ~ 5                              | Set the tilt speed.              |
| speedzoom | -5 ~ 5                              | Set the zoom speed.              |

| speedfocus | -5 ~ <b>5</b>                              | Set the focus speed.                                                                            |
|------------|--------------------------------------------|-------------------------------------------------------------------------------------------------|
| speedapp   | -5 ~ 5                                     | Set the auto pan/patrol speed.                                                                  |
| auto       | pan                                        | Auto pan.                                                                                       |
|            | patrol                                     | Auto patrol.                                                                                    |
|            | stop                                       | Stop camera.                                                                                    |
| zoom       | wide                                       | Zoom larger view with current speed.                                                            |
|            | tele                                       | Zoom further with current speed.                                                                |
|            | stop                                       | Stop zoom.                                                                                      |
| zooming    | wide or tele                               | Zoom without stopping for larger view or further view with zs speed, used for joystick control. |
| zs         | 0 ~ 8 <sd8362></sd8362>                    | Set the speed of zooming, "0" means stop.                                                       |
| vx         | <integer ,="" 0="" excluding=""></integer> | The slope of movement = vy/vx, used for joystick control.                                       |
| vy         | <integer></integer>                        |                                                                                                 |
| vs         | 0 ~ 127                                    | Set the speed of movement, "0" means stop.                                                      |
| х          | <integer></integer>                        | x-coordinate clicked by user.                                                                   |
|            |                                            | It will be the x-coordinate of center after movement.                                           |
| у          | <integer></integer>                        | y-coordinate clicked by user.                                                                   |
|            |                                            | It will be the y-coordinate of center after movement.                                           |
| videosize  | <window size=""></window>                  | The size of plug-in (ActiveX) window in web page                                                |
| resolution | <window size=""></window>                  | The resolution of streaming.                                                                    |
| stretch    | <boolean></boolean>                        | 0 indicates that it uses <b>resolution</b> (streaming size) as the range                        |
|            |                                            | of the coordinate system.                                                                       |
|            |                                            | 1 indicates that it uses <b>videosize</b> (plug-in size) as the range of                        |
|            |                                            | the coordinate system.                                                                          |
| focus      | auto                                       | Auto focus.                                                                                     |
|            | far                                        | Focus on further distance.                                                                      |
|            | near                                       | Focus on closer distance.                                                                       |
| return     | <return page=""></return>                  | Redirect to the page <return page=""> after the parameter is</return>                           |
|            |                                            | assigned. The < <i>return page</i> > can be a full URL path or relative                         |
|            |                                            | path according to the current path. If you omit this parameter, it                              |
| 1          |                                            |                                                                                                 |

### 8.10 ePTZ Camera Control (capability.eptz > 0)

Note: This request requires camctrl privileges.

**Method:** GET/POST

#### Syntax:

http://<*servername*>/cgi-bin/camctrl/eCamCtrl.cgi?channel=<value>&stream=<value>

[&move=<value>] - Move home, up, down, left, right

[&auto=<value>] - Auto pan, patrol

[&zoom=<value>] - Zoom in, out

[&zooming=<value>&zs=<value>] - Zoom without stopping, used for joystick

[&vx=<value>&vy=<value>&vs=<value>] - Shift without stopping, used for joystick

[&x=<value>&y=<value>&videosize=<value>&resolution=<value>&stretch=<value>] - Click on image

(Move the center of image to the coordination (x,y) based on resolution or videosize.)

[ [&speedpan=<value>][&speedtilt=<value>][&speedzoom=<value>][&speedapp=<value>] ] - Set

speeds

[&return=<return page>]

#### Example:

 $\label{lem:http://myserver/cgi-bin/camctrl/eCamCtrl.cgi?channel=0&stream=0&move=right $$ $$ $$ http://myserver/cgi-bin/camctrl/eCamCtrl.cgi?channel=0&stream=1&vx=2&vy=2&vz=2 $$ $$ http://myserver/cgi-bin/camctrl/eCamCtrl.cgi?channel=0&stream=1&x=100&y=100&videosize=640x480&resolution=640x480&stretch=0 $$$ 

| PARAMETER | VALUE     | DESCRIPTION                          |
|-----------|-----------|--------------------------------------|
| channel   | <0~(n-1)> | Channel of video source.             |
| stream    | <0~(m-1)> | Stream.                              |
| move      | home      | Move to home ROI.                    |
|           | up        | Move up.                             |
|           | down      | Move down.                           |
|           | left      | Move left.                           |
|           | right     | Move right.                          |
| auto      | pan       | Auto pan.                            |
|           | patrol    | Auto patrol.                         |
|           | stop      | Stop auto pan/patrol.                |
| zoom      | wide      | Zoom larger view with current speed. |

|            | tele                      | Zoom further with current speed.                                                                                                    |
|------------|---------------------------|----------------------------------------------------------------------------------------------------|
| zooming    | wide or tele              | Zoom without stopping for larger view or further view with zs speed, used for joystick control.                                                                                      |
| zs         | 0 ~ 6                     | Set the speed of zooming, "0" means stop.                                                                                                    |
| vx         | <integer></integer>       | The direction of movement, used for joystick control.                                                                                                    |
| vy         | <integer></integer>       |                                                                                                    |
| vs         | 0 ~ 7                     | Set the speed of movement, "0" means stop.                                                                                                    |
| х          | <integer></integer>       | x-coordinate clicked by user.                                                                                                    |
|            |                           | It will be the x-coordinate of center after movement.                                                                                                    |
| У          | <integer></integer>       | y-coordinate clicked by user.                                                                                                    |
|            |                           | It will be the y-coordinate of center after movement.                                                                                                    |
| videosize  | <window size=""></window> | The size of plug-in (ActiveX) window in web page                                                                                                    |
| resolution | <window size=""></window> | The resolution of streaming.                                                                                                    |
| stretch    | <boolean></boolean>       | 0 indicates that it uses <b>resolution</b> (streaming size) as the range                                                                                                    |
|            |                           | of the coordinate system.                                                                                                    |
|            |                           | 1 indicates that it uses <b>videosize</b> (plug-in size) as the range of                                                                                                    |
|            |                           | the coordinate system.                                                                                                    |
| speedpan   | -5 ~ 5                    | Set the pan speed.                                                                                                    |
| speedtilt  | -5 ~ 5                    | Set the tilt speed.                                                                                                    |
| speedzoom  | -5 ~ 5                    | Set the zoom speed.                                                                                                    |
| speedapp   | 1 ~ 5                     | Set the auto pan/patrol speed.                                                                                                    |
| return     | <return page=""></return> | Redirect to the page <return page=""> after the parameter is assigned. The <return page=""> can be a full URL path or relative path according to the current path.</return></return> |

## 8.11 Recall (capability.ptzenabled)

Note: This request requires Viewer privileges.

Method: GET

### Syntax:

http://<servername>/cgi-bin/viewer/recall.cgi?

recall=<value>[&channel=<value>][&return=<return page>]

| PARAMETER | VALUE                     | DESCRIPTION                                                             |
|-----------|---------------------------|-------------------------------------------------------------------------|
| recall    | Text string less than 30  | One of the present positions to recall.                                 |
|           | characters                |                                                                         |
| channel   | <0~(n-1)>                 | Channel of the video source.                                            |
|           |                           |                                                                         |
| return    | <return page=""></return> | Redirect to the page < return page > after the parameter is             |
|           |                           | assigned. The < <i>return page</i> > can be a full URL path or relative |
|           |                           | path according to the current path. If you omit this parameter, it      |
|           |                           | will redirect to an empty page.                                         |

## 8.12 ePTZ Recall (capability.eptz > 0)

Note: This request requires camctrl privileges.

Method: GET/POST

### Syntax:

http://<*servername*>/cgi-bin/camctrl/eRecall.cgi?channel=<value>&stream=<value>&recall=<value>[&return=<*return page*>]

| PARAMETER | VALUE                     | DESCRIPTION                                                             |
|-----------|---------------------------|-------------------------------------------------------------------------|
| channel   | <0~(n-1)>                 | Channel of the video source.                                            |
| stream    | <0~(m-1)>                 | Stream.                                                                 |
| recall    | Text string less than 40  | One of the present positions to recall.                                 |
|           | characters                |                                                                         |
| return    | <return page=""></return> | Redirect to the page < return page > after the parameter is             |
|           |                           | assigned. The < <i>return page</i> > can be a full URL path or relative |
|           |                           | path according to the current path.                                     |

## 8.13 Preset Locations (capability.ptzenabled)

Note: This request requires Operator privileges.

Method: GET/POST

### Syntax:

http://<*servername*>/cgi-bin/operator/preset.cgi?[channel=<value>] [&addpos=<value>][&delpos=<value>][&return=<*return page*>]

| PARAMETER | VALUE                                                                                              | DESCRIPTION                                                             |
|-----------|----------------------------------------------------------------------------------------------------|-------------------------------------------------------------------------|
| addpos    | <text less="" string="" td="" than<=""><td>Add one preset location to the preset list.</td></text> | Add one preset location to the preset list.                             |
|           | 30 characters>                                                                                     |                                                                         |
| channel   | <0~(n-1)>                                                                                          | Channel of the video source.                                            |
|           |                                                                                                    |                                                                         |
| delpos    | <text less="" string="" td="" than<=""><td>Delete preset location from preset list.</td></text>    | Delete preset location from preset list.                                |
|           | 30 characters>                                                                                     |                                                                         |
| return    | <return page=""></return>                                                                          | Redirect to the page < return page > after the parameter is             |
|           |                                                                                                    | assigned. The < <i>return page</i> > can be a full URL path or relative |
|           |                                                                                                    | path according to the current path. If you omit this parameter, it      |
|           |                                                                                                    | will redirect to an empty page.                                         |

## **8.14 ePTZ Preset Locations (capability.eptz > 0)**

Note: This request requires Operator privileges.

Method: GET/POST

#### Syntax:

http://<servername>/cgi-bin/operator/ePreset.cgi?channel=<value>&stream=<value>

[&addpos=<value>][&delpos=<value>][&return=<return page>]

| PARAMETER | VALUE                                                                                               | DESCRIPTION                                                             |
|-----------|----------------------------------------------------------------------------------------------------|-------------------------------------------------------------------------|
| channel   | <0~(n-1)>                                                                                           | Channel of the video source.                                            |
| stream    | <0~(m-1)>                                                                                           | Stream.                                                                 |
| addpos    | <text less="" string="" td="" than<=""><td>Add one preset location to the preset list.</td></text>  | Add one preset location to the preset list.                             |
|           | 40 characters>                                                                                      |                                                                         |
| delpos    | <text less="" string="" td="" than<=""><td>Delete preset location from the preset list.</td></text> | Delete preset location from the preset list.                            |
|           | 40 characters>                                                                                      |                                                                         |
| return    | <return page=""></return>                                                                           | Redirect to the page < return page > after the parameter is             |
|           |                                                                                                    | assigned. The < <i>return page</i> > can be a full URL path or relative |
|           |                                                                                                    | path according to the current path.                                     |

## 8.15 IP Filtering

Note: This request requires Administrator access privileges.

Method: GET/POST

Syntax: cproduct dependent>

http://<*servername*>/cgi-bin/admin/ipfilter.cgi?type[=<value>]

http://<*servername*>/cgi-bin/admin/ipfilter.cgi?method=add<v4/v6>&ip=<*ipaddress*>[&index=<value>]

[&return=<return page>]

http://<*servername*>/cgi-bin/admin/ipfilter.cgi?method=del<v4/v6>&index=<value>[&return=<*return* 

page>]

| PARAMETER | VALUE       | DESCRIPTION                        |
|-----------|-------------|------------------------------------|
| type      | NULL        | Get IP filter type                 |
|           | allow, deny | Set IP filter type                 |
| method    | addv4       | Add IPv4 address into access list. |
|           | addv6       | Add IPv6 address into access list. |

|        | delv4                     | Delete IPv4 address from access list.                                      |
|--------|---------------------------|----------------------------------------------------------------------------|
|        | delv6                     | Delete IPv6 address from access list.                                      |
| ip     | <ip address=""></ip>      | Single address: <ip address=""></ip>                                       |
|        |                           | Network address: <ip address="" mask="" network=""></ip>                   |
|        |                           | Range address: <start -="" address="" end="" ip=""></start>                |
| index  | <value></value>           | The start position to add or to delete.                                    |
| return | <return page=""></return> | Redirect to the page < return page > after the parameter is                |
|        |                           | assigned. The <return page=""> can be a full URL path or relative</return> |
|        |                           | path according to the current path. If you omit this parameter, it         |
|        |                           | will redirect to an empty page.                                            |

# 8.16 UART HTTP Tunnel Channel (capability.nuart > 0)

Note: This request requires Operator privileges.

Method: GET and POST

#### Syntax:

http://<*servername*>/cgi-bin/operator/uartchannel.cgi?[channel=<value>]

-----

GET /cgi-bin/operator/uartchannel.cgi?[channel=<value>]

x-sessioncookie: string[22]

accept: application/x-vvtk-tunnelled

pragma: no-cache

cache-control: no-cache

\_\_\_\_\_

POST /cgi-bin/operator/uartchannel.cgi

x-sessioncookie: string[22]

content-type: application/x-vvtk-tunnelled

pragma: no-cache

cache-control: no-cache content-length: 32767

expires: Sun, 9 Jam 1972 00:00:00 GMT

User must use GET and POST to establish two channels for downstream and upstream. The x-sessioncookie in GET and POST should be the same to be recognized as a pair for one session. The contents of upstream should be base64 encoded to be able to pass through a proxy server.

This channel will help to transfer the raw data of UART over the network.

Please see UART tunnel spec for detail information

| PARAMETER | VALUE     | DESCRIPTION                 |
|-----------|-----------|-----------------------------|
| channel   | 0 ~ (n-1) | The channel number of UART. |

# 8.17 Event/Control HTTP Tunnel Channel (capability.

## evctrlchannel > 0)

Note: This request requires Administrator privileges.

Method: GET and POST

#### Syntax:

http://<servername>/cgi-bin/admin/ctrlevent.cgi

-----

GET /cgi-bin/admin/ctrlevent.cgi

x-sessioncookie: string[22]

accept: application/x-vvtk-tunnelled

pragma: no-cache

cache-control: no-cache

\_\_\_\_\_

POST /cgi-bin/admin/ ctrlevent.cgi

x-sessioncookie: string[22]

content-type: application/x-vvtk-tunnelled

pragma: no-cache

cache-control: no-cache content-length: 32767

expires: Sun, 9 Jam 1972 00:00:00 GMT

User must use GET and POST to establish two channels for downstream and upstream. The x-sessioncookie in GET and POST should be the same to be recognized as a pair for one session. The contents of upstream should be base64 encoded to be able to pass through the proxy server.

This channel will help perform real-time event subscription and notification as well as camera control more efficiently. The event and control formats are described in another document.

See Event/control tunnel spec for detail information

## 8.18 Get SDP of Streams

Note: This request requires Viewer access privileges.

Method: GET/POST

Syntax:

http://<servername>/<network\_rtsp\_s<0~m-1>\_accessname>

"m" is the stream number.

"network\_accessname\_<0~(m-1)>" is the accessname for stream "1" to stream "m". Please refer to the

"subgroup of network: rtsp" for setting the accessname of SDP.

You can get the SDP by HTTP GET.

When using scalable multicast, Get SDP file which contains the multicast information via HTTP.

# 8.19 Open the Network Stream

Note: This request requires Viewer access privileges.

Syntax:

For HTTP push server (MJPEG):

http://<servername>/<network\_http\_s<0~m-1>\_accessname>

For RTSP (MP4), the user needs to input the URL below into an RTSP compatible player.

rtsp://<servername>/<network\_rtsp\_s<0~m-1>\_accessname>

"m" is the stream number.

For details on streaming protocol, please refer to the "control signaling" and "data format" documents.

# 8.20 Senddata (capability.nuart > 0)

Note: This request requires Viewer privileges.

Method: GET/POST

## Syntax:

http://<servername>/cgi-bin/viewer/senddata.cgi?

[com=<value>][&data=<value>][&flush=<value>] [&wait=<value>] [&read=<value>]

| PARAMETER | VALUE                                                                                                    | DESCRIPTION                                                                                                 |
|-----------|----------------------------------------------------------------------------------------------------|----------------------------------------------------------------------------------------------------|
| com       | 1 ~ <max. com="" port<="" td=""><td>The target COM/RS485 port number.</td></max.>                                                                 | The target COM/RS485 port number.                                                                           |
|           | number>                                                                                                    |                                                                                                    |
| data      | <hex decimal<="" td=""><td>The <hex data="" decimal=""> is a series of digits from 0 <math>\sim</math> 9, A <math>\sim</math> F.</hex></td></hex> | The <hex data="" decimal=""> is a series of digits from 0 <math>\sim</math> 9, A <math>\sim</math> F.</hex> |
|           | data>[, <hex decimal<="" td=""><td>Each comma separates the commands by 200 milliseconds.</td></hex>                                              | Each comma separates the commands by 200 milliseconds.                                                      |
|           | data>]                                                                                                    |                                                                                                    |
| flush     | yes,no                                                                                                    | yes: Receive data buffer of the COM port will be cleared before                                             |
|           |                                                                                                    | read.                                                                                                    |
|           |                                                                                                    | no: Do not clear the receive data buffer.                                                                   |
| wait      | 1 ~ 65535                                                                                                    | Wait time in milliseconds before read data.                                                                 |
| read      | 1 ~ 128                                                                                                    | The data length in bytes to read. The read data will be in the                                              |
|           |                                                                                                    | return page.                                                                                                |

## Return:

HTTP/1.0 200 OK\r\n

Content-Type: text/plain\r\n

Content-Length: <system information length>\r\n

\r\n

<hex decimal data>\r\n

Where hexadecimal data is digits from 0  $\sim$  9, A  $\sim$  F.

# 8.21 Storage managements (capability.storage.dbenabled > 0)

**Note:** This request requires administrator privileges.

Method: GET and POST

## Syntax:

http://<servername>/cgi-bin/admin/lsctrl.cgi?cmd=<cmd\_type>[&<parameter>=<value>...]

The commands usage and their input arguments are as follows.

| PARAMETER | VALUE             | DESCRIPTION                                               |
|-----------|-------------------|-----------------------------------------------------------|
| cmd_type  | <string></string> | Required.                                                 |
|           |                   | Command to be executed, including search, insert, delete, |
|           |                   | update, and queryStatus.                                  |

#### Command: search

| PARAMETER   | VALUE                                 | DESCRIPTION                                                   |
|-------------|---------------------------------------|---------------------------------------------------------------|
| label       | <integer key="" primary=""></integer> | Optional.                                                     |
|             |                                       | The integer primary key column will automatically be assigned |
|             |                                       | a unique integer.                                             |
| triggerType | <text></text>                         | Optional.                                                     |
|             |                                       | Indicate the event trigger type.                              |
|             |                                       | Please embrace your input value with single quotes.           |
|             |                                       | Ex. mediaType='motion'                                        |
|             |                                       | Support trigger types are product dependent.                  |
| mediaType   | <text></text>                         | Optional.                                                     |
|             |                                       | Indicate the file media type.                                 |
|             |                                       | Please embrace your input value with single quotes.           |
|             |                                       | Ex. mediaType='videoclip'                                     |
|             |                                       | Support trigger types are product dependent.                  |
| destPath    | <text></text>                         | Optional.                                                     |
|             |                                       | Indicate the file location in camera.                         |
|             |                                       | Please embrace your input value with single quotes.           |
|             |                                       | Ex. destPath ='/mnt/auto/CF/NCMF/abc.mp4'                     |
| resolution  | <text></text>                         | Optional.                                                     |
|             |                                       | Indicate the media file resolution.                           |
|             |                                       | Please embrace your input value with single quotes.           |
|             |                                       | Ex. resolution='800x600'                                      |
| isLocked    | <boolean></boolean>                   | Optional.                                                     |

|             |                                  | Indicate if the file is locked or not.                                           |
|-------------|----------------------------------|----------------------------------------------------------------------------------|
|             |                                  | 0: file is not locked.                                                           |
|             |                                  | 1: file is locked.                                                               |
|             |                                  | A locked file would not be removed from UI or cyclic storage.                    |
| triggerTime | <text></text>                    | Optional.                                                                        |
|             |                                  | Indicate the event trigger time. (not the file created time)                     |
|             |                                  | Format is "YYYY-MM-DD HH:MM:SS"                                                  |
|             |                                  | Please embrace your input value with single quotes.                              |
|             |                                  | Ex. triggerTime='2008-01-01 00:00:00'                                            |
|             |                                  | If you want to search for a time period, please apply "TO"                       |
|             |                                  | operation.                                                                       |
|             |                                  | Ex. triggerTime='2008-01-01 00:00:00'+TO+'2008-01-01                             |
|             |                                  | $23:59:59^{\prime}$ is to search for records from the start of Jan $1^{st}$ 2008 |
|             |                                  | to the end of Jan 1 <sup>st</sup> 2008.                                          |
| limit       | <positive integer=""></positive> | Optional.                                                                        |
|             |                                  | Limit the maximum number of returned search records.                             |
| offset      | <positive integer=""></positive> | Optional.                                                                        |
|             |                                  | Specifies how many rows to skip at the beginning of the                          |
|             |                                  | matched records.                                                                 |
|             |                                  | Note that the offset keyword is used after limit keyword.                        |

To increase the flexibility of search command, you may use "OR" connectors for logical "OR" search operations. Moreover, to search for a specific time period, you can use "TO" connector.

Ex. To search records triggered by motion or di or sequential and also triggered between 2008-01-01 00:00:00 and 2008-01-01 23:59:59.

http://<servername>/cgi-bin/admin/lsctrl.cgi?cmd=search&triggerType='motion'+OR+'di'+OR+'seq'&triggerTime='2008-01-01 00:00:00'+TO+'2008-01-01 23:59:59'

## Command: **delete**

| PARAMETER | VALUE                                 | DESCRIPTION                     |
|-----------|---------------------------------------|---------------------------------|
| label     | <integer key="" primary=""></integer> | Required.                       |
|           |                                       | Identify the designated record. |
|           |                                       | Ex. label=1                     |

Ex. Delete records whose key numbers are 1, 4, and 8.

http://<servername>/cgi-bin/admin/lsctrl.cgi?cmd=delete&label=1&label=4&label=8

## Command: update

| PARAMETER | VALUE | DESCRIPTION |
|-----------|-------|-------------|
|-----------|-------|-------------|

| label    | <integer key="" primary=""></integer> | Required.                              |
|----------|---------------------------------------|----------------------------------------|
|          |                                       | Identify the designated record.        |
|          |                                       | Ex. label=1                            |
| isLocked | <boolean></boolean>                   | Required.                              |
|          |                                       | Indicate if the file is locked or not. |

Ex. Update records whose key numbers are 1 and 5 to be locked status.

http://<servername>/cgi-bin/admin/lsctrl.cgi?cmd=update&isLocked=1&label=1&label=5

Ex. Update records whose key numbers are 2 and 3 to be unlocked status.

http://<servername>/cgi-bin/admin/lsctrl.cgi?cmd=update&isLocked=0&label=2&label=3

## Command: queryStatus

| PARAMETER | VALUE             | DESCRIPTION                                  |
|-----------|-------------------|----------------------------------------------|
| retType   | xml or javascript | Optional.                                    |
|           |                   | Ex. retype=javascript                        |
|           |                   | The default return message is in XML format. |

Ex. Query local storage status and call for javascript format return message.

http://<servername>/cgi-bin/admin/lsctrl.cgi?cmd=queryStatus&retType=javascript

# 8.22 Virtual input (capability.nvi > 0)

Note: Change virtual input (manual trigger) status.

Method: GET

## Syntax:

http://<servername>/cgi-bin/admin/setvi.cgi?vi0=<value>[&vi1=<value>][&vi2=<value>]
[&return=<return page>]

| PARAMETER      | VALUE                      | DESCRIPTION                                                 |
|----------------|----------------------------|-------------------------------------------------------------|
| vi <num></num> | state[(duration)nstate]    | Ex: vi0=1                                                   |
|                |                            | Setting virtual input 0 to trigger state                    |
|                | Where "state" is 0, 1. "0" |                                                             |
|                | means inactive or normal   | Ex: vi0=0(200)1                                             |
|                | state while "1" means      | Setting virtual input 0 to normal state, waiting 200        |
|                | active or triggered state. | milliseconds, setting it to trigger state.                  |
|                | Where "nstate" is next     | Note that when the virtual input is waiting for next state, |

|        | state after duration.     | it cannot accept new requests.                                                                                   |
|--------|---------------------------|----------------------------------------------------------------------------------------------------|
| return | <return page=""></return> | Redirect to the page < return page > after the request is completely assigned. The < return page > can be a full |
|        |                           | URL path or relative path according the current path. If                                                         |
|        |                           | you omit this parameter, it will redirect to an empty                                                            |
|        |                           | page.                                                                                                    |

| Return Code | Description                                                               |  |  |  |
|-------------|---------------------------------------------------------------------------|--|--|--|
| 200         | The request is successfully executed.                                     |  |  |  |
| 400         | The request cannot be assigned, ex. incorrect parameters.                 |  |  |  |
|             | Examples:                                                                 |  |  |  |
|             | setvi.cgi?vi0=0(10000)1(15000)0(20000)1                                   |  |  |  |
|             | No multiple duration.                                                     |  |  |  |
|             | setvi.cgi?vi3=0                                                           |  |  |  |
|             | VI index is out of range.                                                 |  |  |  |
|             | setvi.cgi?vi=1                                                            |  |  |  |
|             | No VI index is specified.                                                 |  |  |  |
| 503         | The resource is unavailable, ex. Virtual input is waiting for next state. |  |  |  |
|             | Examples:                                                                 |  |  |  |
|             | setvi.cgi?vi0=0(15000)1                                                   |  |  |  |
|             | setvi.cgi?vi0=1                                                           |  |  |  |
|             | Request 2 will not be accepted during the execution time(15 seconds).     |  |  |  |

# 8.23 Open Timeshift Stream (capability.timeshift > 0, timeshift\_enable=1, timeshift\_c<n>\_s<m>\_allow=1)

**Note:** This request requires Viewer access privileges.

Syntax:

For HTTP push server (MJPEG):

http://<servername>/<network\_http\_s<m>\_accessname>?maxsft=<value>[&tsmode=<value>&reftime =<value>&forcechk&minsft=<value>]

For RTSP (MP4 and h264), the user needs to input the URL below into an RTSP compatible player.

rtsp://<servername>/<network\_rtsp\_s<m>\_accessname>?maxsft=<value>[&tsmode=<value>&reftime =<value>&forcechk&minsft=<value>]

<sup>&</sup>quot;n" is the channel index.

"m" is the timeshift stream index.

For details on timeshift stream, please refer to the "TimeshiftCaching" documents.

| PARAMETER | VALUE                                                                                                  | DEFAULT         | DESCRIPTION                                               |
|-----------|----------------------------------------------------------------------------------------------------|-----------------|-----------------------------------------------------------|
| maxsft    | <positive< td=""><td>0</td><td>Request cached stream at most how many seconds ago.</td></positive<>    | 0               | Request cached stream at most how many seconds ago.       |
|           | interger>                                                                                              |                 |                                                           |
| tsmode    | normal,                                                                                                | normal          | Streaming mode:                                           |
|           | adaptive                                                                                               |                 | normal => Full FPS all the time.                          |
|           |                                                                                                    |                 | adaptive => Default send only I-frame for MP4 and         |
|           |                                                                                                    |                 | H.264, and send 1 FPS for MJPEG. If DI or motion window   |
|           |                                                                                                    |                 | are triggered, the streaming is changed to send full FPS  |
|           |                                                                                                    |                 | for 10 seconds.                                           |
|           |                                                                                                    |                 | (*Note: this parameter also works on non-timeshift        |
|           |                                                                                                    |                 | streams.)                                                 |
| reftime   | mm:ss                                                                                                  | The time        | Reference time for maxsft and minsft.                     |
|           |                                                                                                    | camera receives | (This provides more precise time control to eliminate the |
|           |                                                                                                    | the request.    | inaccuracy due to network latency.)                       |
|           |                                                                                                    |                 | Ex: Request the streaming from 12:20                      |
|           |                                                                                                    |                 | rtsp://10.0.0.1/live.sdp?maxsft=10&reftime=12:30          |
| forcechk  | N/A                                                                                                    | N/A             | Check if the requested stream enables timeshift, feature  |
|           |                                                                                                    |                 | and if minsft is achievable.                              |
|           |                                                                                                    |                 | If false, return "415 Unsupported Media Type".            |
| minsft    | <positive< td=""><td>0</td><td>How many seconds of cached stream client can accept at</td></positive<> | 0               | How many seconds of cached stream client can accept at    |
|           | interger>                                                                                              |                 | least.                                                    |
|           |                                                                                                    |                 | (Used by forcechk)                                        |

| Return Code                | Description                                                         |
|----------------------------|---------------------------------------------------------------------|
| 400 Bad Request            | Request is rejected because some parameter values are illegal.      |
| 415 Unsupported Media Type | Returned, if forcechk appears, when minsft is not achievable or the |
|                            | timeshift feature of the target stream is not enabled.              |

## 8. 24 Open Anystream (capability.nanystream > 0)

**Note:** This request requires Viewer access privileges.

Syntax:

For HTTP push server (MJPEG):

http://<servername>/videoany.mjpg?codectype=mjpeg[&resolution=<value>&mjpeg\_quant=<value>&mjpeg\_qvalue=<value>&mjpeg\_maxframe=<value>]

For RTSP (MPEG4), the user needs to input the URL below into an RTSP compatible player.

rtsp://<servername>/liveany.sdp?codectype=mpeg4[&resolution=<value>&mpeg4\_intraperiod=<value> &mpeg4\_ratecontrolmode=<value>&mpeg4\_quant=<value>&mpeg4\_qvalue=<value>&mpeg4\_bitrate= <value>&mpeg4\_maxframe=<value>]

For RTSP (h264), the user needs to input the URL below into an RTSP compatible player.

rtsp://<servername>/liveany.sdp?codectype=h264[&resolution=<value>&h264\_intraperiod=<value>&h264\_ratecontrolmode=<value>&h264\_quant=<value>&h264\_qvalue=<value>&h264\_bitrate=<value>&h264\_maxframe=<value>]

cproduct dependent>

| PARAMETER         | VALUE                                                           | DEFAULT                     | DESCRIPTION                                                     |
|-------------------|-----------------------------------------------------------------|-----------------------------|-----------------------------------------------------------------|
| codectype         | mjpeg, mpeg4, h264                                              | N/A                         | Set codec type for Anystream.                                   |
|                   | <pre><pre><pre>oduct dependent&gt;</pre></pre></pre>            |                             |                                                                 |
| solution          | capability_videoin_resolution                                   | <pre><pre>oduct</pre></pre> | Video resolution in pixels.                                     |
|                   |                                                                 | dependent>                  |                                                                 |
| mjpeg_quant       | 0, 1~5                                                          | 3                           | Quality of JPEG video.                                          |
|                   | 99, 1~5                                                         |                             | 0,99 is the customized manual input                             |
|                   | <pre><pre><pre><pre>oduct dependent&gt;</pre></pre></pre></pre> |                             | setting.                                                        |
|                   |                                                                 |                             | 1 = worst quality, 5 = best quality.                            |
|                   |                                                                 |                             | <pre><pre><pre><pre>oduct dependent&gt;</pre></pre></pre></pre> |
| mjpeg_qvalue      | 10~200                                                          | 50                          | Manual video quality level input.                               |
|                   | 2~97                                                            | <pre><pre>oduct</pre></pre> | (This must be present if mjpeg_quant                            |
|                   | <pre><pre><pre><pre>oduct dependent&gt;</pre></pre></pre></pre> | dependent>                  | is equal to 0, 99)                                              |
|                   |                                                                 |                             | <pre><pre><pre><pre>oduct dependent&gt;</pre></pre></pre></pre> |
| mjpeg_maxframe    | 1~25,                                                           | 15                          | Set maximum frame rate in fps (for                              |
|                   | 26~30 (only for NTSC or                                         |                             | JPEG).                                                          |
|                   | 60Hz CMOS)                                                      |                             |                                                                 |
| mpeg4_intraperiod | 250, 500, 1000, 2000, 3000,                                     | 1000                        | Intra frame period in milliseconds.                             |
|                   | 4000                                                            |                             |                                                                 |

| wbr: fix quality  mpeg4_quant  0, 1~5 99, 1~5 <pre> <pre></pre></pre>                                                                                                    | mpeg4_ratecontrolmode | cbr. vbr                                                        | vbr                            | cbr: constant bitrate                                           |
|----------------------------------------------------------------------------------------------------|-----------------------|-----------------------------------------------------------------|--------------------------------|-----------------------------------------------------------------|
| mpeg4_quant    0, 1~5   99, 1~5   7   mpeg4_ratecontrolmode".   0,99 is the customized manual input setting.   1 = worst quality, 5 = best quality.   2 product dependent>   mpeg4_qvalue   1~31   2~31   (This must be present if mpeg4_quant is equal to 0, 99)   product dependent>   mpeg4_bitrate   1000~8000000   512000   Set bit rate in bps when choosing cbr in "mpeg4_ratecontrolmode".   mpeg4_maxframe   1~25,                                                                                                    |                       |                                                                 |                                |                                                                 |
| 99, 1~5 <pre></pre>                                                                                                    | mpeg4 guant           | 0. 1~5                                                          | 3                              |                                                                 |
| <pre></pre>                                                                                                    | pogquac               |                                                                 |                                |                                                                 |
| setting.  1 = worst quality, 5 = best quality.  2 product dependent>  mpeg4_qvalue  1~31 2~31 3 product dependent>  mpeg4_bitrate  1000~8000000 1000~4000000 2 product dependent>  mpeg4_maxframe  1~25, 60Hz CMOS)  1000 dependent>  250, 500, 1000, 2000, 3000, 4000  1000  1000  1000  1000  1000  1000  1000  1000  1000  1000  1000  1000  1000  1000  1000  1000  1000  1000  1000  1000  1000  1000  1000  1000  1000  1000  1000  1000  1000  1000  1000  1000  1000  1000  1000  1000  1000  1000  1000  1000  1000  1000  1000  1000  1000  1000  1000  1000  1000  1000  1000  1000  1000  1000  1000  1000  1000  1000  1000  1000  1000  1000  1000  1000  1000  1000  1000  1000  1000  1000  1000  1000  1000  1000  1000  1000  1000  1000  1000  1000  1000  1000  1000  1000  1000  1000  1000  1000  1000  1000  1000  1000  1000  1000  1000  1000  1000  1000  1000  1000  1000  1000  1000  1000  1000  1000  1000  1000  1000  1000  1000  1000  1000  1000  1000  1000  1000  1000  1000  1000  1000  1000  1000  1000  1000  1000  1000  1000  1000  1000  1000  1000  1000  1000  1000  1000  1000  1000  1000  1000  1000  1000  1000  1000  1000  1000  1000  1000  1000  1000  1000  1000  1000  1000  1000  1000  1000  1000  1000  1000  1000  1000  1000  1000  1000  1000  1000  1000  1000  1000  1000  1000  1000  1000  1000  1000  1000  1000  1000  1000  1000  1000  1000  1000  1000  1000  1000  1000  1000  1000  1000  1000  1000  1000  1000  1000  1000  1000  1000  1000  1000  1000  1000  1000  1000  1000  1000  1000  1000  1000  1000  1000  1000  1000  1000  1000  1000  1000  1000  1000  1000  1000  1000  1000  1000  1000  1000  1000  1000  1000  1000  1000  1000  1000  1000  1000  1000  1000  1000  1000  1000  1000  1000  1000  1000  1000  1000  1000  1000  1000  1000  1000  1000  1000  1000  1000  1000  1000  1000  1000  1000  1000  1000  1000  1000  1000  1000  1000  1000  1000  1000  1000  1000  1000  1000  1000  1000  1000  1000  1000  1000  1000  1000  1000  1000  1000  1000  1000  1000  1000  1000  1000  1000  1000  1000  1000  1000         |                       |                                                                 |                                |                                                                 |
| ### The second control of the second control of the second control control of the second control of the second control of the second control of the second       |                       | p                                                               |                                |                                                                 |
| Aproduct dependent   Aproduct dependent   Aproduc         |                       |                                                                 |                                |                                                                 |
| mpeg4_qvalue  1~31 2~31 <pre></pre>                                                                                                    |                       |                                                                 |                                |                                                                 |
| 2~31                                                                                                    | mpeg4 gvalue          | 1~31                                                            | 7                              |                                                                 |
| <pre></pre>                                                                                                    | 7-5 =1                |                                                                 | <pre><pre>cproduct</pre></pre> |                                                                 |
| Approduct dependent   Approduct dependent          |                       |                                                                 |                                |                                                                 |
| Aproduct dependent   Set bit rate in bps when choosing cbr                                                                                                    |                       |                                                                 |                                |                                                                 |
| mpeg4_bitrate 1000~8000000   512000   Set bit rate in bps when choosing cbr in "mpeg4_ratecontrolmode".                                                                                                    |                       |                                                                 |                                |                                                                 |
| 1000~4000000                                                                                                    | mpeg4 bitrate         | 1000~8000000                                                    | 512000                         |                                                                 |
| <pre></pre>                                                                                                    |                       | 1000~400000                                                     |                                |                                                                 |
| mpeg4_maxframe  1~25, 26~30 (only for NTSC or 60Hz CMOS)  250, 500, 1000, 2000, 3000, 4000  1000  1100  1100  1100  1100  1100  1100  1100  1100  1100  1100  1100  1100  1100  1100  1100  1100  1100  1100  1100  1100  1100  1100  1100  1100  1100  1100  1100  1100  1100  1100  1100  1100  1100  1100  1100  1100  1100  1100  1100  1100  1100  1100  1100  1100  1100  1100  1100  1100  1100  1100  1100  1100  1100  1100  1100  1100  1100  1100  1100  1100  1100  1100  1100  1100  1100  1100  1100  1100  1100  1100  1100  1100  1100  1100  1100  1100  1100  1100  1100  1100  1100  1100  1100  1100  1100  1100  1100  1100  1100  1100  1100  1100  1100  1100  1100  1100  1100  1100  1100  1100  1100  1100  1100  1100  1100  1100  1100  1100  1100  1100  1100  1100  1100  1100  1100  1100  1100  1100  1100  1100  1100  1100  1100  1100  1100  1100  1100  1100  1100  1100  1100  1100  1100  1100  1100  1100  1100  1100  1100  1100  1100  1100  1100  1100  1100  1100  1100  1100  1100  1100  1100  1100  1100  1100  1100  1100  1100  1100  1100  1100  1100  1100  1100  1100  1100  1100  1100  1100  1100  1100  1100  1100  1100  1100  1100  1100  1100  1100  1100  1100  1100  1100  1100  1100  1100  1100  1100  1100  1100  1100  1100  1100  1100  1100  1100  1100  1100  1100  1100  1100  1100  1100  1100  1100  1100  1100  1100  1100  1100  1100  1100  1100  1100  1100  1100  1100  1100  1100  1100  1100  1100  1100  1100  1100  1100  1100  1100  1100  1100  1100  1100  1100  1100  1100  1100  1100  1100  1100  1100  1100  1100  1100  1100  1100  1100  1100  1100  1100  1100  1100  1100  1100  1100  1100  1100  1100  1100  1100  1100  1100  1100  1100  1100  1100  1100  1100  1100  1100  1100  1100  1100  1100  1100  1100  1100  1100  1100  1100  1100  1100  1100  1100  1100  1100  1100  1100  1100  1100  1100  1100  1100  1100  1100  1100  1100  1100  1100  1100  1100  1100  1100  1100  1100  1100  1100  1100  1100  1100  1100  1100  1100  1100  1100  1100  1100  1100  1100  1100  1100  1100  1100  1100  1100  1100  1100       |                       |                                                                 |                                | , , 5                                                           |
| 26~30 (only for NTSC or 60Hz CMOS)  250, 500, 1000, 2000, 3000, 4000  1000  1100  1100  1100  1100  1100  1100  1100  1100  1100  1100  1100  1100  1100  1100  1100  1100  1100  1100  1100  1100  1100  1100  1100  1100  1100  1100  1100  1100  1100  1100  1100  1100  1100  1100  1100  1100  1100  1100  1100  1100  1100  1100  1100  1100  1100  1100  1100  1100  1100  1100  1100  1100  1100  1100  1100  1100  1100  1100  1100  1100  1100  1100  1100  1100  1100  1100  1100  1100  1100  1100  1100  1100  1100  1100  1100  1100  1100  1100  1100  1100  1100  1100  1100  1100  1100  1100  1100  1100  1100  1100  1100  1100  1100  1100  1100  1100  1100  1100  1100  1100  1100  1100  1100  1100  1100  1100  1100  1100  1100  1100  1100  1100  1100  1100  1100  1100  1100  1100  1100  1100  1100  1100  1100  1100  1100  1100  1100  1100  1100  1100  1100  1100  1100  1100  1100  1100  1100  1100  1100  1100  1100  1100  1100  1100  1100  1100  1100  1100  1100  1100  1100  1100  1100  1100  1100  1100  1100  1100  1100  1100  1100  1100  1100  1100  1100  1100  1100  1100  1100  1100  1100  1100  1100  1100  1100  1100  1100  1100  1100  1100  1100  1100  1100  1100  1100  1100  1100  1100  1100  1100  1100  1100  1100  1100  1100  1100  1100  1100  1100  1100  1100  1100  1100  1100  1100  1100  1100  1100  1100  1100  1100  1100  1100  1100  1100  1100  1100  1100  1100  1100  1100  1100  1100  1100  1100  1100  1100  1100  1100  1100  1100  1100  1100  1100  1100  1100  1100  1100  1100  1100  1100  1100  1100  1100  1100  1100  1100  1100  1100  1100  1100  1100  1100  1100  1100  1100  1100  1100  1100  1100  1100  1100  1100  1100  1100  1100  1100  1100  1100  1100  1100  1100  1100  1100  1100  1100  1100  1100  1100  1100  1100  1100  1100  1100  1100  1100  1100  1100  1100  1100  1100  1100  1100  1100  1100  1100  1100  1100  1100  1100  1100  1100  1100  1100  1100  1100  1100  1100  1100  1100  1100  1100  1100  1100  1100  1100  1100  1100  1100  1100  1100  1100  1100  1100  1100  1100  1100  1100  11       | mpeg4 maxframe        | -                                                               | -                              | Set maximum frame rate in fps (for                              |
| 60Hz CMOS) <pre>cproduct dependent&gt;</pre> h264_intraperiod  250, 500, 1000, 2000, 3000, 4000  h264_ratecontrolmode  br. vbr  cbr: constant bitrate vbr: fix quality  h264_quant  0, 1~5                                                                                                    | P-3                   |                                                                 |                                |                                                                 |
| dependent> h264_intraperiod  250, 500, 1000, 2000, 3000, 4000  h264_ratecontrolmode  cbr, vbr  vbr  cbr: constant bitrate vbr: fix quality  h264_quant  0, 1~5 99, 1~5 <pre></pre>                                                                                                    |                       |                                                                 |                                | ,                                                               |
| h264_intraperiod 250, 500, 1000, 2000, 3000, 1000 Intra frame period in milliseconds.  h264_ratecontrolmode cbr, vbr vbr cbr: constant bitrate vbr: fix quality  h264_quant 0, 1~5 Quality of video when choosing vbr in h264_ratecontrolmode".                                                                                                    |                       | ,                                                               |                                |                                                                 |
| 4000  h264_ratecontrolmode cbr, vbr vbr cbr: constant bitrate vbr: fix quality  h264_quant 0, 1~5 99, 1~5 <pre></pre>                                                                                                    | h264_intraperiod      | 250, 500, 1000, 2000, 3000,                                     | -                              | Intra frame period in milliseconds.                             |
| vbr: fix quality  0, 1~5  99, 1~5 <pre></pre>                                                                                                    |                       |                                                                 |                                | ·                                                               |
| 0, 1~5 99, 1~5 <pre>% operation of the product dependent of the product dependent of the product</pre> | h264_ratecontrolmode  | cbr, vbr                                                        | vbr                            | cbr: constant bitrate                                           |
| 99, 1~5 <pre> <pre></pre></pre>                                                                                                    |                       |                                                                 |                                | vbr: fix quality                                                |
| 99, 1~5 <pre></pre>                                                                                                    | h264_quant            | 0, 1~5                                                          | 3                              | Quality of video when choosing vbr in                           |
| setting.  1 = worst quality, 5 = best quality. <pre><pre><pre><pre><pre><pre><pre><pre></pre></pre></pre></pre></pre></pre></pre></pre>                                                                                                    |                       | 99, 1~5                                                         |                                | "h264_ratecontrolmode".                                         |
| 1 = worst quality, 5 = best quality. <pre><pre><pre><pre><pre><pre><pre><pre></pre></pre></pre></pre></pre></pre></pre></pre>                                                                                                    |                       | <pre><pre><pre><pre>oduct dependent&gt;</pre></pre></pre></pre> |                                | 0,99 is the customized manual input                             |
| <pre><pre><pre><pre><pre><pre>duct dependent&gt;</pre></pre></pre></pre></pre></pre>                                                                                                    |                       |                                                                 |                                | setting.                                                        |
|                                                                                                    |                       |                                                                 |                                | 1 = worst quality, 5 = best quality.                            |
| n264_qvalue 0~51 30 Manual video quality level input.                                                                                                    |                       |                                                                 |                                | <pre><pre><pre><pre>oduct dependent&gt;</pre></pre></pre></pre> |
|                                                                                                    | h264_qvalue           | 0~51                                                            | 30                             | Manual video quality level input.                               |
| <pre><pre><pre><pre><pre><pre><pre><pre></pre></pre></pre></pre></pre></pre></pre></pre>                                                                                                    |                       | <pre><pre><pre><pre>oduct dependent&gt;</pre></pre></pre></pre> | <pre><pre>cproduct</pre></pre> | (This must be present if h264_quant is                          |
| dependent> equal to 0, 99)                                                                                                    |                       |                                                                 | dependent>                     | equal to 0, 99)                                                 |
| <pre><pre><pre><pre><pre><pre><pre><pre></pre></pre></pre></pre></pre></pre></pre></pre>                                                                                                    |                       |                                                                 |                                | <pre><pre><pre><pre>oduct dependent&gt;</pre></pre></pre></pre> |
| h264_bitrate 1000~8000000 512000 Set bit rate in bps when choosing cbr                                                                                                    | h264_bitrate          | 1000~8000000                                                    | 512000                         | Set bit rate in bps when choosing cbr                           |
| 1000~4000000 <pre></pre>                                                                                                    |                       | 1000~4000000                                                    | <pre><pre>cproduct</pre></pre> | in "h264_ratecontrolmode".                                      |
| <pre><pre><pre><pre>dependent&gt;</pre></pre></pre></pre>                                                                                                    |                       | <pre><pre><pre><pre>oduct dependent&gt;</pre></pre></pre></pre> | dependent>                     |                                                                 |
| h264_maxframe $1\sim25$ , $10$ Set maximum frame rate in fps (for                                                                                                    | h264_maxframe         | 1~25,                                                           | 10                             | Set maximum frame rate in fps (for                              |
| 26~30 (only for NTSC or 15 h264).                                                                                                    |                       | 26~30 (only for NTSC or                                         | 15                             | h264).                                                          |
| 60Hz CMOS) <pre><pre><pre><pre></pre></pre></pre></pre>                                                                                                    |                       | 60Hz CMOS)                                                      | <pre><pre>cproduct</pre></pre> |                                                                 |

|  | dependent> |
|--|------------|
|--|------------|

## **Technical Specifications**

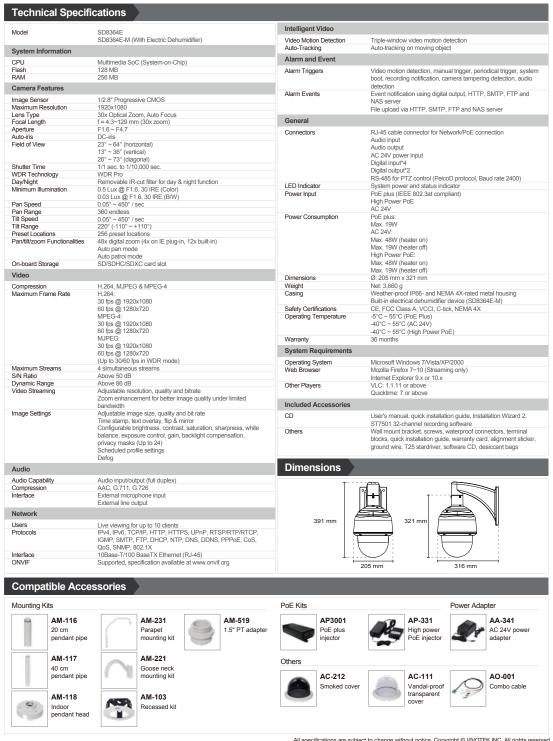

All specifications are subject to change without notice. Copyright © VIVOTEK INC. All rights reserved.

Distributed by

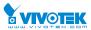

Notes inc. 6F, No.192, Lien-Cheng Rd., Chung-Ho, New Taipei City, 235, Taiwan, R.O.C. T: +886-2-82455282 F: +886-2-82455532 E: sales@vivotek.com

2050 Ringwood Avenue, San Jose, CA 95131 T: 408-773-8686 F: 408-773-8298 E: salesusa@vivotek.com

VIVOTEK Europe Randstad 22-133, 1316BW Almere, The Netherlands E: saleseurope@vivotek.com

## **Technology License Notice**

## **MPEG-4 AAC Technology**

THIS PRODUCT IS LICENSED UNDER THE MPEG-4 AAC AUDIO PATENT LICENSE. THIS PRODUCT MAY NOT BE DECOMPILED, REVERSE-ENGINEERED OR COPIED, EXCEPT WITH REGARD TO PC SOFTWARE, OF WHICH YOU MAY MAKE SINGLE COPIES FOR ARCHIVAL PURPOSES. FOR MORE INFORMATION, PLEASE REFER TO HTTP://WWW.VIALICENSING.COM.

## **MPEG-4 Visual Technology**

THIS PRODUCT IS LICENSED UNDER THE MPEG-4 VISUAL PATENT PORTFOLIO LICENSE FOR THE PERSONAL AND NON-COMMERCIAL USE OF A CONSUMER FOR (i) ENCODING VIDEO IN COMPLIANCE WITH THE MPEG-4 VISUAL STANDARD ("MPEG-4 VIDEO") AND/OR (ii) DECODING MPEG-4 VIDEO THAT WAS ENCODED BY A CONSUMER ENGAGED IN A PERSONAL AND NON-COMMERCIAL ACTIVITY AND/OR WAS OBTAINED FROM A VIDEO PROVIDER LICENSED BY MPEG LA TO PROVIDE MPEG-4 VIDEO. NO LICENSE IS GRANTED OR SHALL BE IMPLIED FOR ANY OTHER USE. ADDITIONAL INFORMATION INCLUDING THAT RELATING TO PROMOTIONAL, INTERNAL AND COMMERCIAL USES AND LICENSING MAY BE OBTAINED FROM MPEG LA, LLC. PLEASE REFER TO HTTP://WWW.MPEGLA.COM.

## **AMR-NB Standard**

THIS PRODUCT IS LICENSED UNDER THE AMR-NB STANDARD PATENT LICENSE AGREEMENT. WITH RESPECT TO THE USE OF THIS PRODUCT, THE FOLLOWING LICENSORS' PATENTS MAY APPLY:

TELEFONAKIEBOLAGET ERICSSON AB: US PAT. 6192335; 6275798; 6029125; 6424938; 6058359. NOKIA CORPORATION: US PAT. 5946651; 6199035. VOICEAGE CORPORATION: AT PAT. 0516621; BE PAT. 0516621; CA PAT. 2010830; CH PAT. 0516621; DE PAT. 0516621; DK PAT. 0516621; ES PAT. 0516621; FR PAT. 0516621; GB PAT. 0516621; IT PAT. 0516621; LI PAT. 0516621; LU PAT. 0516621; NL PAT. 0516621; SE PAT 0516621; US PAT 5444816; AT PAT. 819303/AT E 198805T1; AU PAT. 697256; BE PAT. 819303; BR PAT. 9604838-7; CA PAT. 2216315; CH PAT. 819303; CN PAT. ZL96193827.7; DE PAT. 819303/DE69611607T2; DK PAT. 819303; ES PAT. 819303; EP PAT. 819303; FR PAT. 819303; GB PAT. 819303; IT PAT. 819303; JP PAT. APP. 8-529817; NL PAT. 819303; SE PAT. 819303; US PAT. 5664053. THE LIST MAY BE UPDATED FROM TIME TO TIME BY LICENSORS AND A CURRENT VERSION OF WHICH IS AVAILABLE ON LICENSOR'S WEBSITE AT HTTP://WWW.VOICEAGE.COM.

## **Electromagnetic Compatibility (EMC)**

## **FCC Statement**

This device compiles with FCC Rules Part 15. Operation is subject to the following two conditions.

- This device may not cause harmful interference, and
- This device must accept any interference received, including interference that may cause undesired operation.

This equipment has been tested and found to comply with the limits for a Class A digital device, pursuant to Part 15 of the FCC Rules. These limits are designed to provide reasonable protection against harmful interference when the equipment is operated in a commercial environment. This equipment generates, uses, and can radiate radio frequency energy and, if not installed and used in accordance with the installation manual, may cause harmful interference to radio communications. Operation of this equipment in a residential area is likely to cause harmful interference, in which case the user will be required to correct the interference at his own expense.

## **CE Mark Warning**

This is a Class A product. In a domestic environment, this product may cause radio interference, in which case the user may be required to take adequate measures.

## **VCCI Warning**

この装置は、情報処理装置等電波障害自主規制協議会(VCCI)の基準にづくクラスB情報技術装置です。この装置は、家庭環境で使用することを目的としていますが、この装置がラジオやテレビジョン受信機に近接して使用されると、受信障害を引き起こすことがあります。

取扱説明書に従って正しい取り扱いをして下さい

## Liability

VIVOTEK Inc. cannot be held responsible for any technical or typographical errors and reserves the right to make changes to the product and manuals without prior notice. VIVOTEK Inc. makes no warranty of any kind with regard to the material contained within this document, including, but not limited to, the implied warranties of merchantability and fitness for any particular purpose.